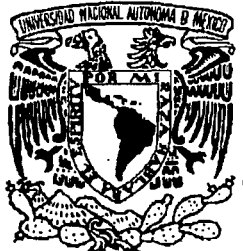

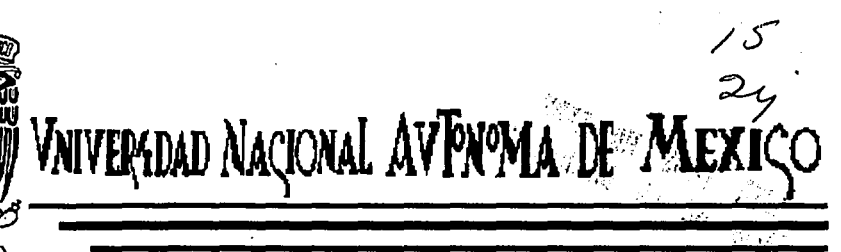

*'ESCU'flJJi ?i,JliCI<»{,JU 'lJE 'ES'fl11JIOS Pl{O!F'ESIOg{.M/ES*  "ACATLÁN"

"SISTEMA INTEGRAL PARA CONTROL DE OBRA"

TESIS PROFESIONAL QUE PARA OBTENER EL TITULO DE " :~: .. '· . \_.

LICENCIADO EN MATEMÁTICAS APLICADAS Y COMPUTACIÓN

PRESENTA:<br>ROBERTO LAZCANO GONZÁLEZ

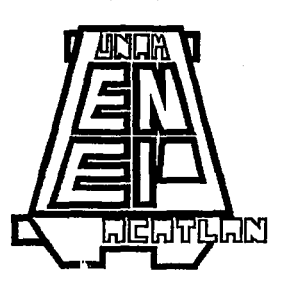

SANTA CRILZ ACAT AGOSTO DE 1995

**E'AlLA** DE ORIGEN

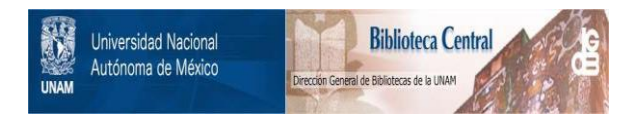

### **UNAM – Dirección General de Bibliotecas Tesis Digitales Restricciones de uso**

### **DERECHOS RESERVADOS © PROHIBIDA SU REPRODUCCIÓN TOTAL O PARCIAL**

Todo el material contenido en esta tesis está protegido por la Ley Federal del Derecho de Autor (LFDA) de los Estados Unidos Mexicanos (México).

El uso de imágenes, fragmentos de videos, y demás material que sea objeto de protección de los derechos de autor, será exclusivamente para fines educativos e informativos y deberá citar la fuente donde la obtuvo mencionando el autor o autores. Cualquier uso distinto como el lucro, reproducción, edición o modificación, será perseguido y sancionado por el respectivo titular de los Derechos de Autor.

## Universidad Nacional Autónoma de México

## Escuela Nacional de Estudios Profesionales Acatlán

## Sistema Integral para Control de Obra

## Tesis

## Que para obtener el titulo de:

## LICENCIADO EN MATEMÁTICAS APLICADAS Y COMPUTACIÓN

Presenta:

Roberto Lazcano González

Asesor:

Ing. Omar Jacob Gurrola

## **DEDICATORIA**

-Asumo el compromiso que solamente através del esfuerzo podre forjar el ser que deseo ser.

-A mis padres: Antonia y Raúl quienes con sus sacrificios constantes edificaron la luz que siempre ilumino mi sendero.

-A mis hermanos: Fernando, José, Bernarda, Beatriz, Raúl y Ricardo quienes con su accionar fortalecieron mi moral y carácter.

-A mi novia Rosario por ser el estímulo que me permite ver mejor el horizonte.

-A mis sobrinos: José, Araceli, Ana, Rodrigo, Mayra, Julio, Gilberto, Juan, Raúl y Danyra que me permiten guiarlos comprometiendome a ser mejor.

-A mi amigo Miguel por ser el apoyo que siempre encontre.

## AGRADECIMIENTO

-Creare los habites que me edifican y conducen a la plenitud y arrojare a todos aquellos que me degradan y me hacen retroceder.

-Al Ing. Ornar Jacob Gurrola quien dio la dirección correcta a la presente y pacientemente espero la conclusión de la misma.

-Al profesor José Antonio Acuña Pérez por su valiosa y oportuna ayuda.

-A mi primo Victor Hugo por sus comentarios acertados y ayuda brindada.

-A mis sinodales: M. en I. Victor J. Palencia Gómez, Ing. María Teresa Inestrillas Zarate, Lic. Ma. del Carmen Villar Patiño, Lic. Estela López Villarreal e Ing. José Antonio Covarrubias Varela por sus. acertados comentarios y correcciones.

-A Joel y Emilio por su ayuda valiosa y apoyo constante.

-A mis compañeras de trabajo y amigas: Sofia Hemandez y Patricia López que siempre impulsaron la conclusión de la presente.

-A toda persona que de una u otra forma estimularon la finalización de la presente con especial cariño.

Indice

 $\frac{1}{2}$ 

Introducción

I. Diseño y análisis del sistema

l. l. Factibilidad de desarrollo

1.1.1. Disponibilidad de recursos.

1.1.2. Análisis costo.

1.1.3. Análisis beneficio.

1.1.4. Análisis costo-beneficio.

1.2. Diseño adaptativo

1.2.1. Adaptación de recursos materiales.

1.2.2. Adaptación de recursos humanos.

1.2.3. Ventajas y desventajas de la adaptación de recursos.

-6-

#### 11. Planificación del sistema para la Obra

11.1. Necesidades primarias y secundarias de una Obra

11.2. Determinación de alcances y limitaciones

11.3. Planificación de actividades

11.4. Análisis y planificación financiera

11.5. Desarrollo general de la planificación

#### 111. Diseño y desarrollo de recursos

IIl. l. Catálogo de mano de obra

III. 1.1. Clasificación

III.1.2. Distribución.

#### III.1.3. Supervisión.

9 12 12

25

57 58

página

IIl.2. Catálogo de materiales

111.2.1. Clasificación.

III.2.2. Distribución.

III.2.3. Control de entrada.

IIl.2.4. Control de salida.

III.2.5. Verificación entrada-salida.

63

74

78

82 84

102

116 124

111.3. Catálogo de herramienta

III.3.1. Clasificación.

III.3.2. Uso.

III.4. Supervisión de bodega

IIl.4.1. Bodega local.

IIl.4.2. Bodega general.

IV. Desarrollo e implantación del sistema

IV. l. Elaboración y supervisión de nómina

IV. 1.1. Por Obra.

IV.1.2. En general.

IV.2. Verificación de materiales

IV.2.1. Por Obra.

IV.2.2. Por bodega.

-7-

IV.3. Uso de herramienta

IV.4. Supervisión de recursos.

#### V. Balance global del control de obra 126

V.1. Avance fisico 126

V.1.1. Planificado.

V.1.2. Real.

V.2. Avance financiero 136

V.2.1. Planificado.

V.2.2. Real.

V.3. Balance global físico-financiero 140

-8-

Conclusiones **145.** The conclusiones of the conclusiones of the conclusiones of the conclusiones of the conclusion of the conclusion of the conclusion of the conclusion of the conclusion of the conclusion of the conclusion

Apéndice de la component de la component de la propie de la component de la component de la component de la co

'\

Bibliografia **182.** 

## **INTRODUCCIÓN**

La automatización vía computadora de cualquier proceso, está de moda y en algunos casos es indispensable; el ramo de la construcción no es. la excepción, precisamente a este último, está enfocado la realización de esta tesis.

Así pues se trata del desarrollo de un sistema integral para el control de obra, entendiendose por integral, al radio de acción del sistema, dejando abierta la posibilidad de crecimiento de dicho radio. El radio que se pretende abarcar está circunscrito en las áreas:administrativa y computacional, básicamente.

La fundamentación sobre la cual gira el desarrollo de la presente, es el alto índice de pérdidas económicas que se registran en la industria de la construcción, por falta de la supervisión minuciosa de la entrada y salida de materiales, mano de obra y equipo. En la rama de la construcción, una de sus características es, un alto grado de dificultad para detectar los tipos y formas que existen de fugas económicas. Al paso del tiempo se han planteado fórmulas y pasos a seguir para contrarrestar dichas pérdidas. Una de las más antigfias y que aún se utiliza es la instalación de supervisores en puntos estratégicos, estos puntos los determina la experiencia, pero esto implica una tardanza en la recopilación, estudio y conclusiones que se pudieran sacar de estos informes. Con el advenimiento de la herramienta administrativa más importante en las últimas décadas, el anterior problema queda resuelto, de manera que la presente tesis es un intento por solucionar la fuga de capital de la industria de la construcción, a través de un sistema de información integral en el ámbito administrativo, para el control de cualquier obra, vía computadora; es decir, el desarrollo de un modelo automatizado.

El desarrollo de la computación, arrastró consigo un gran número de áreas de aplicación, entre ellas se encuentran los sistemas de información, cuya historia se remonta a la aparición de la administración, · desarrolladas entonces para emplearse de manera manual y su estructura básica es la siguiente: es un conjunto de pasos ordenados que transforman los datos en bruto en información, ésta a su vez ayuda en la toma de decisiones, que controlan el funcionamiento de la organización.

" La información se diferencia de los datos, porque es una entidad tangible que permite reducir la incertidumbre".

La representación esquemática de la estructura de un sistema de información se muestra en la Figura No.!.

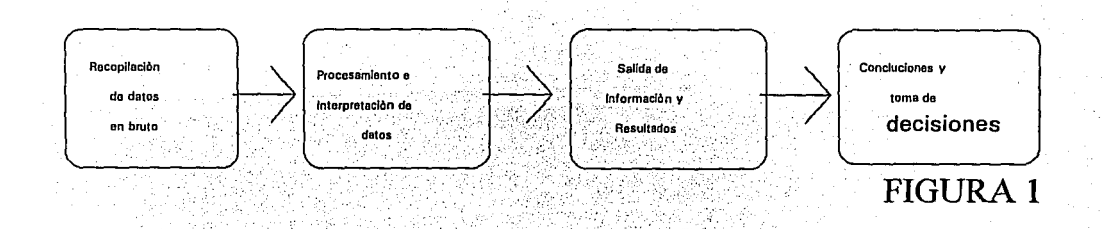

-9-

Sin embargo, la explosión de la información y la gran cantidad de datos a procesar, incrementaron la necesidad de desarrollar sistemas de información vía computadora; gracias a la alta velocidad de proceso que aporta la computadora pueden existir actualmente los sistemas de información. Los tecnicismos de la computación pusieron trabas al desarrollo de los sistemas computacionales; en la Figura No. 2 se muestran algunas diferencias entre los sistemas manuales y automatizados. Para muchos usuarios, las computadoras son máquinas de diseño arbitrario y de complejo entendimiento, con esto el diseño de un sistema de información manual, es mucho más sencillo.

Parte de este trabajo trata de hacer más sencillo el manejo de un sistema computacional, que aliviaría la excesiva carga de trabajo que tienen las constructoras, para llevar un control de obra. En contraste puede ocurrir que un sistema manual, no esté completamente documentado y por ende los pasos a seguir para ejecutarlo, pueden variar hasta crear un caos, algo que no se dará en un sistema computarizado, que ofrece a cambio exactitud, rapidez y confiabilidad.

#### Manual [M] y Computarizado [C]

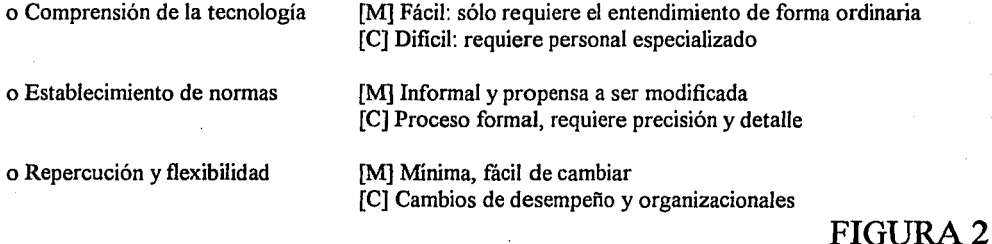

El presente trabajo considera desde la ayuda para decidir ¿si se automatiza o no el sistema para control de obra?, hasta el establecimiento e implantación del sistema, tomando en cuenta los posibles cambios provocados por el incremento de necesidades de la empresa, hasta el cambio de tecnología; esto último es mucho más factible, pues el desarrollo de nuevos equipos de cómputo, así como aplicaciones, avanzan de una forma insospechada y para muestra basta un botón. En la Figura No. 3 , se muestra el tiempo que llevó el cambio de generación a generación de computadoras, se percibe que a medida que pasa el tiempo, el período de cambio es menor y como no hay bases para pensar que este desarrollo parará, se espera que continúe, si no con la misma frecuencia, sí con determinada continuidad.

-10-

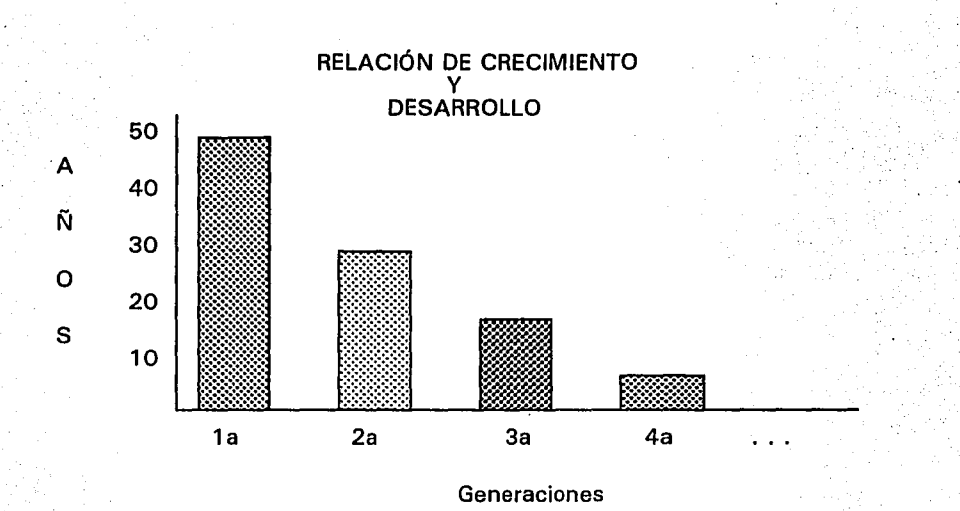

FIGURA3

Esta gráfica muestra claramente como la tendencia es ascendente y se estima que apartir de 1995, el · crecimiento sea menor pero constante, es decir., cada 3 años existirá una nueva computadora y cada 2 meses una nueva aplicación .

# **CAPÍTULO!**

# **DISEÑO Y ANÁLISIS DEL SISTEMA**

Un sistema computarizado en el cual se invierte una cantidad considerable de tiempo en el diseño y análisis, ha demostrado ser más eficaz y rentable, que una en la que no se invirtió tanto tiempo. Haciendo una comparación con la industria de la construcción, el diseño y análisis del sistema es la construcción de los cimientos de un edificio, el cual se vendría abajo si la infraestructura se encontrará mal realizada.

#### **I.1. FACTIBILIDAD DE DESARROLLO**

Esta etapa inicial consiste en valorar el sistema que deseamos diseñar, en relación a uno de los factores más importantes que se toman en cuenta: "El costo", y al grado de divergencia del sistema óptimo, entendiéndose por grado de divergencia a la desviación que sufrirá el sistema manual actual, con el sistema computarizado que se desea desarrollar. Como es obvio suponer, no se desarrollará el sistema nuevo, si el grado de divergencia es grande, para evitar gastos posteriores; de aquí surge la importancia del estudio de la factibilidad del sistema como paso inicial.

La metodología a seguir para la realización del estudio de factibilidad del sistema es la siguiente:

a) La gerencia establecerá un conjunto de objetivos principales o generales.

b) La gerencia debe designar y apoyar a un conjunto de elementos, que llevarán a cabo el estudio de factibilidad; éstos deben estar inmiscuidos de una u otra forma, en el manejo del sistema de información manual que actualmente se utiliza; de no existir tal sistema, el conjunto de elementos, deben tener los conocimientos suficientes de lo que se debe o desea lograr; la gerencia determinará de acuerdo a su experiencia, si tienen o no los conocimientos suficientes los elementos del conjunto elegido. De no cumplirse ni uno ni otro caso, la gerencia deberá contratar personal especializado en el ámbito de los sistemas computacionales, para que dé inicio el estudio de factibilidad del sistema. De aquí en adelante se supondrá que existe un sistema manual

c) El conjunto de elementos elegidos deberá contabilizar cualitativa y cuantitativamente, el sistema de control para obra que actualmente se está manejando .

. Cuantitativamente:

El personal utilizado en el funcionamiento del sistema actual, tomando en cuenta el número, categoría, percepción, economía, etc. para determinar el costo que implica, en personal, el funcionamiento del sistema.

. Cualitativamente:

La eficiencia y puntualidad con que se entregan los resultados obtenidos del sistema actual. La calidad de la información, producto del funcionamiento del sistema de control para la obra.

d) El personal elegido, es decir, el conjunto de elementos apoyados por la gerencia y un asesor especializado, iniciará el estudio cuantitativo y cualitativo de lo que se desea, es decir, el sistema para el control de obra.

. Cuantitativamente:

Los recursos humanos que se utilizarán en el nuevo proyecto. El equipo de cómputo que satisfaga las necesidades creadas por el resultado deseado.

 $\frac{2\pi\sqrt{3}}{3} \left( \frac{1}{2} \log\left( \frac{\sqrt{3}}{2} \right) \sqrt{\frac{1}{2}} \sqrt{\frac{1}{2}} \sqrt{\frac{1}{$ 

. Cualitativamente:

Por razones obvias este nuevo sistema deberá superar al anterior en calidad, eficiencia y puntualidad, para que pueda cumplir con los objetivos principales, planteados por la gerencia.

e) El conjunto de elementos presentará, un estudio de la comparación cualitativa y cuantitativa entre el sistema actual y el deseado.

f) La gerencia de acuerdo al anterior análisis, determinará si es viable el desarrollo del nuevo sistema.

Claramente se puede observar en esta metodología, la mecánica general de todo proceso automatizado, es decir, la entrada de datos (el estudio del personal y material con que se cuenta y lo que se desea contar), el procesamiento de datos (la comparación cualitativa y cuantitativa que se realiza entre el sistema manual y el automatizado) y finalmente la salida de información (la conclusión del estudio que se realizó, producto de la comparación) y como punto culminante, el resultado de esta metodología como el de todo proceso automatizado, que es el apoyo a la toma de decisiones, que finalmente realiza la gerencia, al decidir si se cambia o no el sistema actual.

Para determinar si el desarrollo de un sistema automatizado es factible o no, la gerencia deberá conocer ampliamente el tema de los sistemas de información automatizados, aunado al seguimiento de la anterior metodología.

El desarrollo del modelo gráfico, mostrado en la Figura No. 4, ayudará a la comprensión de los sistemas de información integrales en el contexto de las organizaciones.

- Actividades

A Actividad gerencial : C, relación 6 y D, relación 6

B. Contacto y participación: D, relación 3 y D, relación 4

C. Diseño,operación, políticas y actividades de los servicios de información: D, relación 2 y E,relación 1

D. Actividades y percepciones del usuario: F, relación 7 ·

E. Calidad técnica de los sistemas: D, relación 5 y F, relación 10

F. Utilización del sistema: G, relación 11

G. Análisis, acción y desempeño: F, relación 11

H. Factores personales: F, relación 9 y G, relación 9

l. Toma de decisiones: F, relación 8 y G, relación 8

- Relaciones:

1. El diseño del sistema y las políticas de operación del departamento de información (así conoceremos de aquí en adelante al conjunto de elementos elegidos por la gerencia para el estudio y operación del sistema integral para el control de obra), así como la ejecución de estas politicas, influyen en la calidad del sistema.

2. Las políticas del diseño del sistema y de operación del departamento de información influyen en el usuario, en el entendimiento del sistema mismo y el personal del departamento de información.

3. La relación entre el usuario y el personal dei departamento de información en condiciones ambiguas, los conduce a condiciones adversas.

4. La integración del personal del departamento de información con los usuarios, en el diseño y operación del sistema, nos conduce a condiciones netamente favorables.

5. Los sistemas que se desarrollan con más calidad técnica, implican actitudes y comprensión óptima entre los integrantes del departamento de información.

6. Para lograr más actitudes favorables de parte del departamento de información, es necesario un alto nivel de apoyo administrativo, logrando un triángulo de condiciones favorables usuario-sistema integraldepartamento de información-usuario.

7. El anterior triángulo conduce a niveles más altos de utilización de los sistemas de información.

8. Personal que difiere en estilo de decisión, presentan niveles distintos de utilización del sistema integral de información, diferente análisis de datos, realizan acciones diferentes basadas en el sistema y presentan niveles diferentes de desempeño.

9. A diferentes factores personales y situacionales, se dan diferentes niveles de utilización del sistema y diferentes acciones.

10. Los altos niveles de utilización del sistema integral de obra, es el resultado de un sistema de alta calidad técnica.

11. Altos niveles de utilización de un sistema hacen más viable que los usuarios ejecuten acciones . basadas en la información que proporciona, dependiendo de la naturaleza del análisis del problema y de la información; altos niveles de utilización conducirán a niveles altos o bajos dependiendo del alto o bajo desempeño.

Con las anteriores actitudes y relaciones tenemos los elementos suficientes para elaborar el modelo gráfico del sistema de información íntegra!.

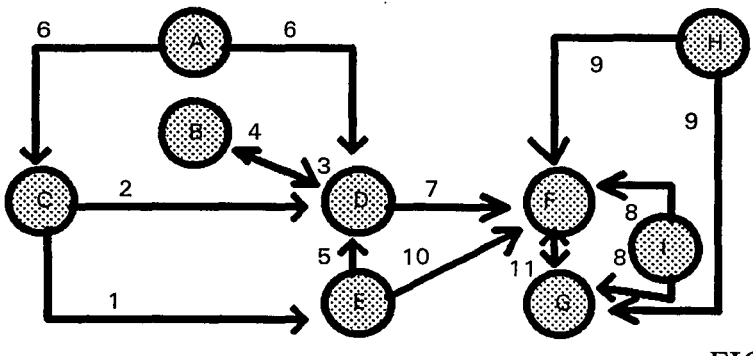

#### FIGURA4

Para que este esquema funcione mejor de lo previsto, es necesario que la gerencia estimule y dé apoyo total, ejemplo: la gerencia brinda el apoyo al diseño de un nuevo sistema y la participación en el mismo. La gerencia encontrará la forma de influir en las actitudes y percepciones del usuario y del personal del departamento de información.

### **1.1.1. DISPONIBILIDAD DE RECURSOS**

Una vez entregado el reporte cuantificador de lo que se tiene para el funcionamiento del sistema manual en uso, por parte del departamento de información, la gerencia, con ayuda de los usuarios y del mismo departamento de información, deciden lo que se realizará y lo que ya no servirá para el funcionamiento del nuevo sistema automatizado que se pretende desarrollar, en el cual la computación juega un papel muy importante.

Cuando se aplica la tecnología a un problema de negocios, por ejemplo: la introducción de un nuevo proceso de fabricación, la alta gerencia fija su atención en los efectos primarios, es decir, la reducción de costos de la nueva aplicación, efectos secundarios, la mejoría que se logra en calidad de fabricación, etc. En el caso de la tecnología de la computación difiere un poco en el impacto· que causan las otras ' tecnologías, en sus efectos secundarios, que en la mayoría de los casos es de mayor importancia que los primarios. Ejemplo: tenemos un sistema de pago de nómina, en el cual el objetivo primario es reducir los costos por empleo de personal y reducir el error en la salida de datos y su objetivo secundario y más importante, la empresa sabrá al instante la situación real de algún empleado o de todos según se desee, creando con esto una certeza en la información desplegada, que ayuda a la gerencia a eliminar la incertidumbre. Estos datos precisos ayudarán a determinar si se emplea un número mayor de personal para aumentar la producción o si disminuye para bajar los costos por concepto de nómina. La empresa tendrá la obligación de controlar y administrar cuidadosamente la tecnología del sistema automatizado, tomando en cuenta su efecto potencial primario y secundario.

Cuando se llega a la decisión de adquirir equipo que necesitará el desarrollo y manejo del nuevo sistema, la gerencia, el usuario y el nuevo personal del Departamento de Información, deberán estar interesados en el equipo de cómputo, a través de la consulta conjunta que deberán hacer con expertos en computación. El conocimiento y manejo de los conceptos computacionales les facilitará el entendimiento del sistema (ver apéndice).

Necesitamos saber a grandes rasgos los componentes de un ordenador electrónico o computadora, para tener las bases que permitan hacer una elección adecuada del equipo que ayudará al desarrollo del sistema integral de control de obra, que en este caso es nuestro objetivo primario (ver apéndice).

La disponibilidad de recursos existentes y los que se pueden adquirir, tomando como criterio de elección de nuestros recursos. Uno que creará el conocimiento exacto de lo que se desea, es decir, realizar un estudio de los programas existentes en el mercado, para ver que tanto se acercan a la satisfacción de las necesidades de la empresa, los usuarios y el personal del departamento de información necesitan conocer el software; en vista de que los usuarios ayudan en el diseño de sistemas, es importante que comprendan que trabajos de programación son sencillos y cuales no lo son. La primera pregunta que surge es: ¿se deberá utilizar un programa específico para una aplicación de la empresa?, al transcurrir del tiempo ha sido particularmente dificil convertir las especificaciones de un sistema en programas que cumplan, surgiendo una serie de complicaciones. El conocimiento elemental del software ayuda al usuario, lo apoya para tomar decisiones administrativas superiores, con respecto a la programación, la administración y seguimiento del desarrollo del sistema. El papel del administrador es un poco más restringido, toma decisiones acerca de los programas y supervisa el desarrollo de sistemas más pequeños.

La gerencia está comprometida en tomar decisiones, relativas a la adquisición de equipo y servicios de cómputo, con implicaciones importantes para la empresa. Para algunas organizaciones, la decisión de adquirir capacidad de cómputo, guiará a la creación de un departamento de cómputo, es decir, el departamento de información, el cual requiere de una inversión sustancial. La empresa que adopte un paquete o un sistema sencillo podrá cambiar sus procedimientos para adaptarse al nuevo sistema. Para una organización que cuenta con un departamento de información, los usuarios escogerán, entre los servicios internos y los servicios especializados externos.

El usuario, así como la gerencia, deberán comprender que un paquete de programas lo diseña una compañía con el fin de venderlo o rentarlo. Esta compañía que obviamente se dedica al desarrollo de software, desarrollará programas que se acercan al deseado por una empresa cualquiera, pudiendo reducir los costos. ¿Cuáles son las ventajas y desventajas de comprar un programa ya elaborado o desarrollar uno que esté completamente dedicado a resolver los problemas particulares de la empresa?. Presentare a continuación el punto de vista del productor de software y el de la empresa o cliente:

El productor de software tratará a toda costa de vender su producto, ¿cómo?, brindando distintos paquetes que se acerquen a lo deseado por el cliente o bien desarrollar un conjunto de paquetes y dejar al cliente que los utilice, según su diseño propio, brindandole asesoría y mantenimiento.

El cliente utilizará un paquete por el factor más importante, el económico, ya que el costo del . desarrollo de un sistema se incrementará constantemente, es decir, se invierte tiempo y sobre todo esfuerzo en el desarrollo. Pero como anteriormente se mencionó que las más de las veces los efectos secundarios (calidad, rapidez, exactitud,etc.) son para una empresa y en particular para una constructora, más importantes que los efectos primarios (el costo), eligirá el desarrollo de un sistema que cumpla con los requerimientos específicos.

Otro factor que influye en la elección del paquete o del sistema es, sin duda, el tamaño de la empresa; es decir, una pequeña empresa que no cuente con un departamento de información y desea desarrollar un sistema que cumpla con sus requisitos; el costo se incrementará considerablemente y ocurrirá lo contrario, si esta empresa chica, mediana o grande cuenta con un departamento de información, que se dedique al desarrollo del proyecto.

Con todas estas herramientas y con la ayuda de usuarios y del personal del departamento de información, la gerencia tendrá los elementos suficientes para decidir la disponibilidad de los recursos necesarios que cumplirán con todos los requerimientos del desarrollo del sistema integral para el control de obra.

### **I.1.2. ANÁLISIS COSTO-BENEFICIO**

En esta etapa es muy importante llevar a cabo. un estudio basado en lo realizado en el anterior tema, de forma consciente, para determinar el total de costos, que llevará la realización del sistema integral para el control de obra y sobre todo los beneficios a corto, mediano y largo plazo que tendrá la implantación del nuevo sistema automatizado que se desea.

Habrá que aclarar que el estudio del efecto económico, es decir, el capital que se invertirá, se realizó en los temas anteriores. Aquí se estudiará el beneficio que traerá la realización e implantación del nuevo sistema y sobre todo determinar si el beneficio supera al costo, ya que este punto marcará el camino que seguirá la idea de realizar el nuevo sistema, es decir , la realización del sistema integral para el control de obra.

La decisión que tomará única y exclusivamente la gerencia, sobre si se lleva a cabo o no la nueva aplicación, dependerá de la conclusión a la que se llegue del estudio costo-beneficio. En la Figura No. 5 se presenta una tabla que despliega todas las posibilidades que tendrá el estudio costo-beneficio a largo, mediano y corto plazo.

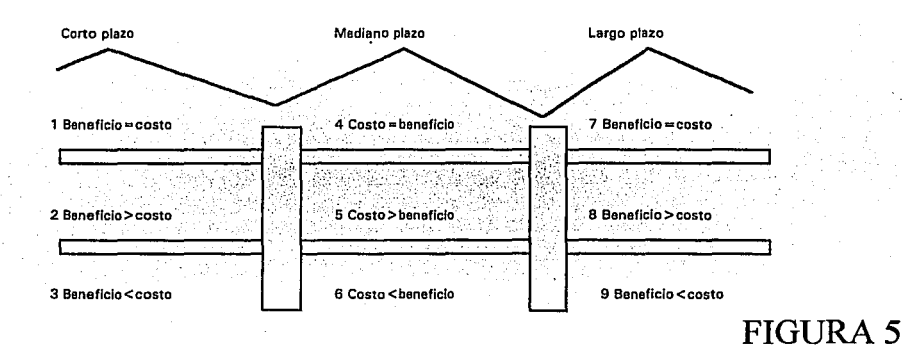

Usted se preguntará ¿como podemos cuantificar los beneficios en términos monetarios? como para poder compararlos con los costos; de manera directa no hay fundamentación, pero si consideramos que los beneficios por considerar algunos (rápidez, exactitud, etc.) traen consigo un trasfondo de ahorro económico, en esa medida se puede cuantificar económicamente los beneficios. Ahora bien la ruta 2-6-8 es la ideal, pues la gerencia estudiará el grado de desviación o de acercamiento que tendrá la ruta resultante, del estudio del costo-beneficio.

Los requisitos para desarrollar y operar los sistemas, así como los recursos necesarios, para desarrollar nuevas aplicaciones, determinarán la necesidad de recursos humanos y materiales. El primero es derivado del proceso de planeación, es la determinación e identificación de los recursos necesarios; los requisitos se comparan con los recursos disponibles para determinar el incremento de equipo y personal necesario. Aquí la gerencia toma el papel que le corresponde y decidirá que acción habrá de seguir , así como crear criterios para decidir qué nuevo equipo se obtendrá; algo bastante dificil si se toma en cuenta que existen una gran cantidad de alternativas para la elección de equipo. Actualmente uno de los factores más importantes es el grado de compatibilidad que exista, entre los diferentes equipos que ofrecen los diferentes vendedores, si se adquieren sistemas o equipos diferentes, la empresa no logrará aprovechar el software común a un equipo. De aquí podemos concluir que para evitar gastos no necesarios, deberemos adquirir equipo con un alto índice de compatibilidad.

En cuanto a recursos humanos, el camino lógico para ampliar los recursos, es la contratación de más y mejor personal, entendiéndose como mejor personal a individuos con un grado de especialidad o afinidad con los sistemas automatizados. Sin embargo existe límite, para el número de personas que se pueden absorber productivamente dentro de la organización. Otra alternativa es utilizar paquetería de programación para mejorar la productividad del personal existente o contratar asesores externos para desarrollar sistemas o para remplazar el personal que forma el equipo inicial. Las tendencias a futuro indican que los costos en la adquisición de equipo seguirán disminuyendo y que existirá un gran número de profesionales en computación, para desarrollar sistemas. Lo anterior sugiere que las empresas tendrán que otorgar mayor responsabilidad de los sistemas a los usuarios, deberá impulsarlos a que extraigan sus propios datos y diseñen sus informes. Con esto la organización se preparará para hacer mejor uso de la tecnología, haciendola más accesible y fácil de entender.

Dos tipos básicos de costos están asociados con el desarrollo de sistemas automatizados: De desarrollo y operación. Se incurre en costos de desarrollo durante el diseño de un nuevo sistema; éstos se pueden predecir, pero la experiencia muestra que el desarrollo de sistemas muy pocas veces se ha apegado al costo estimado. Puede ser variable y muy especialmente cuando el sistema no se termina en el período establecido. Los principales costos en el desarrollo de sistemas, son los derivados del pago al personal; con la mayoría de los sistemas el costo del tiempo de computadora para pruebas y depuraciones, es pequeño comparando con los sueldos. En el análisis se tendrá que estimar tanto el número de días, como la inversión promedio necesarios, para que los empleados del departamento de información diseñen el sistema. La gerencia se interesará también por contabilizar el costo en salarios de los usuarios que participen en el proyecto durante las etapas en que están profundamente implicados en las actividades del diseño del sistema.

Por el contrario a los costos de desarrollo de las operaciones (empleo y uso del sistema) suelen ser más predecibles, por lo menos desde el momento en que se inicia la fase de pruebas del sistema; estos costos incluyen costo por tiempo de computadora, suministros y mano de obra. Algunas veces todos los componentes del costo por tiempo de computadora se combinan para efectuar los cargos por hora. Un ejemplo para que se comprenda lo que es la utilización de los recursos de cómputo es: Una determinada cantidad de pesos por tiempo de uso del CPU y por líneas de impresión.

Otros procedimientos de asignación de costos se basan en las unidades de trabajo que procesa el departamento, tales como: cheques procesados, facturas impresas, etc.

Existen dos enfoques para contabilizar los gastos de cómputo: la asignación de costos fijos y la asignación de costos al usuario; lo siguiente muestra un cuadro que describe las ventajas de cada enfoque \*.

Ventajas de la asignación fija:

-Contabilidad menos riesgosa y costosa.

- -La responsabilidad del control permanece en el departamento de información.
- -Hace visible los costos de cómputo.
- -La gerencia supervisa los costos de cómputo.
- -Crea estabilidad para el departamento de información.

\* tomada de Dearden y Nolan 1973.

-18-

Ventajas de la asignación de costos:

-Los usuarios tienen que asignar los recursos de servicios de cómputo y

considera las ventajas de utilizar los fondos en otra forma.

-Muestra cómo interactúa el Departamento de Cómputo con los usuarios.

-Proporciona datos para comparar los servicios externos con los propios.

-Proporciona información acerca del costo relativo de cada aplicación.

-Los usuarios no miran la computadora como un servicio gratuito.

En uno de los enfoques, todos los gastos de la computadora, se tratan como gastos fijos de la compañía, la contabilización es menos costosa y no es necesario seguir la huella de muchos cargos individuales o gastar en desarrollar y ejecutar, un procedimiento de asignación de costos.

Conforme el sistema de asignación de costos al usuario, todos los gastos de la computadora se cargan a los usuarios; éstos, a su vez, tomarán decisiones de asignación de recursos. Este enfoque nos conduce a la descentralización absoluta de las decisiones, respecto a la computación. Al examinar el sistema de contabilidad y comparando los cargos, la gerencia puede visualizar a que área le proporciona el departamento de información más servicios y para quien están dirigidas sus aplicaciones. La asignación de los cargos permite comparar el costo con un departamento propio con el de una empresa de servicios de cómputo externa, la cual será siempre una opción al procesamiento interno. La asignación de costos proporciona también datos acerca del costo relativo de cada aplicación. Como la computadora no es un servicio gratuito, los usuarios pueden actuar más moderadamente al solicitar nuevos sistemas.

Un enfoque de asignación parcial de costos ofrece una opción a la asignación total y a la asignación fija, la naturaleza del esquema de asignación parcial de costos depende de cada organización. Una forma es cargar a los usuarios el costo de las operaciones efectuadas obteniendo mayor confiabilidad. Este enfoque de asignación parcial de costos reconoce que una nueva aplicación en la computadora, es una suma considerable de capital que se está invirtiendo. Si los usuarios no están familiarizados con los sistemas de cómputo ni con las oportunidades de aplicación ni con el factor más determinante que es el costo y limitaciones de los sistemas, entonces es más factible la asignación fija, de lo contrario es más apropiado los esquemas de asignación total.

El costo que implica el desarrollo y aprovechamiento de un sistema automatizado, dependerá en gran porcentaje de las medidas tomadas inicialmente, es decir, si la gerencia tiene una estrategia o metodología de acción para la adquisición de equipo de cómputo o no y si la tiene preguntarse: ¿ésta es la adecuada? A continuación se presentan opciones que se pueden interpretar como una estrategia en la adquisición del equipo necesario, que marcará en gran medida el costo.

Primero que nada, la gerencia estará totalmente consciente de que tiene que adquirir equipo y servicios de cómputo. Existen varias consideraciones que la gerencia debe tener en mente. Investigar las condiciones económicas de la compañía que se encuentra seleccionada para proveernos del equipo, con el fin de que no ocurra lo siguiente: Que la compañía que nos proveerá no sea pequeña y pueda ir en un futuro a la bancarrota; aún compañías grandes han vendido y descontinuado sus actividades de fabricación de computadoras. Las preguntas que se formulará la gerencia son: ¿qué probabilidad tiene el proveedor de seguir laborando? de manera que le dé servicio y mantenimiento al equipo, ¿qué documentación está disponible y de qué clase es?, particularmente para el software, ya que se puede llegar a la opción de modificarlo, la documentación es la metodología que usa el software (manual), es decir, describe el funcionamiento del sistema y sin ella la gerencia al igual que todos sus colaboradores tendrán muy poca información acerca del equipo comprado. Otras preguntas que se deberá hacer son: ¿qué soporte esta disponible?, si éste incluye el precio, la instalación y demás detalles que van inflando el costo.

Se recomienda se haga una investigación, es decir, ponerse en contacto con usuarios que actualmente estén trabajando con el equipo que se quiere, para determinar el nivel de satisfacción; es decir, que tanto cubre las demandas el equipo, los problemas más frecuentes con los que se encuentra el usuario, etc. Es recomendable realizar esta investigación cuando no exista ningún representante de la compañía proveedora. Por otra parte si no es posible ver la demostración del equipo, el paso a seguir es no comprar nada si no hasta que se verifique la demostración y que cumpla con los requerimientos. Ahora bien, usted se preguntará, se está hablando mucho de evaluar si cumple o no con los requisitos inicialmente planteados, pero no se dice cómo evaluar; bien, aquí están algunas técnicas de evaluación:

- Modelacjón analítica. Es una técnica para medir el desempeño, que se enfoca en el análisis matemático, es apropiado par cálculos de diseño; estos módulos son muy difíciles de desarrollar y validar. En general estos enfoques analíticos no modelan al software y por tanto no son muy prácticos en la instalación de equipos de cómputo.

- Simulación Esta no es adecuada para la selección de una pieza de software como un programa de aplicación, pero puede incluir algunas consideraciones de software al evaluar el desempeño de un sistema de cómputo completo. Existen varios tipos de simuladores o los usuarios pueden escribir los propios, utilizando lenguajes de simulación de propósito especial; sin embargo, el escribir una simulación es un proyecto de investigación y el usuario no esta motivado para llevar a cabo un esfuerzo de este tamaño.

- Benchmark. Consiste en una muestra de carga de trabajo existente e incluye consideraciones de software, cualquier aspecto de un sistema puede ser evaluado, utilizando un bechmark desde una computadora completa hasta un paquete de manejo de archivos. El uso del bechmark se basa en la suposición de que una aplicación en particular, es representativa de cómo se utilizará el pruducto que se está evaluando. Esta técnica es flexible, porque la evaluación se realiza a la medida de la importancia de . la decisión.

Así como las técnicas descritas, existen muchas más, que le sirven como herramienta a la gerencia, que en última instancia decidirá sobre la adquisición del equipo de cómputo que conformará en gran medida , el costo total del desarrollo y utilización del sistema integral para el control de obra.

La gerencia puede tomar un camino a corto plazo, el costo de resolver sus requerimientos sea bajo, pero a largo le traerá un conjunto de gastos, que incrementaran el costo total de su automatización. Dado el alto costo del desarrollo de nuevas aplicaciones, vía sistemas de información, sobre todo para empresas que aún no cuentan con un departamento de información, el camino que como alternativa decidirá tomar la gerencia, sería el de la utilización de los paquetes; para algunas empresas la presencia de algún paquete de software adecuado, es más importante que el desarrollo del sistema y la computadora donde va a funcionar el paquete. Esto, para la compañía es más importante determinar que tanto, los paquetes se acercan al cumplimiento de los requisitos propios del objetivo fundamental que se persigue, con la automatización de su sistema de información, que las características del equipo de computo que se va a utilizar para que dicho paquete cumpla con sus funciones.

Lo anterior nos puede mostrar claramente los caminos que puede tomar la gerencia, dependiendo de dos factores fundamenta\es: Costo y tiempo.

Aún para las organizaciones grandes que cuentan con un departamento de sistemas de información y que realizan una gran cantidad de programación, la disponibilidad de un paquete puede ser la diferencia en cuanto la adquisición de un sistema.

En los últimos veinte años el enfoque de la evaluación ha cambiado, desde considerar las capacidades del hardware hasta la facilidad de uso y el poder del software, se espera que esta tendencia continúe y el aspecto de la evaluación se dedique más a comparar las funciones de software y la facilidad de uso con los requerimientos de la empresa.

Cuando se menciona que el uso de paquetería a largo plazo frecuentemente resulta contraproducente, es por la poca adaptabilidad y flexibilidad que se tiene, para cubrir satisfactoriamente el surgimiento de nuevas necesidades. Algo previsto en el desarrollo del sistema de información y planeado para cubrir casi la totalidad ·de las necesidades de la empresa; ocurriendo lo contrario que con los paquetes en cuanto a costo, es decir, a corto plazo es más costoso y lo contrario a largo plazo; además la empresa no se deberá de adaptar al sistema si no que por el contrario, el sistema se adaptará a la empresa.

Igual que en un organismo vivo, el sistema tendrá un ciclo de vida, ¿qué tanto vivirá el sistema?, dependerá del cambio de la tecnología y de qué tan bien o mal realizado esté. Las distintas etapas del ciclo de vida de un sistema se muestran en la Figura No. 7. La idea de realizar un nuevo sistema de información es motivada por una necesidad de mejorar los procedimientos del proceso de la misma información. Esta necesidad lleva a un estudio preliminar, para determinar si puede desarrollarse un sistema para resolver estos problemas de procesamiento; si los resultados del estudio son positivos, se afinan para elaborar un estudio de fáctibilidad más detallado. De los resultados del estudio de factibilidad, se toma una decisión en relación, con si procede o no con el diseño del sistema o de la nueva aplicación del sistema.

Una de las opciones contempladas en el estudio de factibilidad se selecciona para desarrollar si se toma una decisión de cambio. En el análisis se documentan los procedimientos del proceso de información, actuales. Es importante que en esta etapa se definan los límites de este sistema.

Los estudios, decisiones, cambios y demás que hasta el momento se han tomado en cuenta, forman la infraestructura de lo que en sí será el sistema integral para el control de obra, que obviamente trae consigo un costo, el cual será proporcional a qué tan bien o mal se realicen los eventos.

-21-

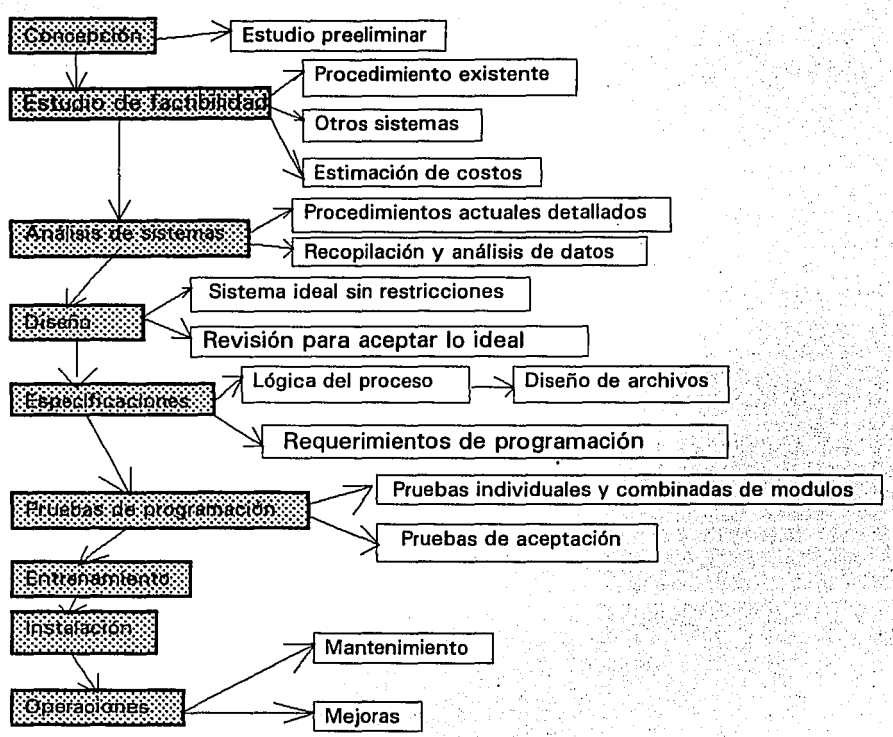

-22-

**FIGURA6.** 

En la Figura No. 8 se muestran los recursos que se requieren durante cada etapa del ciclo de vida del sistema que estamos desarrollando, el patrón de tiempo requerido debe de ser muy parecido; en general se requieren pocos recursos durante el inicio y el estudio de factibilidad. Una vez que el análisis ha comenzado habrá más gastos a medida que los analistas y usuarios vayan trabajando en el sistema y en su diseño, estas etapas culminan en la preparación de las especificaciones, a partir de las cuales pueden comenzar la programación. La etapa de programación es intensa y requiere de la mayoría de los recursos. Para un proyecto grande, el proceso entero de diseño puede durar uno o más años de los cuales se requerirá por lo menos 8 meses para escribir y probar estos programas. El entrenamiento se lleva a cabo en paralelo con las últimas etapas de programación y finalmente el sistema será convertido e instalado. Después el sistema pasa a un estado operativo y funciona rutinariamente. Los recursos que se necesitan en esta etapa son constantes con algunos incrementos, según el sistema se va haciendo más antiguo y se requieran más cambios.

Una tendencia notable, es mover más del proceso de diseño hacia adelante, esto es, gastar más tiempo en el análisis y diseño. Si un sistema está bien especificado habrá en consecuencia menos cambios en la programación. Los cambios a última hora requieren a menudo de un rediseño, esto es un proceso muy costoso.

El ciclo de vida de un sistema de información automatizado, en su totalidad, puede compararse con la construcción de un edificio, los cambios son relativamente baratos en las etapas conceptuales o iniciales, más caras en la etapa de dibujo y muy elevado será el costo en la etapa de edificación real, es decir, cuando las paredes se han levantado. Para los sistemas los cambios son muy similares; en las etapas iniciales, en el análisis y diseño los costos son razonables, sin embargo cuando los programas se están escribiendo y más aún cuando ya están funcionando y se realiza un cambio, el costo de dicho cambio se eleva considerablemente.

Los beneficios son proporcionales a dos factores: Tiempo invertido en la creación del sistema de información automatizado; la minuciosidad de cada detalle, en pocas palabras la dedicación empleada en la elaboración del sistema y como segundo y no por ello menos importante, esta el factor económico, es decir, la inversión realizada en el proyecto, en términos de dinero gastado y de como lo gastaron.

Los beneficios se pueden cuantificar, partiendo del siguiente punto de vista: ¿cuánto tiempo se tarda el sistema viejo en arrojar resultados administrativos palpables?, ¿cuánto tiempo se tarda el sistema nuevo? Se realiza una comparación tiempo a tiempo y se estudian los resultados. La importancia de la diferencia de tiempos puede variar en cuanto a la empresa, es decir, es más importante y por ende más beneficioso para una casa de cambio de moneda el tiempo de respuesta, que para una refaccionaria automotriz, sin menospreciar esta última. En esta medida se sabrá el beneficio que se esta alcanzando con la rapidez del nuevo sistema.

Al igual que el tiempo, la exactitud de los cálculos y la baja probabilidad de error, la menor necesidad de material y equipo, así como la reducción de material humano, son los factores mas importantes, que sirven de parámetro para determinar los beneficios que se obtienen.

Finalmente se realiza un estudio minucioso de la comparación costo-beneficio, es dificil resolver este punto ya que el costo es cuantitativo y el beneficio es cualitativo la mayoría de las veces; pero el beneficio trae consigo un conjunto de ahorros intrínsecos y éstos se pueden cuantificar en posibles costos, si éstos superan con mucho a los que se realizaban con el sistema viejo, el beneficio será a largo y mediano plazo y si además el ahorro en costos cuantificables que se obtiene de los beneficios supera también a la inversión realizada con el desarrollo del nuevo sistema, indudablemente que se trata de beneficios a corto, mediano y largo plazo.

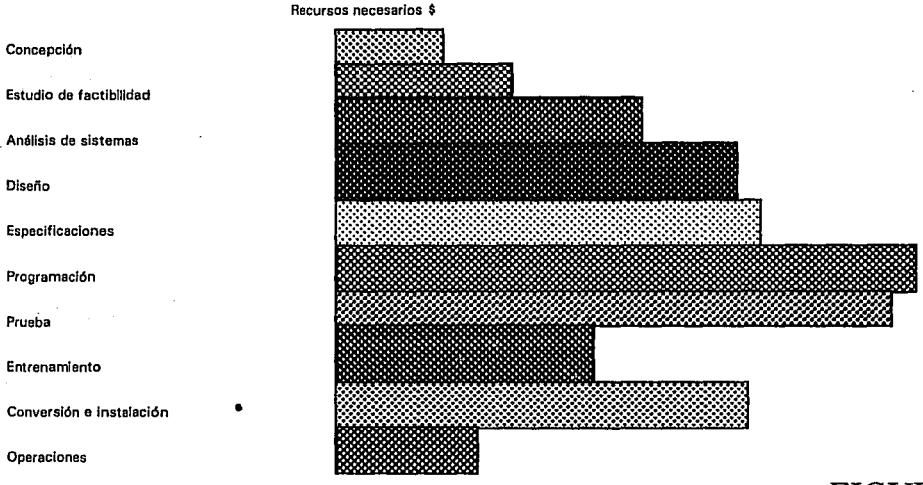

## FIGURA 8

Algunas empresas consideran que es más importante el beneficio cualitativo, que el cuantitativo sobre todo porque se trata del mejoramiento intrínseco y extrínseco de la empresa; como ejemplo pondremos el de la relación de la gerencia, usuario y personal que se enseñaran a relacionarse y trabajar en equipo y esto para la empresa es un beneficio cualitativo y cuantitativo a largo plazo.

Para estar completamente seguro de que el cambio fue completamente positivo, tanto cualitativa como cuantitativamente, habrá que sacar diferencias: Primero entre el costo-beneficio del sistema de información manual viejo, es decir, la cantidad de tiempo, material y recursos humanos que se invertian durante su ejecución o funcionamiento y el tiempo, material y recursos humanos que consumirá el sistema de información automatizado. Este primer punto se refiere únicamente en el gasto de capital entre uno y otro sistema. Pero como segundo aspecto y en muchos de los casos el más importante, habrá que sacar las diferencias entre los beneficios cualitativos a corto, mediano y largo plazo de entre el sistema viejo y el nuevo.

## **1.2. DISEÑO ADAPTATIVO**

En esta sección se da la posibilidad de poder reutilizar, los recursos existentes en el sistema de información actual y poder adaptarlos a los posibles cambios, parciales o totales que se dieran en la empresa, determinados por varios aspectos:

- Primero y más importante, el sistema actual ya no cumple satisfactoriamente con todas y cada una de las necesidades que surgen al paso de determinado tiempo.

- Segundo, también de cierta importancia, el mantenimiento es insostenible económicamente hablando, · en cierto grado por lo obsoleto del sistema y sin duda como consecuencia del primer aspecto.

- Tercero, el inevitable no aplazamiento de cambiar a la vanguardia de la tecnología, es decir, con base en el primero y segundo aspecto, la empresa que no desee quedarse a la orilla del camino por incompetencia, tendrá forzosamente que actualizarse.

Existen más aspectos que obligarán a una compañía y en particular a las constructoras, porque estas últimas están sometidas a selección, para la obtención de determinado trabajo, a cambiar su sistema de. información, para adaptarse a los requerimientos de la época, pero sólo se mencionan los tres que supongo son los más importantes.

Existen varias alternativas para lograr nuestro objetivo, es decir que la empresa se actualice:

1. Se puede actualizar adaptando los recursos con que cuenta a los requerimientos indispensables para la actualización, esto es, para el desarrollo de un sistema automatizado, ya que suponemos que el sistema que tienen en operación es manual o semiautomatizado.

Este camino a seguir tiene sus pros y contras; comenzaremos por nombrar sus aspectos positivos:

\* La reutilización de los materiales, utilizados hasta el momento (papelería, maquinaria, etc.) ... • .

\* La capacitación para que la gente que estaba encargada del funcionamiento del sistema anterior pueda manejar sin ningún problema el sistema nuevo o sea el sistema automatizado. Este beneficio es muy palpable, ya que la no contratación de gente especializada para el manejo del sistema, trae consigo un ahorro económico, además de que la familiaridad del sistema viejo y la nuevas necesidades están presentes. En pocas palabras la empresa realizará con sus recursos materiales y humanos una adaptación a los requerimientos del nuevo sistema automatizado.

Los aspectos negativos que trae consigo la adaptación de los recursos existentes a las nuevas aplicaciones son las siguientes:

\* La utilización de la papelería actual puede no cumplir con los requisitos del sistema de información automatizado.

\* La maquinaria actual al adaptarse a lo que se pretende trae consigo un gasto que al pasar un tiempo será mayor que la adquisición de una nueva maquinaria.

\* Con respecto al personal que se capacitará para el manejo y mantenimiento del sistema, podrá ser un proceso muy largo debido a la poca familiaridad con que cuenta para los aspectos técnicos del equipo (computadora) y el sistema automatizado, y si es muy extensa su capacitación, se corren varios riesgos, entre ellos: el costo de la capacitación prolongada y la poca eficiencia que pudiese mostrar dicho personal.

Por otro lado si la gerencia ve a futuro, podra realizar una serie de comparaciones: por ejemplo diferencia entre los aspectos positivos y negativos, deacuerdo a este estudio tomará la decisión más adecuada. El camino a seguir va desde volver a adaptarse con medidas más estrictas para no cometer el mismo error hasta el desarrollo de un nuevo sistema, con equipo de cómputo nuevo y personal especializado.

para come a con-

2. Se puede tomar la decisión de desarrollar el sistema nuevo con equipo de cómputo nuevo y gente · familiarizada con el funcionamiento del equipo y el desarrollo del nuevo sistema; con respecto a esta alternativa se puede decir que es borrón y cuenta nueva y esto al igual que la alternativa anterior trae consigo aspectos positivos y negativos:

#### Aspectos positivos:

\* Se inicia desde el momento en que se cuenta con todo lo necesario para desarrollar el nuevo sistema de información automatizado, es decir, con los recursos materiales y humanos indispensables.

\* El tiempo de desarrollo será menor ya que el tiempo se invertirá en cuestiones de desarrollo netamente y no en capacitar a personal que no cuenta en la mayoría de los casos con experiencia en lo que se pretende realizar y al reducir los tiempos obviamente se reducen los gastos.

\* Es indudable que una persona que está familiarizada con los aspectos técnicos del equipo de cómputo y sobre todo con los sistemas de información automatizados tendrá un panorama más amplio en cuanto al desarrollo del nuevo sistema y precisamente al contratar gente de las anteriores características, el ahorro de tiempo y dinero será considerable.

#### Aspectos negativos:

the companies are the contracted and all property of

\* Todo lo que se había avanzado con el equipo, papelería y personal al momento será obsoleto, no tendrá cavidad lógicamente, la gerencia podra cuantificar económicamente la repercusión que tendrá el eliminar lo que hasta el momento se había logrado.

\* Se podrá reducir el tiempo de desarrollo del sistema por el alto nivel de entendimiento en cuestiones técnicas por parte del personal nuevo, debido a su acercamiento con el equipo de cómputo y el nuevo sistema, pero también es cierto que su nivel de comprensión con respecto a las necesidades, planos y demás que tiene o requiere la empresa, será casi nulo por lo que tendrán que adaptarse a lo que pretende la empresa y sin duda alguna que traerá consumo de tiempo y dinero que la gerencia podra cuantificar.

Existen otros aspectos negativos pero se considera que están inmersos en los dos anteriormente expresados, con lo que sólo se mencionarán éstos.

La gerencia se encuentra en este punto con un dilema; adapta lo que tiene a lo que quiere o cambia lo que tiene por lo que quiere. Parecería un juego de palabras pero sin duda la toma de decisiones es muy dificil; ésta se elimina o se hace más fácil dando a la gerencia un estudio detallado que conforman las bases sobre las cuales se podrá apoyar ésta para tomar una decisión.

Pero no se adelanten vísperas sin conocer la tercera alternativa que se ofrece para cumplir los objetivos inicialmente trazados.

3. Esta tercera alternativa es una amalgama de las dos anteriores, es decir, la gerencia decidirá adquirir equipo de cómputo nuevo, pero que además las características de éste nos permitan adaptarnos a los requerimientos que en un futuro pudiese tener la empresa; en otras palabras que el equipo de cómputo sea flexible y tenga capacidad de adaptación y crecimiento. Por otra parte la papelería podrá o no adaptarse al equipo nuevo y finalmente la decisión con base en resultados obtenidos con experiencia y estudios detallados de combinar al personal más adentrado en el funcionamiento actual del sistema viejo y que obviamente tendrá conocimiento pleno de los requerimientos nuevos de la empresa, con el personal especializado que contendrá los conocimientos necesarios para el equipo de cómputo y sobre todo para el desarrollo del sistema de información nuevo que se desea implantar.

a prava con como

Como en las anteriores alternativas, ésta también tiene aspectos positivos y negativos que se enuncian a continuación:

Aspectos positivos:

\* La posible reutilización de los recursos materiales que hasta el momento se venían utilizando, ahorrando de esta manera en menor o mayor grado, esto se determinará al final del estudio.

\* Con la adquisición completa del equipo de cómputo requerido, se está actualizando la empresa, tecnológicamente hablando y además con dicha adquisición irá de la mano la opción latente de extender y adaptar dicho equipo de cómputo, ya sea para las nuevas necesidades que aparezcan y/o para la posibilidad de crecimiento.

\* El radio de acción en que se manejarán las nuevas aplic;aciones, la solución y los requerimientos que pueden ir surgiendo dependerá en buena medida de la elección del equipo de cómputo.

\* Es indiscutible con base en la experiencia y estudios anteriores que el aspecto que traerá consigo mayores frutos es la concatenación del material humano existente que tenga las características anteriormente expresadas con el personal especializado que estará familiarizado con los tecnicismos del equipo de cómputo y con el desarrollo del sistema de información automatizado.

Aspectos negativos:

\* AJ comprar un equipo de cómputo totalmente nuevo y que cumpla los requisitos y además que tenga la capacidad de adaptarse a futuro, acarreará un costo elevado sobre todo a corto plazo.

\* El trabajo que tendrá la gerencia, el personal (usuario) y el personal especializado (en compañías grandes, el personal del departamento de sistemas de información) será grande sobre todo parar hacer un solo equipo que tendrá que hablar el mismo lenguaje.

En la Figura No. 9 se sintetiza la forma en que se pueden manejar los anteriores aspectos, con sus distintas alternativas a corto, mediano y largo plazo, para empresas chicas, medianas y grandes.

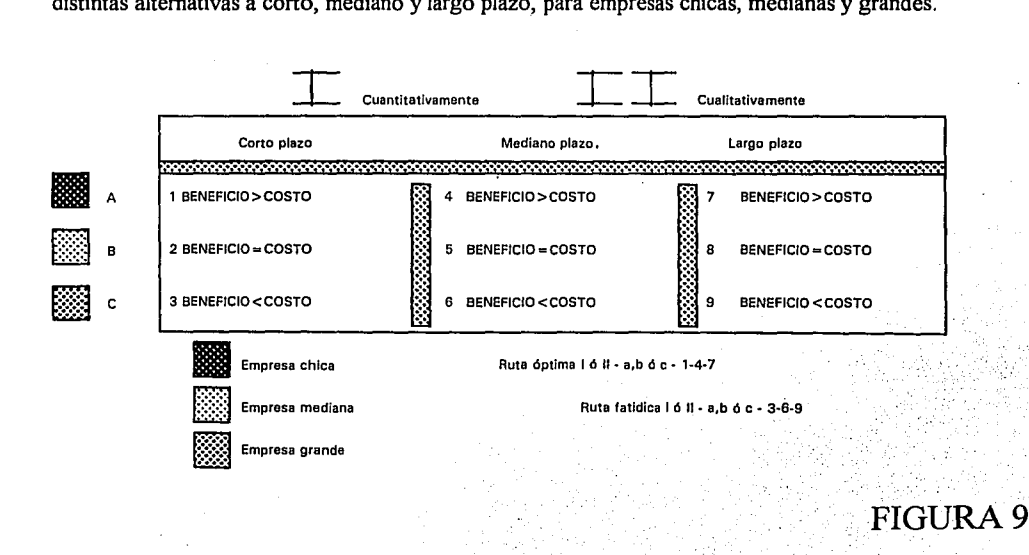

-27-

Indudablemente que el camino a seguir óptimo será: Beneficios> Costos - Cualitativos y cuantitativos - a corto, mediano y largo plazo - En empresas chicas, medianas y grandes.

El rango de rutas, es decir, todas las posibles· combinaciones que se encuentran entre la ruta óptima y la fatídica se pueden presentar en determinado momento y con base en buenas o malas acciones.

El criterio para determinar si tal o cual ruta es buena, lo define la gerencia que cuenta con bases firmes, como son todos los estudios detallados con que cuenta para la toma de decisiones, que además repercutirán en Ja ruta alcanzada.

Qué tan buena o mala será esta ruta, estará dado con base en lo que se tiene, a lo que se quiere conseguir, con lo que se cuenta, con lo que se puede contar, etc. pero sobre todo al buen seguimiento de los planes trazados.

Una fase del diseño adaptativo que en muchos de los casos es más factible desarrollar es: el diseño de un nuevo sistema que como alternativa se puede tomar, contando con las bases de material y personal existente. Un enfoque de esta tarea es desarrollar un sistema ideal casi sin restricciones en costo y tecnología; este sistema ideal se define hasta que viene a convertirse en algo factible. Deberá de especificarse la lógica exacta que debe aplicarse al proceso así como el contenido y estructura de los archivos. Se seleccionan los dispositivos de entrada y salida y se procede con la realización de los formatos adecuados. Estos requerimientos para el proceso, archivos y actividades de entrada y salida llevan a la especificación de los requerimientos de programación.

En la etapa de programación, se realizan los programas por escrito, necesarios para realizar las operaciones lógicas. En algunas organizaciones, un grupo separado de programadores realiza esta tarea, otras organizaciones utilizan analistas programadores, son las mismas personas que realizan el análisis y diseño de los sistemas. Los programas son probados cuidadosamente, primero por separado, es decir, como módulos y posteriormente deben ser operados conjuntamente para verificar que el sistema trabaje adecuadamente. Durante las etapas finales se harán diversas pruebas de aceptación en las cuales los usuarios verifican que el sistema funcione satisfactoriamente.

Dado que el propósito de crear un nuevo sistema es el mejoramiento de los procesos existentes, el adiestramiento del personal es importante, ya que todos tienen que entender que es lo que se pretende con el nuevo sistema, una vez concluido el adiestramiento se podrá llevar a cabo la conversión.

-28-

# **CAPÍTULOII**

# **PLANIFICAC ÓN DEL SISTEMA PARA LA OBRA**

La decisión de seguir el camino correcto, se toma con base en una buena planeación, que es sin duda un gran porcentaje del sistema que se pretende realizar, es decir, es aquí donde se toma determinado camino, que en la mayoría de los casos no tiene regreso y si está bien planeado el desarrollo del sistema, obviamente el resultado será óptimo y viceversa.

A continuación se da un bosquejo que trata de abarcar una planeación para desarrollar el sistema para una constructora, lo más amplio que se desea.

Planeación y organización

1. Proceso administrativo

-Fase mecánica: Planeación: ¿Qué se va a hacer? y ¿cómo se va a hacer? Organización: ¿Quién lo va a hacer?

-Fase dinámica: Dirección y Coritrol: Ver que se realice y ¿cómo se ha realizado?

2. Planeación<br>-Principios básicos de planeación

-Pasos de la planeación

-Estimación de costos<br>-Precisión y flexibilidad

. Planeacion<br>-Principios básicos de planeación<br>-Estimación de costos<br>-Precisión y flexibilidad<br>-Estudio del proyecto: Establecimiento de objetivos: Cantidad, calidad y tiempo

 $\frac{1}{2}$  ,  $\frac{1}{2}$  ,  $\frac{1}{2}$  ,  $\frac{1}{2}$  ,  $\frac{1}{2}$  ,  $\frac{1}{2}$  ,  $\frac{1}{2}$  ,  $\frac{1}{2}$  ,  $\frac{1}{2}$ 

-29-

-Toma de decisiones .

-Estimado del costo de acuerdo a: Economía y técnicas

-Catálogo de conceptos y volúmenes en obra

-Objetivos de la planeación: Preveer, optimizar, controlar y coordinar

3. Organización

- -Organización de la obra
- -Objetivos fijados
- -Definir funciones
- -Cuadro jerárquico
- -Suministro de materiales
- -Financiamiento

4. Supervisión

- -Instrucción del personal de supervisión
- -Organización del trabajo de campo
- -Archivos de seguimiento de la obra-
- -Concentración de informes
- -Planeación y programación
- -Solución analítica de problemas

#### *5.* Informes

- -Directorio de clientes, servicios y proveedores
- -Tabulador de sueldos
- -Pedidos de material y tiempo máximo de entrega
- -Reporte semanal o quincenal de obra
- -Inventario de bodega local y global
- -Relación de trabajos extraordinarios
- -Reporte de avance Real-Programado
- -Actualización de volúmenes en bodega local y global

6. Reporte del almacén

-Reporte semanal de existencias de materiales

-Existencia y condiciones del equipo y herramienta.

Como se puede observar la sección que se toma más en cuenta es la planeación que contiene los tres aspectos más importantes dentro del desarrollo del sistema, éstos son: Cantidad, calidad y tiempo, que no son los únicos aspectos pero sí los más importantes y donde se encuentran inmersos todos los demás.

La experiencia y el estudio que se tienen en el área de la construcción, que es el área a la que va dirigida la presente, nos da como consecuencia la formación del anterior bosquejo que nos ilustra la gran cantidad de necesidades que tiene una constructora para tener un adecuado control de obra.

#### **11.1. NECESIDADES PRIMARIAS Y SECUNDARIAS DE UNA OBRA**

Para tener un adecuado y completo control de cualquier obra, necesitamos plantear las necesidades de la misma. Le llamaremos primarias y secundarias, no por la importancia que tienen unas sobre otras, sino porque las primarias serán las necesidades que se tratarán de resolver con la presente obra y las secundarias quedarán como tema para posteriores estudios o ampliación de éste.

Necesidades primarias:

-La supervisión y control de la inducción y extracción de materiales a una obra determinada, es en importancia la que se presentará a continuación. El concepto primario por el cual se detecta una fuga pronunciada de capital, es el control de material utilizado en una obra. Hasta el momento la constructora que no cuenta con una bodega local o con bodega global, realiza el abastecimiento de materiales, de su obra de una forma directa, es decir realizan el pedido de algún tipo de material a una casa de materiales, dicha casa procede a trasladarlo a la obra y ahí una persona designada previamente, recibe el pedido y procede a su adecuada distribución; pero esta forma de distribuir y manejar el material no es la óptima por las siguientes razones:

\*No en todas las casas de materiales tienen todo lo que conforma el pedido.

\*No todas las casas de materiales se encargan de trasladar los pedidos y con más razón cuando el pedido no es lo suficientemente grande como para hacerlo costeable.

\*El tiempo de entrega no es lo deseable.

\*La persona encargada de recibir y distribuir el material suministrado, puede o no tener el control de la adecuada utilización de los materiales.

\*Gran cantidad de materiales, se echan a perder por no contar con un lugar adecuado para su almacenaje.

Todas las anteriores razones, no sólo tienen incidencia directa o indirecta sobre los materiales, sino sobre la mano de obra, que estará paralizada si no llegan los materiales con los cuales desempeñarán su papel productivo, caso similar ocurre con el equipo y herramienta, sobre todo si es rentado.

En forma resumida, esta forma de suministrar y distribuir los materiales es la más común, sobre todo si la compañía constructora es pequeña y constituye la forma más frecuente de fuga de capital por todos los medios anteriormente descritos, no tomando en cuenta la confiabilidad que se pudiera tener en la persona que se asigna para la recepción y distribución de los materiales, que en muchas de las veces es la variable más dificil de controlar.

Ahora bien, si la constructora cuenta con una bodega por cada obra, es decir con bodega local, se ·' presupone que la compañía constructora, es más grande que la descrita anteriormente y por tanto tendrá disponible una persona y un local especiales para recibir y distribuir los materiales, siendo éste el caso; la fuga de capital se presenta en:

\*La falta de control en cuanto a la entrada y salida de los materiales

\*No todas las obras cuentan con un espacio disponible, para ser usado como bodega local

\*Aun cuando una obra cuente con un espacio para ,la bodega, la obra en sí misma no es lo . suficientemente grande como para hacer costeable la instalación y funcionamiento de la bodega local.

\*Existen materiales que se deben pedir a las tiendas con determinada anticipación, por razones diversas, que atañen a la oferta y demanda y que además estos mismos materiales, no pueden estar almacenados por mucho tiempo, porque se echarian a perder.

-Otra de las causas por las cuales se presenta fuga de capital y que en repetidas ocasiones, hacemos énfasis en la confiabilidad de las personas encargadas de realizar un pedido, recepción y distribución de materiales, una actividad dificil de supervisar.

Sería muy fácil imaginar que si cada obra cuenta con una bodega local y además con una persona encargada de la misma, el control de entradas y salidas de materiales, está resuelto, pero existe una gama de situaciones que complican la solución teórica, pero sin duda que esta forma de control supera con mucho a la anterior.

Existen algunas constructoras que invierten más capital en la forma de controlar la entrada y salida de materiales, que sin duda alguna reditúan en un considerable ahorro, esto lo logran estableciendo una bodega global que se encarga de la recepción y distribución de materiales hacia las bodegas locales y estas a su vez Ja suministran a la obra. Como se podrá observar las anteriores formas de suministro de materiales están incluidas en ésta última forma, que presupone que la compañía constructora cuenta con una considerable solvencia económica; las necesidades que implica esta forma son:

\*El adiestramiento y colocación de una persona, que se encargue de realizar pedidos, recepción y distribución de materiales dentro de la bodega global; en muchos de los casos esta actividad . administrativa no se lleva adecuadamente, arrastrando consigo una gran fuga de capital.

\*La interconexión de Ja bodega global, con las bodegas locales, que es un proceso netamente administrativo, en muchas de las ocasiones, las personas encargadas no cuentan con los conocimientos o bases suficientes para tomar una decisión e ingresar o extraer material, que pueda representar fuga de capital; sólo en el caso de que la decisión que tomaron no fue la óptima.

\*La necesidad más dificil como en las dos anteriores formas de control es la confiabilidad de las personas asignadas para el control de Ja entrada y salida de materiales.

Necesidades secundarias:

-La supervisión y control de la mano de obra en todas y cada una de las obras es otro aspecto muy importante, porque aquí se encuentra la segunda sección a considerar de fuga de capital, es decir, en determinar los gastos realizados en una obra, por concepto de mano de obra. Para dar un seguimiento a este punto se consideran las dos fonnas de pago más comunes que existen:

1. Por jornada. Esta consiste en asignarle un salario al trabajador por semana, estó debe considerar lo siguiente: Establecer categorías con los trabajadores (Cabo, Oficial y Maestro) en base a los conocimientos y capacidad de cada persona; esto se determina solamente haciendo pequeñas pruebas y no me refiero a someterlos a un examen sobre un pupitre, sino en la actividad de la obra misma, que es lo que cuenta. Esta forma de división es en base al grado de especialidad que la persona tiene. También se puede hacer esta clasificación en base al tipo de grado que tenga el trabajador (Plomero, Albañil, Carpintero, etc.), porque aunque suene un poco a mofa, también en la mano de obra está inmersa la ley de la oferta y demanda, pues como ejemplo les *diré* que una persona cualquiera puede ser peón de albañilería, pero no cualquier persona puede realizar e interpretar los planos de la instalación hidráulica, a menos que sea un oficial plomero; he aquí el secreto para evitar la fuga de capital. Ya sea por grado o tipo de especialidad el control de la mano de obra se logra asignando a un supervisor o capataz que se encuentre en la obra verificando que efectivamente cada trabajador esta realizando al *ritmo* requerido su tarea, hablo de ritmo como el control por jornada. El trabajador tiene la falsa idea de que, trabaje duro o no, de todos modos le pagan lo *mismo;* por tanto el trabajador asume esta última actitud; decía que es una falsa idea pues el supervisor de personal tendrá una bitácora, en la que anotará la labor desempeñada por cada trabajador, si aquí se llega a la conclusión con base en lo anotado, que tal o cual trabajador no rindió lo esperado, sencillamente se le pide que lo haga, de lo contrario se le substituye por otro.

2. Por destajo. Ésta consiste en programar la actividad del trabajador y con base en lo alcanzado se le paga su labor, considerando lo siguiente:

-Si el trabajador en mucho tiempo realiza poco, así en esta misma proporción va a obtener un beneficio económico. Por ejemplo si un peón de albañil en una semana solo excavó una cepa de un metro cubico, obviamente el sueldo alcanzado será paupérrimo; ahora bien, este ejemplo se puede dar y peor aún puede ser que dicho peón este contento con dicho salario, la pregunta es, ¿estará el supervisor contento· con este trabajo? la respuesta es no, pues no es redituable su actuación; a este peón por parte de la compañía constructora se le paga un impuesto y una cuota al seguro médico; más aún, el tiempo de administración que consume su caso, esta seria la parte obscura de la forma de pago, la parte soleada es sin duda, el que cualquier persona con base en la experiencia tenida va a asumir otra actitud, la de trabajar mucho para obtener mucho; ojo, dicen por ahí que la velocidad resta precisión, el supervisor aquí como en la otra forma hace su aparición verificando que la velocidad tenga calidad, para determinar si un trabajador es rentable o no.

Tenemos una gran ventaja en el control de la mano de obra; aquí a diferencia del control de material no está sujeto en gran medida a la honestidad del supervisor, ya que por un control automatizado del avance programado de la obra, se determinará si existe una falla o no, es decir tenemos dos controles, uno es el planeado en la computadora y otro el real en la misma obra, los datos reales de la obra pasan a enriquecer a la computadora, se comparan los avances reales y programados y así se puede determinar el grado de desviación, logrando con esta comparación el control deseado.

-Una segunda necesidad, la constituye el control y supervisión del equipo y herramienta; aquí se complica un poco el asunto, ya que la forma de control es diferente a las demás, se presupone que la herramienta tiene dos fuentes: la constructora y el trabajador mismo; en el caso del trabajador a su salario normal se le anexa un extra por el aporte de la herramienta y en el de la constructora, también se anexa una cuota, solo que a ésta se le llama índice de depreciación por desgaste.

Decía que el asunto se complicaba debido al factor que determina el grado de depreciación; éste es muy fácil de obtener pero no de aplicar y controlar, ya que cada herramienta tiene su propio grado de depreciación; éste se obtiene dividiendo el costo total de la herramienta entre el número de horas en que la herramienta es útil.

Ejemplo. Una pala cuesta en el mercado n\$ 65 y su vida útil es de 12 semanas en trabajo continuo, por tanto su grado de depreciación es de 65/12=N\$5.41. Con respecto al equipo, se considera como equipo a la herramienta motorizada (revolvedoras, banda de transporte, excavadora, etc.), existen varias formas de controlar el equipo: Rentarlo, agregar el costo como un insumo más de la obra o comprarlo, agregar al costo de la obra el grado de depreciación del equipo.

Lo más común es que Ja constructora grande tenga su propio equipo, ganando con esto tiempo en el alquiler, traslado, uso y entrega o devolución del equipo, pero no todas las constructoras tienen esta capacidad, la desventaja es el almacenamiento y mantenimiento de éstas, inclusive se ha llegado a cuestionar sobre Ja igualdad en el costo de usar equipo propio o rentado, pues en el rentado, Ja constructora no se preocupa, el traslado, almacenamiento y mantenimiento que obviamente implica un costo, aquí la recomendación es, que el equipo se divida en dos: motoconformadoras, etc.) el cual se deberá rentar (en caso de ser constructora pequeña) y el ligero (revolvedoras, malacates, etc.) que debera adquirir; realizando esta combinación se ha probado en base a un estudio de costo-beneficio mejores rendimientos, todo esto con base también en lo expuesto anteriormente.

### **11.2. DETERMINACIÓN DE ALCANCES Y LIMITANTES**

El desarrollo de Ja presente tesis tiene un conjunto de actividades y objetivos a obtener o alcanzar, intenta contribuir a evitar la fuga de material y optimizar los recursos con que una constructora cuenta, no importando si ésta es chica o mediana, su radio de acción está contemplado desde la especialidad de la empresa a la que le será útil (constructoras) hasta el tamaño de la misma (chica y mediana); dicho radio de acción contempla Ja posibilidad de crecimiento, debido a que en control de fugas económicas de cualquier índole, nada es suficiente, debido a Ja diversificación de formas que existen para llevar a una constructora a la bancarrota; a continuación se marca el radio de acción de la presente obra, es decir, sus alcances, también se mencionan las limitantes y más que limitantes yo le nombraría opciones de crecimiento de la presente, esto es pensar positivamente:

-Alcances: Recuerdo que en una ocasión leí un artículo, que hacía mención al uso de la computadora como un aspecto que marcaría a la humanidad, hacían una clasificación con respecto a que existían dos tipos de analfabetas: Los que no sabían leer y escribir y los que no saben usar una computadora; estoy deacuerdo pero no en la totalidad, pues no encasillo a toda la gente sino sólo a los profesionales. Esto sirve de apoyo para mencionar que uno de los alcances es alfabetizar computacionalmente hablando a un sector de profesionales; en nuestro caso a los de la rama de la construcción (Arquitectos, Ingenieros, etc.) que muchas de las veces es su primer contacto con una máquina u ordenador. Aunque nuestro objetivo es evitar las fugas de recursos de una constructora a través de la automatización del sistema de control de obra, el alcance antes mencionado está intrínseco. Si la presente obra la proyectamos ambiciosamente hacia otra área diferente a la de la construcción donde también adolezcan del mismo mal, es decir, de la fuga de recursos, encontrariamos un alcance insospechado, pero..., dejemos de soñar y veamos los alcances que tendrá nuestro sistema integral para el control de obra:

**Service** 

\* Integración del personal encargado del control vía sistema manual al ámbito computacional con el sistema de control automatizado.

\* Conocimiento del equipo de cómputo y lenguaje técnico necesarios e indispensables para el logro de nuestros objetivos.

\* Controlar el costo por su aplicación y el beneficio obtenido por la mano de obra, materiales y herramienta; es decir, automatizar el control de esta maraña de elementos para llegar al punto de beneficio>costo.

\* Se creará un programa dividido en subprogramas llamados módulos que controlen la clasificación y · distribución o destino de la mano de obra, materiales y herramienta, dentro de estos módulos existirán: Uno que maneje ruta crítica para poder evaluar el avance físico real de la obra y poder así compararlo con el estimado o planeado; esta comparación y control no sólo se realizará en el aspecto físico de la obra, si no también en el aspecto financiero; finalmente dentro de alguno de estos módulos se realizará un cotejo o avance global, donde se compararen tanto el avance físico como financiero, el resultado tendrá dos formas de representación, las cuales se dan en las figuras 10 y 11; este resultado constituye la más grande de las herramientas que se le proporcionaran a la gerencia para una adecuada toma de decisiones, que a final de cuentas es para lo que sirve la información procesada.

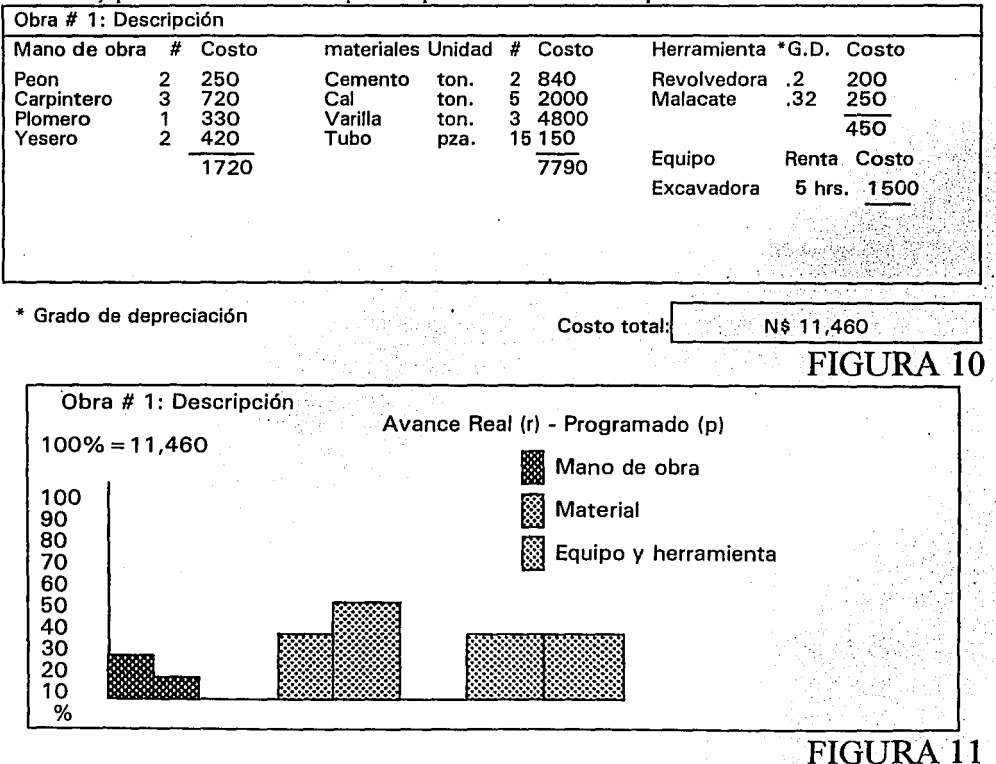

\* Del punto anterior se creará toda la documentación suficiente para su fácil digestión, es decir, el código, manual técnico y del usuario (instructivo), que sirvan de apoyo para la comprensión y crecimiento del sistema.

Como se afirmó, más que limitantes son posibilidades de crecimiento que la presente obra tendrá, debido a la riqueza de aspectos por cubrir que tiene una constructora en la automatización de sus procesos administrativos y técnicos.

Limitantes: A medida que el tiempo azota con sus manecillas las actividades del hombre, el temor de éste se incrementa en el sentido de realizar un trabajo que por el avance vertiginoso de la tecnología sea obsoleto o su tiempo de vida sea corto, este mismo temor me atrapa, sin embargo las posibilidades de crecimiento de la presente obra dan un respiro o salida al fantasma de la obsolescencia.

\* Un problema muy real con el que se enfrenta el sistema integral para el control de obra, es el envío de información correspondiente al estado que guardan al momento todas y cada una de las obras que la constructora está controlando; problema muy comprensible si tomamos en cuenta que todas las obras tienen diferente ubicación, inclusive de estado a estado de la república o entre bodegas de material local y global, este bien detectado problema puede encontrar solución en la telecomunicación vía telefónica o satélite, según se muestra en la Figura 12.

\* A medida que el tamaño de una constructora, crece se hace necesaria la organización de la misma en secciones, por ejemplo, recepción, dibujo, planeación, gerencia, etc., si se toma en cuenta que cada departamento requiere de la información reciente de las obras controladas, la alternativa a la solución será la conexión por red de las computadoras que existen en cada departamento, véase en la Figura 13.

\* La mayoría de las constructoras concursan ante un cliente para obiener una obra; el cliente por su parte selecciona a la constructora de mayor experiencia y que además dé el mejor precio. Aquí la toma de una buena decisión por parte de la constructora será un paso decisivo para la obtención de la obra; esta decisión, si tiene como principio, información estadística acumulada con base en la experiencia, obtendrá indiscutiblemente el triunfo, ejemplo: En el control integral de una obra se obtiene el avance real y planeado con base en el tiempo y costo; estos datos, si los acumulamos y obtenemos la medida o promedio y la varianza o grado de desviación, da como resultado la información que requiere la gerencia para bajar o subir el presupuesto con el cual está concursando y poder acercarse a lo que el cliente espera, pero sin sacrificar las ganancias; de lo contrario, bajar o subir el presupuesto para el concurso sería como ponerse una benda en los ojos y cómo pueden obtenerse resultados positivos o dejar la obra inconclusa por falta de recursos; esto último incide directamente en la fama o referencia que las constructoras se están ganando; otro de los factores que toman en cuenta los clientes es este último aspecto, para poder decidir que constructora se hará cargo de su obra.

\* Anteriormente se habló de presupuesto, pero no se dijo en qué consiste; ésta es otra limitante, se forma del desglose del costo y tiempo que implicará la obra que se pretende elaborar y controlar. El cliente deberá enterarse a través del presupuesto, como estará la situación de la mano de obra, equipo, material y herramienta dando el costo parcial y después global. Esta información no. sólo le sirve al cliente, para decidir si se le otorga la obra a la constructora o no lo hace, sino que también le sirve a la gerencia de la constructora para decidir en que parte del presupuesto podra ahorcar las utilidades y en cual no, ejemplo:

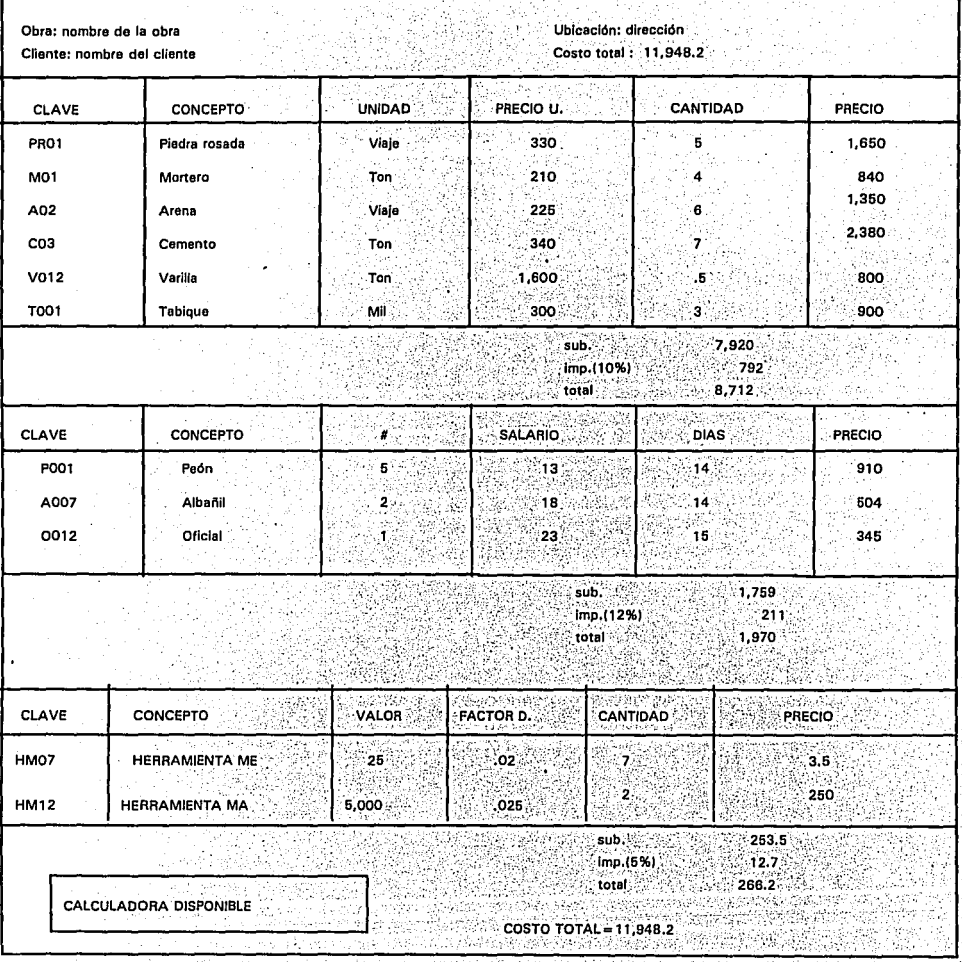
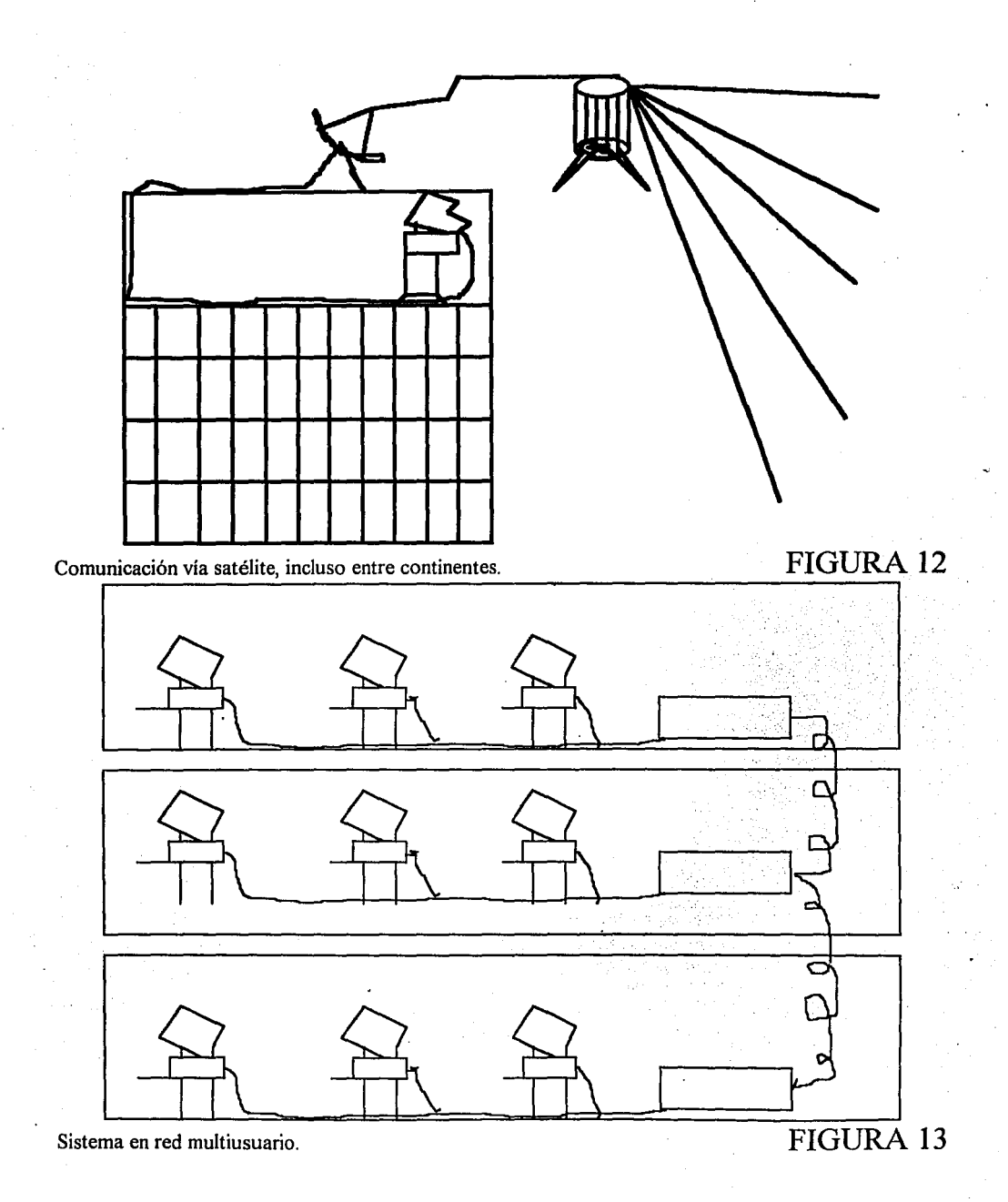

#### -37-

Esta forma de presentar un presupuesto no sólo da como información el costo total de la obra, sino que permite a través de una calculadora (disponible) determinar los impuestos o factor de depreciación para una adecuada presentación del presupuesto; aquí el cliente no sólo sabrá que el costo de su obra será de N\$ 11,948.2, sino que también sabrá por que se llegó a dicho precio. En este tipo de controles los impuestos y los conceptos se pueden importar de una base de datos que está continuamente actualizada , con sólo escribir la clave, esta sección deberá tener la capacidad de escribir toda la información correspondiente; ejemplo usted escribe m01 y la máquina, si tiene capturada dicha clave sólo escribirá el concepto, MORTERO, TON., PRECIO UNITARIO y en el momento que usted escriba la cantidad , automáticamente aparecerá el precio; lo mismo ocurrirá con el subtotal, el impuesto y el total por secciones y el total de la obra. Otra ventaja de manejar así los presupuestos, es cuando el tiempo y calidad en la presentación del presupuesto es el factor determinante para ser seleccionado por el cliente. Para que usted tenga un punto de referencia, este presupuesto hecho en la computadora por una persona tardará 2 horas, a medida que la obra es mayar, se hace notoria la diferencia de hacerlo así.

\* Cuando en una constructora se lleva a cabo el análisis de estructuras de una obra y éste no es correcto, LAS CONSECUENCIAS SON FATALES, es decir, si se construye un edificio y su diseño de estructura está mal, significa que dicho edificio caerá tarde o temprano. En cuantas ocasiones al cliente no le parecio el diseño y así lo expresa fuera de tiempo, es decir, cuando los cimientos y las paredes están en pie y desea cambiar uno o más detalles; todos estos problemas encuentran su base en la experiencia de varias constructoras; además cuando ocurren implican un costo extra insospechado, en proporción a la modificación será el costo de la misma. Todos estos problemas se pueden evitar en un grado elevado, si mediante la computadora se realizan simulaciones previas a la puesta en marcha de la obra y me refiero a la creación de modelos que puedan recrear la situación que se presentaría en forma real, con la misma o mayor precisión que la real, pero con un ahorro verdaderamente considerable.

\* En una obra es muy común el desperdicio de material, esto se podrá resolver dando al capataz un plan o modelo de optimización de recursos materiales; por ejemplo: Se tienen tres bodegas de materiales con una disponibilidad de 6 ton. de varilla en la bodega no. 1, 8 ton. en la bodega no. 2 y 10 ton. en la bodega no. 3, se requiere su uso en 4 obras; en la obra 1 se requiere 4 ton., en la obra 2, 6 ton., en la 3, 8 ton. y en la 4 se requieren 6 ton.; la asignación de un material a la obra implica un costo asociado. El o los modelos matemáticos son:

1) Método de la esquina noroeste: La demanda será igual a la disponibilidad.

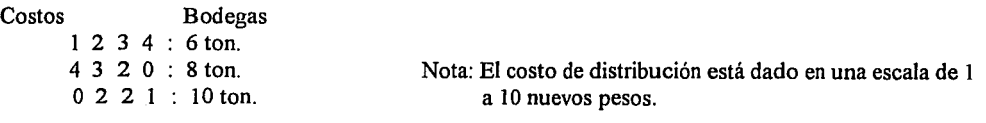

Obras 4 6 8 6 24 ton.

Se toma la esquina superior izquierda y se le asigna el mínimo entre la oferta y la demanda, eliminando el renglón o columna del mínimo y repetir el paso hasta encontrar la solución.

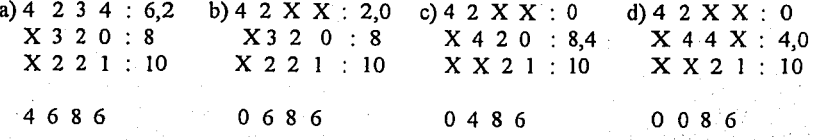

-38-

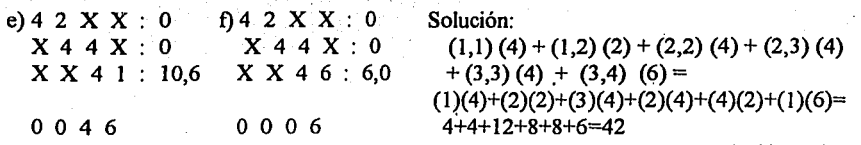

Solución: N\$ 420

2) Método del costo mínimo: La demanda será igual a la disponibilidad.

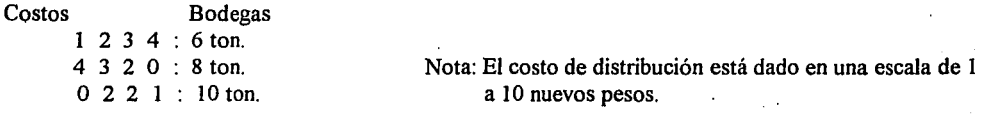

Obras 4 6 8 6 : 24 ton.

Seleccionamos el costo mínimo y nos fijamos en la disponibilidad de la obra y la bodega, cuya intersección es el costo seleccionado, seleccionamos el mínimo entre la obra y la bodega y lo asignamos al costo, si el mínimo fue la bodega, eliminamos el renglon y viceversa y se repite hasta encontrar la solución.

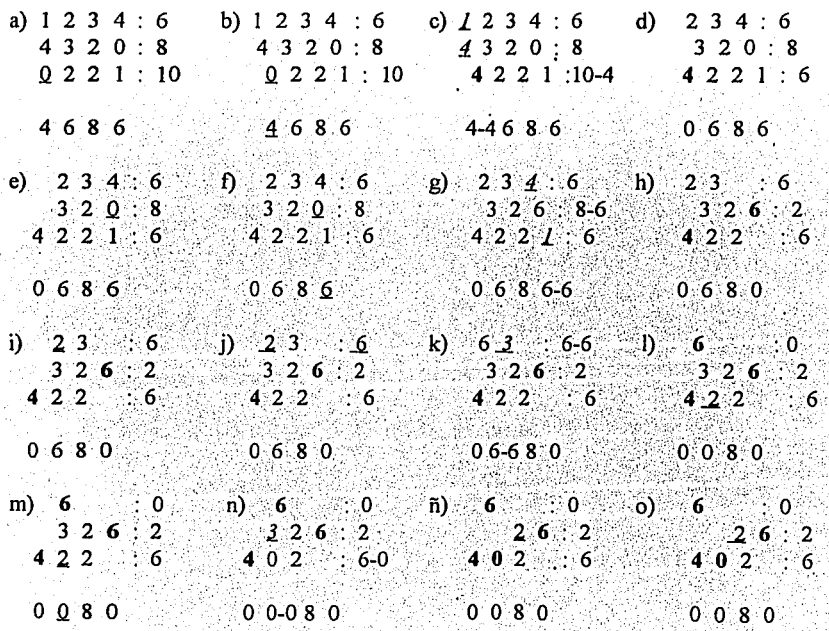

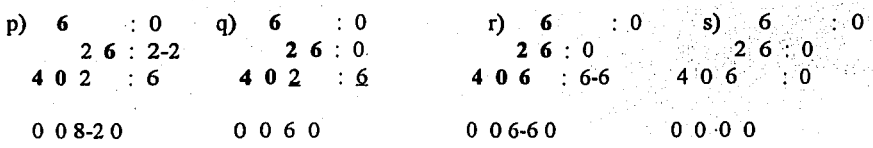

Solución:  $(1,2)(6)+(2,3)(2)+(2,4)(6)+(3,1)(4)+(3,2)(0)+(3,3)(6) = (2)(6)+(2)(2)+(0)(6)+(0)(4)+(2)(0)$  $+(2)(6)=12+4+0+0+0+12=28$ 

Solución: N\$ 280

\* El desperdicio de tiempo por parte de los trabajadores que desarrollan una determinada obra es muy común, esto en consecuencia se traslada a fuga de capital y aquí de lo que se trata es de evitarlo, para lograrlo se dará al capataz o encargado de cada obra, el modelo adecuado que consiste en lo siguiente: A una labor o trabajo le asignaremos un individuo o máquina de forma óptima, dados  $i=1,2,...,n$  trabajos e i=l,2, ... ,m individuos o máquinas; se desea asignar un Solo trabajo a un individuo o máquina, por lo tanto n=m; es decir, se construirá una matriz de asignación cuadrada, donde restemos los costos mínimos de cada renglón a los demás costos del renglón en tumo, posteriormente hacer lo mismo pero con las columnas; finalmente, escoger los costos mínimos y eliminar renglón y columna que forman la intersección del costo mínimo en turno, ejemplo: se tienen las siguientes 4 actividades: Excavación de cepas=l, armado de cadenas=2, cimbrado=3 y colado=4 y tenemos 4 trabajadores disponibles: Juan=A, Pedro=B, Daniel=C y Alvaro=D

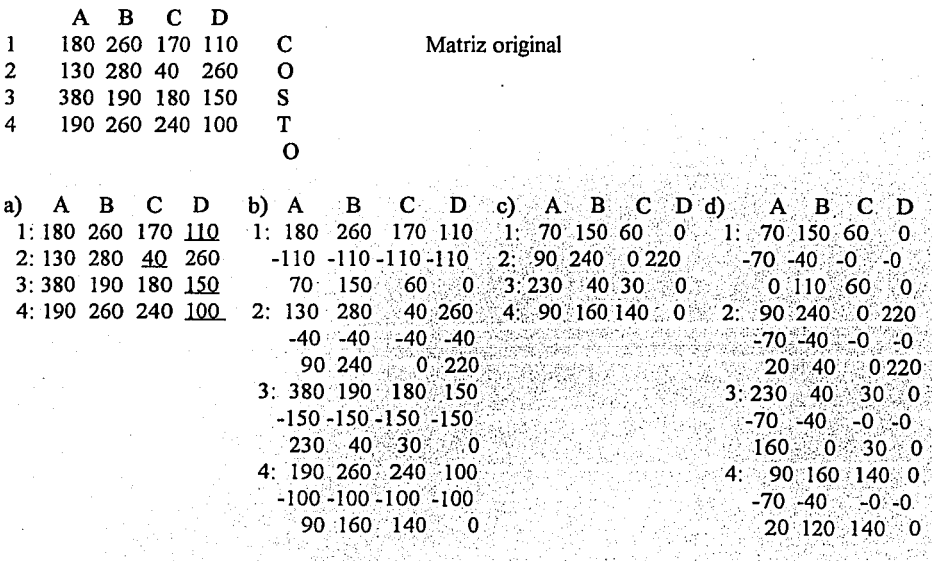

-40-

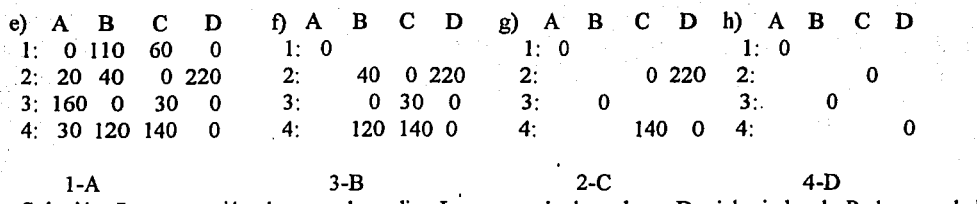

Solución: La excavación de cepas la realiza Juan, armado de cadenas Daniel, cimbrado Pedro y colado Alvaro.

# **11.3. PLANIFICACIÓN DE ACTIVIDADES**

La utilidad de realizar adecuadamente esta actividad, es evitar la duplicidad de funciones, uso de material y herramienta, que nos llevaría a promover fugas de capital, de tal manera que se debe tejer la telaraña de actividades en una obra, pero dirigida desde la oficina por la computadora ...

Se deberá· definir los criterios para asignar actividades dentro de la obra; cada actividad tendrá un número que la identificará; así pues, se puede crear un modelo matemático como el siguiente:

Llamaremos red a la telaraña o conjunto de actividades a desarrollar y camino crítico a las actividades tomadas en cuenta desde su inicio hasta su terminación, la cual tendrá muy poca flexibilidad en cuanto a la ejecución de las actividades; si alguna actividad se retrasa obviamente afectará a las demás actividades que le siguen , provocando un retraso generalizado. La concepción teórica de esta actividad globalizadora es hacer funcionar a las actividades como si fueran piezas de reloj perfectamente sincronizadas y enlazadas para poder obtener resultados satisfactorios; ojo, no siempre se puede , pero esto es lo que se pretende.

En la red que construiremos a la flecha que inicia en un evento y termina en otro le llamaremos actividad (excavación, cimbrado, etc.) en el caso de la obra en tumo; evento le llamaremos al momento de inicio o término de una obra; dentro de la red a los eventos les llamaremos nodos o vértices, como sé muestra en la Figura 14.

Si una actividad no implica consumo de material, mano de obra, equipo o herramienta, es decir, costo alguno, pero sí implica un tiempo o duración, la representaremos como actividad fantasma, o sea una flecha punteada.

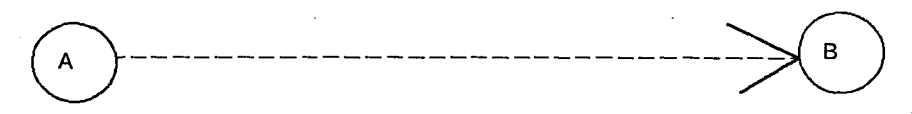

Por ejemplo, acaban de aplanar un muro, la siguiente actividad será pintarlo, sin embargo no lo podemos hacer de inmediato debido a que la pintura se botará de la pared humeda; he aquí la actividad fantasma, que no implica un costo adicional, pero sí un tiempo durante el secado de la pared; otro ejemplo de actividad fantasma es cuando se cuelan pilares y trabes, pues hay un período entre el momento del colado y el descimbrado.

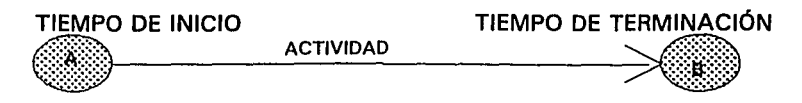

La forma de la flecha está determinada por la actividad siguiente, es decir podemos encontrarnos actividades como:

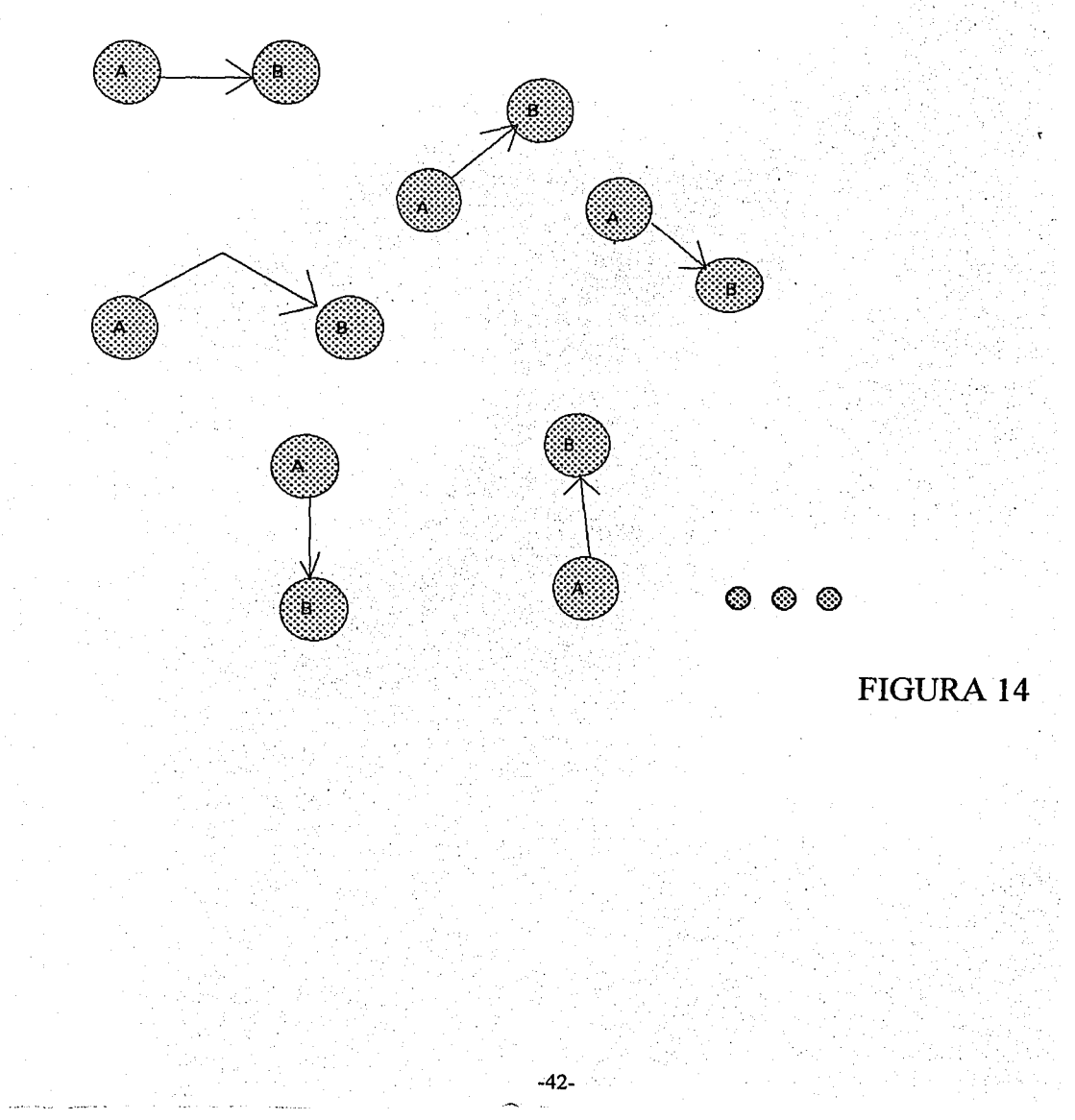

Existirán nodos que llamaremos ligas , los cuales confluyen en una misma actividad y de la cual se derivan otras tantas, ¿que se quiere decir? el cimbrado, armado y preinstalación eléctrica convergen en el colado de la loza o techo; para poder continuar con otras actividades será preciso esperar a que la loza esté terminada y la representaremos de la siguiente forma:

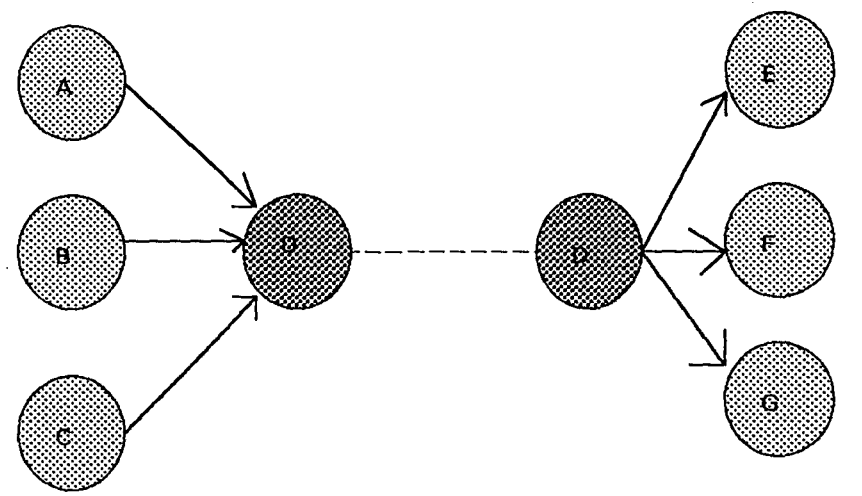

# FIGURA 15

Será preciso graficar o representar las actividades que inician en un evento y ahí mismo terminan. Como lo es la colocación de lámparas.

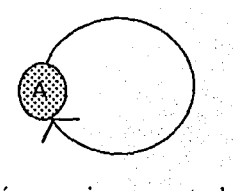

Al construirse nuestro esquema o red, será necesario no cometer los siguientes errores:

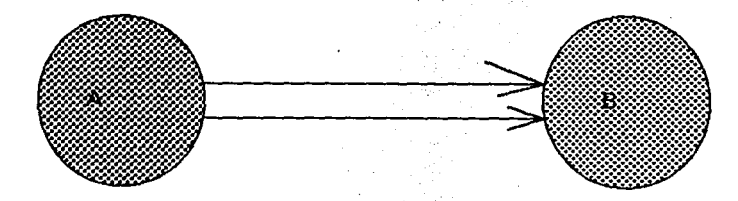

~43-

No colocar más de una actividad dentro de dos mismos eventos.

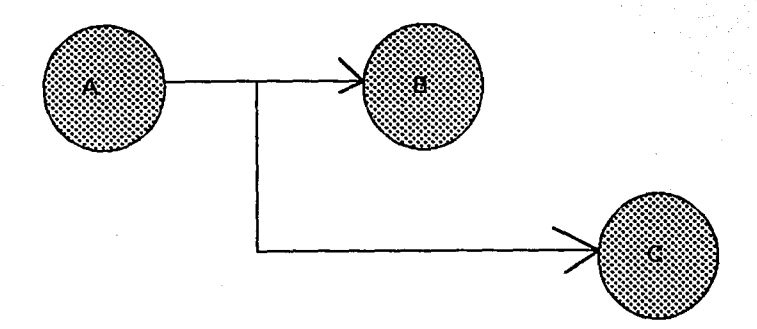

No iniciar una actividad en alguna parte intermedia de alguna otra actividad.

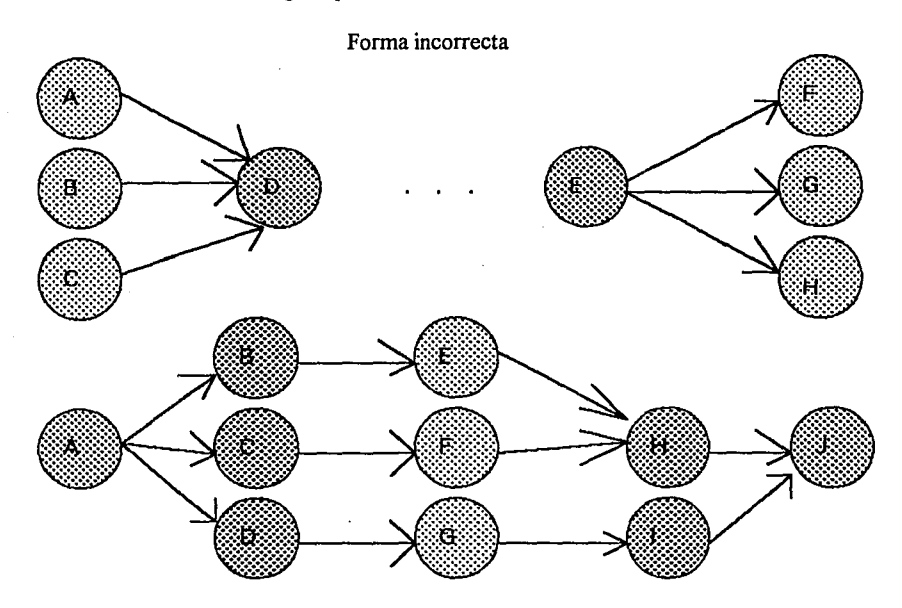

Forma correcta

No dejar eventos sueltos al inicio o al final de la red, es decir, existirá un solo nodo o vértice inicial y final.

Para construir la red los valores o escalas recomendados son: Cada actividad tendrá una letra y toda duración un número que indicará horas, días, meses o años, según se especifique en la relación final, como se muestra en la Figura 16.

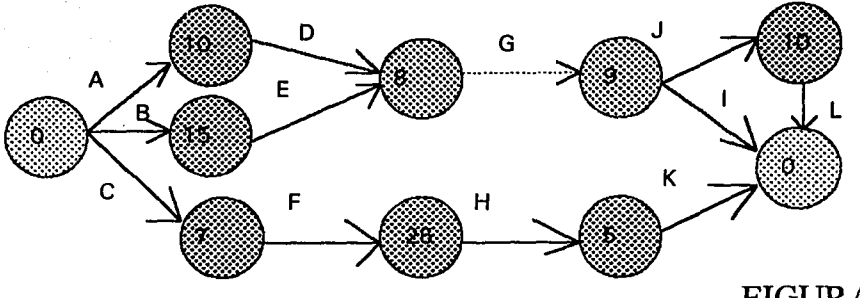

**FIGURA 16** 

Aquí la actividad fantasma tiene un tiempo de 9 horas, pero un costo nulo, los nodos o vértices inicial y final se aprecian como cero pues no tienen asignación de tiempo.

La red mostrada en la figura 16 podria iluminarse de diferentes colores, con el fin de asignar responsables de cada actividad, por ejemplo: Las actividades de color gris son responsabilidad del supervisor de obra, ésta es una buena forma de identificar visualmente y por ende más claramente, quien es la persona encargada de cada actividad que conforma la obra.

La figura 16 también la podemos representar en forma de tabla como la siguiente:

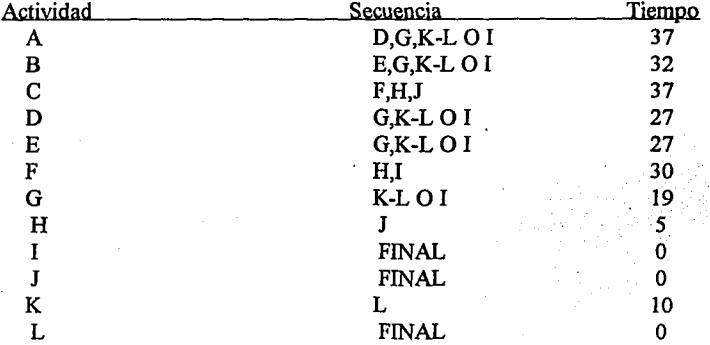

El anterior ejemplo totalizador, nos da una clara idea de lo que representa la planificación de actividades dentro de un costo, tiempo y realización que no salgan de lo contemplado y aquí mismo preveer las medidas que serián necesarias tomar en caso de algún contratiempo o cambio en el esquema inicial; esto trasladado a nuestro sistema integral para el control de obra se traduce muy sencillamente, es decir, si a la gerencia de la constructora se le ocurre modificar algun módulo de operación del sistema, se podrán llevar a cabo las modificaciones pertinentes para que dicho cambio no afecte de manera negativa al objetivo inicialmente trazado por este proyecto. Aquí cabe aclarar que si la modificación del sistema que la gerencia está planteando es en el módulo inicial o cambio en el objetivo que pretende el sistema, implicará una reestructuración total, de aquí la importancia de definir las actividades a realizar.

El conjunto de actividades a realizar en esta tesis, deberá tener un riguroso orden, esto con el fin de tener congruencia con la filosofia de todo sistema automatizado. Las actividades que darán forma a la presente obra iniciarán con:

- Un esquema o diagrama de bloques en el cual se adviertan y visualicen todas las actividades y su interrelación, para ir desglosando cada una de ellas, llevarlas a cabo, integrarlas y lograr el objetivo inicialmente trazado, el siguiente esquema muestra todas las actividades:

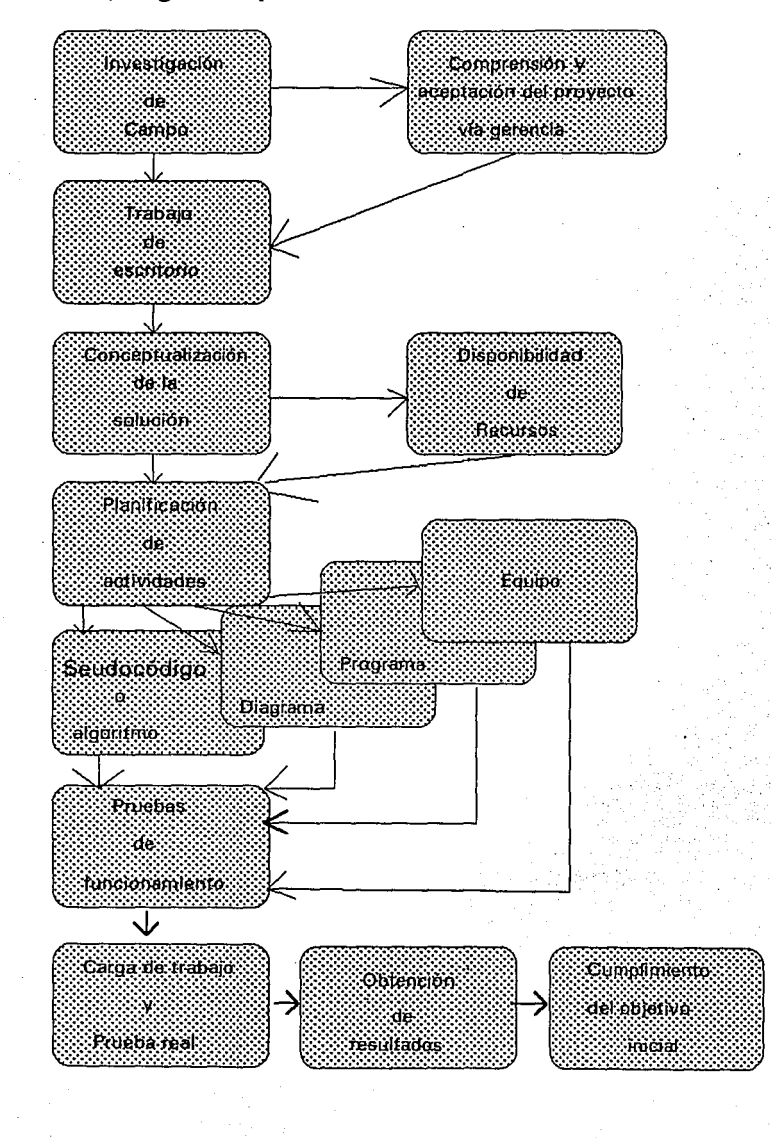

-46-

1. Investigación de campo. Para poder realizar un sistema computarizado de medicina tengo que entrar a un hospital; para realizar uno de mercadotecnia se tiene que visitar los centros de consumo; asi si deseo realizar un sistema integral para control de obra tengo ineludiblemente que visitar las obras y constructoras que las controlan; para poder empaparse del teje y maneje del problema, es decir, la fase . inicial es el entendimiento absoluto del problema ya que de lo contrario se corre el riesgo de plantear y replantear una y otra vez , con la pérdida de tiempo y el costo asociado que ello implica.

 $\ddot{\phantom{a}}$ 

2. Comprensión y aceptación del proyecto vía gerencia. La cabeza de las constructoras son las personas más indicadas para exponer su problemática en el control de las obras mediante la plática y retroalimentación que se pudiera tener con ellos; se podrán eliminar falsas expectativas y ubicar adecuadamente a la gerencia los logros y limitantes de los sistemas computarizados, así como de las ventajas que los logros en terminos monetarios representarán, en el caso de ser aceptado el proyecto. Todo esto para sentar las bases sobre las cuales se trabajará y tener por encima de todo el apoyo absoluto de la cabeza de la constructora.

3. Trabajo de escritorio. Una vez dada la luz verde por parte de la gerencia, se procederá con el trabajo de planificación y análisis del sistema, es decir, la conceptualización del problema y creación de nuevos esquemas de control dentro de la obra.

4. Conceptualización de la solución. De qué manera se podrá, con la ayuda de la computadora resolver los problemas planteados por la gerencia.

5. Disponibilidad de recursos. Verificación, organización y clasificación de· recursos materiales y humanos con que se cuenta a fin de optimizarlos.

6. Planificación de actividades. Entrar de lleno a la solución del problema, es decir, echar manos a la obra mediante la solución práctica del problema, llevando a cabo las siguientes actividades:

-Realización del algoritmo o seudocódigo, que no es otra cosa que la solución escrita del problema llevadas paso a paso, es decir, la creación del sistema integral de control de obra.

-Dar las características completas para la aquisición del equipo de cómputo, mínimo requerido (CPU, Monitor, Orives, Impresora, etc.) que cumplan para el buen desempeño del sistema.

-Dar la solución gráfica del sistema, es decir, construir el diagrama de flujo de forma detallada· y general.

-Finalmente crear el codigo o programa que dé la solución computarizada al problema planteado.

El fin de crear el algoritmo y diagrama de flujo, es para poder adaptar al lenguaje que la gerencia o las condiciones del problema pidan. En cuanto al codigo éste no importa, puesto que se trata de dar solución a un problema mediante el desarrollo lógico y esto cualquier lenguaje así lo permite.

7. Pruebas de funcionamiento. Verificar que el programa no tenga errores lógicos ni de escritura o sintaxis, así como la correcta validación de la entrada de datos, esto último es muy importante si se toma en cuenta que la persona que usará el sistema no tiene conocimientos amplios sobre computación, de ahí la importancia de evitar al máximo los posibles errores que se pudieran cometer en el momento de alimentar con datos a la computadora.

8. Carga de trabajo y prueba real. Aquí se alimentará con una fuerte cantidad de datos al sistema con el fin de realizar una simulación lo más acercada posible a la real, para checar la capacidad y buen funcionamiento del sistema.

9. Obtención de resultados. Estos resultados se podrán apreciar tanto en la pantalla o monitor como en papel para poder ser análizados e interpretados.

JO. Cumplimiento del objetivo inicial. A través de los resultados , la gerencia tendrá la sartén por el mango, es decir, tendrá los datos suficientes para realizar adecuadamente la toma de decisiones.

El desarrollo sistematizado de un sistema, implica la ejecución de forma ordenada, paso por paso, de las actividades anteriormente expresadas, no se presenta variación alguna, sin embargo, alguno de estos pasos se puede llevar a cabo uno antes del otro o de forma paralela, sin por ello alterar el resultado; la o las actividades que se alteren serán supervisadas y aprobadas por el responsable general del proyecto. En caso de una o varias alteraciones en el orden, su objetivo será la optimización en el tiempo de desarrollo.

## **11.4 ANÁLISIS Y PLANIFICACIÓN FINANCIERA**

Anteriormente se ha definido el concepto de análisis y planificación , sólo que se planteaba como algo aplicado a la obra que controlaba la constructora; aquí esta más encaminado al sistema de control de obra.

Toda empresa tiene por naturaleza un aspecto económico en el nucleo básico de la producción. La actividad para la obtención de sus objetivos es económica y son económicos muchos de sus elementos básicos, normas, técnicas y métodos. Intrínseca en la mismísima economía se encuentra la función financiera, pues siendo la economía la ciencia de la limitación de medios, la expresión formal y práctica de la limitación está en los recursos financieros disponibles.

La función financiera en sentido restringido, consiste en la tarea de suministrar los fondos requeridos por la empresa en las condiciones más favorables, teniendo en cuenta los objetivos del negocio  $(constant)$ 

Así pues es evidente que la función financiera corresponde a la máxima autoridad de la empresa y así determinados aspectos de la actividad financiera llegan a la misma gerencia.

En el segundo paso de la planificación de actividades se deberá entregar un estudio de factibilidad y financiamiento del sistema, el cual será discutido por la gerencia y más aún será modificado de tal forma que no altere el desarrollo del sistema ni la economía de la constructora. El estudio del financiamiento del sistema contempla el desglose total de todas y cada una de las actividades junto con su costo (\$) asociado de forma cronológica, para que la gerencia la tome como punto de apoyo y asignar recursos al desarrollo del sistema integral para el control de obra; ejemplo: En la tabla siguiente así como en la figura 17 se muestra cómo está conformado el desarrollo del sistema.

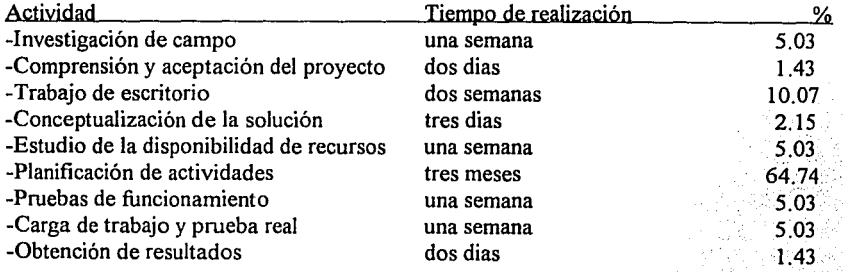

( 1 )Hunt, Willians and Donalson.

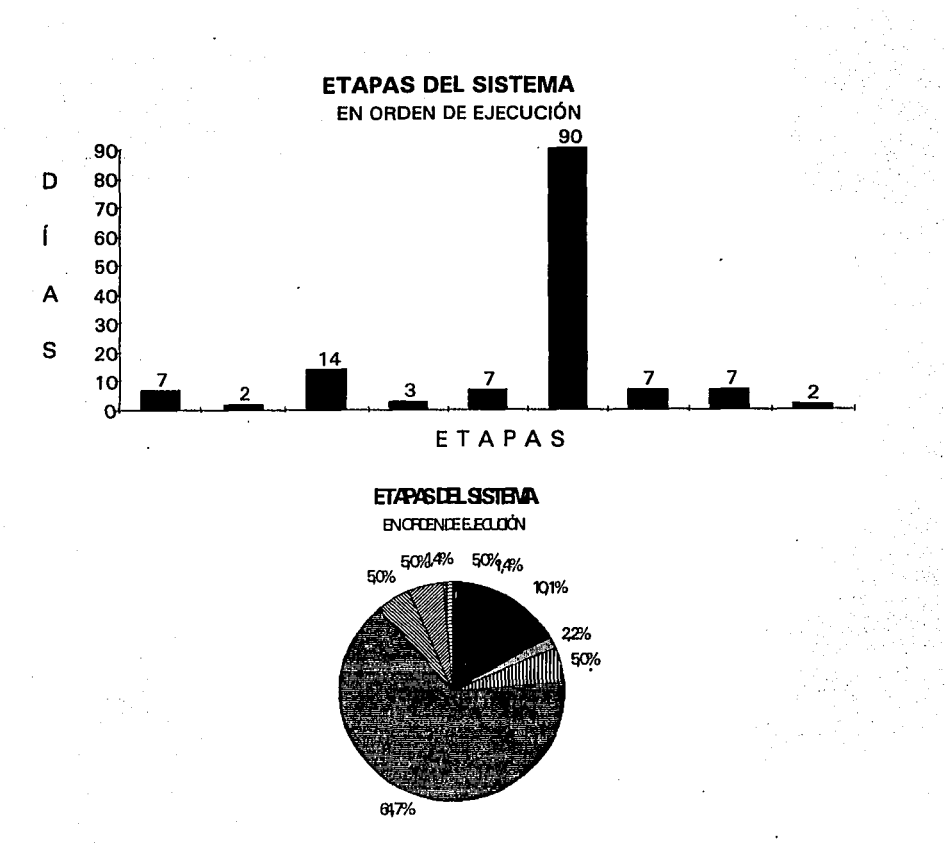

## FIGURA 17

Como se puede apreciar en la gráfica la actividad ruda por llamarse de alguna forma es la etapa 6 donde ya se resuelve de forma práctica el problema, por tanto, es la actividad más costosa y de mayor consumo de tiempo.

Toda esta información elimina el grado de incertidumbre que pudiera tener la gerencia de la constructora, sobre todo para elaborar un adecuado y estratégico planteamiento financiero qué nos lleve a la optimización de los recursos financieros (analizados y planteados).

En otras palabras el análisis financiero desglosado nos permitirá el planteamiento del mismo, esto sin duda dará inicio aplicando la filosofia de la presente obra, es decir, la optimización de recursos dentro de la obra y si aquí es la optimización de recursos dentro del sistema integral para el control de obra, se va creando una congruencia y además se inicia con el pie derecho.

La interpretación del análisis anterior se refiere a las decisiones operativas adoptadas por la gerencia . en el área de los precios, por consiguiente la planeación de la ganancia no sólo es una función fundamental para máximizar la ganancia a corto plazo, sino también un prerrequisito para óptimizar la inversión y las decisiones financieras a largo plazo.

Por tanto deberá saber cual será el ingreso, costo y ganancia, cuando el sistema integral para el control de obra esté funcionando. Puesto que se debe prestar la debida atención a las responsabilidades financieras vinculadas con la planeación de las ganancias, para determinar si es o no rentable la realización y financiamiento del proyecto, ésta actividad deberá ser desarrollada y analizada por la gerencia; he aquí una de las muchas relaciones de trabajo que tendrá la gerencia con al departamento de información, para llegar a una óptima decisión.

Se podrá hechar mano de herramientas matemáticas para realizar un adecuado análisis y planeación financiera como lo es el uso de la programación lineal, pues es una técnica matemática para obtener una solución óptima de problemas que pueden plantearse en determinada forma. Es un método que parece más importante en la investigación operativa que en la administración financiera, sin embargo la programación lineal tiene muchas aplicaciones útiles en las decisiones financieras, en conclusión el tipo de problemas que admite solución mediante la programación línea) es aquel en el que la empresa puede actuar solo dentro de los límites de un conjunto·de restricciones lineales y desea hallar el curso de acción que máximiza cierta función objetiva. Un ejemplo de un caso en que puede ser usada la programación lineal, es el siguiente: Una empresa desea construir una fábrica para producir "n" artículos y la fábrica deberá adaptarse a ciertas restricciones financieras, económicas y fisicas; todos estos datos servirán para crear un modelo de programación lineal y el resultado nos proporcionará la mejor forma (lucrativa) de administrar la nueva fábrica, dadas sus restricciones. La programación lineal puede emplearse también para resolver problemas relacionados con el presupuesto y la planeación financiera. Este aspecto implica resolver que capital y trabajo necesitará la empresa y cual es el modo de satisfacer estas necesidades. Si una empresa amplia su activo sin considerar el costo y la disponibilidad de fondos, corre el riesgo de sufrir pérdidas económicas e incluso llegar a la quiebra total. De forma inversa una empresa no puede formular sus planes de financiamiento sin conocer sus necesidades futuras, de modo que la esencia de la evaluación del presupuesto y el plan financiero es el problema de la maximización de la ganancia dentro de las restricciones de liquidez y de solvencia .. Si es posible obtener una aproximación de la función de la ganancia y las restricciones financieras mediante funciones lineales, estos problemas pueden resolverse con la técnica optimizadora de la programación lineal. También puede aplicarse a ciertos problemas del análisis de equilibrio; como su nombre lo indica este análisis procura determinar el índice de producción en que la empresa obtiene exactamente lo que necesita para cubrir sus costos fijos y variables de explotación. El análisis clásico de equilibrio útiliza el método de la representación gráfica; el ingreso total y el costo total se representan sobre un eje vertical y"el producto total sobre un eje horizontal y la intersección entre ellos indica el punto de equilibrio. Sin embargo el método puede emplearse únicamente si la empresa elabora un solo producto; si la empresa elabora más de un producto habrá un número elevadísimo de puntos de intersección y será más dificil identificarlos mediante el análisis tradicional . Cuando hay múltiples puntos de equilibrio, es posible localizarlos eficazmente mediante el método de la programación de metas que es una variante de la programación lineal (1)

Como se puede apreciar el análisis y planificación financiera tienen un camino muy largo por recorrer con innumerables alternativas, lo importante aquí es no perder el sentido de lo que se desea lograr, es decir, nuestro objetivo planteado, pues bien el papel del departamento de información es proporcionar y sugerir a la gerencia métodos o modelos matemáticos necesarios, con el fin de realizar una óptima decisión , cimentada y respaldada en el análisis y planeación para desembocar en la realización práctica del sistema integral para el control de obra.

(!)Tomada de análisis financiero de James C.T. Mao

#### **11.S. DESARROLLO GENERAL DE LA PLANIFICACIÓN**

En esta sección se dará un poco más a detalle los pasos a seguir para el desarrollo del sistema integral para el control de obra, es decir, es el arranque mismo de la parte práctica del desarrollo, de ahí el nombre de desarrollo general, aunque también podríamos llamarlo planificación del desarrollo general. La planificación es la conceptualización ideológica de lo que es y será un proyecto, dicho proyecto tendrá una estructura lógica en la cual sus actividades serán desarrolladas en forma cronológica y ordenada, para poder determinar el alcance, limitante y nivel de cada una de las partes que conformarán el proyecto. En el caso que nos ocupa, la cronología y orden de las secciones o módulos a desarrollar son fundamentales y es menester de la planificación hacerse cargo de ello. Una guía práctica es sin duda tomar el proyecto como un todo de forma general e ir poco a poco particularizando hasta determinar las funciones de cada módulo o sección que conforman el todo, en resumen ir de lo general a lo particular (método de deducción).

Procedamos pues a plantear el proyecto, el todo es el sistema integral para el control de obra, la figura 19 muestra como se particularizan las secciones que formarán el SIPCO. Estas secciones se describen a continuación :

-Presentación . Aparecerán las iniciales SIPCO (Sistema integral para el control de obra) ocupando más del 70% de la pantalla, en la parte superior indicará el significado de éstas y en la inferior la leyenda "Oprima cualquier tecla para continuar", aclarando que no es necesario terminar de ver la pantalla de presentación para poder continuar a la siguiente pantalla, esto con el fin de no demorar a los usuarios, . que ya conocen o conocerán dicha pantalla y dejar el tedío de lado (comentado y aceptado con los usuarios). Los puntos que gráficamente formarán las iniciales irán apareciendo de forma aleatoria con el fin de darle vistosidad a la presentación, como se muestra en la figura 20. ·

-Datos generales. Presentación del objetivo de la presente obra y una breve descripción , así como el nombre de la escuela, carrera y autor de la misma, al igual que la pantalla anterior, no será necesario terminar de leer toda la información para poder continuar, siendo el objeto de su aparición el que el usuario primerizo se inicie en el entendimiento de la razón de ser del sistema, sus alcances y limitantes, obviamente el usuario acostumbrado a su uso o que no es primerizo, podrá saltar de inmediato esta pantalla, como se muestra en la figura 21.

-Menú principal. Éste será el módulo sobre el cual girará el sistema, este vertice nos permitirá navegar por todas y cada una de las obras manejadas por la constructora , aquí se dará de alta o baja una obra, también podremos conducirnos al módulo del control general donde podremos visualizar el panorama general de la constructora. El funcionamiento de este módulo será muy sencillo, tan sencillo como seleccionar una opción oprimiendo las teclas de dirección y la tecla [enter], éste módulo tendrá una apariencia como la mostrada en la figura 22.

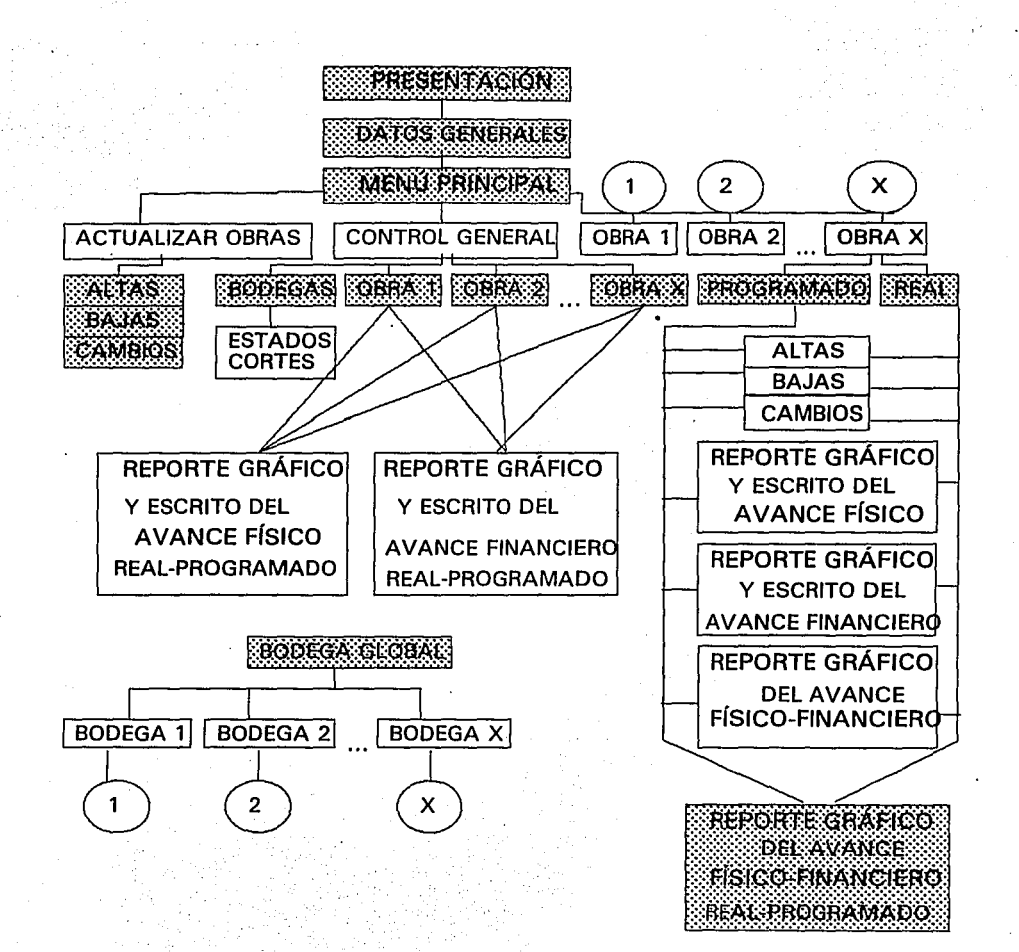

FIGURA 19

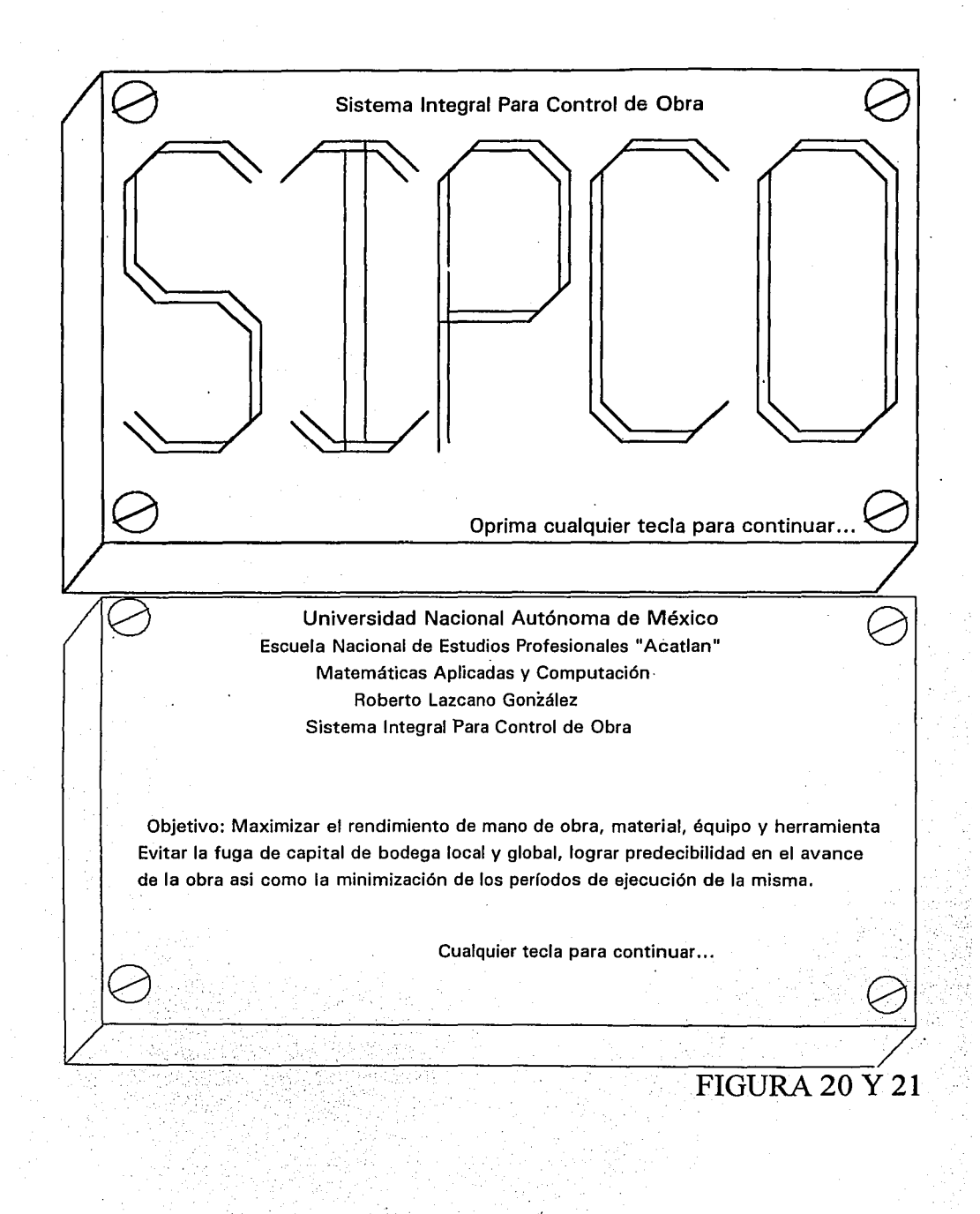

-53-

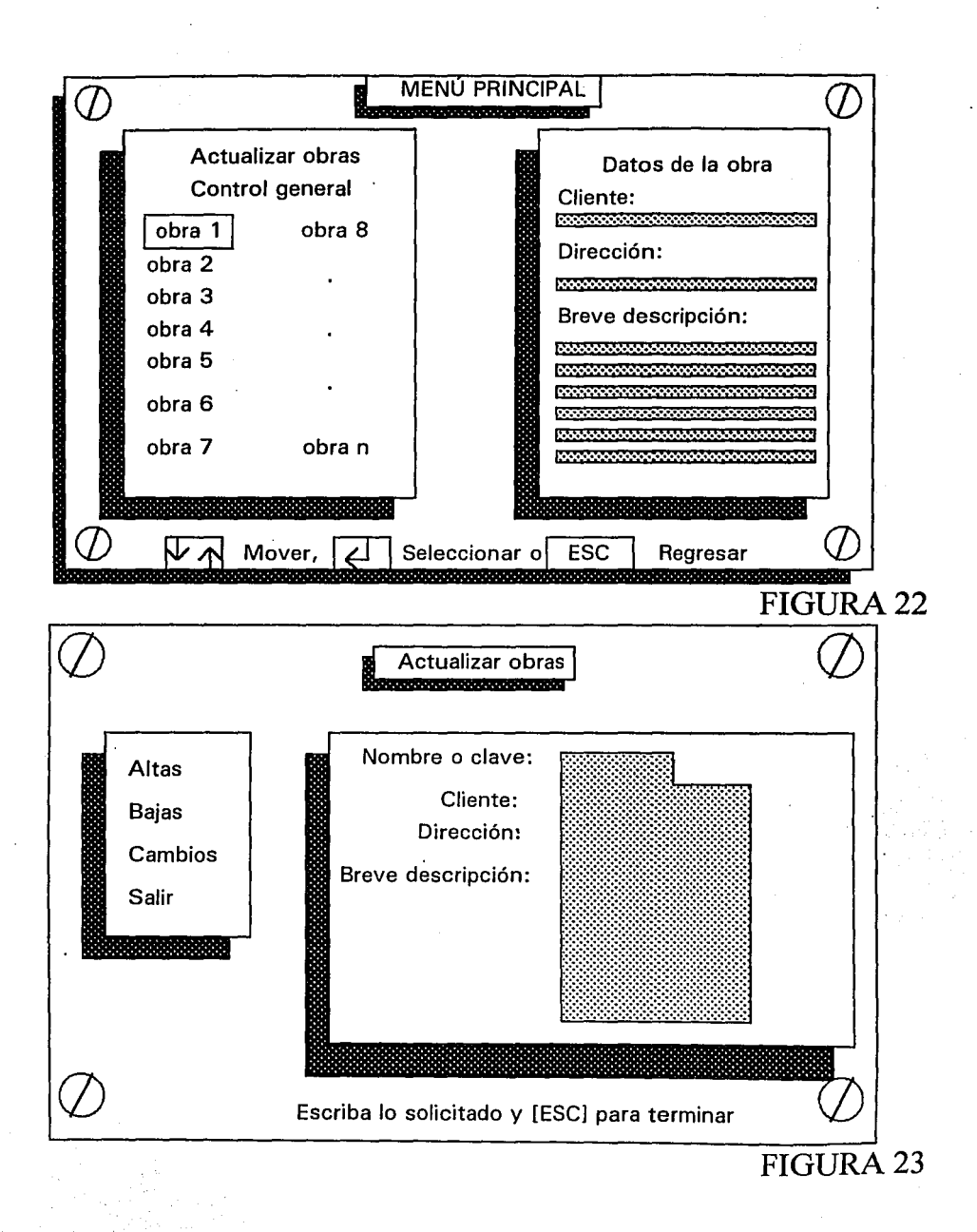

- Actualizar obras. Es donde se da de alta o baja una obra, es decir , cuando la constructora se hace cargo de una nueva obra, ésta se da de alta con una descripción que dará la infonnación necesaria para · identificar de qué obra se trata en el módulo de menú principal, así como que si una obra fue entregada o concluida se podrá enviar a la disqueteca o archivo viejo, o simplemente eliminarla del sistema para que deje su lugar libre y ser ocupado por una nueva obra, este módulo se encarga en otras palabras de depurar de obras al sistema, la presentación la describe la Figura 23.

- Control general. Este módulo es de los más importantes, por no decir que es el más importante, menciono lo anterior porque desde esta sección del sistema se podrá saber de fonna escrita y gráfica el estado que guardan todas las obras, en el aspecto fisico y financiero, tanto programado como real, todo con el fin de dar al gerente las herramientas suficientes para la adecuada toma de decisiones, así como detectar los detalles negativos y tomar las medidas correctivas necesarias y así tener un verdadero control de forma globalizadora. El módulo tendrá una apariencia como la mostrada en la Figura 24.

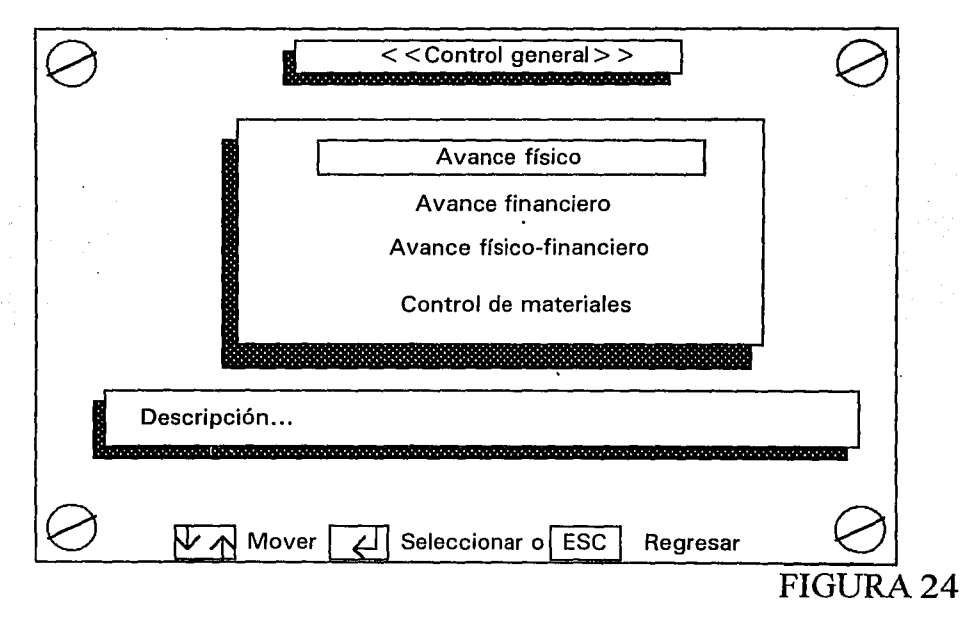

-Módulo de las obras. Todos los módulos serán idénticos en cuanto a estructura, diseño y desempeño, el detalle que marcará la diferencia será la clave de la obra, descripción, etc. , así como la información manejada (entrada/salida) por cada una de ellas. Aclarando que cada obra será suministrada de los insumos necesarios por su propia bodega local y éstas a. su vez por la bodega global, en caso de no existir bodega local, por razones de optimización de recursos la obra será suministrada de forma directa por la bodega global. Así pues, cada módulo de la obra será autónomo y suministrará de la información necesaria al módulo de control general. La pantalla que muestra estos módulos semejantes pero independientes esta plasmada en la Figura 25.

Es pertinente en estos momentos hacer mención de que "programado" se refiere al análisis, estudio y desarrollo de la planificación de la obra (antes de iniciada) y el "real" se irá alimentando semana a semana con los datos que el supervisor o capataz reporte con respecto al avance real que va teniendo la obra en tumo y así poder comparar ya sea económicamente o gráficamente el grado de desviación de la obra en tumo.

El desarrollo general de la planificación es sin duda plasmar arquitectónicamente hablando las estructuras, módulos y secciones que conformarán el sistema integral para el control de obra, dando una breve introducción mediante las figuras, de lo que serán estética-funcionalmente.

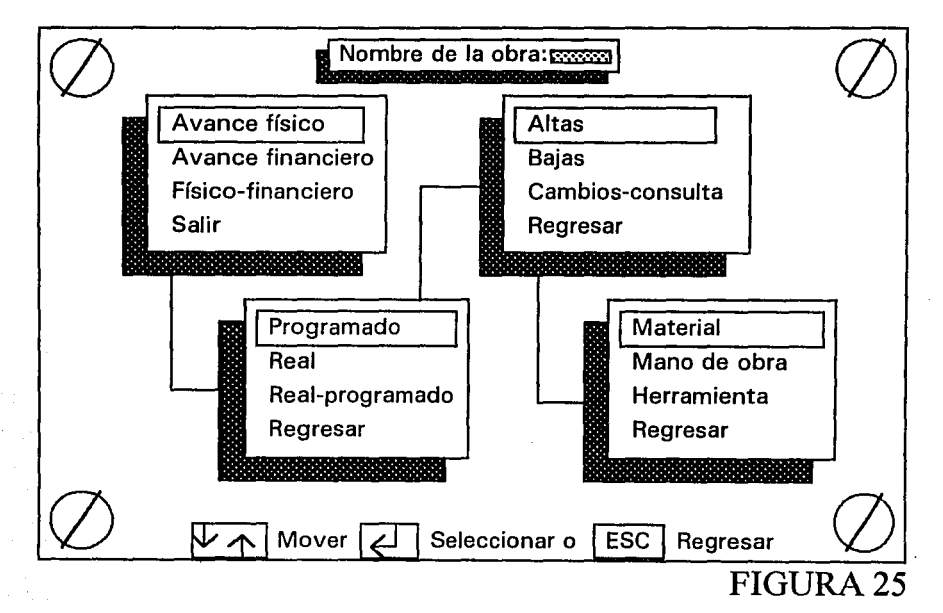

# **CAPÍTULO 111**

# **DISEÑO Y DESARROLLO DE RECURSOS**

Este tema es muy importante sobre todo en el momento de diseñar y clasificar todos los elementos que conformarán los archivos de datos que alimentarán a los módulos del sistema integral para el control de obra (SIPCO). Si uno de los elementos se encuentra mal diseñado o estructurado podrá ocasionar desde el mal funcionamiento del sistema hasta la pérdida de una cantidad considerable de datos, todo esto sólo si tomamos en cuenta el error del personal del departamento de información , pero que tal si escuchamos las propuestas para modificar alguna de las aplicaciones , hecha por la gerencia en colaboración con el usuario, sin lugar a dudas que implicará una reestructuración considerable. Lo de menos es la reestructuración, el factor que se deberá de tomar en cuenta es el económico, como en capítulos anteriores mencioné que si un edificio se construye y después se desea modificar, el costo que implicará como es obvio será elevado o será más costoso que si dicho cambio se propone en el momento de elaboración de los planos; asimismo, dentro del sistema es aquí donde la gerencia en colaboración con los usuarios propondrán los cambios necesarios, para poder tomarlos en cuenta sin que ello implique un costo adicional , aquí es donde radica precisamente la importancia de este capítulo.

Los elementos que conformarán los archivos de datos se diseñarán de forma estructurada para mejorar las capacidades de solución de problemas que pudieran tener los usuarios y para sobreponerse a las dificultades que se pudieran presentar. Este diseño requiere de un examen de la interacción entre todos los componentes o elementos y el desarrollo de soluciones modulares para cada uno de los principales componentes de la solución integral (SIPCO). El principal objetivo del diseño estructurado es evitar en la medida de lo posible las modificaciones posteriores así como la duplicidad de campos que los archivos de datos , la preparación de diseños lógicos, la construcción de componentes modulares, una mayor definición operativa y una mejor documentación o sustentación teórica. Los anteriores objetivos están encaminados a producir soluciones bien meditadas, es decir, correctas desde el punto de vista lógico. La estructura modular de los diseños ofrece a los usuarios mayor flexibilidad para actualizar o modificar las soluciones, así como la división de los archivos de datos para su mejor comprensión y manejo. Ya antes se mencionó que este capítulo es importante pues si no sabemos bien diseñar la estructura de los archivos de datos que tendrán o aceptarán los datos, entonces no podemos esperar que las salidas de datos que ayudan (en el caso de estar correctas) a la toma adecuada de decisiones por parte de la gerencia también lo esté.

En resumen, los archivos deben contener los datos necesarios para generar la información que requiere la gerencia. Tómese en cuenta que las decisiones que toma la gerencia serán correctas sólo en la medida en que la información con la que trabajan sea correcta.

A continuación haremos una estimación aproximada del tamaño de los archivos del sistema . Puede calcularse el número de caracteres que tiene un archivo multiplicando el tamaño del registro por el número de registros que formarán el archivo. Por ejemplo si el registro de un material consta de 500 caracteres y el número de materiales es de aproximadamente 2,000, entonces este archivo de materiales contiene un millon de caracteres, sumando la estimación para cada archivo se podrá calcular los requerimientos en cuanto a la capacidad de almacenamiento que tendrá el sistema integral para el control de obra (SIPCO). Así, si se contemplan los archivos de un millón de caracteres, este tipo de estimaciones ayudan a evitar errores posteriores.

La definición o diseño de los formatos de entrada así como de los archivos en general no impide que se puedan hacer modificaciones posteriores (con su costo asociado) de hecho se realizan pequeños<br>cambios conforme avanza el desarrollo del sistema (SIPCO). Naturalmente al ir avanzando el cambios conforme avanza el desarrollo del sistema (SIPCO). Naturalmente desarrollo, las modificaciones irán quedando limitadas únicamente a las que se consideren como indispensables. Una vez que se han determinado los formatos y archivos de entrada se podrán desarrollar las especificaciones del programa (sistema). Estas especificaciones incluirán los nombres de los archivos y tamaño de los registros , los nombres y tamaños de los campos , los tipos de datos que se usarán , codigos especiales , fórmulas, proposiciones de control para la computadora así como los comentarios especiales para el programador. Si las especificaciones de los programas son adecuadas se reducirán las posibilidades de cometer errores y se acelerará la escritura del software necesario. También permiten a los programadores supervisar la labor con un mínimo de modificaciones y retrasos.

## **111.1. CATÁLOGO DE MANO DE OBRA**

El catálogo se puede diseñar tomando en consideración que se cuenta con dos tipos de archivos, los archivos de acceso aleatorio o directo y los archivos de acceso secuencial, estos últimos, para realizar una referencia a un dato, primero se deberán leer todos los datos o registros que se encuentran antes del dato en turno, si tomamos en cuenta que existen 2,000 datos el tiempo de acceso ya es considerable, mientras que en los archivos de acceso aleatorio se indica el dato o # de registro y el acceso es directo, lo anteriormente expresado se ilustra en la Figura 26. Así pues, dentro del sistema integral para el control de obra se utilizará el tipo de archivo que convenga a la aplicación o uso en turno.

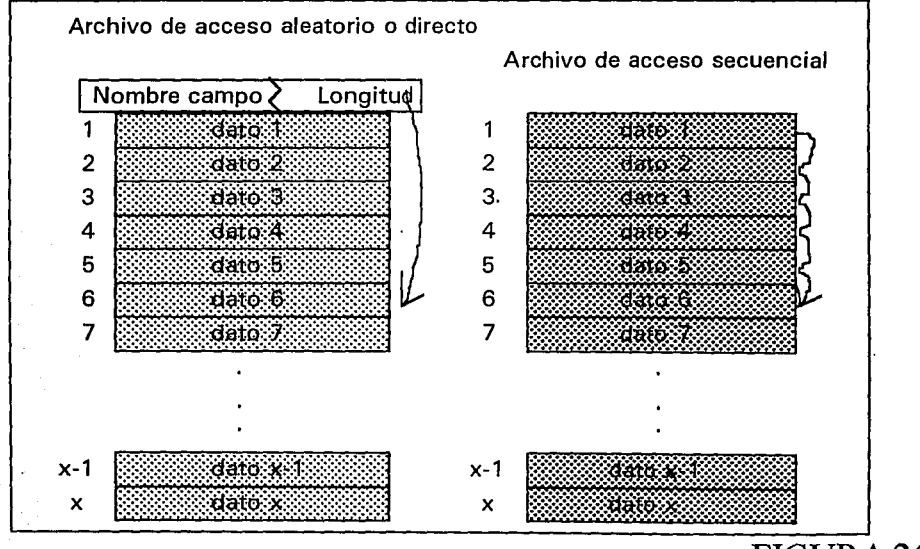

FIGURA<sub>26</sub>

La organización secuencial es la forma más sencilla para almacenar y consultar registros dentro de un archivo. En un archivo secuencial los datos se almacenan uno después del otro sin importar el valor real de los datos dentro del registro. El primer registro almacenado se coloca al inicio del archivo, el segundo se almacena a continuación (no hay posición sin ocuparse), el tercero después del segundo y así sucesivamente, este hecho nunca cambia en un archivo secuencial .

Es una característica de los archivos secuenciales que todos los registros se almacenen por su posición; un registro es el primero, otro el segundo, etc. no existen direcciones o asignaciones de ubicación.

Cuando las características de los archivos secuenciales son una desventaja para nuestro sistema, el diseño alternativo utiliza los archivos de acceso aleatorio o directo, éste método requiere que el programa le diga al sistema ¿Dónde se almacena un dato?, de manera que después pueda buscarlo ahí. En contraste con la organización secuencial, el procesamiento de un archivo de acceso aleatorio no requiere que el programa comience en el primer registro del archivo.

Los archivos de acceso directo son archivos con llave, asocian un registro con un valor de llave especifico y una ubicación de almacenamiento en particular. Todos los registros son almacenados en direcciones más que por su posición. En otras palabras, si el programa conoce la llave del registro puede determinar la dirección de la ubicación del registro y así poder consultarlo en forma independiente de cualquier otro registro dentro del archivo.

En general si se necesitará menos del 20% de los registros dentro de un archivo durante una corrida normal del procesamiento (búsqueda de una mano de obra, etc.), el archivo no se debe establecer como secuencial , por otro lado si se consultará más del 40% el programador en coordinación con el analista deberán seleccionar la organización secuencial. Entre el 10 y 40% la decisión depende del tamaño del archivo, de la frecuencia de uso y de si se actualizará o no con cierta regularidad o solamente se utilizará para consulta.

Usted se preguntará ¿Es la organización secuencial una forma ventajosa para ordenar y procesar datos?, la respuesta dependerá de cómo se utilizará el archivo. El método es sencillo y fácil de entender. Simplemente se almacenan los datos uno después del otro y de esta misma forma se leen; para procesar el archivo hay que comenzar al inicio y leer los datos en orden de aparición. Supóngase que es necesario hacer algo con cada registro o dato en el archivo de nuestro sistema, un archivo secuencial sería la mejor opción , si se desea utilizar en promedio la mitad de los datos del archivo aún es óptimo su uso, dado que uno de cada dos registros consultados se utilizará y el tiempo para buscarlos será relativamente corto; por otro lado, en un archivo relativamente grande donde el requerimiento es encontrar un registro en particular la organización secuencial será una desventaja. Por ejemplo en una busqueda el tiempo será grande a menos que el dato a buscar éste al inicio del archivo.

Ésta es la fundamentación téorica sobre la que me basó para haber mencionado al inicio de este apartado que utilizaré los dos tipos de archivos, todo dependerá de las necesidades y el tipo de aplicación.

En la creación del catálogo de mano de obra se definirán los conceptos de campo y registro: Un archivo indistintamente del tipo esta formado por registros (conjunto de información afin) y cada registro está formado por campos (espacio predeterminado con tamaño y nombre singular), cada campo representa para el registro y para el archivo un dato, para ampliar un poco la explicación al respecto se muestra en el ejemplo siguiente: Donde tenemos un archivo que contiene una agenda telefónica.

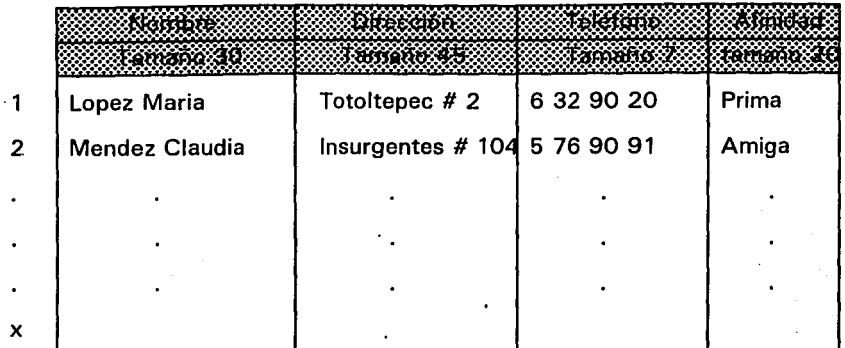

Cada registro está formado por los campos : Nombre, dirección, teléfono y afinidad y cada campo contiene un dato. De esta misma forma construiremos nuestro catálogo de mano de obra.

#### **111.1.1 CLASIFICACIÓN**

Es importante desde este momento planear y llevar a cabo la clasificación de la mano de obra que será utilizada en el sistema, los criterios para su clasificación son: Facilidad de manejo y uso, evitar cambios posteriores, evitar redundancia en la información que formará parte para la optimización que formará parte de espacio en el dispositivo de almacenamiento secundario. Elementos que forman el catálogo de mano de obra:

- Clave. Estará formada máximo por 8 caracteres, suficientes para la identificación inmediata. Cabe mencionar que el usuario mecanizará la captura de los insumos a tal grado que no necesitará de la consulta del catálogo, si no sólo de escribir la clave y así anexar el insumo, por ejemplo el peón es un insumo que frecuentemente formará parte de una obra , si al peón se le asigna un salario dependiendo de la zona de la república donde se encuentre laborando, no quedará más que asignar una clave como "peon l ", "peon 2", ... , donde el número identificará la zona y la clave es más que obvia de qué insumo se trata.

- Nombre. Estará formado máximo por 30 caracteres, el tamaño se tomo de acuerdo a un promedio obtenido de una muestra de 40 títulos de la mano de obra como: Peón, maestro albañil, carpintero, herrero, pailero, etc. No rebasan los 30 caracteres y si así ocurrierá el capturista o usuario tiene la facultad de truncarlo o abreviarlo.

- Salario por día. Estará constituido como máximo por 7 caracteres o dígitos incluyendo el punto decimal, de tal forma que un trabajador no ganará más de 9,999 (nueve mil novecientos noventa y nueve) nuevos pesos por día y si así lo hiciera daría pie a una investigación o consideración más amplia.

- Impuesto sobre el producto del trabajo. Es el porcentage de impuesto retenido al trabajador y que es variable dependiendo el área geográfica de trabajo, máximo se le asignaron 5 caracteres o dígitos incluyendo el punto decimal, es decir, abarcando un rango de [0.0000 a 0.9999].

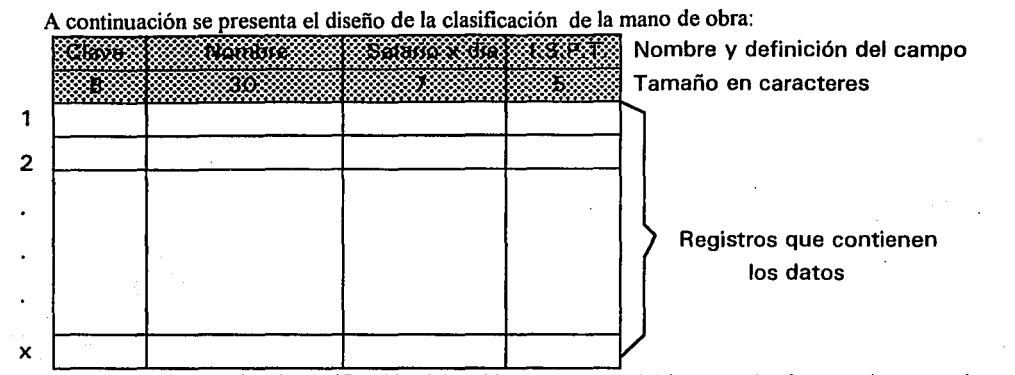

Como se puede apreciar, la clasificación del archivo que contendrá la mano de obra no tiene su origen en el azar ni en la arbitrariedad, sino que por el contrario encuentra su fundamentación en la experiencia y en la optimización de espacio secundario, es decir, el salario por día toma en cuenta 2 decimales y el punto, restando 4 dígitos , suficientes para acotar el rango del salario entre [0000.00-9999.99] y no existe trabajador alguno que actualmente gane más de 9,999.99 nuevos pesos, por tanto es suficiente y con este mismo criterio se clasificaron y diseñaron los demás componentes.

Estos datos serán suficientes para que en la construcción del avance programado y real, con sólo indicar la clave se vaciarán los demás datos, como se muestra a continuación:

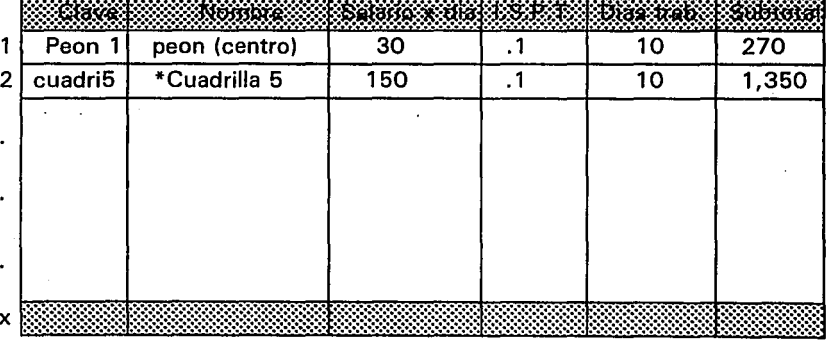

TOTAL: **@@@201** 

En el ejemplo del peón, con sólo escribir peón l el sistema jalará del archivo los otros 3 datos y así el usuario tendrá sólo que dar los días trabajados para obtener el total, el cual se obtiene con la siguiente operación : Total=Días trabajados X Salario por día - el impuesto sobre el producto del trabajo.. Aclarando que en la parte inferior del campo total se dará la suma acumulada de los insumos que forman la mano de obra utilizada en particular en una obra. Cuando se trate de una mano de obra compuesta, es decir, una cuadrilla como se les llama en el ambiente de la construcción , sólo se mencionará el nombre o número de cuadrilla y posteriormente se podrá sacar un listado con el nombre completo de la cuadrilla así como su composición que servirá como guía de identificación, el asterisco que aparece a la izquierda le indica al usuario que se trata de una mano de obra compuesta.

#### **111.1.2. DISTRIBUCIÓN**

los catálogos generales de la mano de obra tendrán una extensión ".MAO" esto con el fin de ser claramente identificados, todas y cada una de las obras tomarán de él la información necesaria. La forma en que toda esta información estará distribuida será básicamente así: Cada supervisor de obra tendrá un listado de carácter informativo de como estará clasificada y distribuida la mano de obra con el fin de detectar anomalias, como por ejemplo, si en el listado del archivo que contiene la mano de obra se encuentra la cuadrilla 2 y esta conformada por un oficial de albañilería y 4 peones; posteriormente revisa el estado programado de la obra en el cual uno de los insumos es la cuadrilla 2, sin embargo, lo constituyen de manera real sólo 3 peones, deberá reportarlo a la constructora, la cual determinará la · acción a realizar después de haber detectado la fuga de capital por medio de la mala distribución de la mano de obra.

Es importante recordar que con base en la buena distribución de la mano de obra se determinará la optimización en el trabajo de la nómina de la obra en tumo, así cumplimos con uno de los objetivos (evitar fugas de capital). Físicamente el archivo que contiene toda la información con respecto a la· mano de obra de una obra predeterminada, se le dará el nombre así: nombre o clave de la obra y su extensión será ".MAO", es decir, la extensión es la relación y conexión única con el catálogo de mano de obra. El sistema (SIPCO) checará la diferencia entre ambos en cuanto su composición de la mano de obra en conjunto y emitirá las fallas (fugas), pero en el campo de trabajo, es decir, en la obra, esta labor queda en manos del supervisor o capataz.

La distribución del catálogo de mano de obra será básicamente para alimentar la composición de las obras, tanto en el aspecto programado-fisico como en el programado-financiero, pues el real corresponde al informe de la persona encargada de cada obra. En el campo de acción de la buena distribución de los catálogos de mano de obra se encuentra la utilidad y aplicación de los mismos catálogos que fisicamente se describen tanto en el nombre como en el tamaño en la sección anterior.

## **111.1.3.SUPERVISIÓN**

Para complementar las acciones o actividades de los dos apartados anteriores y poder empalmarlas y así sacarle beneficio se encuentra esta sección . La supervisión cumple con uno de los más dificiles papeles tanto en la obra misma como en la oficina con el uso del sistema (SIPCO).

En la obra la supervisión del catálogo de mano de obra esta a cargo del capataz que cumplirá su labor en la medida en que pueda familiarizarse con el listado de la clasificación del catálogo de mano de obra y así poder verificar que cada insumo (individuo) dentro de la obra cumpla con la labor asignada, es decir, el supervisor observo el listado, sabe que la cuadrilla 7 está compuesta por dos plomeros, un maestro yesero y un peón y al verificar el personal que está laborando se percata de que sólo están: un plomero y un peon trabajando, esto indicará que un plomero y un maestro yesero no están trabajando y esto sin lugar a dudas repercutirá en 2 aspectos primordialmente:

El aspecto fisico, la obra se retrasará y el aspecto económico que sin duda es el más importante se verá afectado en dos sueldos de las personas ausentes. Él supervisor dará su reporte a la oficina, la gerencia deberá tomar las medidas correctivas que crea prudentes, cabe aclarar que el tiempo juega un papel muy importante, pues mientras más tiempo pase se perderá más dinero y las medidas correctivas que se tomarán, puede o no que causen el efecto esperado.

Por otro lado la supervisión de la obra también se realiza vía la oficina, con el sistema (SIPCO) . Aquí el catálogo de mano de obra está constantemente en revisión y actualizado por el usuario, actualizado por un lado porque se da de baja los insumos o personal que no se estén usando y por el otro se da de alta los nuevos puestos, es decir, los nuevos insumos, todo esto con el fin de que los supervisores directos en la obra cuenten con el listado (papel guía) al día y puedan desempeñar mejor su labor sin olvidar que uno de los pocos factores en la fuga de capital que no se pueden controlar es sin duda la honestidad en el trabajo del supervisor, si bien con el listado no se podrá modificar su honestidad por lo menos si provee de los elementos necesarios para su correcto desempeño. La supervisión de la mano de obra es controlada desde el sistema y a su vez indicará los insumos y el costo asociado de cada obra a la gráfica que mostrará el consumo y el avance. La periodicidad con que se elaboran los reportes dependerá en gran medida de la gerencia, esto por el costo que implica, el concentrado diario de reportes por parte de los supervisores de obra y su captura al sistema, pero con base en la experiencia , el período que se sugiere es de una semana, para que al terminar de capturar todos los informes generales en las obras durante la semana, al instante se tengan los resultados arrojados por el sistema y la gerencia pueda leerlos pero sobre todo pueda interpretarlos y tomar las decisiones más acertadas.

## **111.2. CATÁLOGO DE MATERIALES**

La administración de materiales tiene particular importancia en todo proceso de producción , ya que es indiscutible que del adecuado manejo y de la correcta dosificación se obtendrá un resultado final que puede ser de mayor o menor calidad a un costo que también puede ser mayor o menor.

Una decisión que determine la mejor combinación de las variables costo y calidad deberá considerar diferentes alternativas de organización y clasificación, entre otras cosas, la forma más adecuada del manejo y administración de los materiales. Para ello los insumos y recursos requeridos por cada obra deberán mantenerse bajo control en cuanto a costo, tiempo de entrega y especificaciones, así como el panorama que presenta el mercado y puede corregir con toda oportunidad las desviaciones que se presentan durante la evolución de todas y cada una de las obras. Cuando la constructora cuenta con una bodega global que surtirá a todas las obras en proceso, los aspectos: tiempo de entrega, mercado, etc. Se pueden eliminar en gran medida, de lo contrario habrá que tomarlos en cuenta sobre todo con materiales que por su naturaleza no puedan permanecer mucho tiempo almacenados.

Siendo los materiales seleccionados algunos de los elementos que determinan el diseño de una obra, se. les debe considerar en toda su amplitud tanto en forma, características, dimensiones, costo, así como su disponibilidad oportuna en el medio.

Visto de otra forma los materiales condicionan el diseño de la obra. Debido a que sus dimensiones · inciden en la sección más adecuada para el proyecto, sus propiedades fisicas son determinantes para la construcción, el precio y disponibilidad junto con el rendimiento, derminan el costo presupuestal. Todo lo anterior ayudará a la gerencia para la construcción del presupuesto o estado programado físico de la obra y conduce necesariamente a manejar en forma más adecuada la especificación de materiales y de forma particular al modo en que habrán de aplicarse y actuar entre sí.

La sistematización del proceso debe de ser una cuestión sujeta al estudio desde el desarrollo mismo de la etapa de diseño , dado que su posición es recíproca respecto del proceso de construcción, ya que en tanto éste se desvíe del sistema, la obra se verá afectada, disolviéndose las ventajas que el proceso sistematizado pueda ofrecer a la obra.

Por otro lado, la decisión de usar un tipo de archivo es sencilla de tomar pues el catálogo de materiales abastecerá de conceptos a los archivos que contendrán la información de las bodegas locales y global en caso de existir esta última, es decir, se escogerá un insumo de entre un conjunto. Como en el subtema anterior se dio una clara diferencia entre un archivo de datos secuencial y un aleatorio o directo , es fácil saber que los archivos de acceso directo o aleatorio permiten la obtención de un dato sin necesidad de pasar por los anteriores; por tanto, reducen el tiempo de búsqueda y es obvio que éstos serán los utilizados para almacenar el catálogo de materiales .

#### **111.2.1. CLASIFICACIÓN**

Al igual que en la mano de obra, el planteamiento del archivo que contendrá el catálogo de materiales, tendrá como objetivo, la facilidad de manejo, uso, evitar cambios posteriores (que involucran un costo), evitar duplicidad en la información que genera espacio inutil en los discos o dispositivos de almacenamiento secundario. A continuación se mencionarán los elementos (campos) que forman el catálogo de materiales:

- Clave. La utilidad de la clave radica en la conexión inmediata con el material por parte del usuario a través de la memorización de la misma, obtenida con base en la experiencia y continuo manejo del · catálogo de materiales; ¿qué quiero decir con esto?, ejemplo, al cemento de la marca x se le asignará la clave C-1, donde ces de cemento y 1 es la marca más cara del mercado o 2 si se trata de la marca que le sigue en precio, etc.; pues el usuario del sistema de tanto usar el cemento de la marca x sabrá su clave C-1 y con sólo escribirla los demás elementos que conforman este insumo aparecerán sin la necesidad de escribirlos, sólo por alimentación del sistema a través del enlace que es la clave está conformada máximo por 8 dígitos suficientes para abarcar 3.777893186 x  $10^{22}$  materiales de construcción, esta cifra se obtuvo de elevar los 8 dígitos a la potencia 25, porque 25 caracteres forman el abecedario.

- Nombre. Determina el nombre del material, para evitar que se dupliquen insumos. En el momento de dar de alta un material se busca por todo el campo y si se. encuentra uno igual no importa si se escribió · con minúsculas o mavúsculas, no se permitirá su registro, el campo del nombre tendrá un rango de 1 a 30 suficientes para los nombres de los materiales, como el catálogo de la mano de obra, el número 30 no se tomó al azar ni de manera arbitraria sino checando y tomando una muestra de los nombres de materiales y obteniendo la medida estandar.

- Unidad. Todo material se estandariza en unidades, la varilla en pieza o tonelada, el cemento o igual el tabicón en piezas, la pintura en litros, etc.; es necesario indicar en que unidades se está tomando el material para no cometer un error que acarree consecuencias económicas, es decir, si se da el precio de la varilla en tonelada, la unidad es TON. y el precio es de N\$1,500 y se cambia la unidad o pieza obviamente aunque el nombre (varilla) es el mismo, el precio no deberá serlo por la unidad que se está manejando; el máximo tomado para éste campo es de *5* caracteres, suficiente para colocar las unidades abreviadas y conocidas de manera universal como PZA., TON., LT., KG., etc.

- Precio unitario. Aquí se tomó en cuenta que las cantidades monetarias son manejadas por nuevos pesos, con cifras enteras y decimales, por tanto el número máximo de caracteres que forman éste campo será de 7 incluyendo el punto decimal y las dos cifras decimales con ello se garantiza que se podrán almacenar cifras comprendidas entre [0-9999.99] y no existe material alguno cuyo costo exceda los n\$9,000. Este campo es de suma importancia pues de él tomará su valor el costo total del insumo (material) presupuestado por el sistema integral para el control de obra, se obtendrá multiplicando la. cantidad por el precio unitario y así se irán conformando la estimación del costo de las obras, es decir, la sección: programado-fisico y real.

Todos los elementos cjue formarán el catálogo de materiales se describen a continuación de forma gráfica.

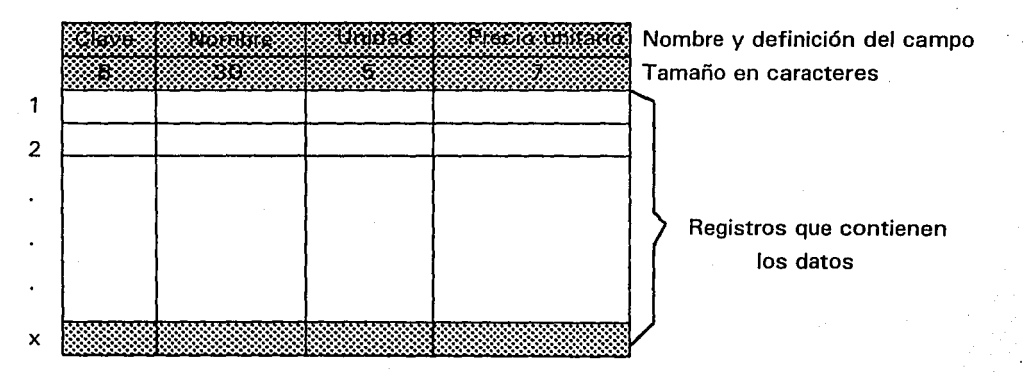

-65-

Como se puede observar, el tamaño del registro es de 50 caracteres, con esto podemos apreciar y estimar que en un disco flexible de 1.44 Megabytes de capacidad de almacenamiento se pueden guardar alrededor de 28,000 materiales , de tal manera que inclusive se podrán tener archivos de materiales cada año o cada que la gerencia lo estime (con base en el cambio en el precio de los materiales) que conformen una antigfiedad de precios (disqueteca) y poder así hacer consultas de precios de materiales y observar el índice de inflación de los mismos. Por otro lado manejar los archivos que contendrán los materiales por separado (en un disco flexible) nos permitirá el intercambio fácil con otras constructoras.

El archivo y la clasificación adecuada del mismo permitirá que dentro del sistema se llamen los datos y poder conformar el estado programado-real que tendrá cada obra, en esta sección con sólo escribir su clave el sistema (SIPCO) la buscará en el archivo y al encontrarla se obtendrá también su información . suplementaria y finalmente lo único que tendrá que hacer el usuario será teclear la cantidad de material utilizado en la obra en turno y así se obtendrá el subtotal de cada insumo como se muestra a continuación. El subtotal se obtiene de la multiplicación directa de la cantidad por el precio unitario y como es evidente el total se obtendrá de la suma de todos los insumos.

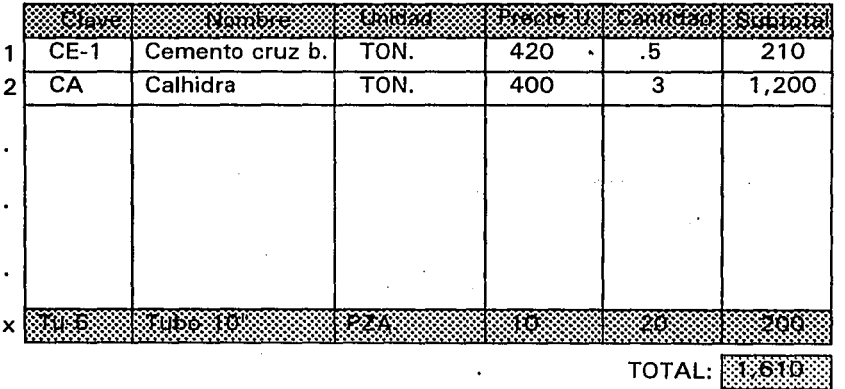

La forma de trabajar del sistema auxiliándose del archivo que contiene el catálogo de materiales , es mucho muy práctica pues disminuye el tiempo de consulta, aclaración y escritura , usted se preguntará ¿y esto de qué forma beneficiará a la constructora?, la respuesta es muy sencilla, la mayoría de las constructoras que trabajan de forma independiente concursan o participan en proyecto o convocatoria lanzada por el cliente, este último decidirá qué constructora es la adecuada para la realización de la obra y tomará en cuenta: La presentación del estudio del presupuesto, el tiempo de entrega y finalmente el factor más importante el costo de la obra con todo y su desglose Gustificación del costo) que le permitan al cliente realizar un análisis consciente y emitir su veredicto. Por el lado de la constructora podrá consumir más tiempo en tratar de optimizar la obra y sus procedimientos , que el tiempo que ocuparía en estar calculando y escribiendo el presupuesto.

## **III.2.2 DISTRIBUCIÓN**

Al considerar la importancia que guardan los recursos materiales, es correcto establecer que la función de distribución y abastecimiento resulta fundamental para el desarrollo del proyecto, donde el objetivo de dicha función será el distribuir y adquirir los bienes materiales y servicios que se requerirán para el desarrollo del proceso constructivo. La aquisición constituye una actividad especializada que se realiza racionalmente con el fin de comprar al mejor precio la calidad requerida y la cantidad justa en el momento preciso para obtener el tiempo oportuno de entrega de acuerdo con el presupuesto y el sistema. (a partir de lo anterior resulta conveniente establecer, como una medida preventiva).

El primer aspecto que se debe considerar en cuanto al área de abastecimiento y distribución de materiales, una vez que se ha revisado lo concerniente a su función, en su ubicación y funciones que integran el diagrama general de operación del sistema.

Desde este punto de vista debemos establecer, lo que define la ubicación de una determinada área, es la correspondencia que la función o las funciones de dicha área guarden respecto de las que corresponden a otras áreas que integran la estructura.

Una vez mencionados los aspectos que de alguna forma inciden en la ubicación de una área determinada dentro del esquema de organización de la obra y definidas las funciones, a continuación se múestra en la figura 27 la interrrelación que se guarda con respecto al abastecimiento y distribución de · materiales.

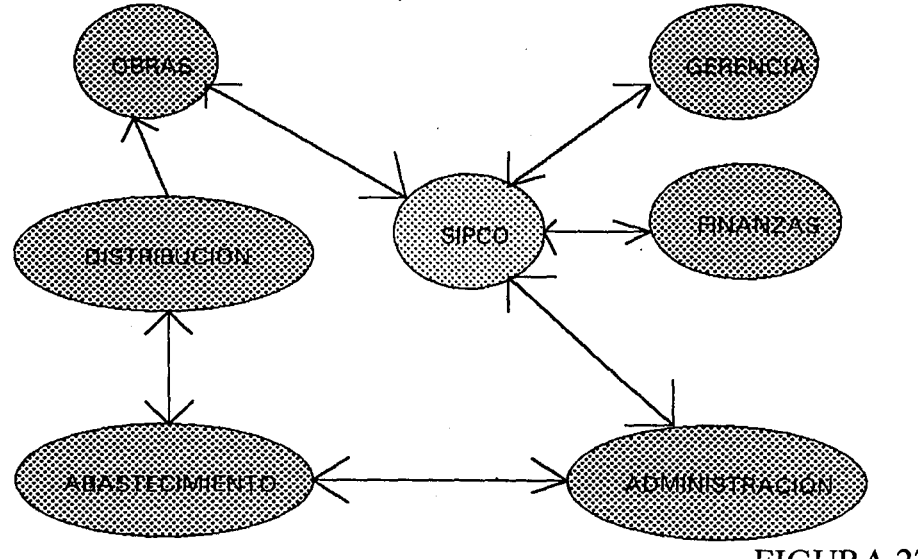

FIGUR A 27

Claramente se puede apreciar que el foco de atención sobre el cual gira la responsabilidad en la correcta apreciación de los datos, es el sistema integral para el control de obra (SIPCO) que dará la: información oportuna tanto a la gerencia como a los departamentos de finanzas y administración, sin embargo, si la información que proporciona la obra y la administración al sistema se considera errónea, en ese mismo grado serán los errores que arrojará el SIPCO.

Se dará a continuación una breve descripción de las relaciones de la administración , finanzas, distribución y abastecimiento, pues el de la obra es claro y además ya en secciones anteriores se explicó que se reportaran las entradas, salidas y reportes en general de la obra.

-El área de administración guarda una relación muy estrecha con el sistema, pues es quien lleva el control contable que resulta de la compra de materiales requeridos para la evolución de las obras, con la labor que desarrolla ésta área en particular, con base en la información que recibe del área de abastecimiento de materiales se garantiza que los resultados de la adecuada especificación de materiales, la mejor selección y el óptimo aprovechamiento serán efectivos y positivos para las obras.

-El área de finanzas constituye la fuente de energía de las obras y del flujo de los recursos económicos, verifica que se dé cumplimiento a los objetivos económicos del proyecto (fuga de capital). Dicho flujo deberá estar adecuadamente planeado de tal manera que se aprovechen racionalmente los recursos financieros.

-La función de abastecimiento debe contemplar que si bien se cuenta con los recursos económicos requeridos por cada obra, se deben manejar éstos en forma racional, evitando comprar antes de tiempo ya que esto significa disponer de los recursos con anticipación, pues puede tener un impacto económicamente negativo.

-El área de distribución que es tema principal de este apartado constituye el elemento rector y de control de los sucesos de cada obra. Se comentó que cualquier distribución de material debe de estar debidamente regulado en cuanto al aspecto secuencial en que se suceden los hechos que lo componen. Bajo ese ángulo la planeación operativa de la· obra define la estrategia que determinará entre otros hechos el mejor momento para aplicar los recursos financieros en función del programa de obra que es controlado por el SIPCO y que rige además el proceso de construcción. Todo lo anterior se resume en el siguiente cuadro:

-68-

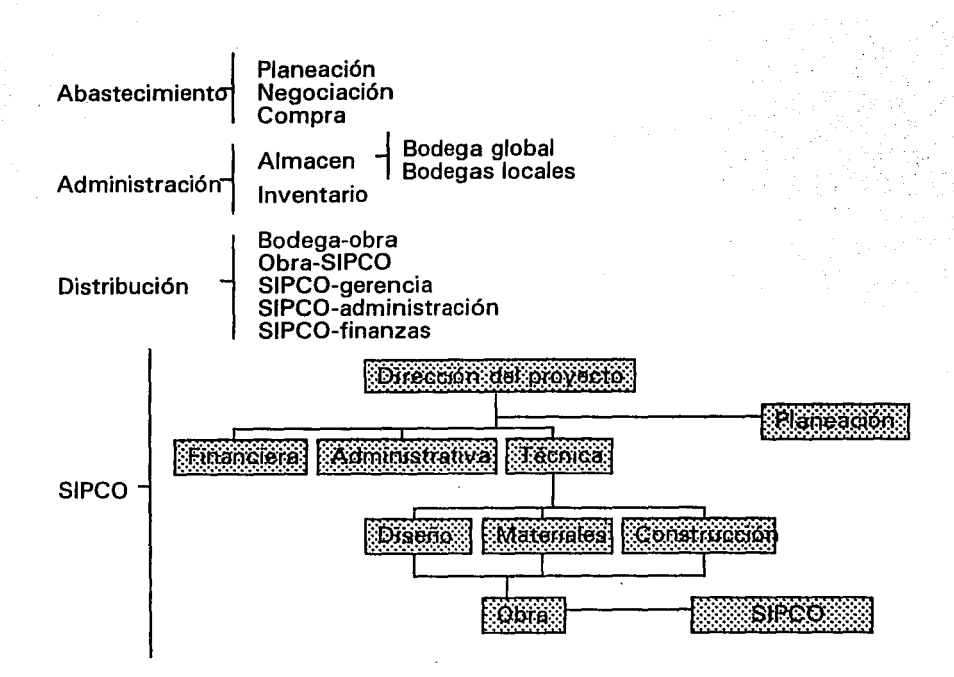

#### **111.2.3 CONTROL DE ENTRADA**

En una obra en particular es muy frecuente encontrarse con un desequilibrio en la relación demandanecesidad; por principio la demanda es lo que el encargado de la obra (supervisor) solicita de materiales bajo su óptica o apreciación que la obra requiere y necesidad es la cantidad de material que deberá existir en la bodega local (almacén) que no permita que el avance de la obra se vea afectado por la falta de un determinado material.

La cantidad de material de reserva que se tendrá en el almacén estará definido o determinado con base en diferentes factores, como lo son: El tipo de material, oferta y demanda, costo, disponibilidad, duración, merma, etc. Dentro de la organización de la constructora, la entrada de material estará en la mayoría de los casos regida por el siguiente esquema:

-69-

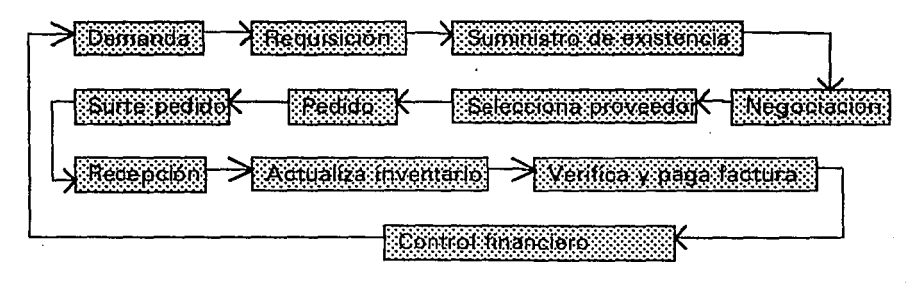

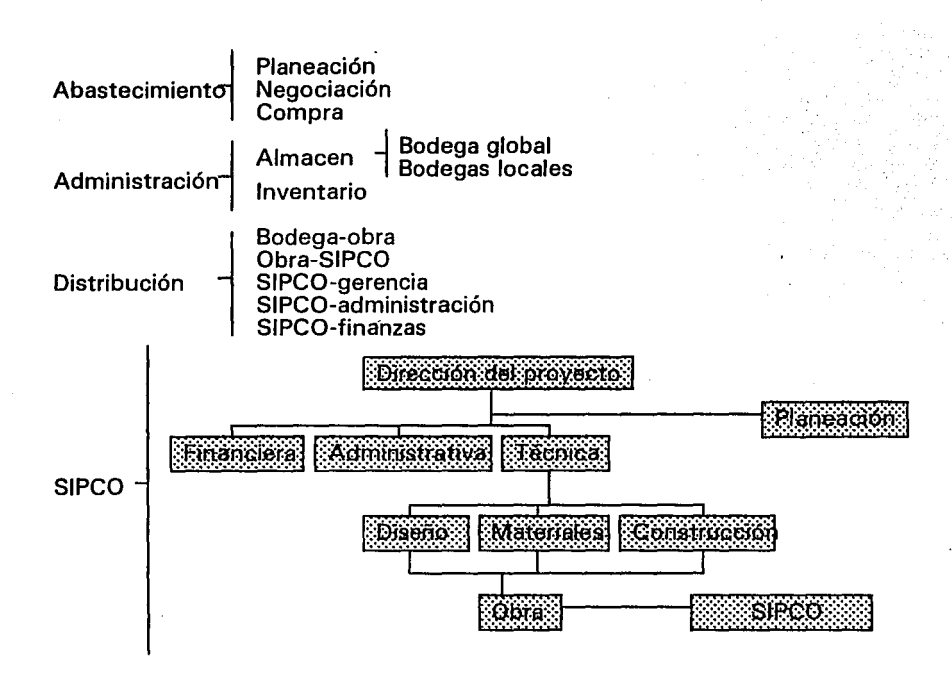

#### **IIl.2.3 CONTROL DE ENTRADA**

En una obra en particular es muy frecuente encontrarse con un desequilibrio en la relación demandanecesidad; por principio la demanda es lo que el encargado de la obra (supervisor) solicita de materiales bajo su óptica o apreciación que la obra requiere y necesidad es la cantidad de material que deberá existir en la bodega local (almacén) que no pennita que el avance de la obra se vea afectado por la falta de un determinado material.

La cantidad de material de reserva que se tendrá en el almacén estará definido o determinado con base en diferentes factores, como lo son: El tipo de material, oferta y demanda, costo, disponibilidad, duración, menna, etc. Dentro de la organización de la constructora, la entrada de material estará en la mayoría de los casos regida por el siguiente esquema:

-69-

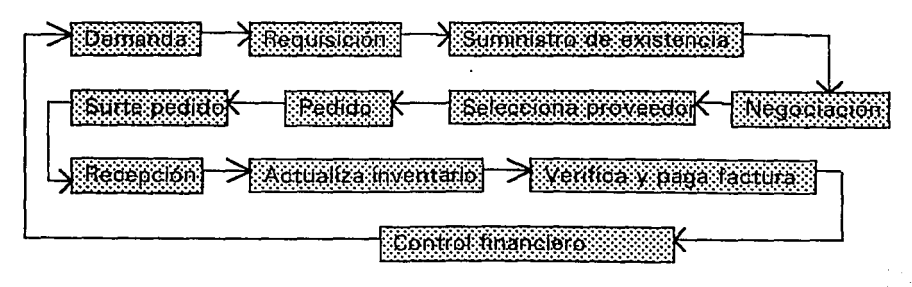

Este proceso cíclico se repite cada que en la bodega local se rebasa el número de materiales de reserva. Si la constructora cuenta con una bodega global que implicará obviamente una mayor solvencia y liquidez económica, de ésta se surtirán las bodegas locales y de ella surgirán las demandas primarias. Para ejemplificar lo anterior se tiene la representación escrita y gráfica en la figura 28 que nos permite observar que el proceso o control de entrada de materiales no es obra del azar ni está sujeto a la famosa ley de la oferta y demanda.

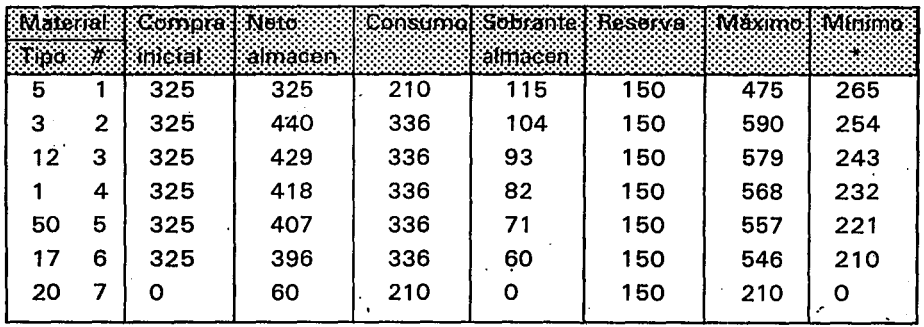

La última columna (\*) es la que se mencionaba al inicio de este apartado, que su cantidad estará condicionada por diferentes factores (precio, tipo, etc.).

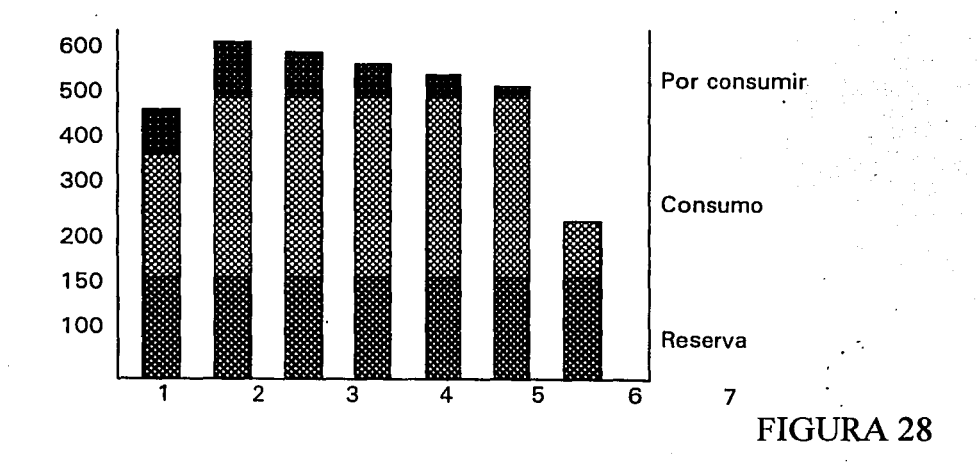

-70-

El formato que el supervisor reportará a la oficina para el control adecuado de la entrada de material es el siguiente:

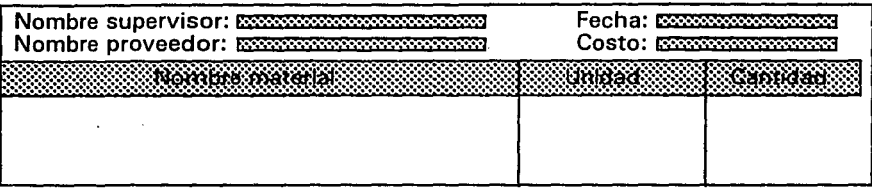

El desglose de los materiales así como su precio se encontrará en la factura que el proveedor entregará a la administración de la constructora, esto es sólo para el control de entrada de materiales.

Así, el sistema integral para el control de obra podrá checar si ei material utilizado coincide con el material suministrado y en caso de que no coincidan recurrir a la reserva de materiales, si aún así no checan las cantidades el sistema deberá reportar estas anomalías y asi poder evitar fugas de capital a través del suministro o entrada de materiales.

#### **111.2.4. CONTROL DE SALIDA**

El mecanismo de flujo de materiales de un lado a otro es sencillo de describir. Cuando la compañía constructora cuenta con una bodega global el mecanismo de salida de materiales se facilita, ¿qué quiero decir con esto?, el control desde la oficina de la salida (destino de los materiales) se enfoca sólo a la bodega global que se constituirá en la principal fuente de información . La bodega global tendrá un inventario el cual tiene una clasificación de materiales (descripción, precio, cantidad, etc.) cuando el encargado de la bodega global entregue material a una de varias bodegas locales (generalmente ubicadas en la misma obra), se asegura de escribir lo entregado como se esquematiza a continuación:

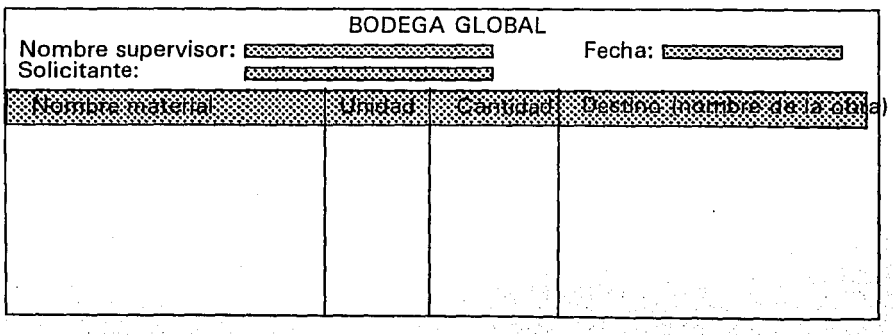

-71-
Este reporte será un concentrado que de ser posible diariamente o cada fin de semana como máximo, se deberá entregar· a la oficina para que el departamento de información capture los datos, ésta sea procesada y los resultados estén tan actualizados como sea posible para que en el momento en que la gerencia lo solicite, pueda emitir una decisión lo más acertada posible. Cuando se habla de resultados me refiero al desplegado que el sistema integral para el control de obra realice de forma escrita y gráfica y así ayude a la gerencia a tomar alguna decisión en el caso de que sea necesaria de alguna obra en especial.

En el caso de que la compañía constructora no cuente con una bodega global (por razones económicas de funcionalidad, distancia, etc.) la' labor para concentrar toda la información será un poco mayor pero no por ello más dificil de realizar. Cada bodega local que supondremos se localiza físicamente en la obra misma, emitirá un concentrado o reporte en el cual especificará la descripción, unidad, cantidad, etc. del material consumido, así como el período (fechas) en que se realizó dicho consumo, éste reporte es esquematizado en el siguiente formato:

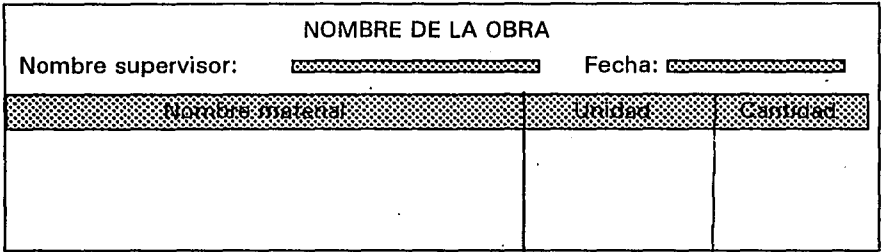

Aclarando que el período no deberá exceder de una semana con el fin de contar con información lo más actualizada posible.

De tal suerte que existirán tantos reportes como obras maneje la constructora, que llegarán a la oficina y en particular al departamento de sistemas para ser capturado, aquí cabe aclarar que hay dos formas de capturar la información y la forma que se elija dependerá de la urgencia que tenga la gerencia de conocer resultados. Estas dos formas son: Esperar a que todas las obras envíen a la constructora su informe de consumo de materiales, para posteriormente concentrarlos en un reporte totalizador y de ahí capturarlo en el sistema y emitir los resultados prudentes. La ventaja será el ahorro en trabajo para el departamento de información, el ahorro del departamento pero, en contrapartida la desventaja estará en que no todas las obras entregarán el reporte en el mismo tiempo esperado y que la gerencia no podrá disponer de información actualizada tan frecuente como lo desee, por la demora en la captura del concentrado.

La segunda forma y más recomendada es la de capturar los reportes de la obra conforme éstos vayan llegando y así aunque se sacrifican gastos en el departamento de información se gana con la actualización constante del estado que guardan las obras, con ello la gerencia podrá tomar decisiones con respecto a una obra a tiempo. El control estricto del material que se consume determinará en gran medida el cumplimiento del objetivo principal de la presente obra (evitar fuga de capital).

## **III.2.5. VERIFICACIÓN ENTRADA-SALIDA**

Es de vital importancia que la gerencia esté consciente que existén dos factores ajenos al sistema que determinarán la confiabilidad de los resultados que se obtendrán con respecto a la entrada y salida de materiales, estos factores se desprenden de la exactitud o visto desde otro punto, el bajo índice de error con que lleven a cabo su labor 2 personas: El supervisor de obra al elaborar su reporte de entrada y salida de materiales, así como el usuario o capturista que los interpretará e introducirá a la computadora, pues cabe recordar que en todo proceso automatizado se consideran resultados erróneos con datos erróneos. Cuando los resultados en el control de una obra por parte de la constructora no sean los esperados, el gerente debe de considerar la posibilidad de que los datos que alimentan a la computadora estén incorrectos y citar a las personas involucradas para aclarar o comprobar los resultados.

Hasta este momento se ha abordado el tema de los recursos materiales aplicables al proceso de construcción que controlará la constructora a través de varias formas, entre ellas el sistema integral para el control de obra. De esa manera se comentó lo relativo a las especificaciones de materiales, a los sistemas y procedimientos, señalando que tanto el uno como el otro constituyen el conducto que en cierta forma determina la eficiencia en el control de una obra. Asimismo se señaló como requisito indispensable la correcta organización y programación de todos los suscesos inherentes a la obra, tanto en lo referente al diseño (diseño de formatos para el correcto reporte de cada obra) como a la fase de construcción. Para ello se consideran todas las actividades que de alguna forma se conectan al proyecto y particularmente cuando alguna o algunas de ellas llegan a condicionarlo en cierta forma.

Al revisar las actividades que se conectan con el proyecto se puede ver que en una de ellas es la relativa al suministro de materiales, misma que luego de considerarla una de tantas, pasa a ocupar un lugar de primera línea dentro del desarrollo del proceso, ya que además tiene la caracteristica de ser una de esas actividades que pueden llegar a considerar la obra en cierta medida. Operativamente hablando lo condicionan en forma concreta de acuerdo con los diferentes planteamientos de lo relativo a los materiales:

-El desarrollo de la obra depende del suministro oportuno de los materiales.

-El presupuesto de los materiales depende de la adquisición y manejo de ellos.

-La calidad de la obra depende de la correcta selección y compra de los materiales.

De esta manera se resume que la forma de obtener el con que hacerlo, puede tener un impacto en la obra misma. Teniendo por tanto especial importancia en la obra las diferentes actividades que recaen dentro del área de responsabilidad correspondiente a la entrada y salida de materiales.

Para ser más claros y al considerar la producción de viviendas en la forma de proceso debidamente organizado e implementado y también de alguna manera medir objetivamente el impacto que sobre el proyecto tiene la función de supervisión de entrada y salida de materiales, es correcto mencionar que el valor de construcción de una vivienda unifamiliar (excluyendo el costo de la tierra y el de la urbanización del medio) queda integrado en forma estimable de la siguiente manera:

1) Aproximadamente el 50% lo constituye los diferentes insumos que dan lugar a los elementos constructivos (materiales).

2) El 30% lo integran los gastos ocasionados por la mano de obra.

3) Finalmente el resto, es decir, el 20% se destina a gastos generales (administración, impuestos,etc.) La Figura 29 ejemplifica lo anterior.

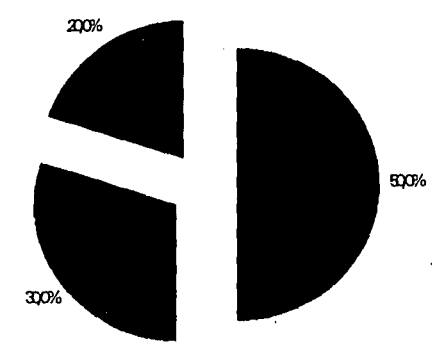

### **FIGURA29**

En cuanto al costo directo promedio de producción por unidad de vivienda, el 60 % corresponde a los materiales en tanto que el 40% restante corresponde a la mano de obra.

Para realizar una correcta supervisión de la entrada y salida de materiales, desde el punto de vista sistema, el consumo del material en cada obra se registrará en el SIPCO para la composición de reportes más especializados y que podrán ser consultados en el momento que se deseen, por el lado de la entrada · de materiales la administración o sección financiera tendrá las facturas de todos lo materiales que ingresaron. La gerencia, si lo desea en equipo, si no de forma individual checará los resultados del SIPCO, los de la administración y los existentes en las obras, de tal suerte que la suma de los materiales procesados en la máquina con los existentes en la obra deberán ser iguales a los proporcionados por la administración; si no ocurre así ya se detectó una fuga de capital a través del consumo de materiales y así se toman las medidas correspondientes o pertinentes para subsanar la falla.

En resumen el SIPCO no hará todo pero sí contribuirá o será un elemento que, en conjunto con otros, evitará la fuga de capital además de la buena marcha de la constructora.

## **111.3. CATÁLOGO DE HERRAMIENTA**

La organización y control de la herramienta incluido el equipo está sujeto a la forma en que la constructora maneje este factor, es decir, existen compañias constructoras que no pueden absorber el gasto que implica la compra de determinada herramienta sobre todo si es especializada, por tal motivo solo la podrá alquilar, en cualquiera de los dos casos el uso de la herramienta implica un costo a manera de otro insumo más dentro del control de cada obra.

Hablemos del caso en el que la constructora tenga los recursos económicos suficientes como para tener su propia herramienta (incluida la especializada), se tendrá que considerar el costo por almacenamiento, mantenimiento, operación y además el costo de la herramienta en sí, por otro lado, si la constructora no es capaz de absorber la carga económica que representa tener la herramienta propia, pues sólo le quedará alquilarla en el momento que la necesite; el costo del alquiler es directo,sin la necesidad como en el caso anterior del almacenamiento, mantenimiento, etc.; éste corresponderá totalmente a la compañía que está alquilando la herramienta; la desventaja será el tiempo de respuesta a la demanda planteada, es decir, si una obra requiere una revolvedora para un día predeterminado con carácter de no aplazable y por diferentes causas la compañía que alquila dicha revolvedora no cumple, el avance de la obra se verá afectado. Para concluir existen ventajas y desventajas, pero las tendencias actuales se inclinan por el alquiler de la herramienta mayor y de la herramienta menor se encargará la sección correspondiente a la mano de obra, ahorrándose varios trámites y problemas; es pertinente mencionar que con una correcta planeación en tiempo, que se necesitará tal o cual herramienta se eliminará la dificultad de la entrega a destiempo.

## **III.3.1. CLASIFICACIÓN**

Los elementos o campos que formarán los archivos de datos que contendrá el catálogo de herramienta están planeados de tal manera que cumpla con las expectativas del sistema integral para control de obra, en cuanto al tamaño, distribuéión,tipo etc. Con ello evitar reorganización o pérdida de espacio inútil dentro del disco. Los elementos se describen a continuación:

-Clave. Tendrá como máximo 8 caracteres, necesarios y suficientes como para describir a la herramienta, esta al igual que la clave de los materiales es la única conexión entre el usuario y el archivo de datos; para que el usuario optimice su tiempo en la elaboración y conformación de los insumos que formarán la obra, se deberá aprender las claves, pues con sólo escribirla, las demás características (datos) de la herramienta aparecerán, si el usuario no se aprende de memoria las claves aun con el uso constante, no importa, pues el SIPCO, tendrá la habilidad de mostrar el catálogo y permitirá la selección de uno de sus componente.

- Nombre. Es la descripción completa de la herramienta, en ocasiones los usuarios también agregarán la marca de la herramienta o el nombre de la compañia proveedora, con el fin de identificarla con mayor facilidad y así poder elaborar algún avance programático de una obra; el número de caracateres que tendrá asignados dentro del archivo de datos será de 30.

-Precio. El número máximo de caracteres que formarán el precio es de 7, incluyendo las cifras decimales abarcando con este número un rango de precio (O a 9,999.00); por ejemplo, el costo de alquiler de una revolvedora chica de un motor a la semana es de N \$ 1,200, que está, como es claro, dentro del rango permitido. Si en alguna ocación se da el caso de ocupar una herramienta que por ejemplo su precio sea de N\$ 10,000.00 por 10 días, esta cantidad no cabe en el rango predeterminado, pero no por ello se dejará de lado, sino por el contrario, se buscarán mecanismos para aceptarlo; no se modificará la estructura del catálogo de herramientas por este problema, sino que el usuario hará gala de su experiencia y dividirá el insumo en 2 insumos de *5* horas cada uno; con ello el precio del. insumo se reduce a N\$5,000.00 cada uno, sin alterar el resultado final.

- G Depreciación. Se refiere al grado de depreciación, es decir al gasto fisico que sufrirá la herramienta en su empleo, por ejemplo si un pico para excavar dura en buenas condiciones y en constante trabajo 30 días y el precio del pico es de N\$ 200.00, entonces el grado de depreciación por día que sufrirá el pico es de N\$ 200.00 / 30 = N\$6.7.

Si se usa 3 días el costo de la herramienta será de N\$ 20.1; todo ello en caso de contar con la herramienta propia, pero de lo contrario, el costo se colocará el precio que por hora dará la compañía que alquila la herramienta y en grado de depreciación se colocará el número de horas empleadas y así el precio por el grado de depreciación será el costo total del insumo dentro de la obra en particular. El número máximo de caracteres será de 7.

El archivo de datos que contendrá el catálogo de la herramienta se esquematiza a continuación:

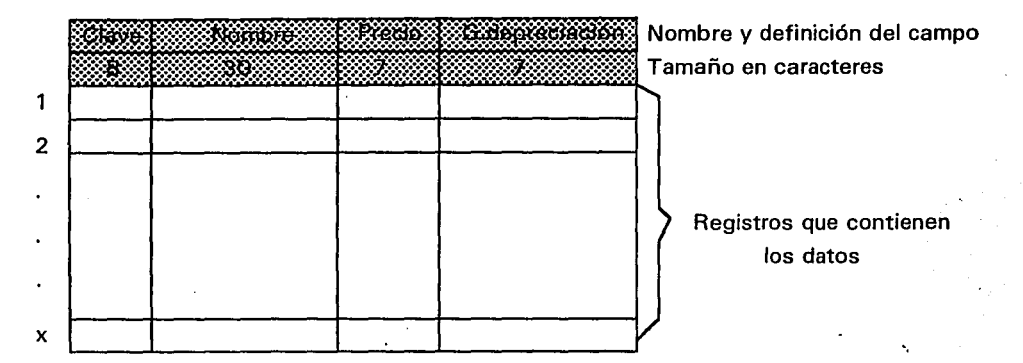

El tamaño del registro es de 52 caracteres de tal suerte que en el disco flexible de 1.44 Mb. cabrán más o menos 28,000 insumos. El archivo se guardará con la extensión ".HER" para su clara identificación por parte del sistema integral para el control de obra (SIPCO), que conformará una obra, como se muestra en la tabla que aparece en la parte inferior, con la información que éste archivo le proporcione. El contenido de la columna de subtotal se obtiene de multiplicar el precio por el grado de depreciación.

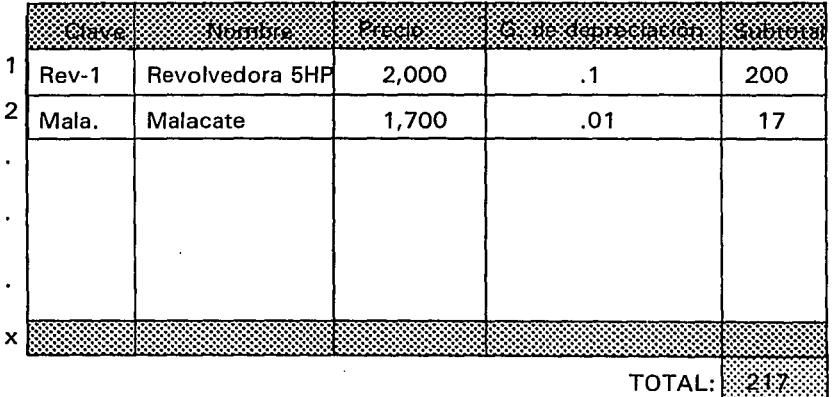

### 111.3.2~ **uso**

El uso y manejo de la herramienta sencilla o compuesta (equipo) es delicado por lo expuesto en el inciso anterior; por tal motivo dentro del archivo de datos que contendrá toda la información referente al catálogo de herramienta, sólo se colocarán 2 datos, no importando si la herramienta es propia (de la constructora) o rentada, estos serán: El nombre con un máximo de 30 caracteres para su debida descripción y el costo máximo 8 caracteres, con ésta reestructuración del archivo se está sin duda óptimizando espacio de almacenamiento en el disco, ¿a qué se debe esta modificación?, precisamente al uso que se le dará a toda esta información relacionada con el catálogo de herramienta. El precio de la herramienta está fluctuando constantemente, por tanto es menester para su modificación sólo 2 campos o conceptos y dejar el grado de depreciación para el SIPCO; de ésta forma el manejo del archivo de datos de la herramienta que se muestra en la tabla siguiente se dará como responsabilidad compartida entre el SIPCO y los creadores del avance programático de las obras.

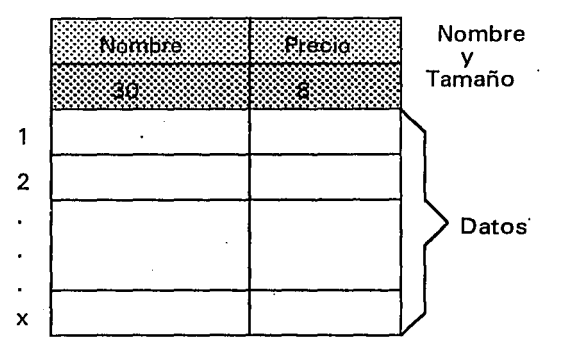

Cuando hablo de responsabilidad compartida me refiero a que los arquitectos o ingenieros encargados de construir y controlar una obra predeterminada, tendrán la obligación de saber cual será el grado de depreciación , el cual se construirá de la siguiente forma: El precio total de la herramienta entre el número de horas normal de vida, de tal forma que el control de la obra en el rubro de la herramienta quedará como se muestra a continuación:

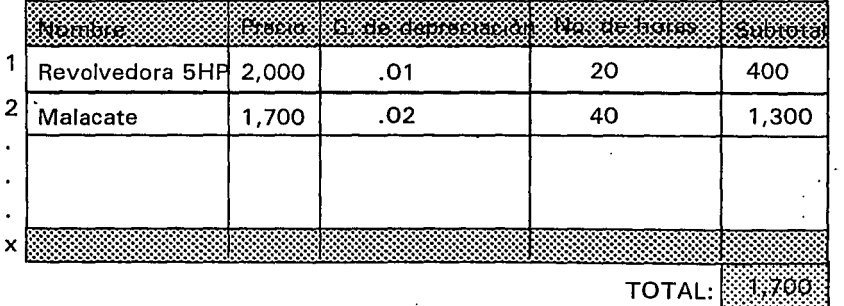

El uso de esta sección es sencilla, pues sólo se deberá indicar el grado de depreciación y el número de horas para poder obtener la columna del subtotal, es decir multiplicar precio por grado de depreciación por horas trabajadas. Usted se preguntará ¿no es fácil colocar el G.D. dentro del archivo de datos y sólo en el SIPCO indicar el número de horas? la respuesta es sí, pero en la construcción, el grado de depreciación es estimable o variable de acuerdo a los requerimientos mismos de la obra y del cliente.

Con el uso de la herramienta planteado de esta forma ya no tendrá el usuario ni el cliente ni mucho menos la gerencia que interpretar el grado de depreciación que se describe en la clasificación, donde incluimos el desgaste flsico de la herramienta, así como el número de horas trabajadas. Cumpliendo no sólo con la optimización de espacio en el disco por parte·del SIPCO sino con la claridad en el uso del mismo.

## **llI.4. SUPERVISIÓN DE BODEGA**

En la Figura 19 se esquematiza la relación directa o indirecta que tendrán tanto la bodega global como las bodegas locales con las obras cuyo control está a cargo de nuestra constructora en turno, de tal forma que el flujo de materiales y herramienta es de la bodega global a la local y de ésta última a la obra, en el caso de no contar con una bodega global, el flujo será de la local a la obra de forma directa y este flujo de material y herramienta será registrado por un supervisor o capataz quien a su vez dará dicho registro a la constructora para ser capturado en la computadora y así tener los elementos necesarios para dar informe completo a la gerencia.

Como bien es sabido la principal pérdida de las constructoras se da por la fuga de material ya sea de forma administrativa o fisica (en la obra misma), en una encuesta realizada a 4 constructoras (Pigala construcciones, Félix construcciones, Constructora Astral e inmobiliaria y remodelaciones) en la que se les hizo 5 preguntas:

- 1. Mostrar organigrama en orden de importancia.
- 2. Definición de objetivos: Generales y particulares.
- 3. ¿Es importante delimitar obligaciones al personal de la constructora? sí o no y ¿Por que?
- 4. Principal fuga de capital.
- 5. ¿Qué es lo más fácil de controlar en el proceso de supervisión de obra?.

Los resultados no estan muy alejados de lo que la presente obra cita, lo rescatable en particular para esta sección es que la principal fuga se manifiesta con los materiales y lo más dificil de controlar son los reportes escritos que envían a la constructora, referentes al estado que guardan las obras, bodegas, etc. por parte de los supervisores y el mar de papeles con los que la administración tiene que lidiar para la elaboración correcta de los resultados. Por tal motivo se describirán los procesos de control que tendrá SIPCO para resolver estos problemas, desde la elaboración precisa de los formatos que tendrán los supervisores de obra para una correcta y clara manifestación de movimientos de la obra hasta la autorización de estos reportes.

#### **111.4.1. BODEGA LOCAL**

Todo supervisor tendrá dos formatos como los que se muestran a continuación; uno de ellos se refiere al material que entra a la bodega y el segundo al que sale de ella (consumo de la obra).

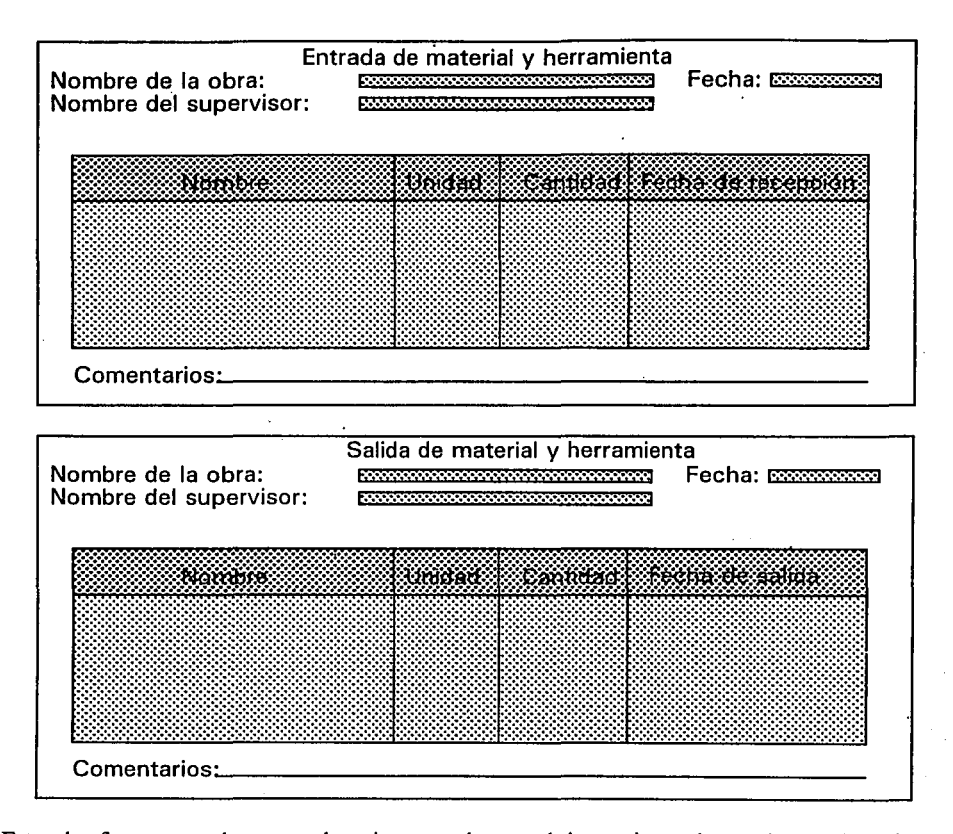

Estos dos formatos serán capturados e interpretados por el sistema integral para el control de obra que se encargará de manifestar las anomalías que se pudieran presentar, como un chequeo (comparación) entre la entrada y la salida y decidirá cuestiones como que no puede ser posible que en el reporte de entrada exista el insumo "cemento" con unidad tonelada y cantidad 10 y en el reporte de salida de la misma bodega se reporta que el mismo insumo en cuestión indica que se consumieron 12 toneladas. Esto obviamente es imposible y la computadora al ser consultada dará un mensaje con esta anomalía para que el encargado del control de la obra citada tome las medidas correctivas. Otro de los reportes que puede hacer el SIPCO es indicar cual es la existencia actual de material en la bodega sin la necesidad de visitarla; como ejemplo claro mencionaré que si el reporte de entrada de materiales indica que se ingresaron 4 millares de tabicón y el reporte de salida (consumo) indica que se usarón 3 millares es obvio saber cuantos tabicones existen en la obra; aquí sí, el supervisor tomará decisiones no correctivas si no preventivas, revisando si estos datos son correctos con una simple visita a la bodega local.

**ESTA rrsrs** 

SALIR DE LA BIBLIUTECA

**NO rr.i,r,** 

 $\ldots$  ,  $\ldots$ 

Los reportes de las bodegas locales tendrán una periodicidad que la gerencia considere es prudente con base en la experiencia, de fonna normal y para optimizar el trabajo de los usuarios del sistema, el período se estima en una semana.

En el caso de que una tienda de materiales (proveedor) falle en la entrega de materiales y/o equipo se podrá intercomunicar las bodegas locales o de obra de tal manera que no afecten a terceros (proveedores) en el avance de una obra en particular, es decir, cualquier obra podrá ser suministrada de materiales y/o herramienta por otra con el debido control de este movimiento, el formato que tendrá el supervisor de la obra que suministró o ayudó a otra será similar al formato del control de salida de materiales, agregando en los comentarios el o los insumos que se prestaron; con ello se le da flujo a los · materiales y/o herramientas y dejamos de lado la falta de puntualidad en la entrega por parte de los proveedores y junto todos los problemas que involucran. Ahora bien, supóngase que una bodega local presenta una saturación en el almacenaje o peor aún tiene materiales perecederos y no los va a utilizar de inmediato, la solución se encuentra en canalizarlos hacia otra bodega local, recomendándose que sea la comunicación e interrelación entre bodegas lo más cercanas posibles para optimizar gastos de trasportación.

De cualquier modo la interrelación de las bodegas locales y el flujo de material y/o herramienta no afectará el control automatizado que la compañía constructora tiene de todas y cada una de las bodegas con base en los reportes emitidos por los supervisores en turno e interpretados por la computadora.

#### **111.4.2. BODEGA GENERAL**

En el supuesto caso de que la compañía constructora cuente con una bodega general (también conocida como global y que consiste en un espacio fisico bien acondicionado) capaz de suministrar de materiales y/o herramientas a todas las bodegas locales o en su defecto de manera directa a las obras, el control por parte del sistema integral para el control de obra (SIPCO) se aclara y facilita de manera sustancial. ¿Qué se quiere decir con esto?, que el encargado o supervisor de la bodega global tendrá que. llenar dos formatos de control, los cuales hará llegar cada semana (o antes si la gerencia lo desea) a la constructora, los cuales se muestran a continuación:

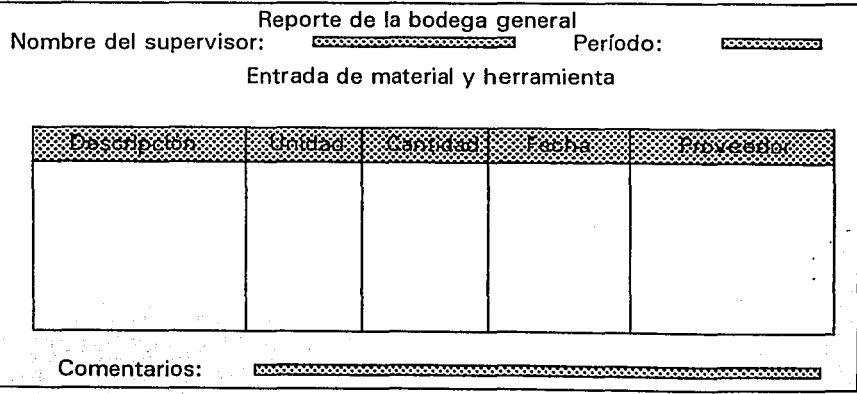

-80-

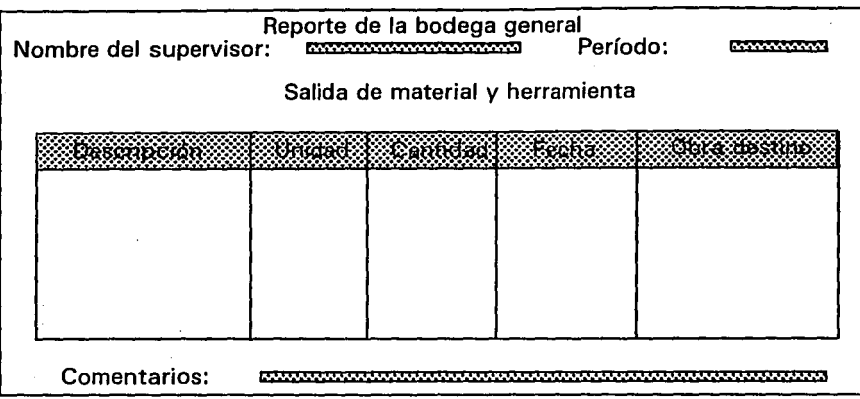

Así, suponiendo que la compañia constructora controla. 7 obras, si no contara con la bodega general · tendría que emitir 14 reportes (2 por obra) ahora emitirá sólo 2 y en la oficina el SIPCO se encargará de distribuir el consumo de insumos hacia las obras correspondientes.

Se aprecia que una compañía constructora que cuenta con una bodega general tiene por consecuencia una estructura y respaldo económico considerable.

El sistema integral para el control de obra recibirá el reporte de la bodega general y alimentará de forma inmediata a las obras que controla, de tal forma que checará por un lado que la información presentada en los reportes sea congruente, en el sentido de que no podrán salir más materiales de los que existen en la bodega por razones lógicas y por otro lado el chequeo que hará en cuanto al material que enviará a la obra y el material que se reporta desde la obra misma, de tal manera que de una u otra forma se está controlando directa o indirectamente a las obras desde el control de la bodega general. Por otro lado, el detalle adverso de tener una bodega general que surta a las obras, es sin duda el costo extra que generará el transporte de los materiales, el cual se verá disminuido si se implementa un módulo al SIPCO de la ruta crítica que optimizará el recorrido en la distribución de los materiales y/o herramientas así como la no dependencia en los tiempos de entrega por parte de los proveedores que acarrean una serie de gastos extras; así pues, el costo de transportación de materiales y/o herramientas hacia cada una de las obras será relativa en compensación con los factores antes mencionados. Asi pues con base en la experiencia, la mejor forma de distribución de materiales y/o herramienta es a través de la bodega general, aunque no siempre se cuente con éste valioso elemento en el control de la fuga de capital.

# **CAPÍTULO IV**

# **DESARROLLO E IMPLANTACIÓN DEL SISTEMA**

Como en todo proyecto y obra donde una computadora esté involucrada, tarde o temprano se llega a la sección de concretizar el respaldo teórico que le precede en el desarrollo e implantación del sistema.

El desarrollo, así como la implantación (instalación), san las etapas finales del sistema y no son más que la puesta a punto, la concretización, el resultado, etc. del planteamiento téorico, es aquí donde sin duda se encuentra el trabajo pesado, por decir rudo y esto de rudo es un concepto que cobra validez a medida que se tomen los caminos adecuados o erróneos sobre la forma de programar. Es absolutamente necesario que el usuario esté muy involucrado para facilitar la cooperación en la operación, desarrollo e implantación del sistema. Todo el equipo del departamento de información continua trabajando conjuntamente para asegurar que la puesta en servicio del sistema será un éxito. ·

Las pruebas del sistema incluyen la verificación de la lógica básica de cada programa y la verificación de que todo el sistema funciona adecuadamente, a medida de que el sistema se module, es decir, se parta en módulos, desarrollados y verificados de forma individual y posteriormente de fornía general, en esa medida el concepto manejado anteriormente como "pesado o rudo" desaparecerá. Está plenamente comprobado que el trabajo por módulos reduce el grado de error, tiempo, compatibilidad, etc. En todas las pruebas de programación no se puede ser exhaustivos porque hay un gran número de combinaciones de caminos a tomar en un mismo programa. La comprobación de los programas individuales incluye un intento de asegurarse de que los caminos que se emplearán más frecuentemente, trabajan bien. Los programas facilitan la comprobación codificando del modo más claro posible. Si se dispone de las pruebas en archivo y con una codificación clara, estaremos preparados para la supresión de errores y para los cambios que soliciten los usuarios. Sin embargo hay que recordar que ningún programa (módulo) está libre de errores y desarrollar los programas de tal modo que los errores sean fáciles de encontrar y sobre todo fáciles de corregir. En éste caso particular el lenguaje seleccionado para desarrollar todos los programas que conformaran el Sistema Integral para Control de Obra fue el BASIC, el cual además de estar familiarizado con él, cumple con los requerimientos mínimos y básicos para el desarrollo de un sistema (manejo de archivos, pantalla, comunicación con periféricos, validación de datos,etc.).

Un experimento realizado por Myer (1978) proporciona un conjunto de estadísticas desalentadoras sobre nuestras capacidad para suprimir los errores de los programas. Myer tomó un programa en lenguaje X y colocó intencionalmente unos errores; el programa consistía en tres procedimientos y 63 sentencias o instrucciones; se incluyeron 15 errores. Los sujetos del experimento eran programadores expertos que tenían de 7 a 20 años de experiencia, utilizando sus propios métodos para depurar de errores los programas; los resultados mostraron bastantes variaciones y en el número de errores realmente detectados, algunas personas sólo descubrieron un error y algunos de los 15 errores no füeron detectados. Myer consideró que la capacidad para detectar algunos de los errores mas evidentes era alarmante. Ninguno de los métodos empleados era satisfactorio por sí mismo, ya que cada uno detectaba aproximadamente sólo un tercio de los errores.

Entonces Myer utilizó los resultados del experimento para simular otros tratamientos posibles que incluían pruebas independientes de los programas. La conclusión de los análisis fue que el modo más efectivo de probar un programa es emplear dos probadores independientes. Parecía evidente también que el enfoque más favorable para cada uno de los probadores independientes era trabajar con una copia del programa mediante una terminal. Una técnica de inspecciones de ensayo general, en la que los programadores revisan en grupo un programa era costosa y no parecía que fuera más efectiva que si los probadores independientes trabajaran conjuntamente.

Una observación hecha durante el experimento sugería que las inspecciones se enfocaban mucho en la lógica del programa a expensas de la entrada y salida de datos (hay que observar también que el experimento incluía sólo un ensayo general dedicado a los programas no a la lógica de un programa).

Este experimento tan descorazonador sobre la habilidad de los programadores profesionales para encontrar errores en los programas, está de acuerdo con muchos de los informes realizados sobre el terreno de sistemas. Aunque habitualmente el analista de sistemas no es responsable de la programación, el destino del proyecto depende de una codificación exacta y fiable. Por tanto, el analista debe trabajar con los programadores para asegurarse de que se realicen unas pruebas adecuadas y asi llevará a cabo la fase de desarrollo de forma satisfactoria.

. . La estructura del sistema integral para el control de obra (SIPCO) está formada por módulos para realizar las pruebas en menor tiempo y con menor probabilidad de error. Cuando los módulos pasan las pruebas se les combina para la prueba general. Entonces la programación de arriba abajo es muy útil, porque los errores suelen tener lugar en las secuencias de llamada. Si se programan primero los módulos de menor nivel se originan grandes cambios cuando se desarrollan las rutinas de nivel superior y se descubre una omisión en un módulo de menor nivel. La especificación cuidadosa de la interconexión usuario-máquina evitan muchos problemas. Aún en la sección o fase de implantación del sistema las pruebas de los módulos y posteriormente general deberán de continuar para asegurar como ya se expresó anteriormente, el éxito del sistema.

Para asegurar dicho éxito, se llevará de la mano al usuario, desde el tipo de características del hardware necesarias hasta cómo obtener reportes impresos.

Comencemos por mencionar que el sistema (SIPCO) lo mismo se puede ejecutar en una computadora con procesador 286 que con tecnología pentium, con disco duro o flexible, con monitor monocromatico o a color, esto para ser congruentes con el objetivo inicialmente trazado de optimizar recursos.

Un usuario inexperto podrá instalar en su computadora facilmente el sistema. Si sólo se cuenta con unidad de disco flexible no requiere instalación con sólo escribir en A>SIPCO se encontrará dentro del . sistema, el cual pedirá cuantas veces necesite los discos de trabajo. Si la máquina cuenta con disco duro, lo que hará para instalar el sistema es escribir A>INSTALAR finalmente escribir en C>SIPCO y listo estará dentro del sistema.

## **IV.1. ELABORACIÓN Y SUPERVISIÓN DE NÓMINA**

Dentro de una obra la nómina, es decir, la mano de obra, ocupa en cuanto al costo el segundo lugar, sólo detras de los materiales; en este segundo lugar radica la importancia que tiene en términos generales en el control que la constructora tendrá de ella.

La elaboración de nómina como tal no es más que la planeación de los insumos de mano de obra que ocupará cada etapa de cada obra y más aún cada obra de todas las que son controladas por la compañía constructora en cuestión.

La supervisión de nómina como tal, no es más que el control real que se tendrá de los insumos ocupados dentro de las obras, no existiendo más truco que comparar la mano de obra ocupada, con la planificada y así concretizar la nómina que se 'tendrá por obra y en general, a continuación se presenta como se llevará a cabo esta sección del sistema integral para el control de obra (SIPCO).

Dentro del menú principal, como se muestra en la Figura 30, seleccionamos con las teclas de dirección la obra con la que deseamos trabajar y a continuación presionamos la tecla de ENTER.

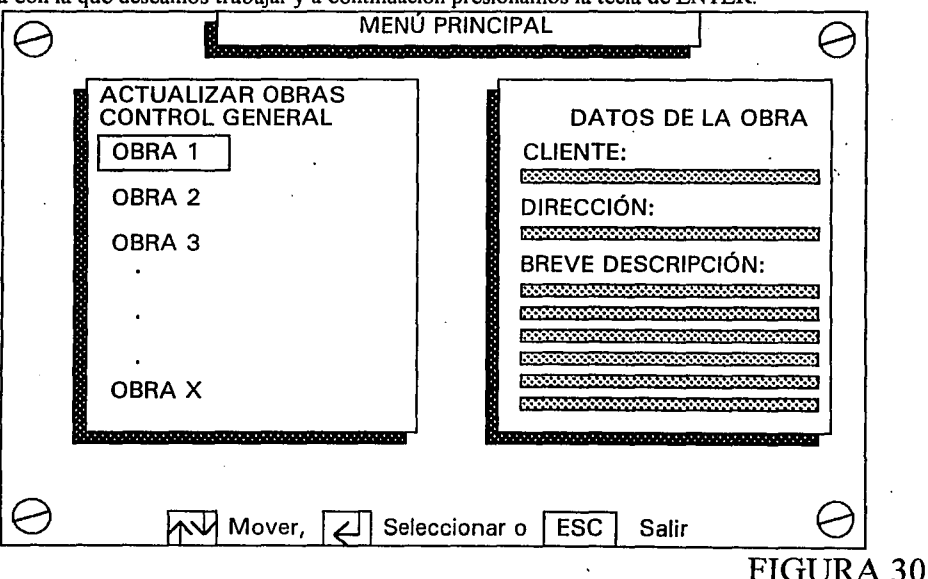

Como se puede observar, no sólo se muestra el nombre de la obra sino también su información básica, la cual auxilia al usuario para decidir cual obra seleccionar.

Nos trasladamos al módulo "OBRAS" que presenta un primer meú como el mostrado en la Figura 31; aquí de la misma forma que en el menú principal, seleccionamos la opción AVANCE FINANCIERO , desplegándose el segundo menú dentro de la misma obra como se muestra en la Figura 32; en este menú seleccionamos la opción PROGRAMADO (lo que se planea en la oficina) desplegándose un tercer menú que se visualiza en la Figura 33 en el que se podrá dar mantenimiento al avance financiero programado; seleccionamos la opción ALTAS y finalmente aparecerá el cuarto menú, donde la opción a seleccionar es muy obvia; MANO DE OBRA, como lo muestra la Figura 34.

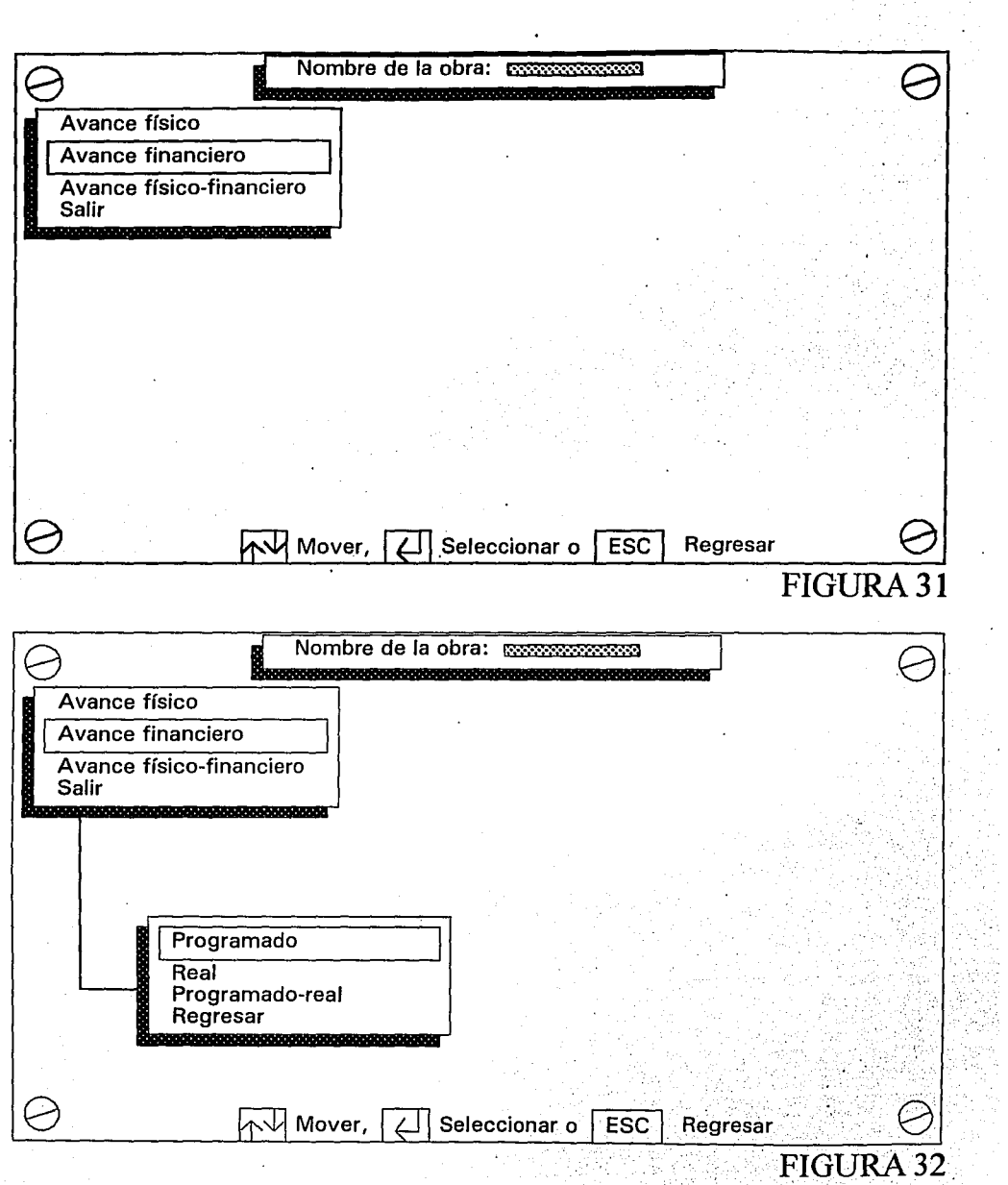

 $\downarrow$ 

-85-

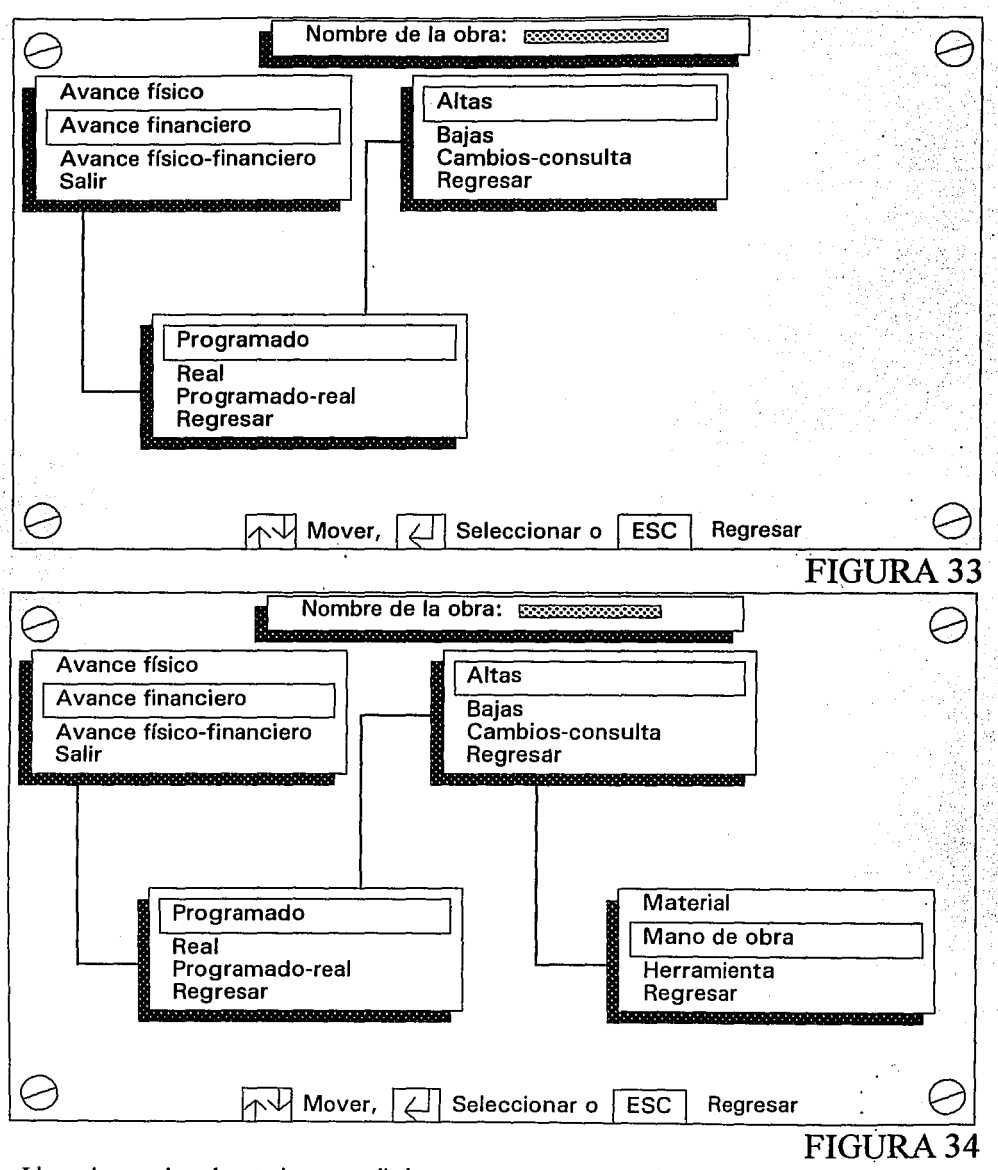

Llevando a cabo el anterior procedimiento nos encontramos ahora en el modulo "FINANCI", apareciendo una pantalla como la mostrada en la Figura 35; en ella capturamos:

La clave, la categoría, el precio por día, el impuesto y prestaciones que se le restan y la cantidad de

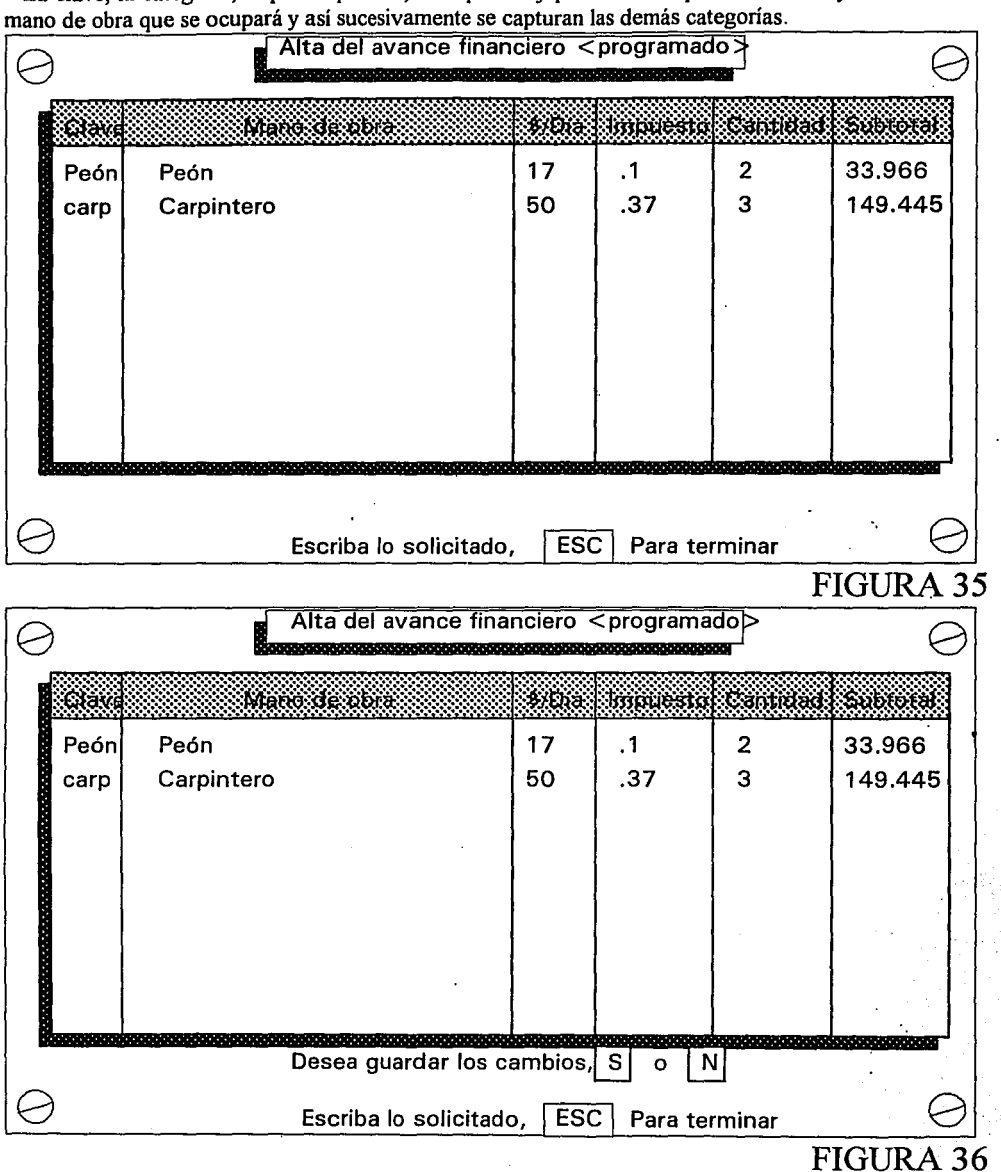

-87-

Una vez que se terminó de dar de alta a las personas que formarán la nómina de la obra en turno, a continuación se oprime la tecla [ESC] para dar por terminada la captura, apareciendo un letrero que se muestra en la Figura 36, para grabar en el disco las altas de la mano de obra. Observe en la Figura 35 como en la última columna de la pantalla de forma automática se calcula el subtotal de cada insumo.

Una vez que se ha dado de alta un insumo (mano de obra), pasa a formar parte del archivo de datos "Nombre de la obra.212", donde 2 indica que es avance financiero, l significa programado y 2 indica mano de obra.

Regresemos al menú mostrado en la Figura 31 para continuar trabajando con la obra en turno. De la misma forma anteriormente descrita, seleccionamos la opción FINANCIERO del menú 1, aparece el menú 2 mostrado en la Figura 32; aquí continuamos con fa opción PROGRAMADO. En el apartado anterior se mencionó que en el menú 3 mostrado en en la figura 33 se podrá dar mantenimiento al avance financiero programado, a continuación se muestra como funciona la opción 2 del menú 3, es decir, BAJAS y finalmente en el menú 4 mostrado en la Figura 34 seleccionamos MANO DE OBRA.

La Figura 37 muestra la pantalla que permite dar de baja un insumo (mano de obra), la forma de uso es muy sencilla; si la obra no cuenta con mano de obra alguna aparece un letrero como el mostrado en la Figura 38, de lo contrario el mecanismo para seleccionar el o los insumos que se darán de baja en la obra en turno; de entrada el primer insumo aparece iluminado y al oprimir la tecla [TAB] el color de la primera opción o insumo regresa al color original y ahora se ilumina la segunda opción y así sucesivamente, el insumo que se desee dar de baja se marcará con sólo oprimir la tecla [ENTER] y de esta forma se pueden marcar para posteriormente darlos de baja, cuando el procedimiento termine con solo oprimir la tecla de [ESC] el proceso terminará, apareciendo un letrero que permite por última vez retractarse de los cambios que se desean hacer, ilustrado por la Figura 36. Cabe aclarar que durante la selección de los insumos (mano de obra) que se darán de baja, con solo volver a pasar, el color que los marca desaparecerá de forma automática.

Nuevamente regresamos al módulo "OBRAS" donde se encuentran los menus ilustrados en las figuras 31,32,33 y 34 respectivamente. Para finalizar con el matenimiento del avance financiero programado de la mano de obra seleccionaremos la opción CAMBIOS-CONSULTA del menú 3 mostrado en la figura 33 y aparecerá una pantalla como la mostrada en la figura 39, en la cual al igual que en la sección de bajas el procedimiento para seleccionar un insumo que deseamos modificar es: Con la tecla [TAB] nos trasladamos al insumo y con [ENTER] lo seleccionamos, la diferencia con respecto a la sección de bajas es que solicitará la nueva clave, mano de obra, precio por día, impuesto y cantidad calculando automáticamente la columna del subtotal. Así sucesivamente podemos modificar la mano de obra o sólo consultarla, cuando se desea terminar sólo se oprime la tecla [ESC] y aparece un letrero como el exhibido en la figura 36 que permite arrepentirse o confirmar los cambios, regresando al módulo de "OBRAS". .

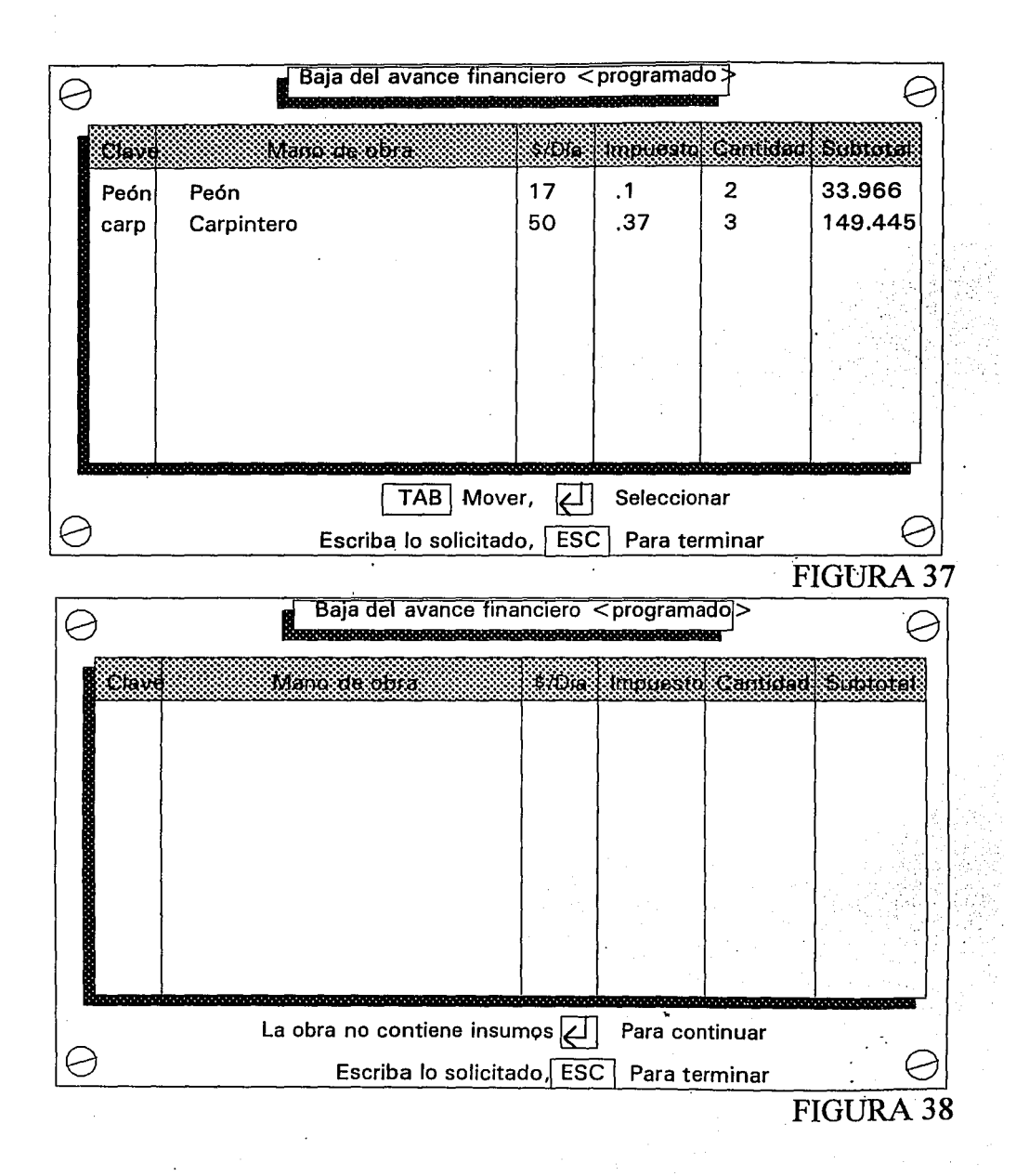

-89-

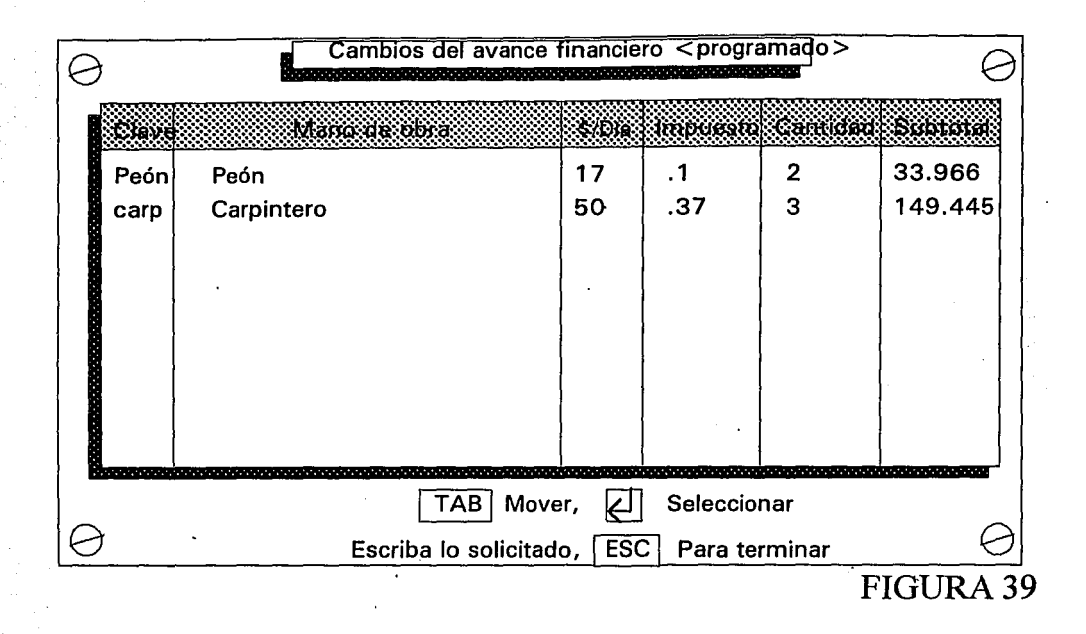

En todas las secciones descritas anteriormente (altas, bajas y cambios-consulta), cabe mencionar que si se está trabajando con discos flexibles y el que se está utilizando no es el adecuado, es decir, deseamos . trabajar con la obra X y el disco flexible que se encuentrá en el drive no contiene el archivo X.212, el sistema integral para el control de obra enviará un aviso como el que se describe en la figura 40, en este caso se puede, ya bien checar el disco y colocar el adecuado volviendo a intentar el trabajo con el archivo X.212 o si no lo encontramos o tenemos problemas para continuar trabajando podemos abandonar el sistema; estas dos alternativas las podemos llevar a cabo con sólo oprimir [ENTER] o [ESC] respectivamente.

Finalmente para dar por terminada esta sección, mencionaré que si el usuario comete un error en el manejo del SIPCO o bien el SIPCO no interpreta bien las indicaciones, puede ser que el SIPCO sufra una interrupción por un error no detectado, si éste fuera el caso aparecerá un letrero como el mostrado en la Figura 41, donde no existe alternativa alguna más que salir.

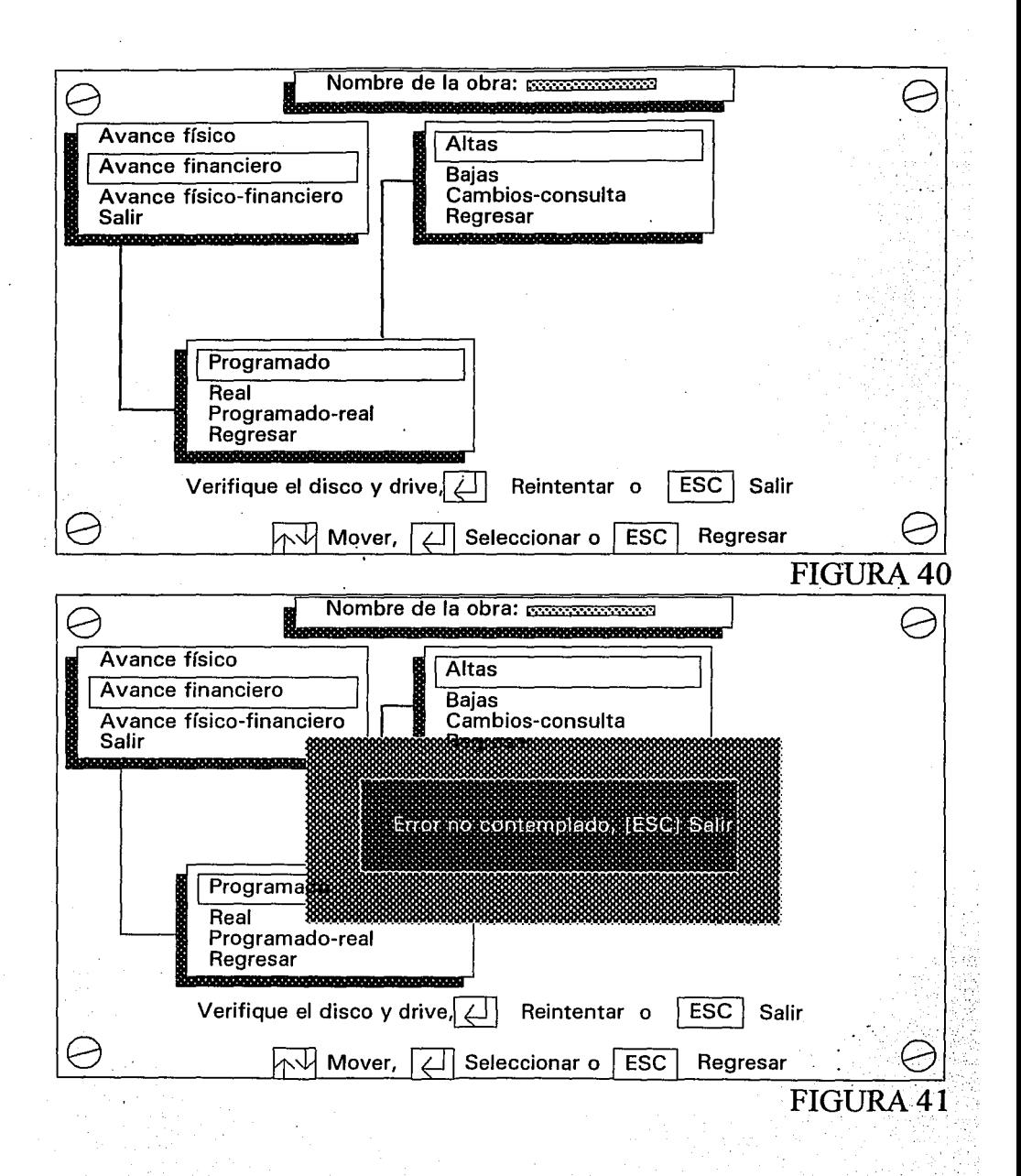

-91-

Ahora nos encontramos en el módulo "OBRAS" y el menú 2 está desplegado (Figura 32), en estos momentos se presupone que el avance financiero programado de la mano de obra de la construcción en turno se encuentra elaborado: En resumen, los datos que se metieron corresponden a la planeación que realizaron los arquitectos e ingenieros en el escritorio, continuamos ahora con los datos que proporcionan los capataces o supervisores de la obra, es decir, los datos reales generados desde la obra misma.

Estando en el menú 2 del módulo de "OBRAS" seleccionamos la opción REAL, desplegandose el menú 3 cuyo uso es similar a la anterior sección (programado); después, estando en el menú 4 volvemos a seleccionar la opción MANO DE OBRA, mostrándonos una pantalla representada por la figura 43 cuyo funcionamiento es diferente a las demás, es decir, con la combinación de las teclas [TAB] y [ENTER] escogemos el insumo que se modificará. La información que se solicita es directamente la cantidad usada de forma real en la obra, actualizandose automáticamente la columna del subtotal, las primeras 4 columnas no podrán modificarse sino solo desde la sección PROGRAMADO de tal manera que en REAi sólo la columna CANTIDAD podrá ser modificada, así sucesivamente podemos modificar los insumos y cuando hayamos terminado se oprime la tecla [ESC] mostrándonos un letrero que al igual que en otras secciones es la última oportunidad para retractarse o confirmar los cambios, regresando de nuevo al modulo de "OBRAS" menú 1 (Figura 31).

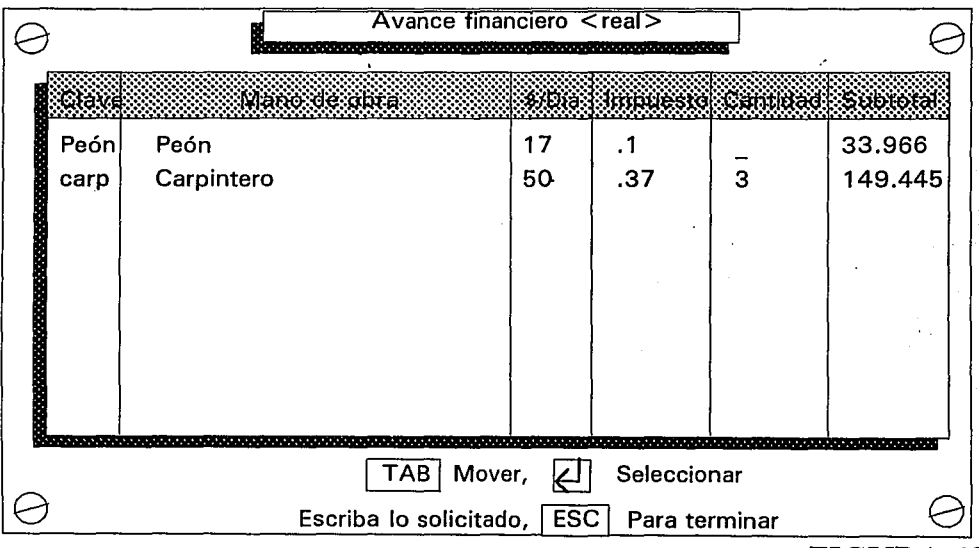

#### FIGURA 43

Este apartado tiene una especial importancia, puesto que es donde alimentamos eón datos programados y reales al sistema en área de la mano de obra (nómina) de cualquier obra que la compañia constructora esté supervisando. Los archivos "Nombre de la obra.212 y .222" quedan compactados y depurados, es decir, listos para emitir reportes tan frecuentes como la gerencia lo solicite o tan frecuentes como el SIPCO reciba los datos.

#### **IV.1.1 POR OBRA**

Esta sección retoma la información generada por el apartado anterior almacenada en archivos, para emitir reportes tanto en la pantalla como en la impresora. Estos reportes son por cada obra especificamente seleccionada y consisten en pasar a la gerencia el avance financiero programado, avance financiero real y el avance financiero programado-real de la nómina.

Para generar dichos reportes desde el módulo de obras estando en el menú l seleccionamos FINANCIERO en el 2 PROGRAMADO-REAL como lo muestra la Figura 44 y de ahí nos trasladamos al módulo· "FINREPRO" y avanzamos a la pantalla mostrada en la Figura *45* donde aparecen todos los insumos de la mano de obra que componen el avance financiero programado, "sólo reporta la información nunca desde este punto se podrá modificar", este reporte se podrá enviar a la impresora donde además nos proporciona el total en N\$ de la columna subtotal, esto se logra oprimiendo la tecla [I] mayúscula o minúscula, apareciendo un letrero preventivo mostrado en la Figura 46, si por error se mandó.a imprimir y no se cuenta con una impresora, no pqr ello el sistema dejará de funcionar; podemos. continuar oprimiendo la tecla [ESC] para ignorar la impresión y proseguir de manera normal; por el contrario si se cuenta con una impresora, pero ésta no tiene papel, no está en línea o tiene alguna falla el SIPCO enviará un mensaje como el mostrado en la Figura 47 que nos permite checar nuestra impresora y una vez revisada poder volver a intentarlo oprimiendo la tecla [R] y si persiste el error indica que algo más delicado ha ocurrido con nuestra impresora; si éste fuera et caso podemos ignorar la impresión sólo oprimiendo la tecla [ESC] y continuar trabajando de manera normal; finalmente si deseámos ayanzar-en la consulta de la información podemos hacerlo oprimiendo [BARRA].

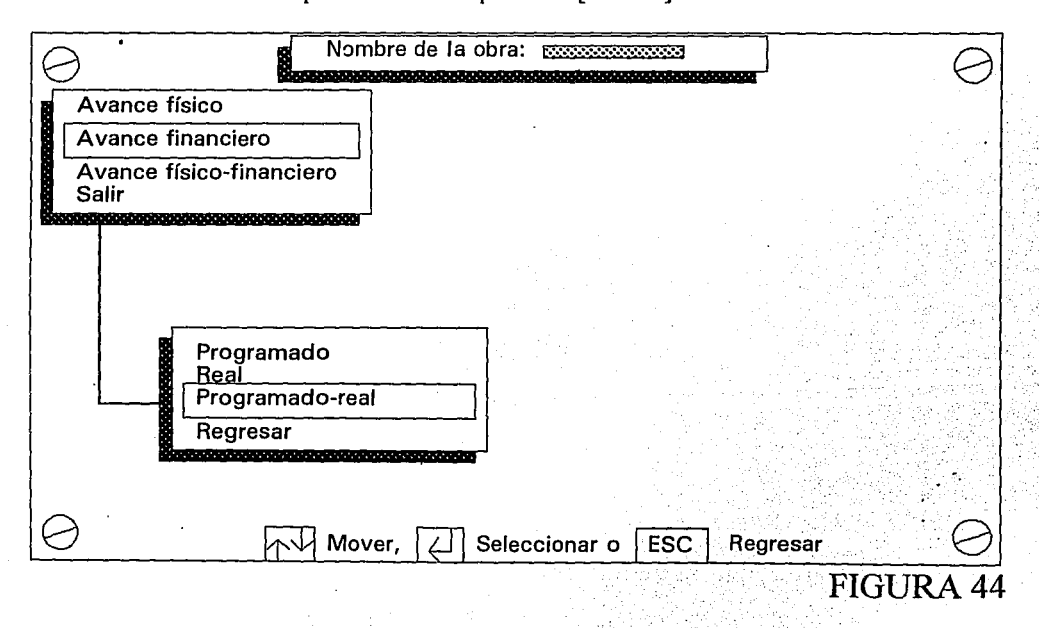

-93-

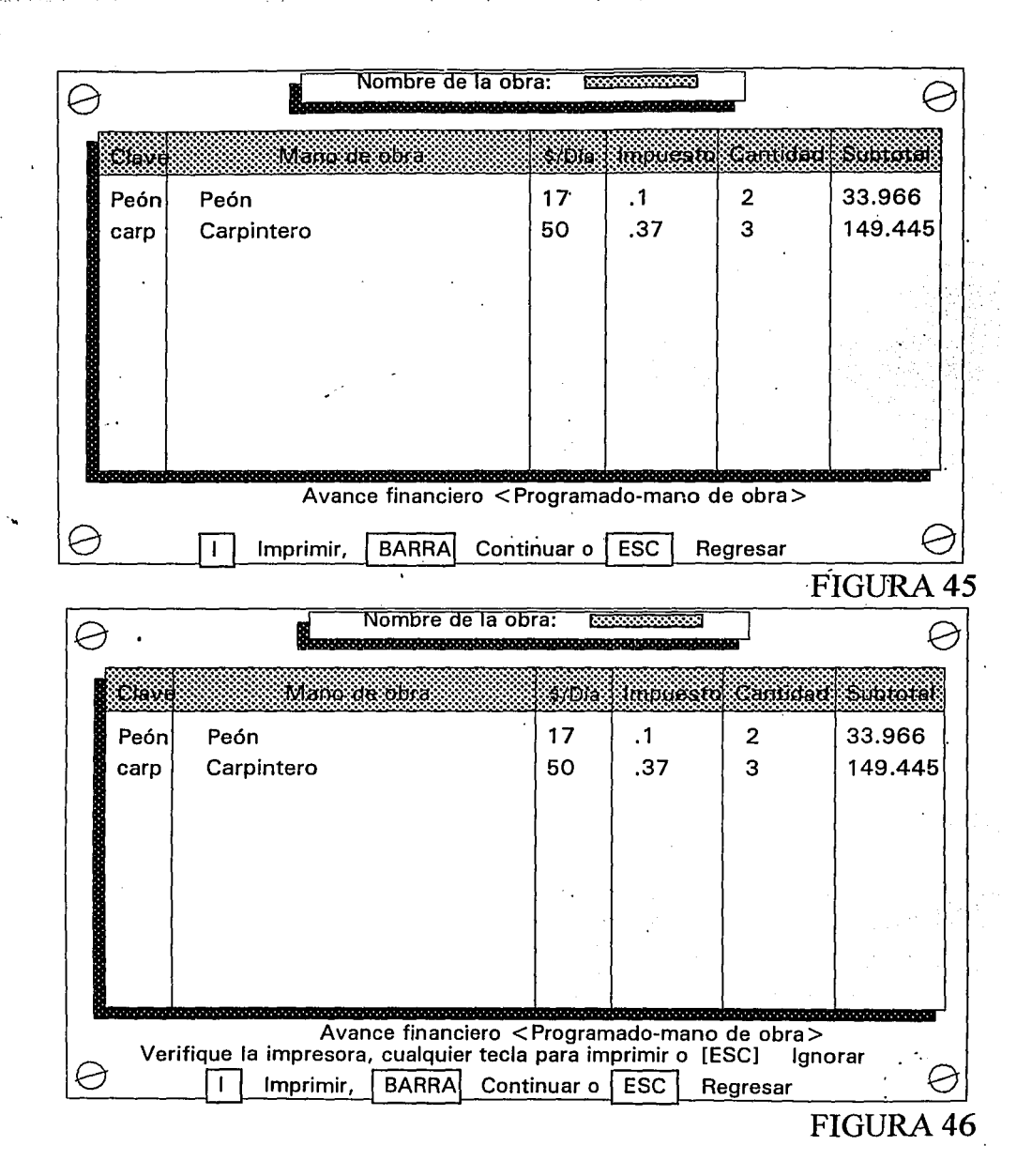

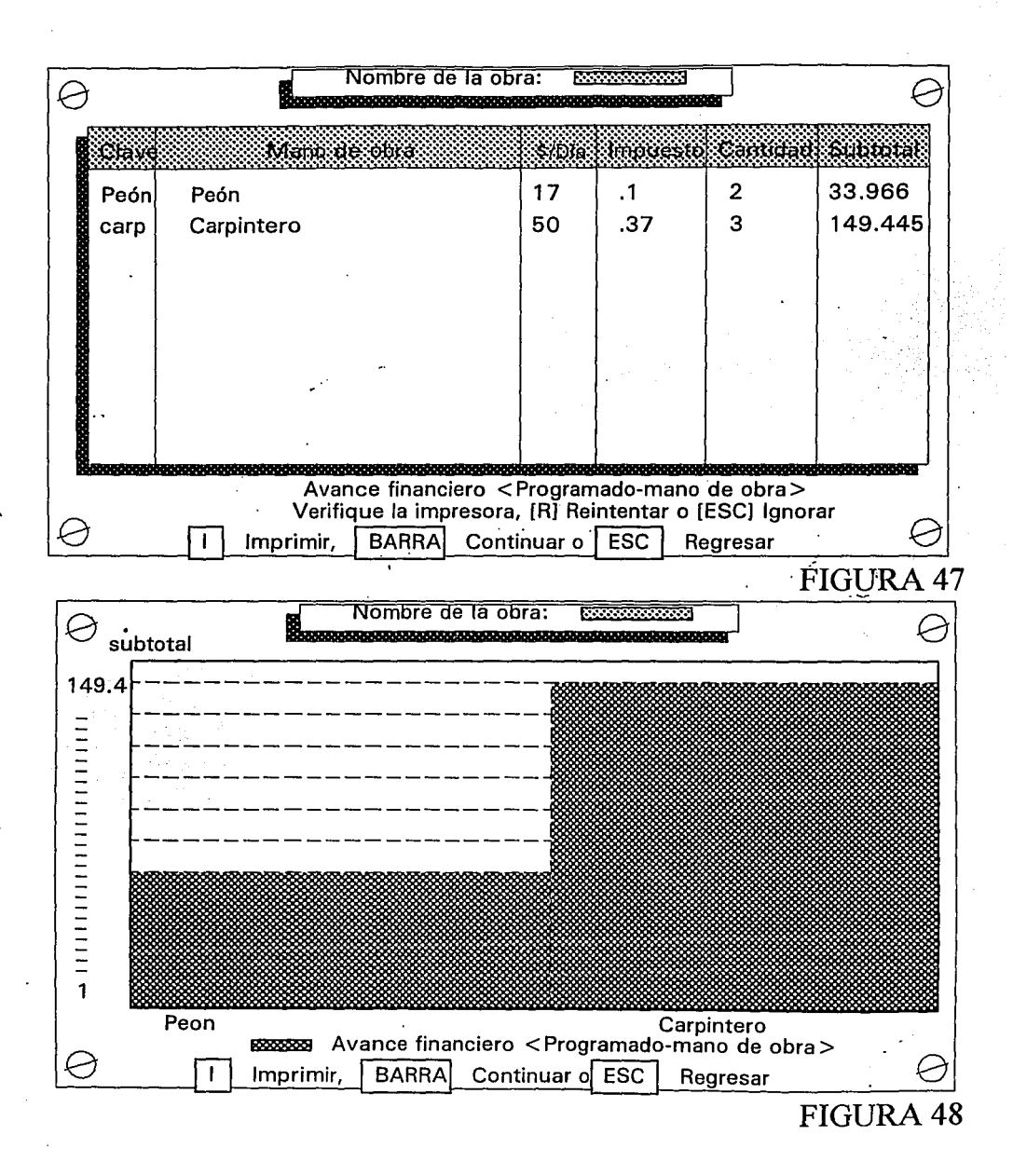

-95-

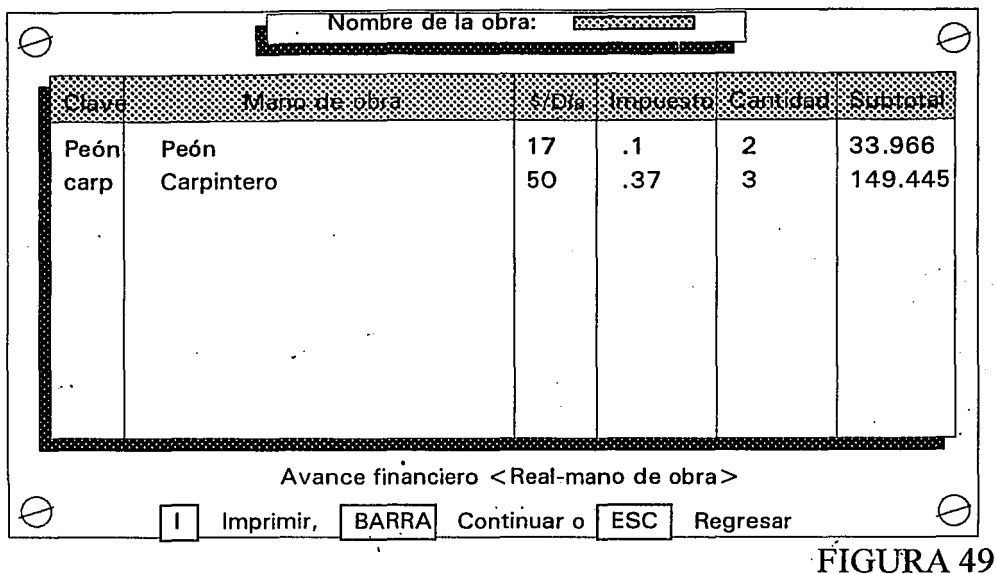

Llegamos al reporte gráfico del avance financiero programado de la mano de obra (Figura 48), donde cada insu'mo abarca un espacio dentro de la gráfica, tomando la altura como una regla de 3, esto es, el· insumo más caro será el 100% de la altura y así con los demás insumos; con esto la gerencia no sólo apreciará el reporte numérico por pantalla e impresora, que en muchas ocasiones no tiene el tiempo de interpretar, pero de forma gráfica la información numérica que antes era tardada en ser interpretada, ahora gráficamente no lo es, por la facilidad de interpretación de datos que una gráfica ofrece.

Al continuar nos encontramos con el avance financiero real de la mano de obra (Figura 49), que muestra toda la información reportada por el capataz de la obra de forma concentrada; esta información al igual que en la sección anterior se podrá observar en el monitor, impresora o gráficamente, la diferencia sólo es color con que se marcan los insumos en la gráfica, el reporte gráfico vía monitor lo exhibe la figura 50 y el reporte numérico por impresora se muestra a continuación.

## NOMBRE DE LA OBRA:########

#### *A vanee financiero <Real-mano de obra>*

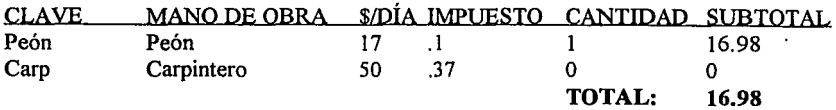

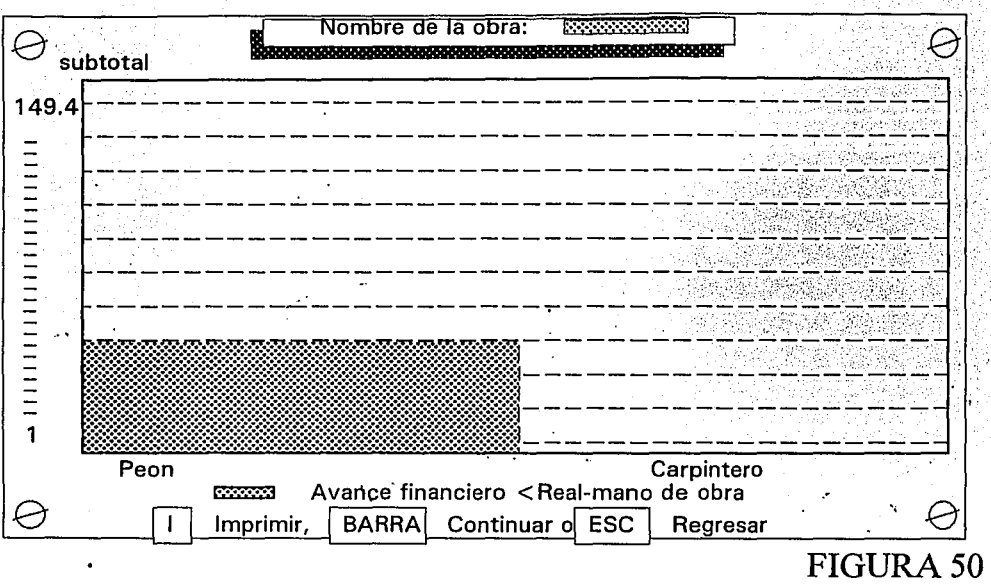

...

Al avanzar y dejar atrás el avance financiero programado y real de la mano de obra nos encontramos el avance financiero de la mano de obra en general, es decir, realiza una comparación entre el avance financiero programado y el real siempre con el fin de otorgar a la gerencia los elementos suficientes para que ésta pueda tomar decisiones correctivas en caso de ser necesarias; esta parte del apartado IV.1.1. inicia con la presentación del reporte numérico vía monitor de la comparación del avance financiero programado con el real ilustrado por la figura 51 donde podemos apreciar como se encuentra la obra en tumo, con respecto a su nómina, es decir, checar si nos encontramos atrasados o por el contrario ya rebasamos lo estimado, información siempre necesaria para la gerencia.

Al igual que en las anteriores secciones, también se podrá enviar a la impresora con sólo oprimir la tecla [I]; éste reporte escrito en el papel además nos presenta los totales tanto del programado como del real.

Cuando avanzamos nos muestra el último reporte, el avance financiero programado real de la mano de obra vía la gráfica, que presenta una comparación muy clara de entender mostrada en la figura 52.

En resumen este apartado muestra nueve reportes diferentes que conforman el maletín de información clara y precisa, además de ser fácil de acceder, todo para que la gerencia pueda contemplar el estado general y particular de cada obra.

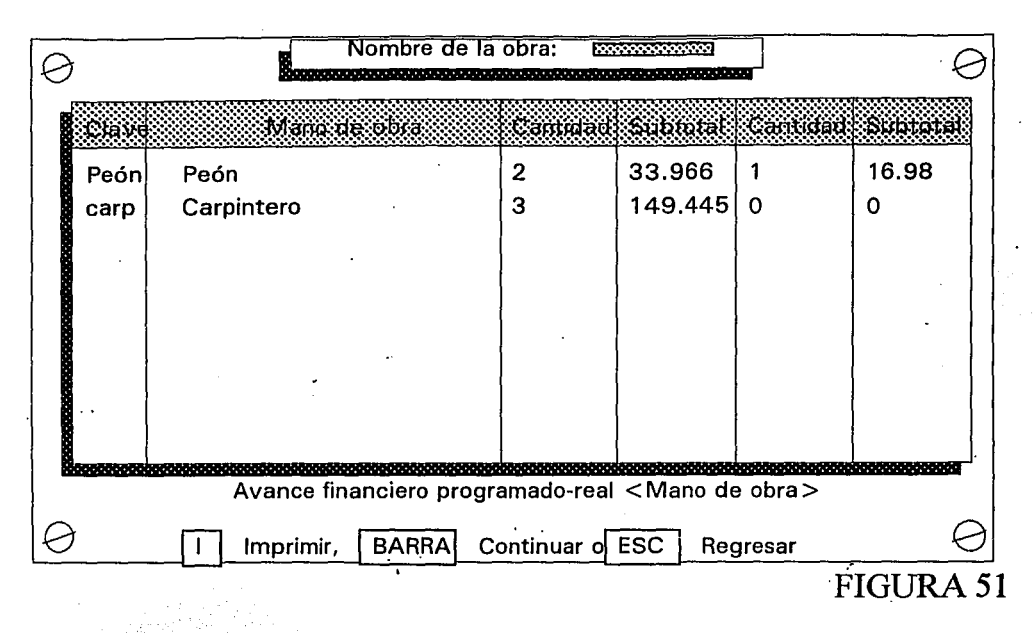

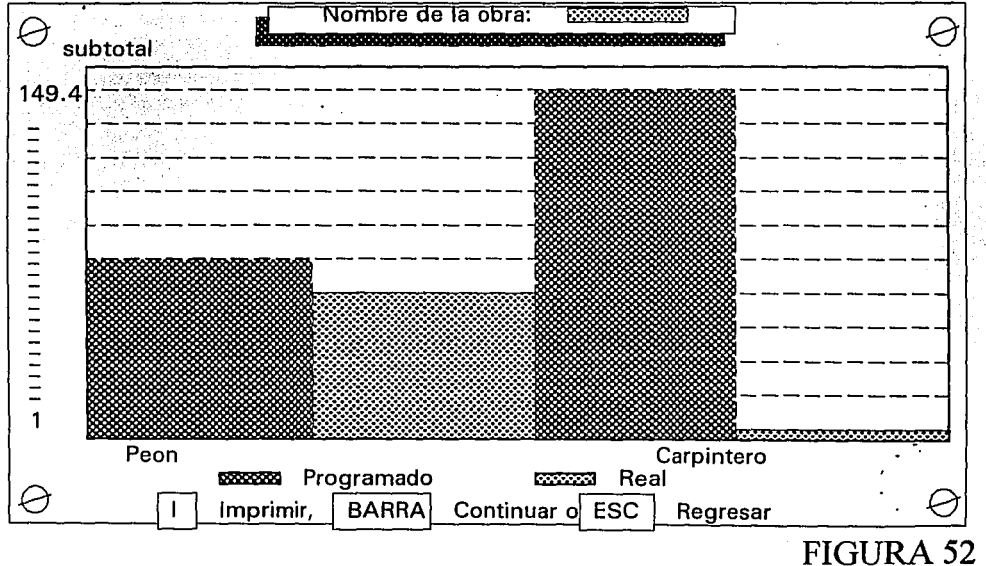

-98-

#### **IV.1.2. EN GENERAL**

Con el uso de la información generada en el apartado IV.1. podremos en esta sección generar la información suficiente como para determinar la nómina como tal, es decir, abarcando no sólo la mano de obra, sino también el material y herramienta que en la obra se utilizó, con el fin de calcular la nómina general o costo total, tanto programado como real y determinar la diferencia que existe entre ambos avances, en el aspecto más importante tratado aquí, el económico. Estando en el módulo "FINREPRO" nos trasladamos hasta la sección que deseamos, ilustrada por la Figura 53, que nos muestra un concentrado de nómina de forma general; se puede enviar la información a la impresora con solo oprimir la tecla [I] y se despliega lo siguiente en el papel:

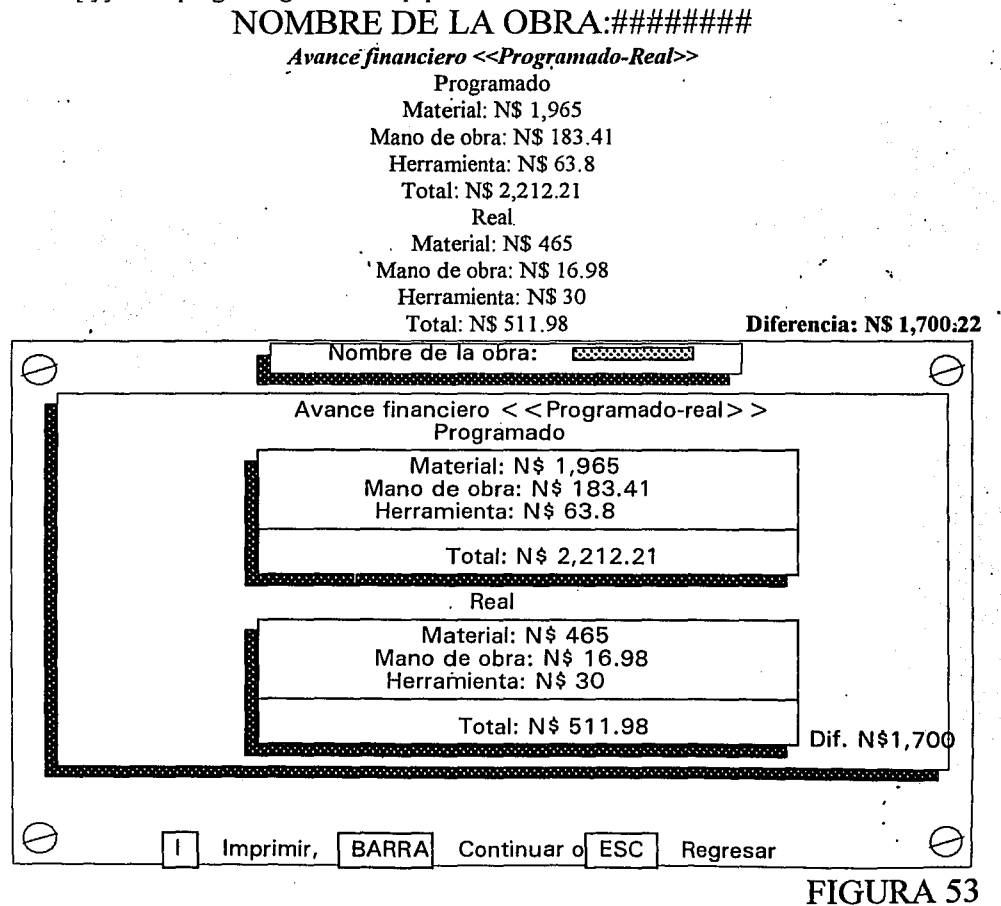

La anterior figura muestra en general el costo que por concepto de mano de obra tendrá esta obra y el costo de toda la obra, traducido a la gerencia se llama nómina.

Al avanzar oprimiendo la barra espaciadora nos encontramos con la representación gráfica de la · información anterior como lo muestra de forma explícita la Figura 54.

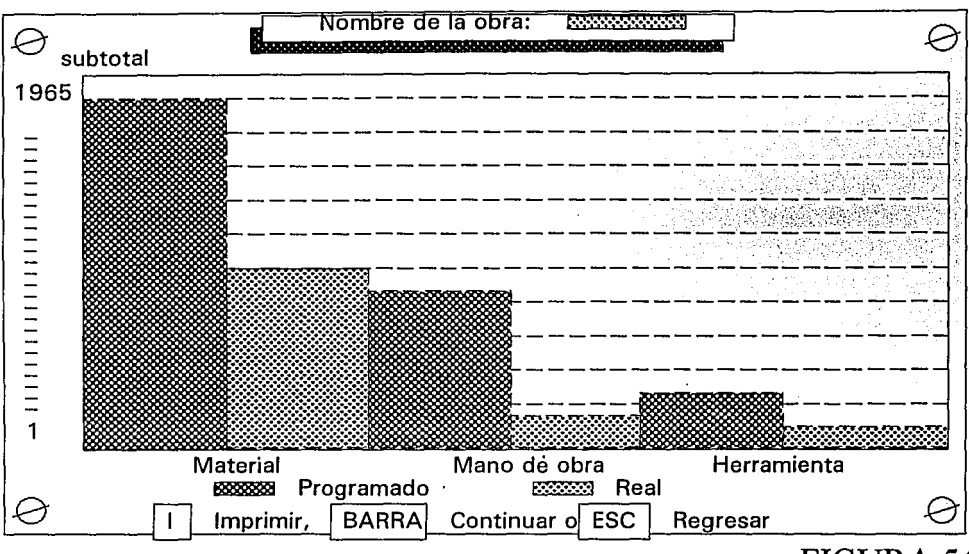

## **FIGURA54**

Por otro lado podemos observar no sólo la información financiera (nómina) de una obra en particular y en general, sino que también podemos apreciar la información financiera de forma generalizada, es decir, de todas las obras que la constructora controla. Desde el menú principal (Figura 30) seleccionamos la opción CONTROL GENERAL oprimiendo la tecla C mayúscula/minúscula y aparecerá una pantalla igual a la Figura *55,* donde procedemos con la combinación de las teclas de dirección y [ENTER] para seleccionar la opción AVANCE FINANCIERO mostrado en la Figura *55.* 

A continuación nos muestra una pantalla como la Figura 56 con el concentrado de todas las obras; trae el avance monetario de la constructora (nómina), en la columna 1 indica el nombre de cada obra, la 2 indica el avance financiero programado en N\$, la 3 nos indica el avance financiero real en N\$, la 4 indica el porcentaje de avance y lo que resta por hacer se representa en la columna 5; con ello se completa la información monetaria, se podrá enviar a la impresora de la misma forma como se ilustra en apartados anteriores.

Al continuar nos encontramos con un último reporte del avance financiero general de la nómina de la constructora, obviamente me refiero al reporte gráfico que esquematiza claramente qué obra significa mayor nómina para la constructora en términos reales, además de indicar su porcentaje de avance, en otras palabras, grafica la diferencia entre el avance programado y el real de todas y cada una de las obras que se encuentran supervisadas por la constructora, este reporte lo muestra la Figura 57.

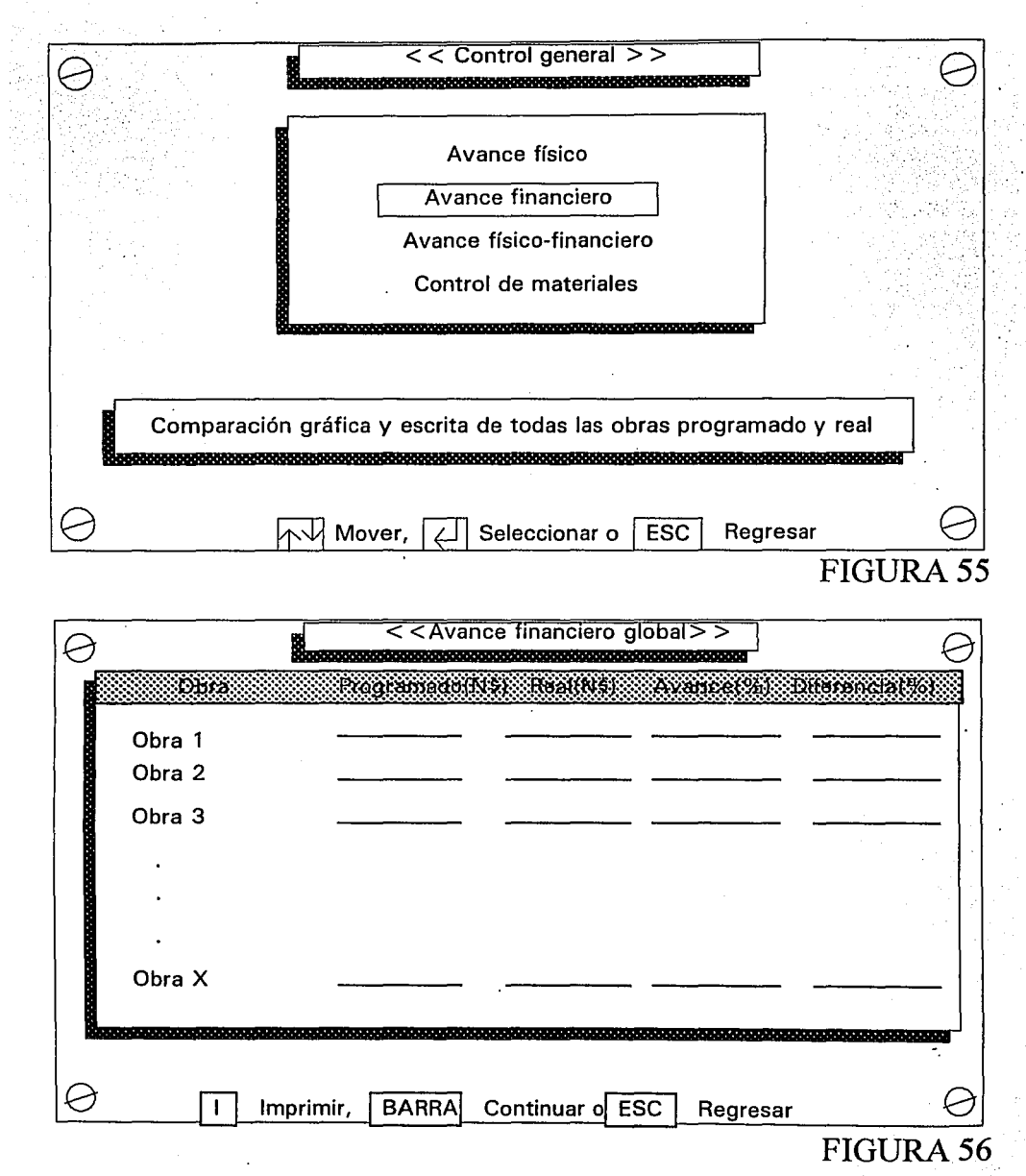

 $\alpha$  -group of  $\alpha$  .

 $\mathbf{r}$ l,  $\sim$ 

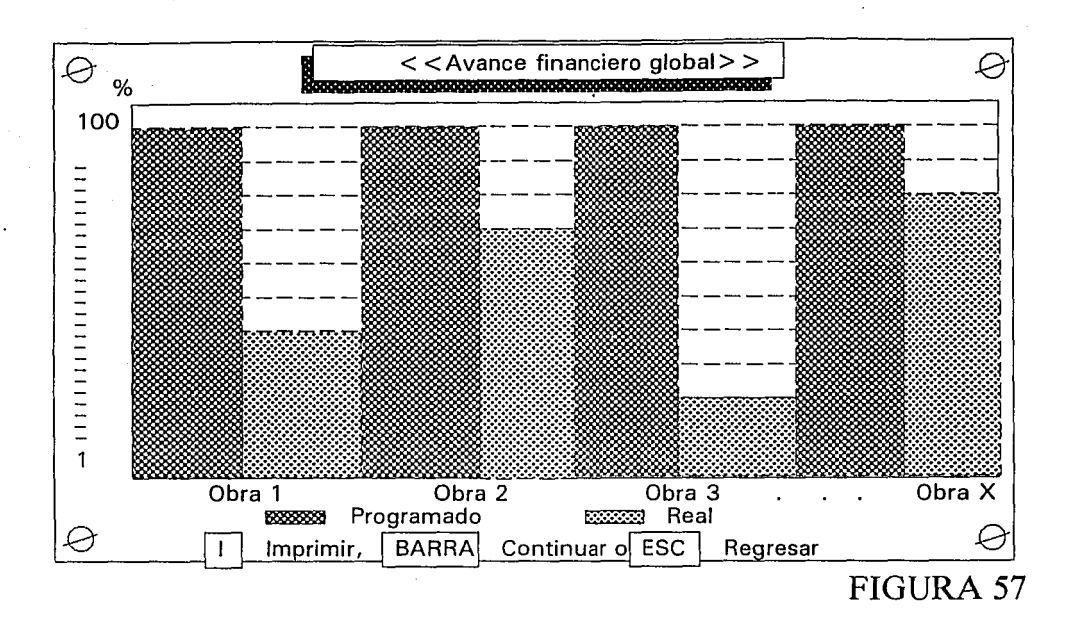

## **IV.2. VERIFICACIÓN DE MATERIALES**

Dentro de cualquier obra, el control del uso de materiales es una parte demasiado fuerte que influye en el costo del constructor y del supervisor de una obra. Así pues, los materiales tienen un lugar peculiar dentro del SIPCO.

En cada obra se deberá indicar los materiales que se van a utilizar de forma programada o planificada, el mecanismo para llevar a cabo esto, es el siguiente: Del menú principal (Figura 30) nos trasladamos a la obra con la cual deseamos trabajar y llegamos al módulo de "OBRAS"; como usted puede ver el módulo de "OBRAS" es uno de los ejes sobre el cual gira el SIPCO. Seleccionamos la opción FINANCIERO dentro del menú l, cuando el menú 2 se despliegue seleccionaremos la opción PROGRAMADO, dentro del menú 3 se podrá dar mantenimiento (altas, bajas y cambios) a cada obra en el abastecimiento de materiales, primero seleccionamos la opción ALTAS y para finalizar con esta selección dentro del menú 4 seleccionamos invariablemente la opción MATERIAL como es mostrado en la Figura 58. Desplegándose la pantalla de captura de materiales, donde deberemos proporcionar en la columna 1 la clave con la cual se identificará a un material, en la 2 introducimos el nombre del material, en la 3 la unidad con que se maneja el material, en la 4 el precio unitario y finalmente en la 5 la cantidad de material que se planea se usará en dicha obra y en la última columna de forma automática se calcula el subtotal y así sucesivamente hasta capturar todos los insumos (materiales); para ilustrar se encuentra la Figura 59, su manejo (edición) en general es igual a la alta de la mano de obra, ya vista.

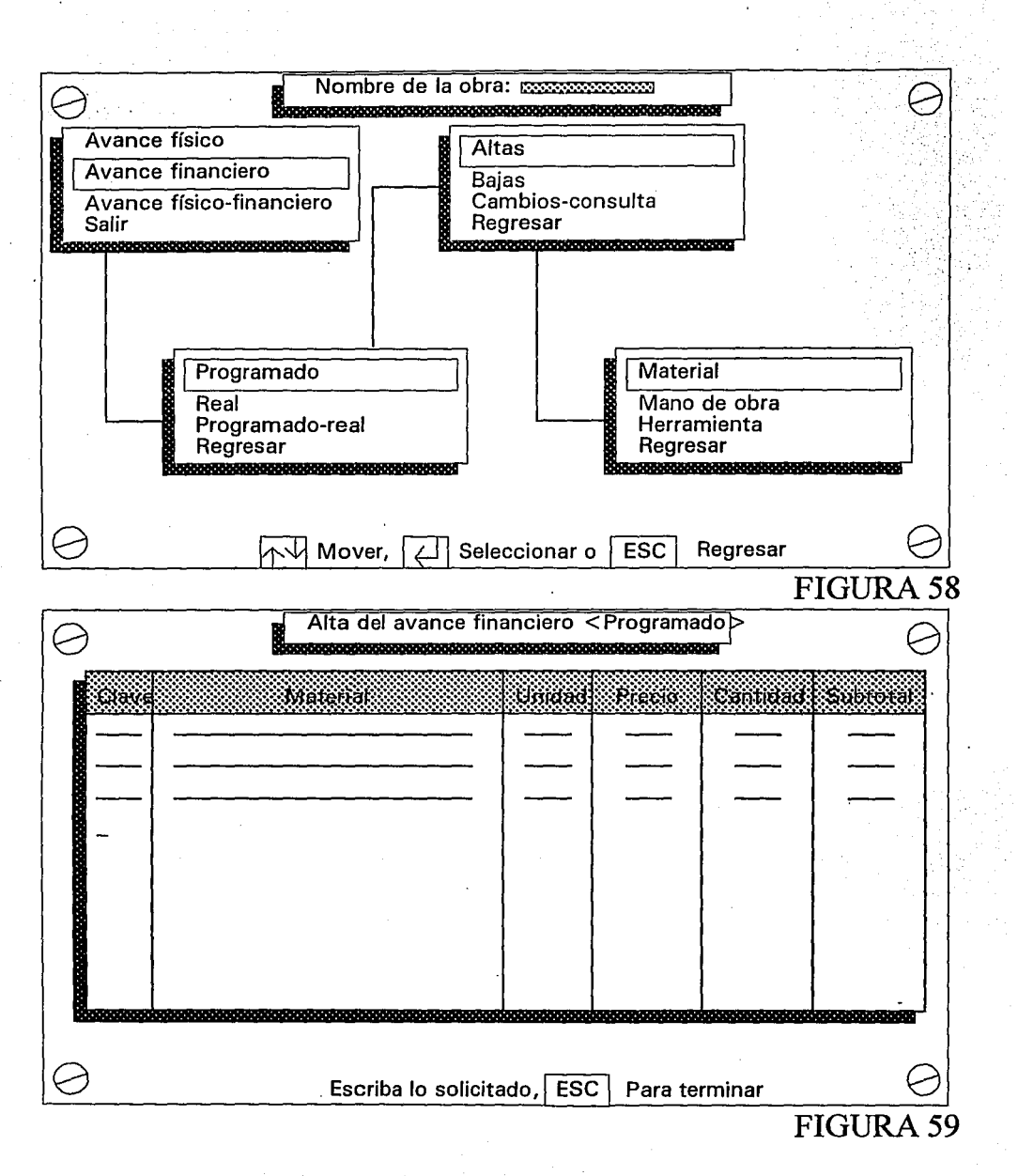

-103-

Cuando terminamos oprimiendo [ESC] y confirmamos los cambios oprimiendo [S] guardándose toda esta información en el archivo "Nombre de la obra.211" que concentra todos los insumos (materiales), regresando al menú l del módulo "OBRAS" para continuar trabajando sobre él.

Para dar de baja un insumo dentro del archivo "Nombre de la obra.211 ", seguimos exactamente el metódo descrito en la baja de mano de obra, es decir, marcamos tantos insumos como uno ·desee oprimiendo la combinación de las teclas [TAB] y [ENTER]; finalmente para terminar [ESC] y confirmamos o negamos los cambios; listo se ha dado de baja material del avance financiero programado, el cual se ilustra en la Figura 60.

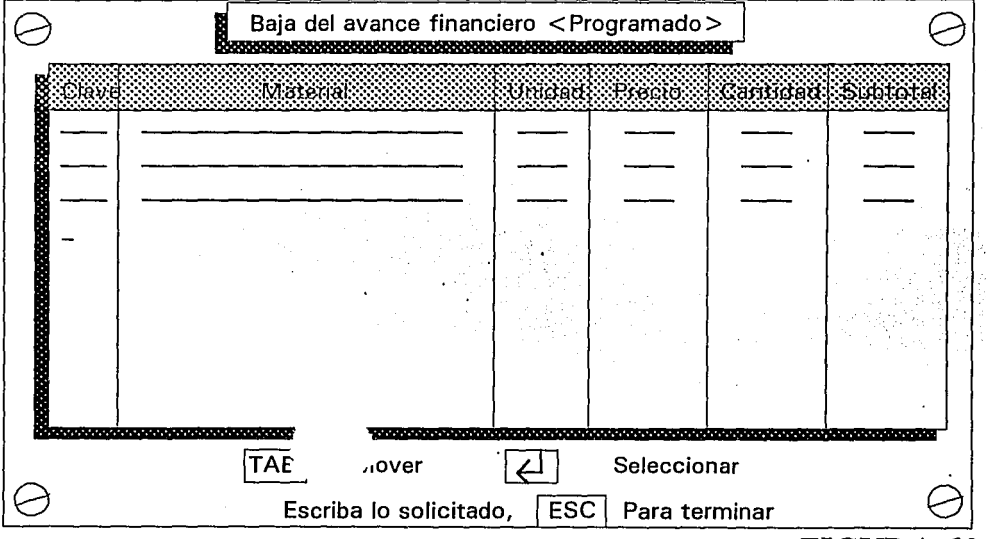

#### **FIGURA60**

Para finalizar con la depuración del avance financiero programado de materiales seleccionamos la tercera opción del menú 3 del modulo de "OBRAS" como se muestra en la figura 61 y a continuación se despliega una pantalla similar a la figura 60 donde al seleccionar el insumo que se desea cambiar y oprimiendo [ENTER] el SIPCO solicitará la nueva clave, material, unidad, precio unitario y cantidad, calculándose simultáneamente el subtotal (columna 6) y así sucesivamente lo mismo para todos los materiales que se desean cambiar. Para finalizar llevamos a cabo la combinación de las teclas [ESC] y luego [S] para confirmar o [ESC] y [N] en caso de arrepentimiento, regresando a la pantalla del módulo de "OBRAS" completandose el ciclo que comprende el inantenimiento de los materiales en el avance inanciero programado de la obra que anteriormente seleccionamos. Para concretizar lo anterior, es en otras palabras, el trabajo de planeación que realizan los arquitectos e ingenieros del material que se estima se llevará la obra. Pero la mayoría de las veces lo que se planea es distinto a lo que se lleva a cabo en la obra misma, es decir, la parte real.

Los datos del avance real alimentarán al SIPCO de la siguiente forma: Estando en el módulo "OBRAS" similar a la figura 42, pero seleccionamos la opción materiales del menú 4, apareciendo una pantalla mostrada en la figura 62, donde el método para cambiar un insumo es sencillo, seleccionamos el insumo con las teclas [TAD] y [ENTER], el SIPCO solo solicita la cantidad (columnas) de material que se está ocupando de manera real en la obra; la columna del subtotal se calcula y así de forma progresiva podemos continuar actualizando el archivo "Nombre de la obra.221" que representa el avance financiero real en cuanto a materiales se refiere. Para finalizar con. esta sección oprimiremos [ESC] y [S] o [N] según se desee. Con la ayuda de los dos procedimientos descritos anteriormente (avance financiero programado y real de materiales) se termina de conformar la información que se· guardará en los archivos: "Nombre de la obra.2.11 y .221" respectivamente, que servirán para formar los reportes que usará la gerencia, pero esto se ve en el siguiente apartado.

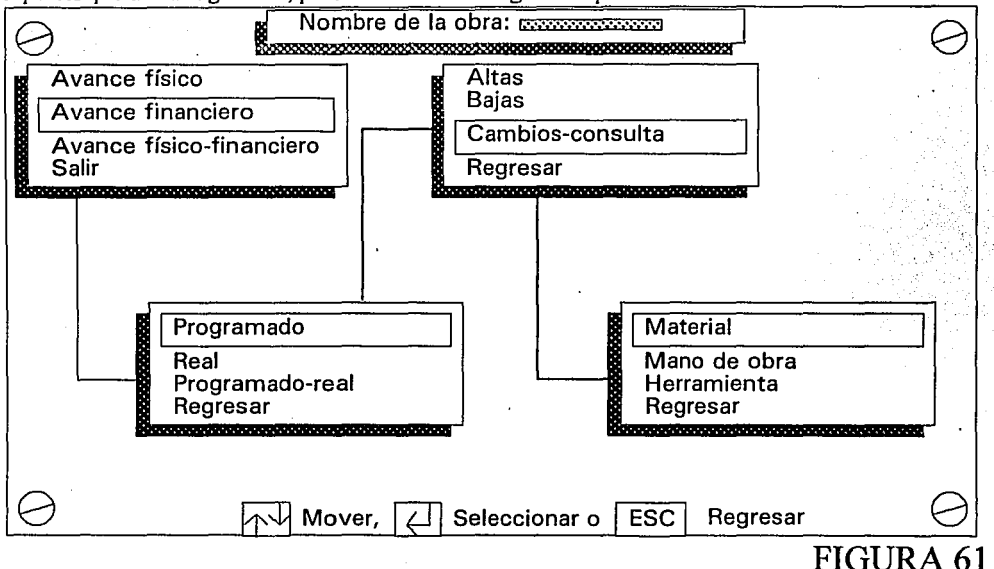

#### **IV.2.1. POR OBRA**

Como se mencionó en el apartado anterior , este subtema toma los archivos que contienen toda Ja información generada en el punto anterior, para conformar una serie de reportes por pantalla e impresora. Cada obra contendrá sus propios reportes que darán a la gerencia el estado del avance financiero programado y real de los materiales que se están utilizando a la fecha.

Los informes son generados así: Desde el módulo de "OBRAS" seleccionamos AVANCE FINANCIERO del menú 1 y del 2 PROGRAMADO-REAL como lo muestra la Figura 44; estamos ahora en el módulo "FINREPRO", desplegándose una pantalla como la desplegada por la Figura 63 que muestra el concentrado de materiales utilizado en el avance financiero programado; aquí el usuario puede mandar este mismo reporte al papel, el cual agrega los totales de la columna 6 (subtotal).

Aportará la información suficiente a la gerencia, la forma de usar esta pantalla es similar a la descrita en el apartado IV .1. 1. por lo que no tiene caso repetirla.

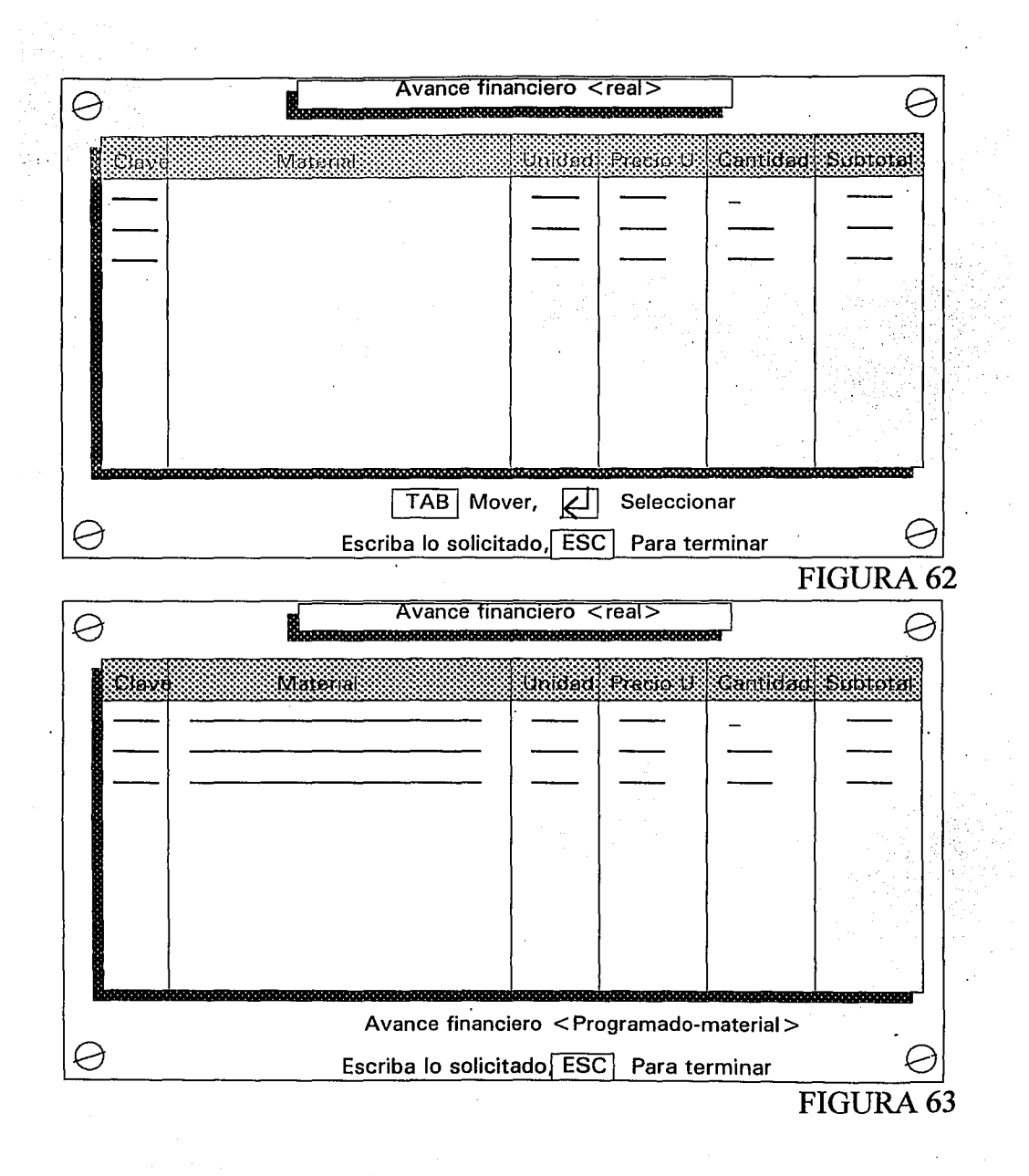

-106-

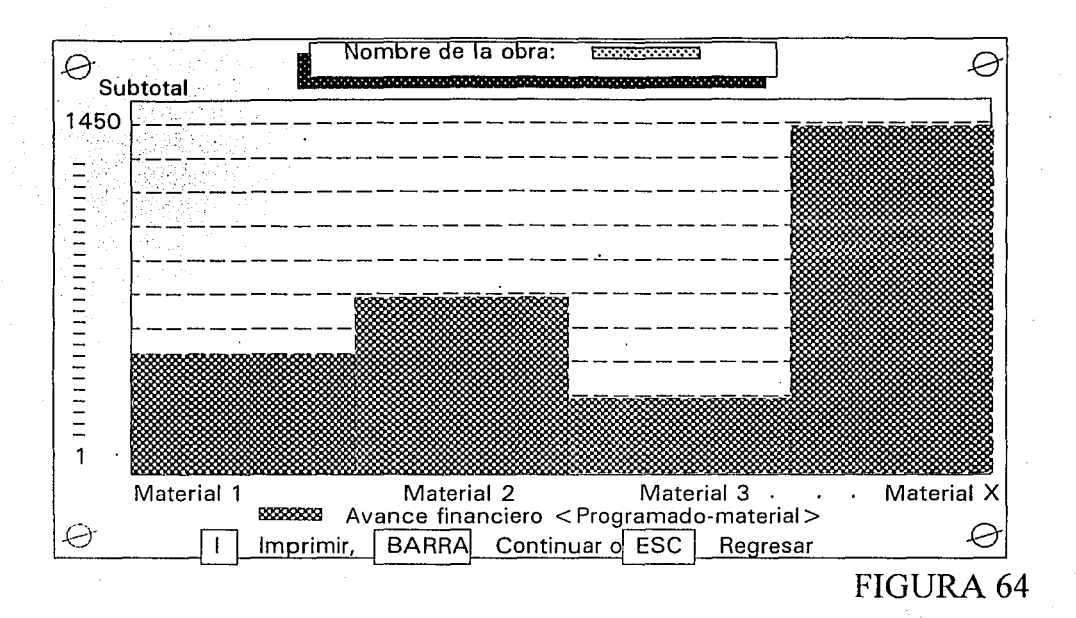

Avanzamos hacia el siguiente reporte (el gráfico) que ilustramos en la Figura 64, el cual muestra cada uno de los insumos (materiales) que se planeó utilizar dentro de la obra desde el escritorio; para su graficación (insisto) se usó una simple regla de 3, el material más caro es el 100% de la altura de las graficas, como los demás a lo que les corresponde; en otras palabras -herramienta instantánea del estado del material-concentrado gráficamente.

*,,\_·.:,* '\·,\

Oprimiendo la barra espaciadora llegamos al avance financiero real de materiales (lo que el capataz o supervisor reporta desde el lugar de la acción; la obra); el reporte es similar al mostrado en la Figura 63; lo único que cambiá es el contenido numérico, tanto de la columna CANTIDAD como la del SUBTOTAL; este reporte tiene especial importancia puesto que emite datos reales, dejando atrás el "yo creí", "yo pense" o "yo planifiqué", es decir, se deja atrás la estimación para arrojar lo sucedido en la obra a la fecha; Al igual que en los reportes anteriores aquí también se podrá enviar el reporte al papel, la diferencia entre la pantalla e impresora es que en la impresora además se imprime la suma de la columna SUBTOTAL; para poder observar en nuevos pesos cuanto se ha gastado en la obra por concepto de materiales y hacer los ajustes que la gerencia crea pertinentes. • • , • : ) •• \_:;.,'·;''• ••• -;,),.~.':\ :'· ~-,~~·.: •• '• < • • ., • :

Avanzamos al imprimír en papel o al oprimír la barra espaciadora, desplegándose la gráfica correspondiente al avance financiero real, que se muestra en la Figura 65, que en general exhibe: El título, la escala utilizada, los insumos que la componen y el tipo de avance tratado.

Visualmente la diferencia entre la gráfica del avance financiero programado y real además del volumen desplegado por cada insumo es el color; con el fin de acostumbrar a la gerencia e identificar si es real o programado ya sin ver el título, sino sólo identificando el color.
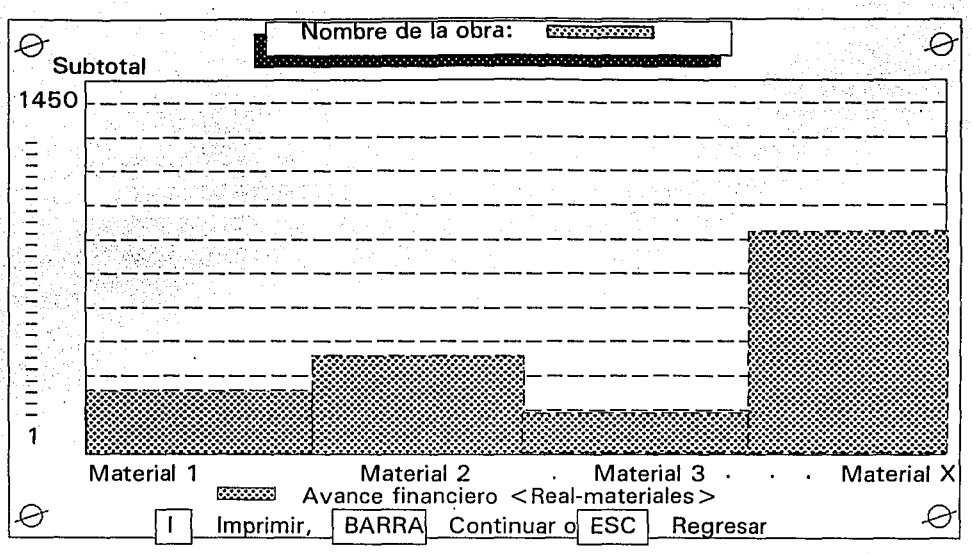

**んぽ 竹町製作品** 

### FIGURA<sub>65</sub>

Avanzamos visualizando la pantalla (Figura 66) que muestra todos los datos en unión del avance financiero programado y del real, simplemente para poder hacer una comparación, entre lo que se pensó (planificado) y lo que está verdaderamente ocurriendo (real), informando a la gerencia si el avance a la fecha de la obra tratada es aceptable o se toman decisiones.

Este punto tiene importancia o fundamenta ésta, en serle fiel al objetivo principal el cual menciona el "Evitar fugas de material" y así poder optimizar recursos, además el grado de importancia que tienen los materiales en una obra. Si la gerencia necesita la información pero no tiene tiempo de trasladarse al departamento de información, podrá pedir al operador del SIPCO que le envíe este reporte en papel, ganando tiempo, esfuerzo y comodidad.

Al continuar desplegamos la información de la Figura 66 trasladada o interpretada en un gráfico así lo exhibe la Figura 67, con ello al igual que en cualquier reporte gráfico de cualquier área, se puede interpretar los datos de una forma más sencilla . En nuestro caso proporciona una clara idea del comportamiento de los materiales en la obra en turno, puede ser que se estén consumiendo menos materiales de los que se planeó (despreocupación para la gerencia), puede ser que se consuman los planeados (normalidad) o que se consuman más de los planeados (preocupación para la gerencia).

Para concluir con este apartado se podrá mostrar un concentrado del material que se planeó se utilizariá y el que se está utilizando en terminas de costo (nuevos pesos), otra forma de decirlo es, si no se quiere enviar a la impresora el reporte del avance financiero programado-real para ahorrar papel o simplemente porque el único dato que se desea es el total expresado en nuevos pesos del costo de materiales tanto programado como real; entonces estando en el modulo "FINREPRO" nos trasladamos hasta la parte final, donde se concentran los costos por concepto de material, mano de obra y herramienta lo mostre ya en la Figura 53; al oprimir la barra desplegará la gráfica que muestra dichos datos donde apreciamos la importancia que tienen los materiales sobre todos los demás aspectos tratados (Figura54).

### **IV.2.2. POR BODEGA**

El control que el SIPCO sigue de los materiales es con base en las bodegas ya sean locales o global, que concentran los materiales para después distribuirlos hacia las obras o en su defecto de la bodega global a las bodegas locales. Si una constructora no cuenta con bodegas, el suministro de material será directo, del proveedor hacia la obra.

Estando en el menú principal (figura 30) seleccionamos la opción CONTROL GENERAL oprimiendo la tecla [C] y llegamos al modulo "CONTGENE" donde aparece un menú como el mostrado en la Figura 68 y seleccionamos la opción CONTROL DE MATERIALES.

Llegamos al módulo diseñado y elaborado especialmente para el control general de materiales llamado "BODEGLO" que despliega la pantalla de la Figura 69 que es un menú que permite observar el estado de la bodega global, el de cada bodega que se encuentra en las obras mismas que controla el SIPCO y la opción NUEVA SOLICITUD que permite trasferir materiales desde la bodega global hasta alguna local.

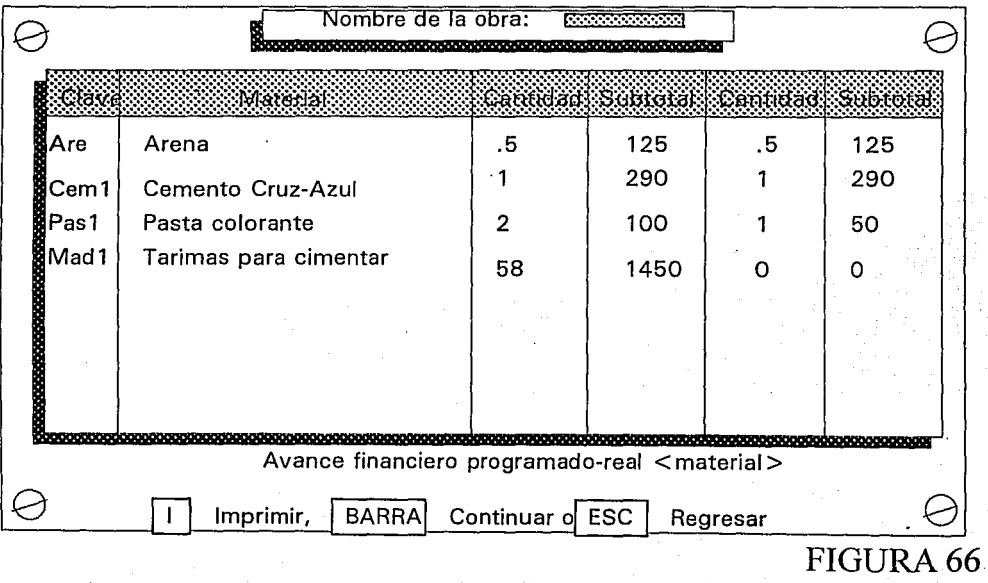

-109-

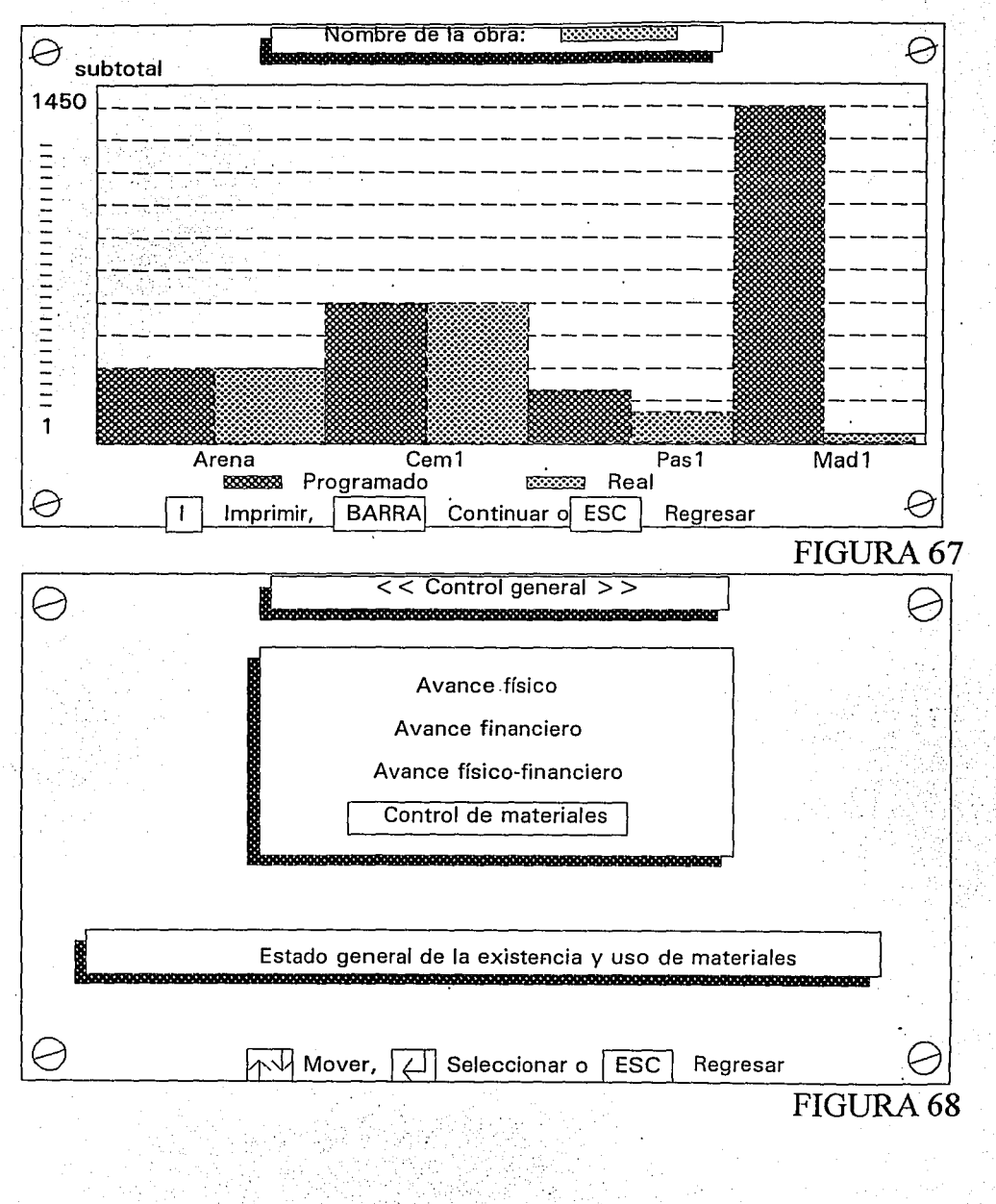

 $-110-$ 

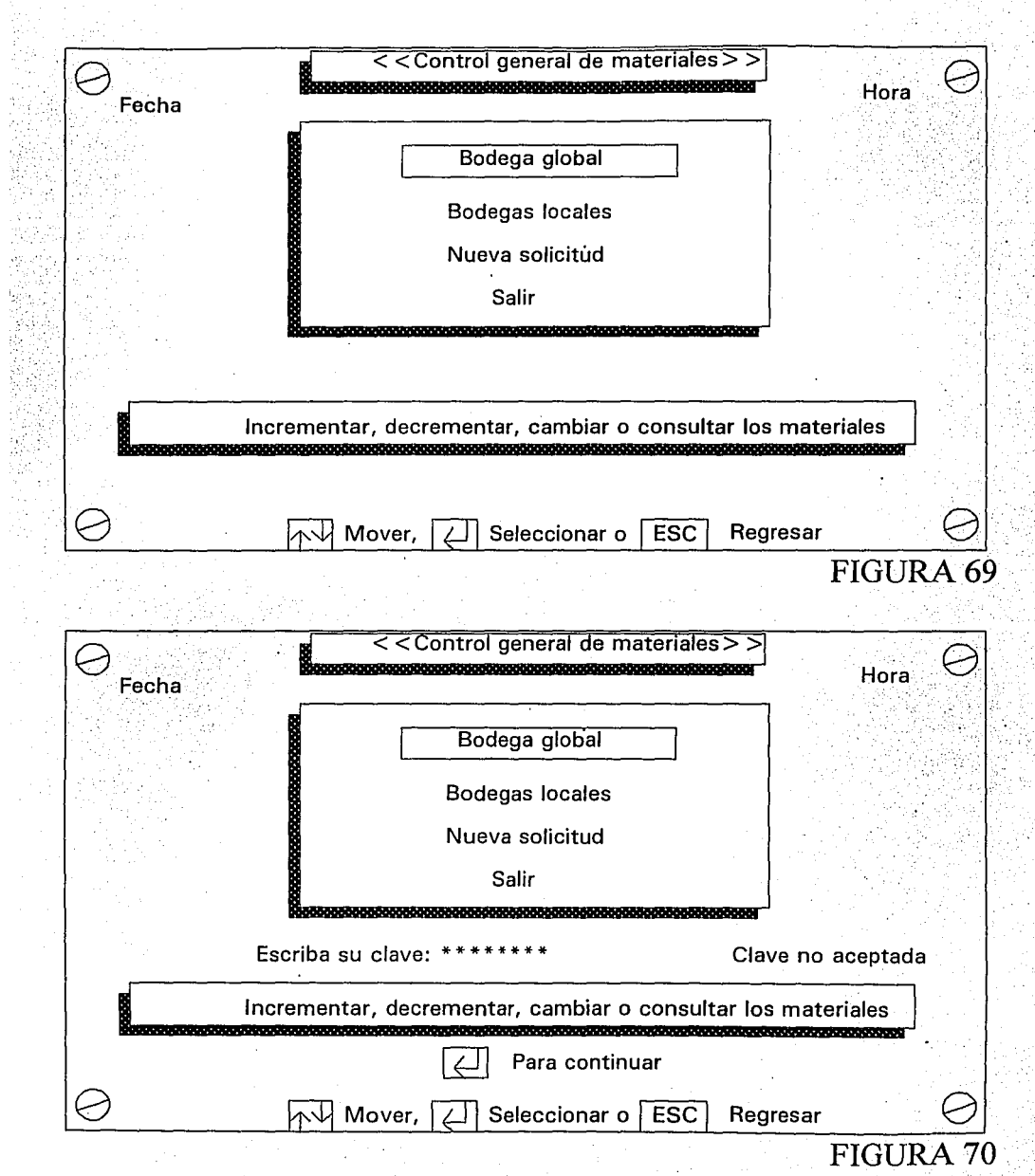

大人,

-111-

No importa que opción del menú se escoja, siempre solicitará una clave de acceso que al iniciar el sistema integral para el control de obra se metió y que únicamente el personal autorizado conoce; la clave puede ser tan grande como se desee, se recomienda que no sea muy grande para su fácil memorización.

Si el usuario no conoce la clave, no tendrá acceso como lo muestra la Figura 70, cabe aclarar que al ir tecleando la clave ésta nunca aparecerá en la pantalla , sólo aparecerán asteriscos como medida de seguridad. Bien, supongamos que la clave de acceso fue correcta, continuamos con el menú de la bodega global, tambien conocida en apartados anteriores como bodega general; se podrá dar de alta un nuevo material (un pedido al proveedor), se podrá dar de baja uno o varios materiales (uso de material o transferencia hacia la bodega de alguna obra), cambiar la redacción o existencia de un material (se equivocó el proveedor al surtir su pedido), consultar la información contenida en la bodega global (existencia de materiales a la fecha) o simplemente enviar un reporte de las existencias de la bodega · global al papel, es decir, enviar un listado a la impresora. El menú para facilidad del usuario también, despliega un renglón de ayuda que menciona lo que cada opción es capaz de hacer, todo este menú lo muestro en la Figura 71.

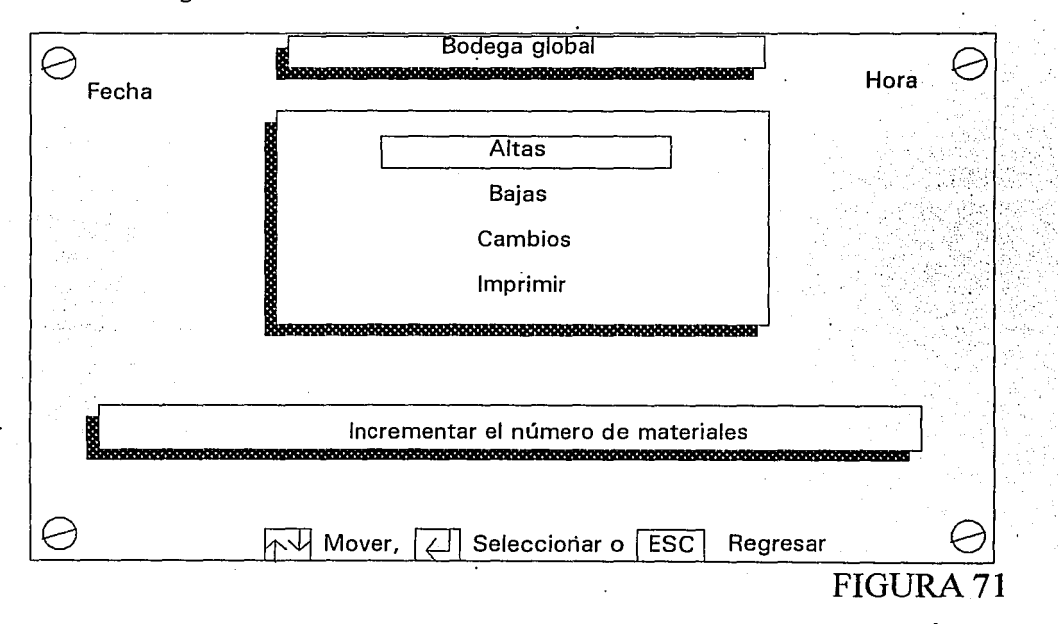

Seleccionando la opción de altas aparece una pantalla similar a la Figura 59, mostrando todos los materiales existentes y al final solicita el o los materiales que pasarán a formar parte de la bodega global; note como, si usted escribe una clave del material y ésta ya existe no le aceptará la alta como lo muestra la figura 72, en todo caso si se desea trabajar con dicha clave se tendrá que seleccionar la opción cambios del menú anterior.

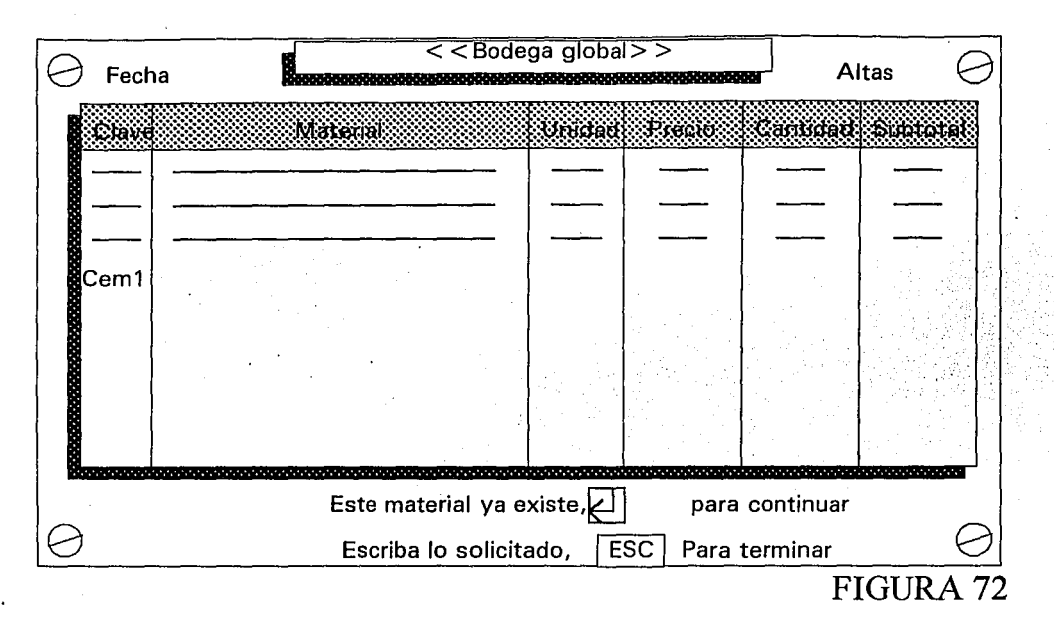

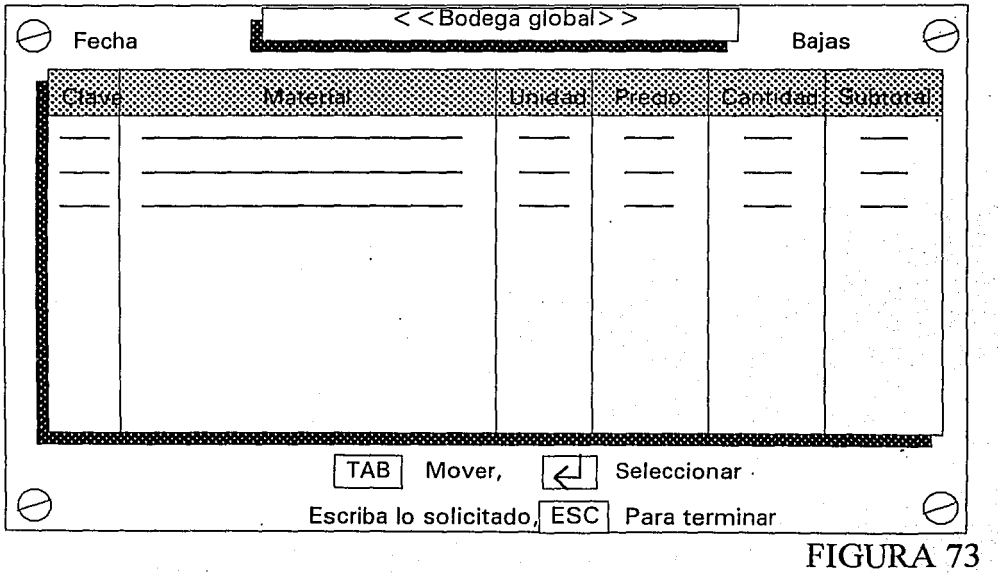

Ahora seleccionamos la opción BAJAS del menú de la bodega global, cuyo funcionamiento se mostro en el apartado IV.2. se ilumina el o los materiales que se desea dar de baja y confirmamos o negamos las bajas (Figura 73). Algo similar ocurre con los cambios, donde con el mismo procedimiento [TAB] y [ENTER] seleccionamos un material y damos la nueva clave, concepto, unidad, precio **u.,** cantidad y la fecha automáticamente se coloca en la última columna y así con todos los demás materiales que se deseen modificar, oprimir [ESC] al final y confirmamos o negamos los cambios. Para dar por terminado el uso de este menú seleccionamos la opción IMPRIMIR que despliega en papel el estado actual de los materiales que contiene la bodega global , listado que finca su importancia en el chequeo que realizará el supervisor a la bodega global, comparando lo que está en el listado con lo que hay en la bodega y cuestionar al bodeguero en caso de ser necesario (existencia de alguna anomalía) y así poder evitar la fuga de materiales .. Cuando se escoge esta opción el SIPCO es capaz de avisar al usuario en caso de que ocurra alguna anomalía con la impresora como ya se explicó en la Figura 46 y 47.

Para salir del menú anterior (Figura 71) se oprime una sola vez la tecla [ESC] y regresamos al menú del control general de materiales (Figura 69), ahora seleccionamos la opción BODEGAS LOCALES, de la misma forma que en la bodega global también. se solicita la clave de acceso, si está dada correctamente; a continuación aparece tanto el nombre como el cliente de la primera obra que controla · el SIPCO, como si fuera un rollo de papel; al oprimir la flechas desaparecerá la obra 1 y aparecerá la 2 y así sucesivamente, es otra forma de presentar un menú, en este caso será para seleccionar la bodega local de la obra que uno desee (Figura 74).

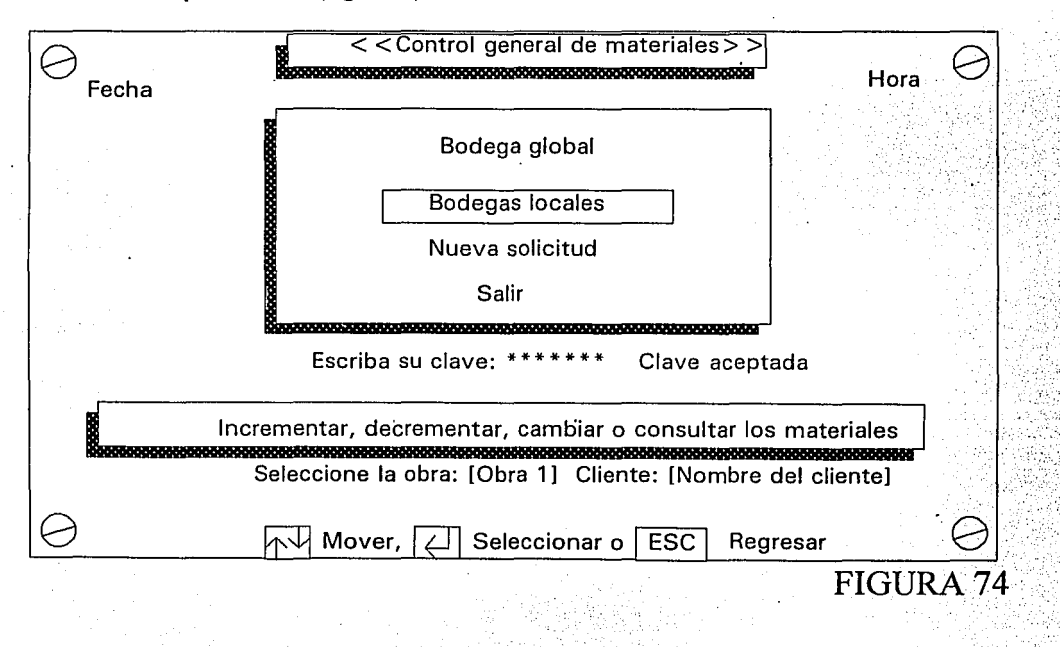

-114-.

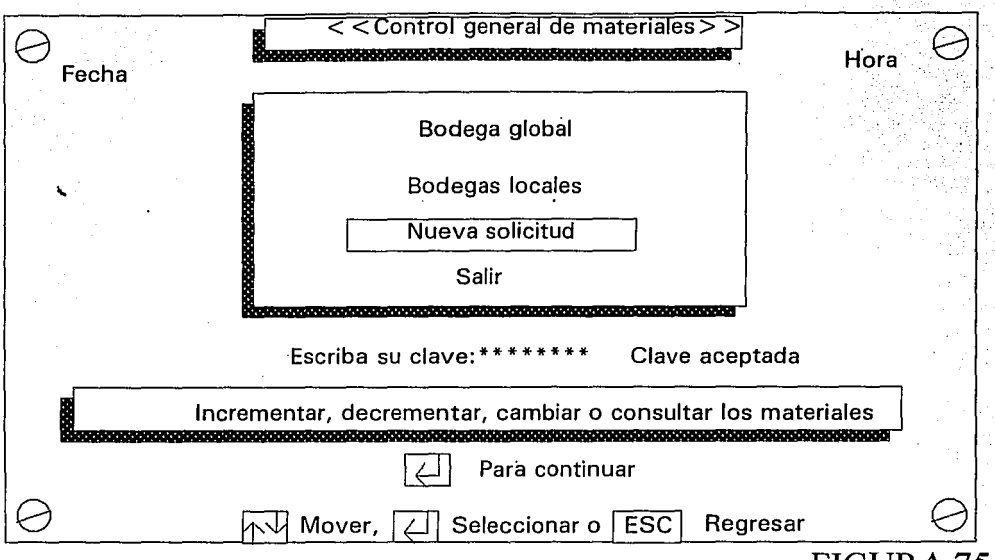

### FIGURA 75

Se despliega una pantalla similar a la Figura 71, pero con diferente título; ahora el titulo es <<Bodega local: nombre de la obra seleccionada>>. Este menú tiene exactamente las mismas funciones que el menú de la bodega global el cual trabaja sobre el archivo "Bodega.glo" y éste trabajará sobre el archivo "Nombre de la obra.loe" es obvio deducir el porqué de las extensiones de los archivos (global y local), de tal manera que no tiene caso describir la forma como se da de alta, baja, cambios e impresión de uno · o varios materiales, pero sí cabe aclarar que se.puede dar mantenimiento a la bodega local así como su desplegado en papel, que sin duda alguna ayudará al supervisor de todas las obras de verificar la existencia de materiales en todas y cada una de las bodegas locales (evitar fugas de materiales).

Regresamos al menú de control general de materiales y por último seleccionamos la opción 3 como lo muestra la Figura 75, también solicita la clave de acceso debido a la importancia en costos que representa el manejo de esta sección. Nos encontramos con la pantalla (Figura 76) que permite seleccionar la obra que solicitará materiales a la bodega global, se procede a seleccionar la obra y se despliega todo el listado de materiales que contiene la bodega global (Figura 77), su uso es muy sencillo, seleccionamos el material que se desea transferir con la ayuda de las teclas [TAB] y [ENTER]; después el SIPCO nos coloca en la columna 6 que tiene como título la palabra CEDER, pide la cantidad de material que se desea; si usted pide más material del que la bodega global tiene, el SIPCO envía un sonido y no permite esta transacción por razones obvias, si por el contrario se escoge el número de materiales aceptable, la operación es sencilla, lo que se pide se coloca en la bodega local y se resta de la bodega global de forma automática. El procedimiento es idéntico si se desea seguir seleccionando materiales; al final se pregunta si desea aceptar los cambios o no y nos regresamos a la pantalla de la Figura 76. Es importante mencionar que si un material fue cedido de la bodega global a una local el archivo de la bodega local en su última columna en lugar de aparecer la fecha como normalmente ocurre, aparecerá la palabra GLOBAL.

Como una forma de identificar que dicho insumo no fue dado de alta, si no fue cedido precisamente por la bodega global (sólo gente autorizada podrá hacer estos cambios).

<<Solicitud a la bodega global>>  $>>$  OBRAS  $<<$ **DATOS DE LA OBRA** OBRA 1 CLIENTE: OBRA 2 DIRECCION: OBRA 3 **BREVE DESCRIPCION:** ................. 0000000000000000000000 **OBRAX international contract the concerned Com** AV Mover, [2] Seleccionar o  $\overline{\text{ESC}}$ Salir FIGURA 76 <<Bodega global -> Obra>> A Fecha <u>www.www.www.www.www.www.www.ww</u> .<br>Material Undan Person (Romana) Ceda läve **TAB** Mover, Seleccionar ⊖ **ESC** Para terminar FIGURA 77

 $-116-$ 

#### **IV.3. USO DE HERRAMIENTA**

De los tres aspectos más importantes que componen la parte económica del control de obra, el que nos faltaba es precisamente éste, es decir, el uso de la herramienta.

El SIPCO maneja la herramienta en dos partes: La sección que permite alimentar a la máquina con los datos que contiene el uso programado y real de la herramienta dentro de una obra especifica y la segunda parte que permite emitir reportes escritos y gráficos, en la pantalla o impresora. Veamos pues como manejar el SIPCO para llevar a cabo la primera sección ya descrita.

Estando en el menú principal (Figura 30) seleccionamos la obra con la cual vamos a trabajar (forma de seleccionar la obra ya descrita) y llegamos al menú 1 del módulo de las obras (Figura 31), seleccionamos la opción AVANCE FINANCIERO, cuando aparece el menú 2 seleccionamos la opción PROGRAMADO, en el menú 3 seleccionamos ALTAS y finalmente en el cuarto como es obvio la

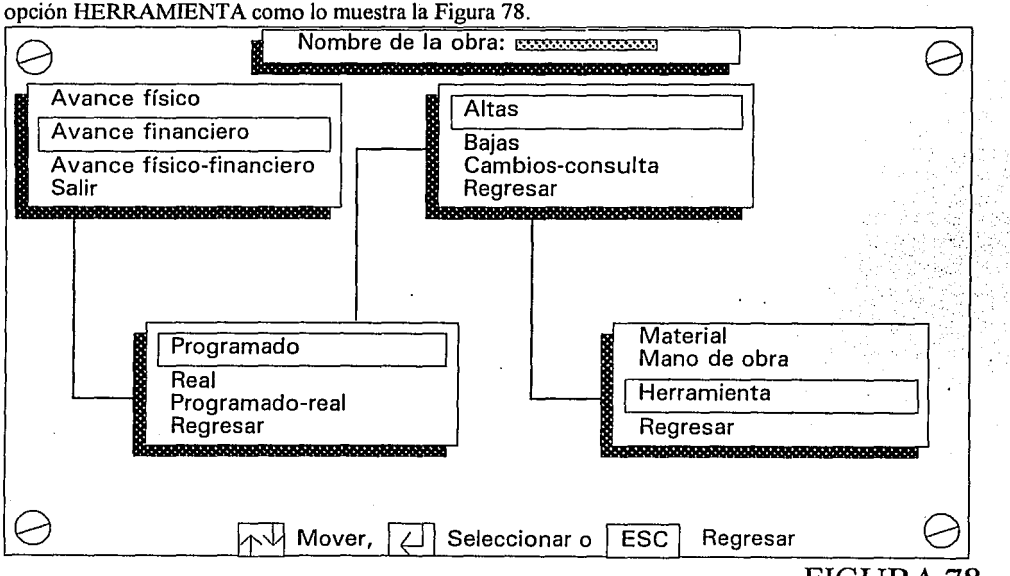

FIGURA 78

El desplegado de las altas de la herramienta se muestra en la Figura 79, donde el primer dato que solicita es la clave (para identificar la herramienta), luego el concepto (nombre de la herramienta), precio, grado de depreciación (el precio entre el número de días que dura la herramienta en buen estado), días que se va a usar y la última columna de SUBTOTAL se calcula automaticamente, multiplicando el grado de depreciación por los días.

De la misma forma que se dio de alta una herramienta, se darán las demás, cuando se desee terminar oprimiremos la tecla [ESC] y aparece un letrero que nos pregunta si deseamos guardar los cambios; oprimir [S] en caso afirmativo o [N] de lo contrario. Los datos serán almacenados en el archivo "Nombre de la obra.213", el 2 significa que es avance financiero, el 1 indica que es programado y el 3 que los insumos son herramientas.

De igual forma seleccionamos del menú 3 del módulo de obras la opción BAJAS, desplegándose una pantalla como la figura 80, en la cual con sólo marcar los insumos que se desean y confirmar las bajas, bastará en esta sección (el método para marcar insumos ya se describió).

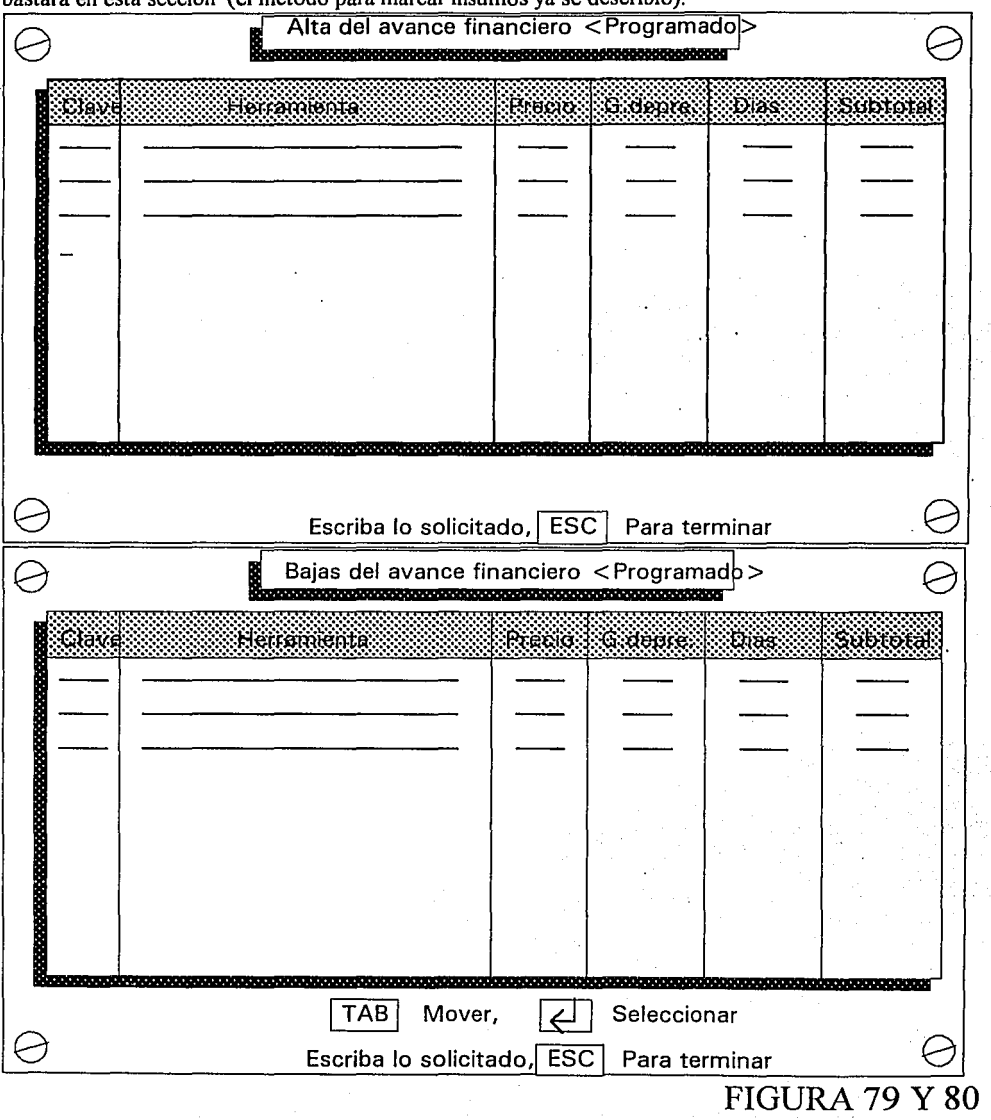

-118-

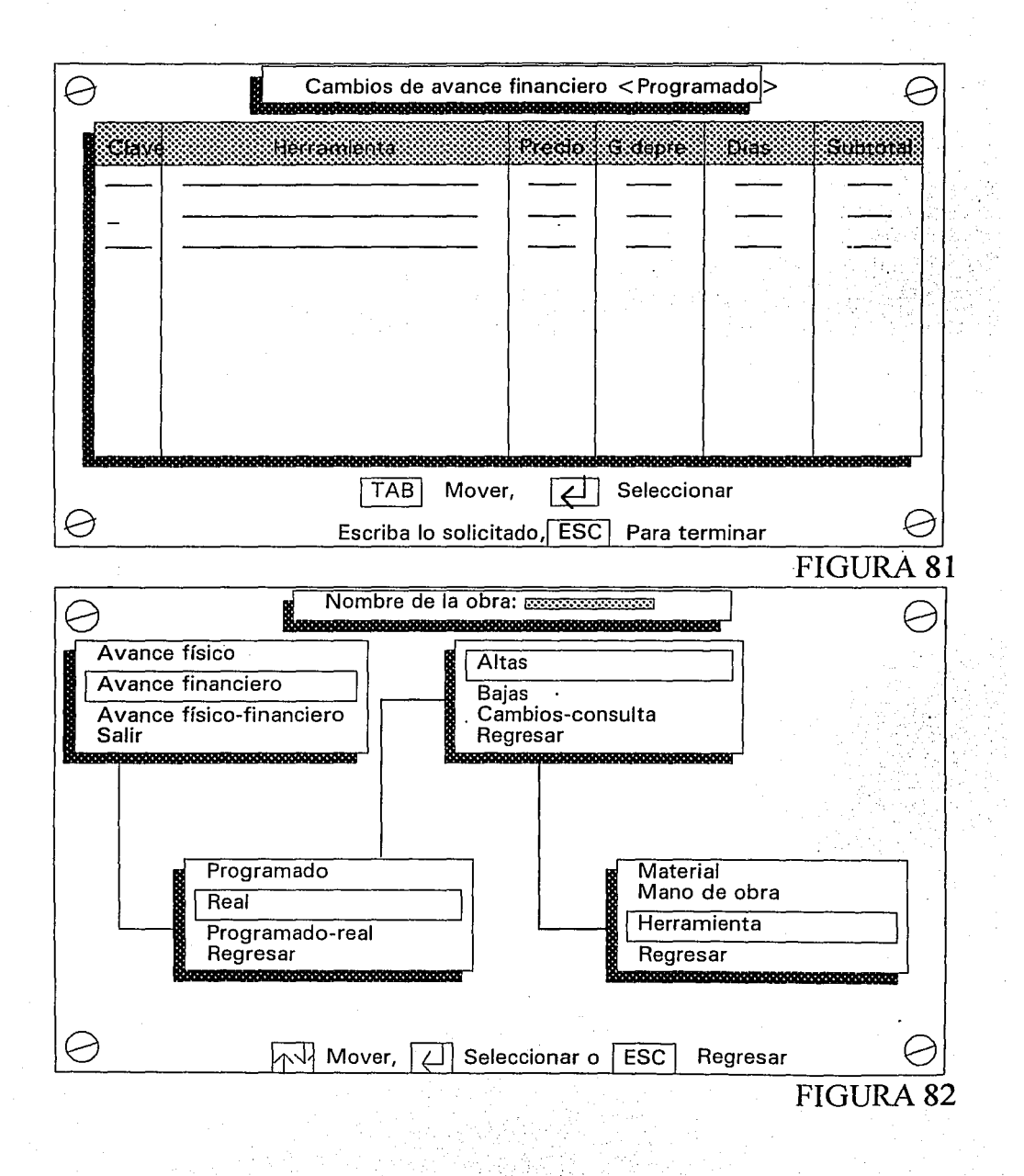

Para concluir con las tres opciones del menú 3 del módulo de obras (Figura 78), seleccionamos la opción CAMBIOS-CONSULTA que permite como su nombre lo dice modificar el contenido del avance financiero programado de la herramienta o simplemente consultar la información que ahí se encuentra. Al seleccionar se despliega la Figura 81 cuyo mecanismo de uso difiere de las bajas en el sentido de que aquí se pedirá la clave, herramienta, precio, grado de depreciación y días a utilizarse, nuevos de la herramienta, de esta misma forma se pueden corregir tantos insumos como se desee. Al finalizar usted sabe como confirmar o negar los cambios, regresando al menú 1 del módulo de "OBRAS".

Con el buen uso del menú 3 se puede decir que el archivo "Nombre de la obra.213" se encuentra completamente depurado. Note como sólo estamos abordando el área programada (lo realizado en el escritorio), a continuación abordaremos el área real, es decir lo que ocurre realmente en la obra.

Seleccionemos en el menú 1 la opción 2, en el menú 2 la 2, en el 3 la 1 y en el 4 la 3 como lo muestra la Figura 82. El uso de las 3 opciones que contiene el menú 3 (altas, bajas, cambios y consulta) es idéntica al apartado anterior por lo que no tiene caso repetirlo, lo que sí debo mencionar es que toda actividad que se realice trabajará o afectará directamente sobre el archivo "Nombre de la obra.223", · donde 2 indica financiero, 2 real y 3 herramienta; este archivo concentrará toda la información que el capataz o supervisor de obra emita sobre el estado actual; en cuanto al uso de herramienta se encuentra la obra en turno.

Esta sección del control de insumos por concepto de herramienta tiene importancia ya que genera y da mantenimiento a los archivos "Nombre de la obra. 213 y .223" que importarán su información para la generación de reportes cuyo destino es la gerencia.

Estos reportes son muy similares a los tratados en la mano de obra y materiales no estando de más describirlos e ilustrarlos. Estando en el menú 1 del módulo de obras seleccionamos la opción 2 y la 3 del 2, trasladándonos de inmediato al módulo "FINREPRO" que muestra un reporte escrito del avance financiero programado (Figura 83), que se podrá enviar a la impresora o sólo consultar (desde este punto no se podrá modificar), al avanzar nos muestra el mismo reporte pero visto de la forma gráfica (Figura 84), en anteriores apartados se ha mencionado la importancia que tiene cada uno de los reportes (escrito pantalla e impresora y gráfico), al avanzar nos encontramos con el reporte escrito del avance financiero real de herramienta (también se podrá enviar a la impresora), lo muestra la figura 85, al avanzar se despliega su representación gráfica (Figura 86), usando diferente color para su fácil identificación , oprimir [BARRA] para continuar y se realiza un reporte que compara el avance financiero programado con el real de la herramienta (Figura 87) y finalmente nos presenta la gráfica comparativa del anterior reporte, con el uso de diferentes colores para su fácil interpretación (Figura 88).

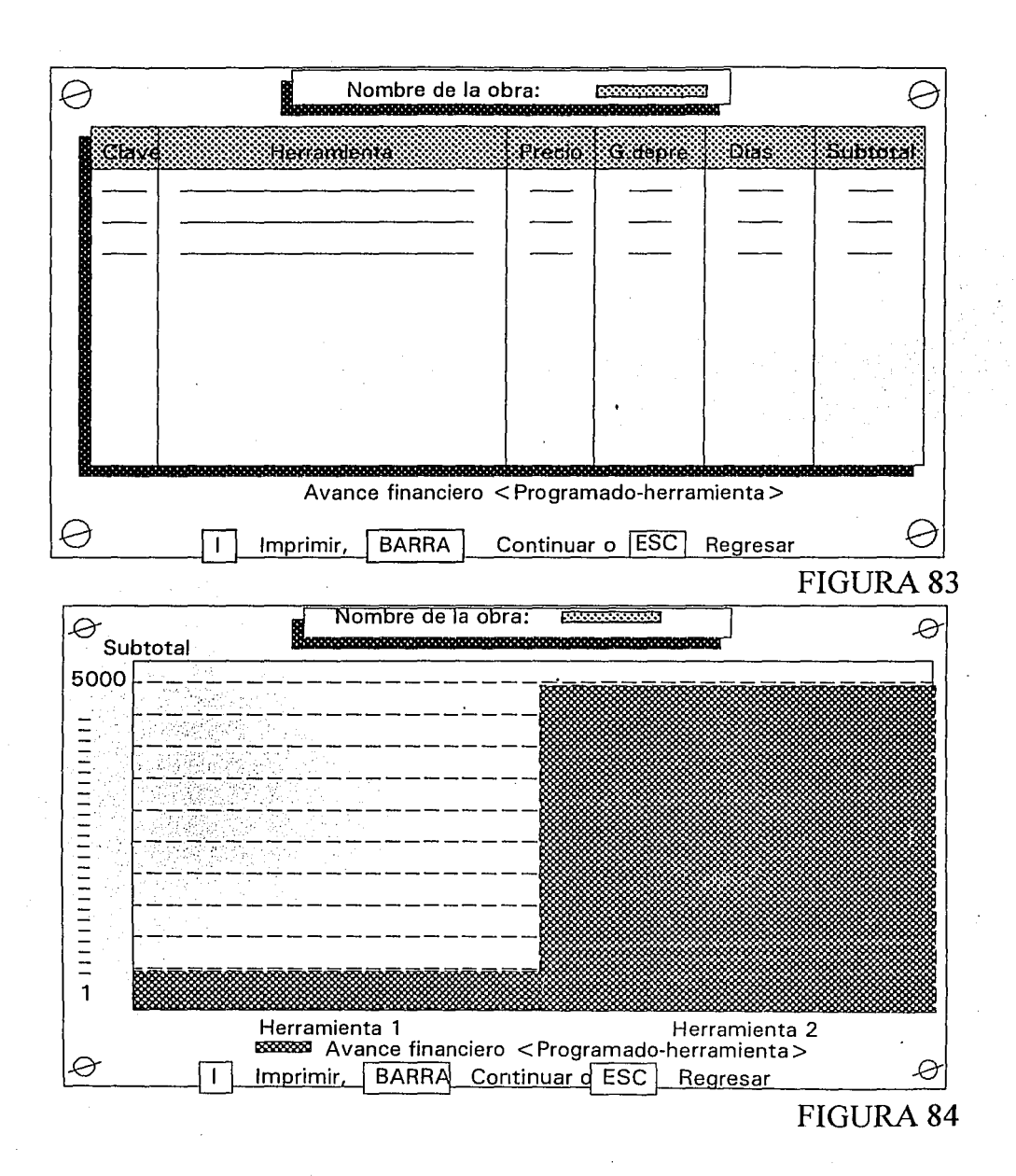

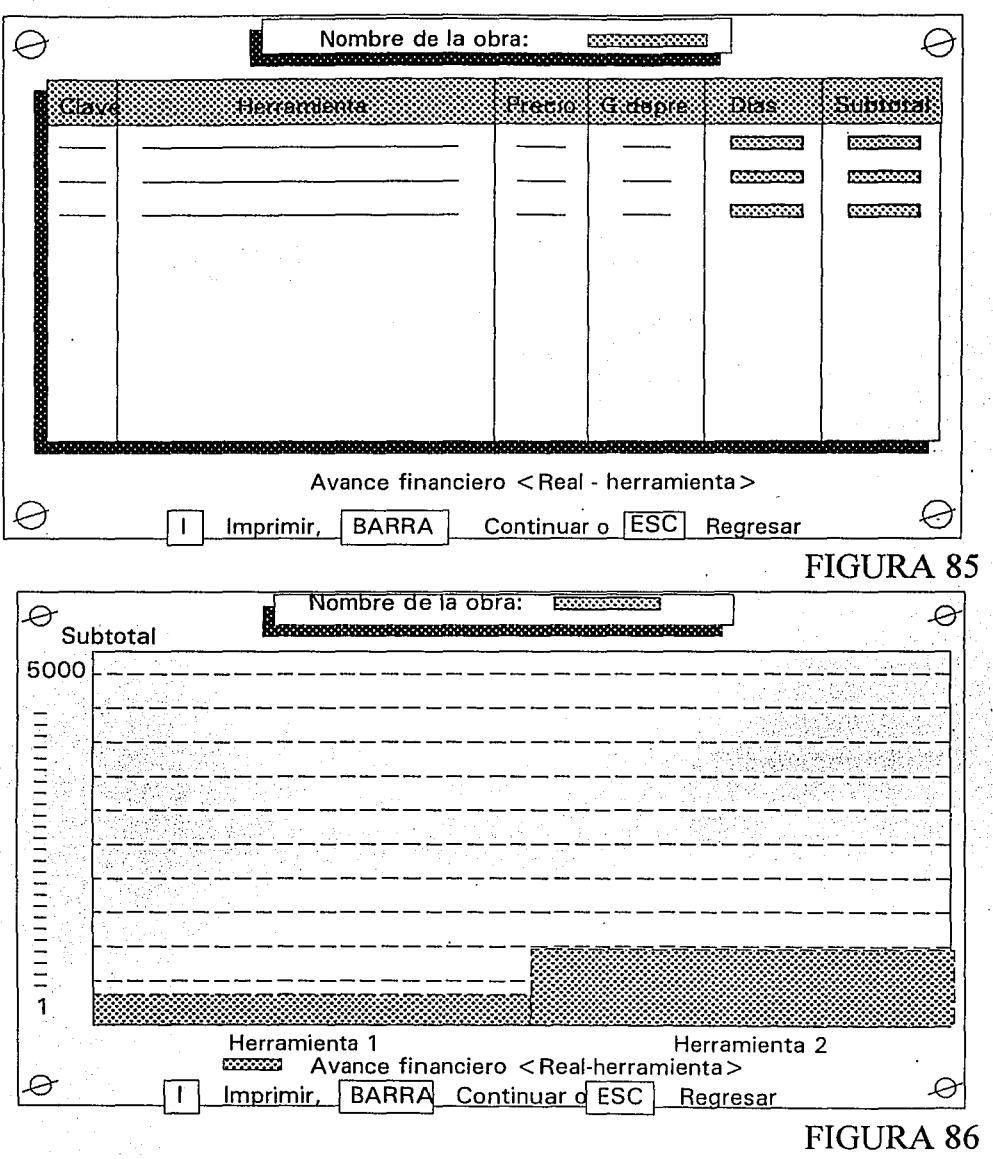

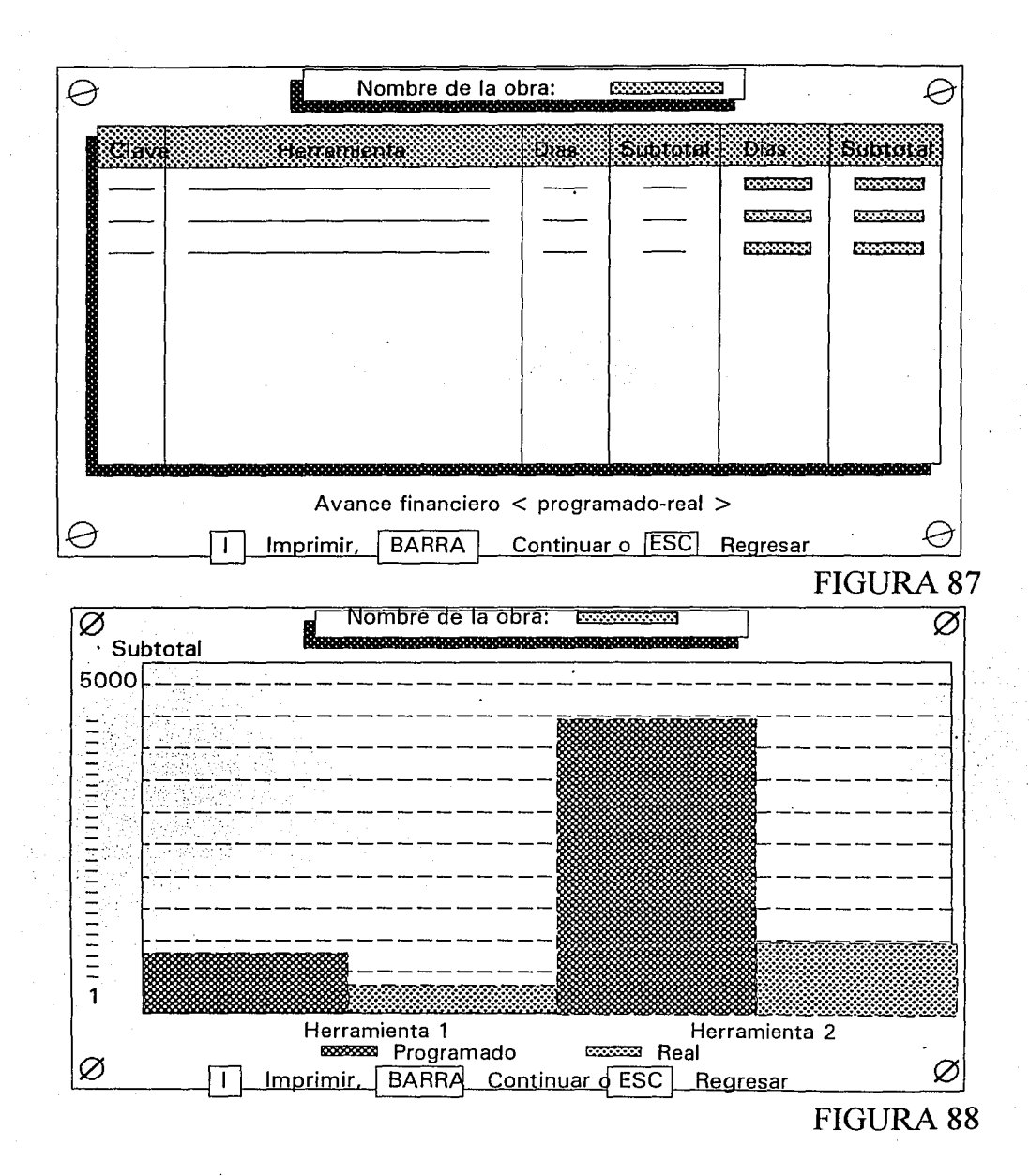

### **JV.4. SUPERVISIÓN DE RECURSOS**

Todo lo anterior, es decir, todo lo tratado en los apartados: IV.1., IV.1.1., IV.1.2, IV.2., IV.2.1, IV.2.2. y IV.3. nos da los elementos suficientes como para controlar y supervisar de forma detallada el aspecto económico de una obra; toma en cuenta el SIPCO tanto materiales, mano de obra como herramienta utilizada. Para redondear los incisos anteriores, este inciso menciona que el control se realiza a detalle del avance financiero programado y real de la mano de obra, el avance financiero programado y real de materiales y el avance financiero programado y real de la herramienta de una obra específica, pues no conforme con todo esto, en este inciso ilustraremos toda esta información de la forma concentrada, para que la gerencia tenga dos opciones, ver la información desglosada o general. Desde el menú principal seleccionamos la obra que se desea (Figura 30), después en el módulo de "OBRAS" seleccionamos en el menú 1 la opción AVANCE FINANCIERO y en el 2 la opción PROGRAMADO-REAL, nos encontramos ahora en el módulo "FINREPRO" con el uso de la barra espaciadora nos trasladamos hasta el reporte del avance financiero programado-real que es mostrado en la figura 89, que muestra en términos de nuevos pesos como se encuentra en general la obra.

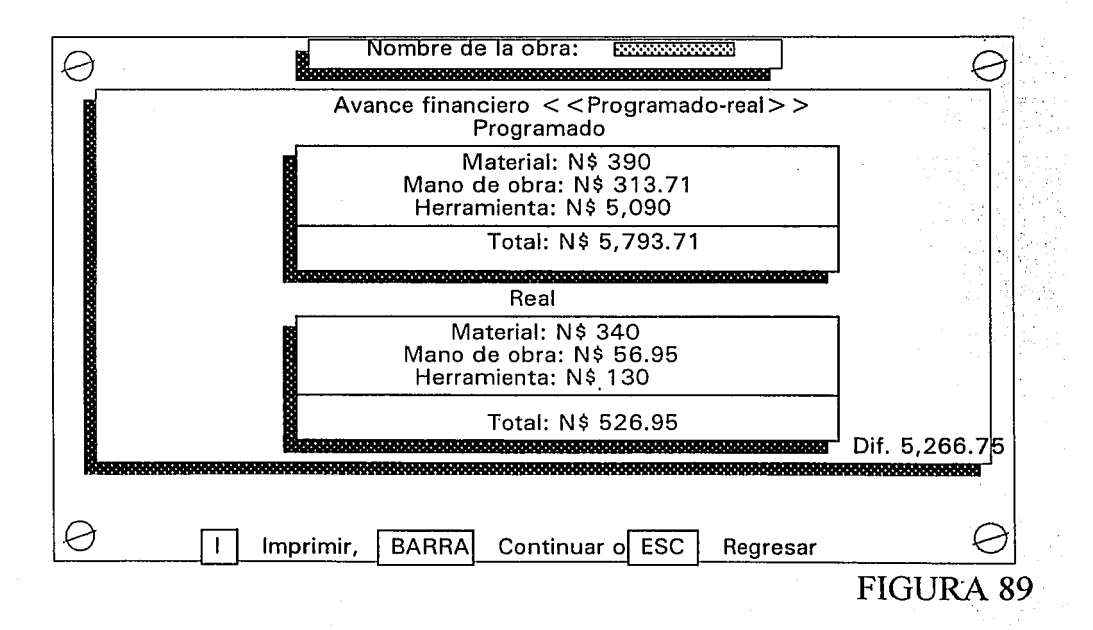

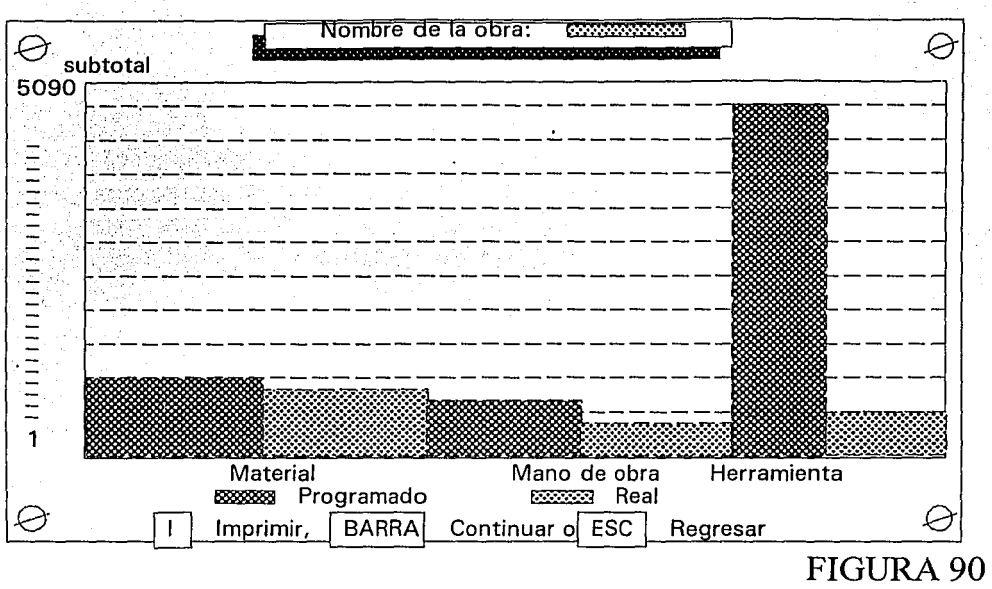

Este reporte general también se puede enviar a la impresora (de gran utilidad para la gerencia) y finalmente la representación gráfica del concentrado del avance financiero ilustrado por la figura 90.

. . . :·<.-.:~.

La supervisión de recursos se realiza de forma práctica con la ilustración de las pantallas mostradas en las Figuras 89 y 90 y como complemento de otras secciones del sistema integral para el control de obra y su importancia es proporcional a la importancia que tiene el dinero dentro de una obra.

"-,·-'·.'·~\_.·.· ...

Para dar por terminado este inciso, se muestra la fórma como está distribuida la información dentro de la estructura de archivos que tiene el SIPCO. Los archivos que corresponden a la obra X heredan de la  $\overline{\phantom{a}}$ . obra el nombre y su extensión dependerá de: Si es aváncé fisico el primer dígito será 1, si es financiero el dígito será 2, si es programado el segundo dígito es  $1/y$  2 si es real y finalmente si es material el tercer dígito es 1, 2 si es mano de obra y 3 si es herramiéntá:. Por tanto si desplegamos todos los archivos de la obra X aparecerán: X.11, X.12, X.211, X.212, X.213, X.221, X.222, X.223 y X.loc, este último representa los materiales que existen en la bodega local que se ubica en la obra X.

-125-

# **CAPÍTULO V**

# **BALANCE GLOBAL DEL CONTROL DE OBRA**

En el capítulo anterior se llevó a cabo el control fisico y financiero de las obras de forma particular; en este capítulo se intenta agrupar toda esta información generada por las obras e interpretada de tal manera que le sea útil a la gerencia como apoyo en la toma de decisiones. Es aquí donde a través del SIPCO se podrá llegar a concluciones tales como:  $i$ Es costeable tener una constructora?,  $i$ es costeable contar con un sistema de información automatizado que ayude a controlar las obras (SIPCO)?, ¿es útil controlar las obras a cargo?, ¿está bien realizada la planificación de gastos por obra?, ¿es importante la información o reportes emitidos por el SIPCO?, etc.

Sin lugar a dudas todo gira en torno a la calidad y el costo, es decir, a mayor calidad y menor costo, la constructora se convierte en negocio, es aquí donde el SIPCO tiene inferencia, ayuda a una planeación y ejecución con calidad del control de la obra y reduce los costos al enviar información que ayuden a evitar la fuga de capitales, así como predecir que comportamiento tendrán las fases de construcción de cada obra y de la compañía constructora en general.

De lo anterior se desprende el concepto BALANCE GLOBAL, tomar todas las obras y estudiar su comportamiento (con base en la información generada por el SIPCO) y tratar de balancear el costo y el beneficio a favor de la ganancia; si ocurriera lo contrario la gerencia deberá tomar decisiones a tiempo.

### **V.1.1 AVANCE FÍSICO**

Este punto comprende crear y analizar las etapas que formarán la obra que se está supervisando, la forma como lo logra el sistema integral para el control de obra es la siguiente: Estando en el menú principal (Figura 30) seleccionamos la obra que se desea, trasladándonos hasta el módulo de "OBRAS", en el menú 1 seleccionamos la opción A V ANCE FÍSICO, desplegándose el menú 2 donde seleccionamos la opción PROGRAMADO y aparece el último menú que permite dar mantenimiento, escojamos pues la opción ALTAS como lo muestra la figura 91, apareciendo a continuación la pantalla que permite dar de alta una fase del avance fisico programado como lo .muestra la Figura 92, nos solicita el número de la fase, la descripción de la etapa, el número de días que comprenderá. Por último, la columna 4 se calcula de forma automática, el número total de días es el 100% y cada fase representará un porcentaje. Al finalizar la captura de las fases se oprime la tecla [ESC], apareciendo un letrero como el mostrado en la figura 93, confirmando o negando lo realizado (el método para realizar las altas ya se describió en otros incisos).

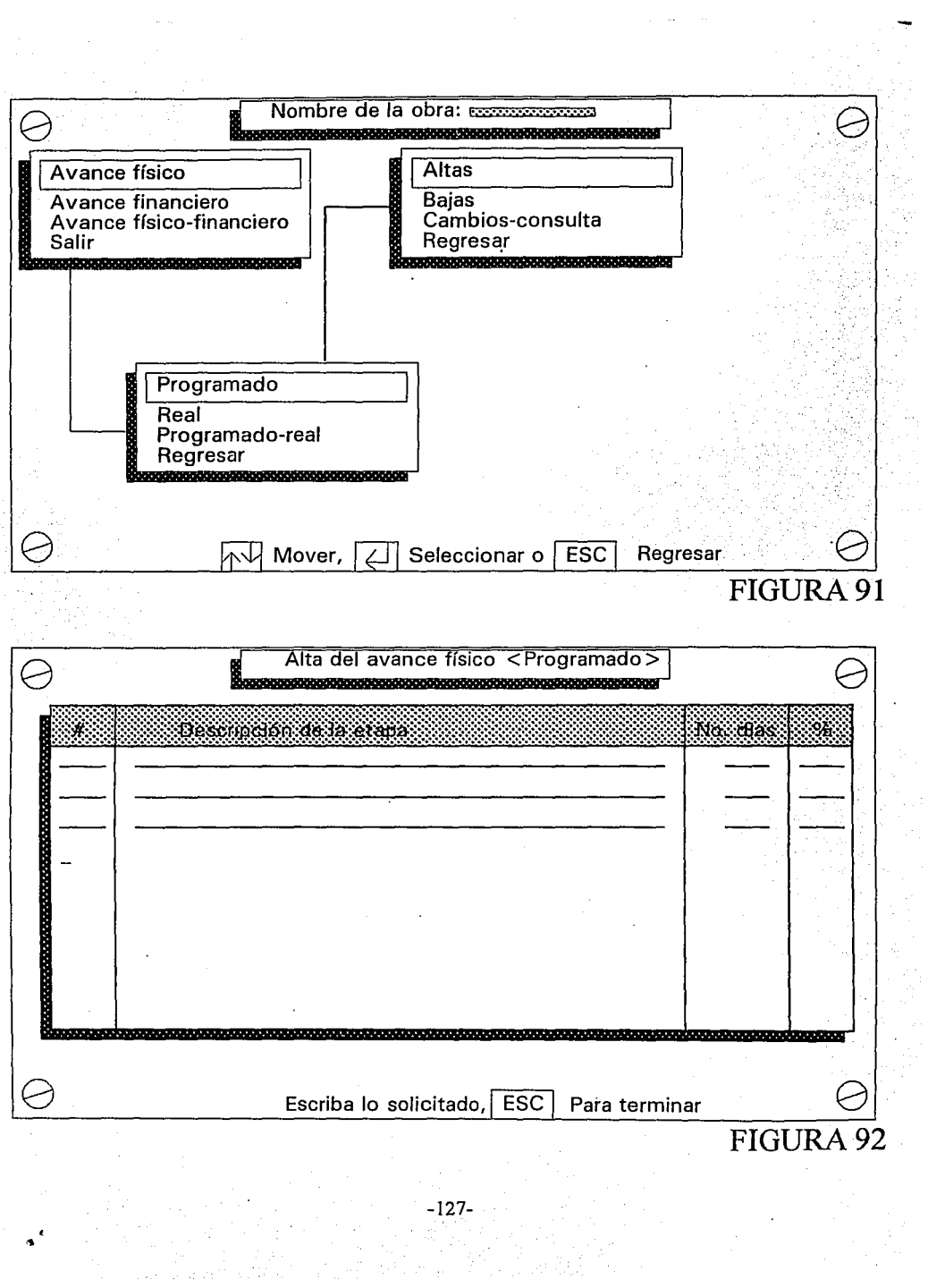

 $\label{eq:2.1} \begin{split} \mathcal{L}_{\text{max}}(\mathbf{r},\mathbf{r})&=\mathcal{L}_{\text{max}}(\mathbf{r},\mathbf{r})\mathcal{L}_{\text{max}}(\mathbf{r},\mathbf{r})\\ &\leq \mathcal{L}_{\text{max}}(\mathbf{r},\mathbf{r})\mathcal{L}_{\text{max}}(\mathbf{r},\mathbf{r})\mathcal{L}_{\text{max}}(\mathbf{r},\mathbf{r})\mathcal{L}_{\text{max}}(\mathbf{r},\mathbf{r})\mathcal{L}_{\text{max}}(\mathbf{r},\mathbf{r})\mathcal{L}_{\text{max}}(\mathbf{r$ 

 $\alpha^{(k)}$ 

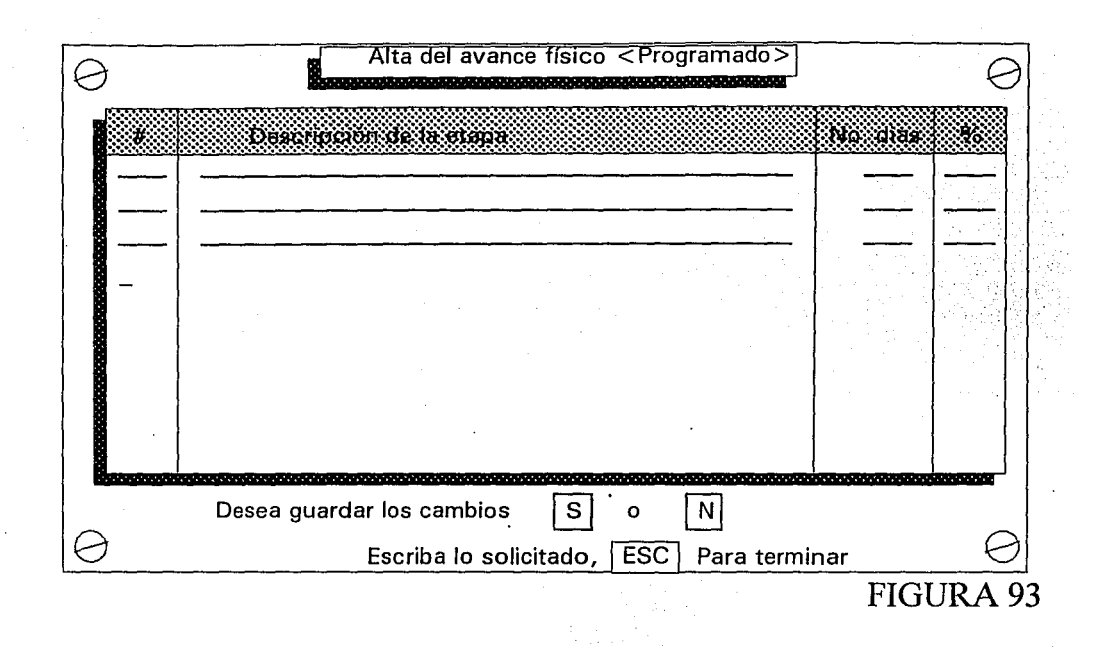

Después de dar de alta una fase del avance fisico, también podemos dar de baja alguna de ellas, estando en el módulo de obras (Figura 91) seleccionamos en el menú l AVANCE FÍSICO, en el 2 el PROGRAMADO y en el 3 obviamente la opción BAJAS y se despliega la pantalla de la Figura 94 cuyo funcionamiento es : Con la tecla [TAB] y [ENTER] seleccionamos la o las fases que desaparecerán y al final igual que en las altas se oprime [ESC] y [S] o [N] para terminar con el procedimiento y para finalizar con el mantenimiento del avance fisico programado seleccionamos en la pantalla del módulo "OBRAS" (Figura 91) la opción CAMBIOS-CONSULTA cuyo funcionamiento en otros incisos se trató, la diferencia es que se solicitará el número de la nueva etapa, descripción de la misma, el número de días, cambiándolos por los datos viejos; podemos cambiar o consultar cuantas veces quiera, sin que ello dañe al archivo, puesto que acepta los cambios hasta que se oprimen las teclas [ESC] y [S]. Con todo lo anterior el archivo "Nombre de la obra.11" queda depurado y listo para ser tomado en cuenta más adelante.

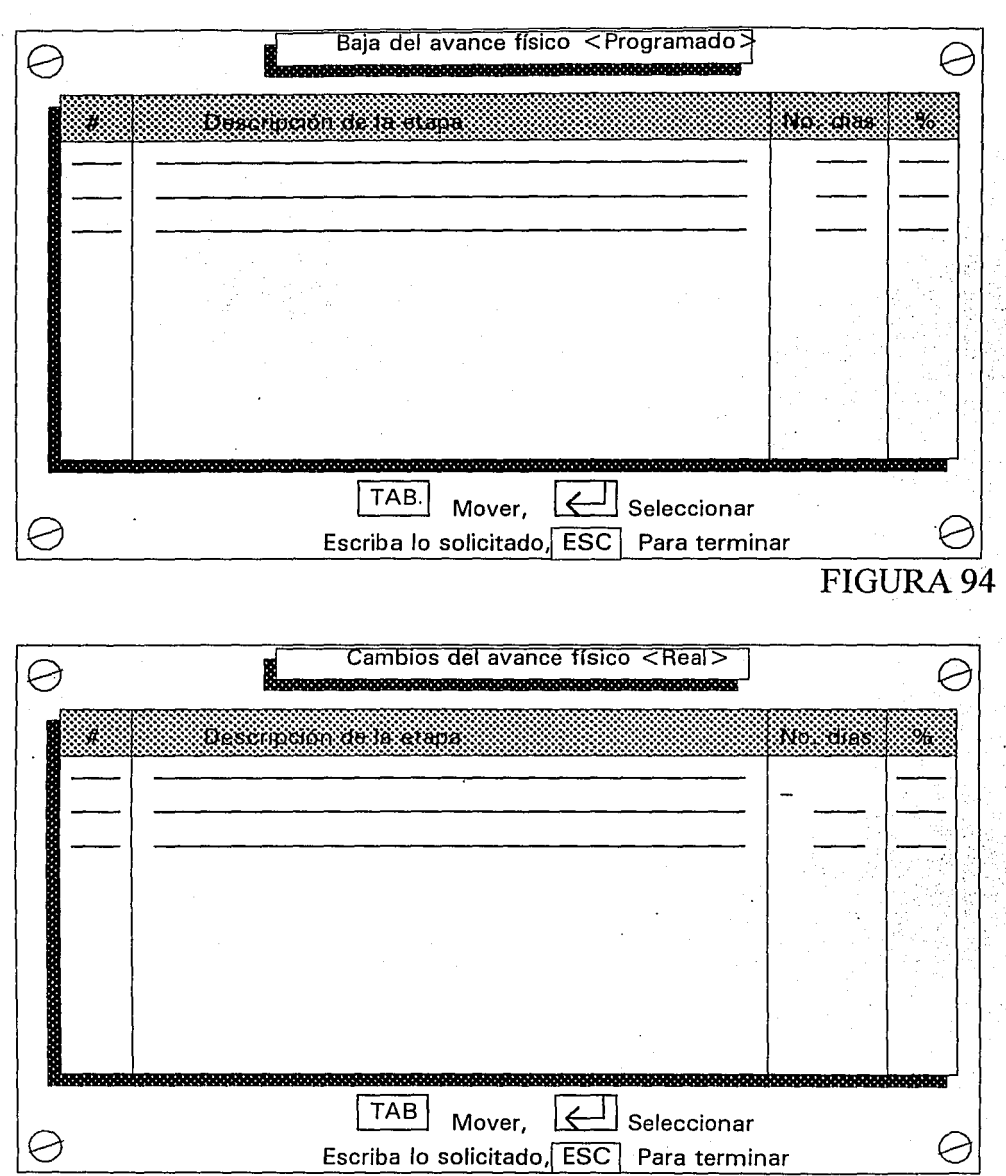

Escriba lo solicitado, ESC Para terminar

Lo tratado en la oficina, es decir, lo planificado quedó atrás; viene lo real, ¿qué se está haciendo en el lugar de los hechos (la obra)?, traducido al SIPCO, veremos ahora el avance fisico real. En el módulo de "OBRAS" en el menú 1 escogemos la opción l, en el menú 2 seleccionamos la opción 2, ya no mencionó que seleccionaremos en el 3 puesto que abarcaremos la explicación de las 3 opciones, las cuales permiten dar mantenimiento al archivo "Nombre de la obra.12", el menú 3 se resume en modificar el avance fisico programado en la columna 3, la de los días, para convertirlo en el avance fisico real, como lo muestra la Figura 95, donde el % de avance no abarca el 100% , como en el programado sino su propio porcentaje, haciendo una regla de tres donde el parámetro de referencia es el programado, todo lo anterior conforma al archivo ya descrito.

Ahora tenemos depurados los dos archivos que proporcionarán la información necesaria como para generar reportes más adelante, los archivos son: "nombre de la obra. 11 y . 12", el primer dígito de la extensión indica que es avance fisico y el segundo si es programado 1 o real 2.

### **V.1.1. PLANIFICADO**

La gerencia tiene el deber de supervisar las labores de los arquitectos, ingenieros civiles y demás personal que se encarga de programar (planificar) las fases de la obra; no está bien visto que el gerente o director de la constructora con su presencia fisica este checando dicha labor del personal, pero sí puede verificar a través de una segunda alternativa que es brindada por este inciso del SIPCO.

Desde el menú principal (Figura 30) seleccionamos la obra que de manera global queremos observar; llegamos a la pantalla de la Figura 91; en el menú 1 seleccionamos A V ANCE FÍSICO y en el 2 la . opción PROGRAMADO-REAL que reporta datos como lo muestra la Figura 96, los cuales también se pueden enviar a la impresora; la diferencia entre lo expuesto en la pantalla y la impresora lo muestran las Figuras 96 y 97, datos que la gerencia puede interpretar y solicitar a la gente que lo hizo fundamente dichos datos.

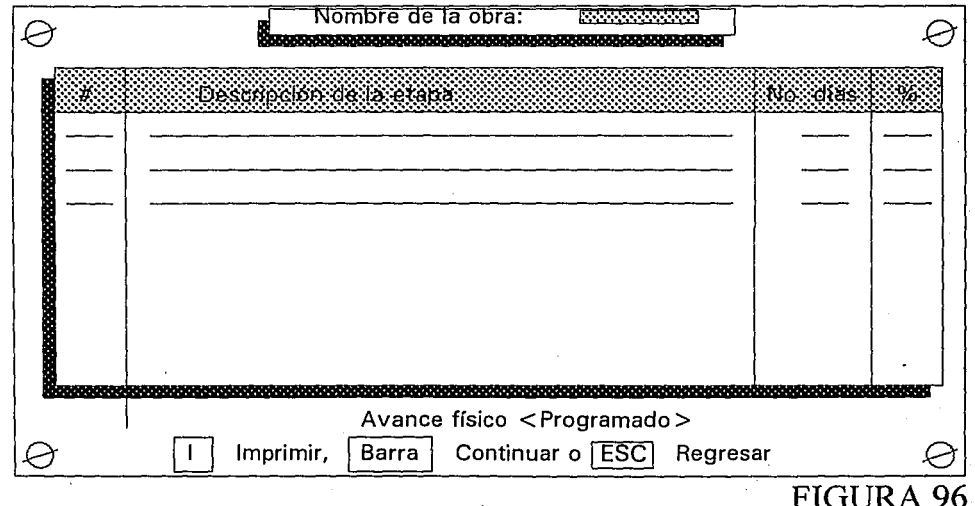

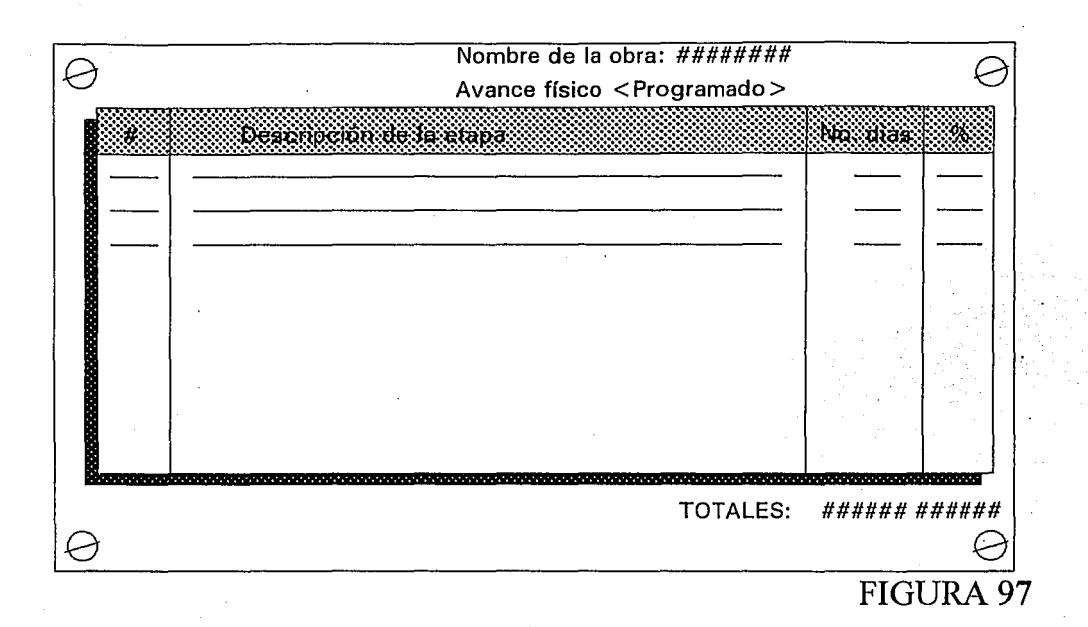

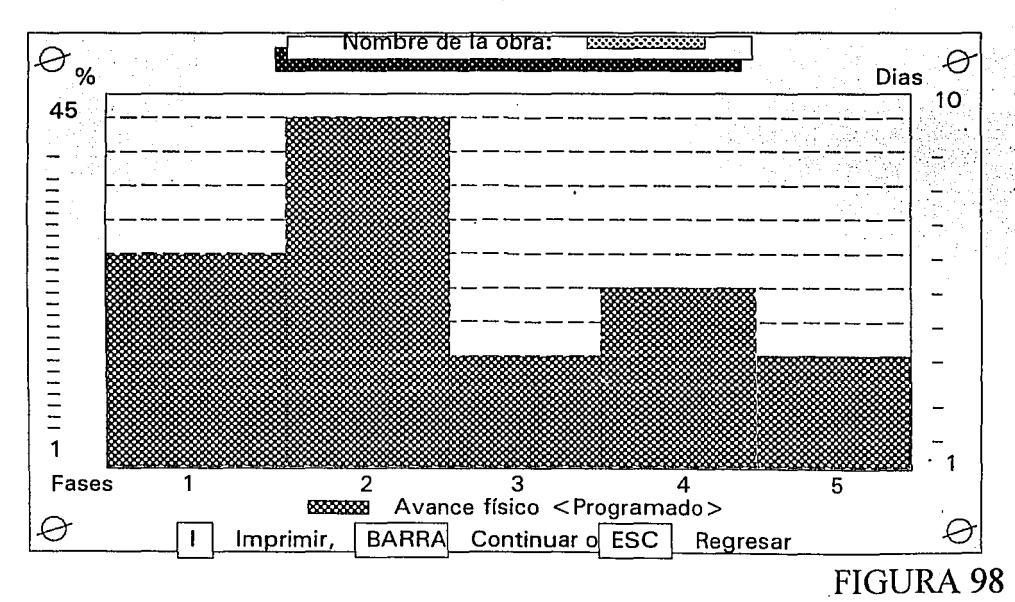

De tal manera que esta sección es capaz de emitir 3 reportes; uno numérico por pantalla, otro  $\overline{a}$ númerico por impresora y finalmente no podía faltar el reporte gráfico que muestra las etapas y dos parámetros de referencia, por porcentaje y por días como lo muestra la Figura 98; con todo esto concluye el reporte del avance fisico planificado.

#### **V.1.2.REAL**

El director de la compañía constructora deberá estar perfectamente informado del avance que están teniendo las obras a su cargo, pues si llega a su oficina uno de sus clientes a checar que grado de avance tiene su construcción y el gerente no tiene los elementos para informarle, se estará perdiendo eficiencia así como desperdiciando las capacidades del sistema integral para el control de obra.

Por otro lado una cosa es lo planificado (estimación) y otra cosa es lo real (¿qué está ocurriendo en la obra?); los datos que los capataces y supervisores generan en el lugar de los hechos, son capturados y procesados por el SIPCO, para emitir reportes, de ello hablaremos a continuación.

Seleccionamos desde el menú principal la obra que desea supervisar (Figura 30) estando en el módulo de "OBRAS" seleccionamos la opción 1 del menú l y la 3 del menú 2 (Figura 99) y nos presentará el SIPCO una pantalla como la mostrada en la Figura 100 que le permite al gerente interpretar como se encuentra la obra en forma global; este reporte, igual que muchos otros dentro del SIPCO se puede enviar a la impresora, que además manifiesta los totales de las últimas 2 columnas.

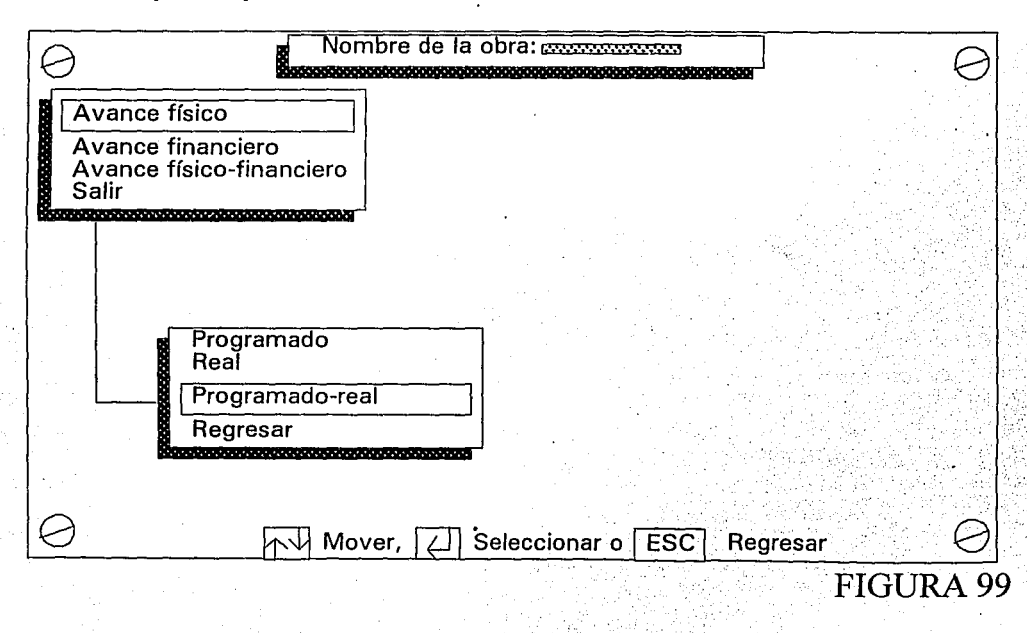

-132-

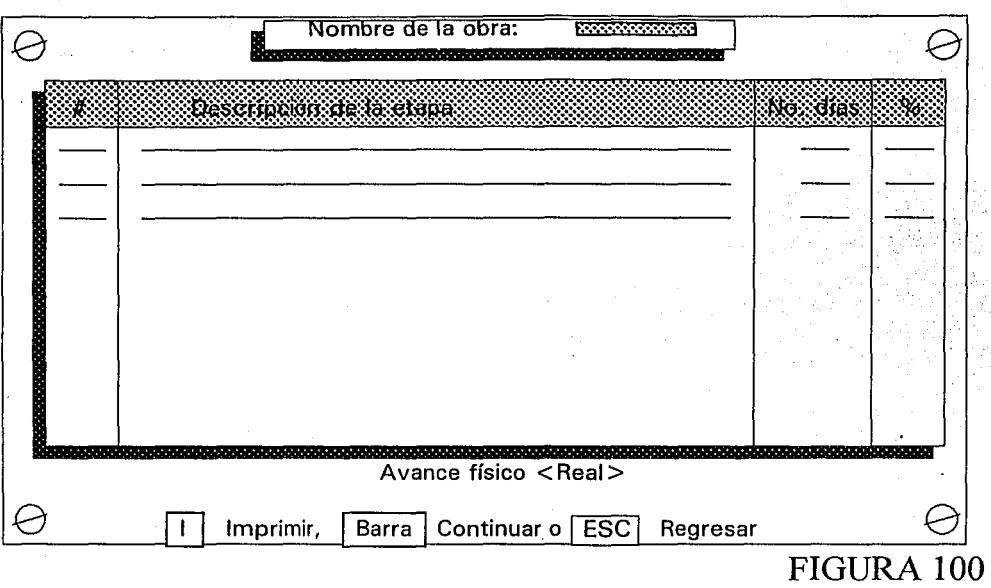

Si oprimimos la barra espaciadora nos presentará los mismos datos que en la Figura 100 pero transformados en gráfica (de fácil comprensión) la exhibe la Figura 101 con diferente escala a la Figura 98, dado que aquí los datos son reales.

Para dar por terminado el avance físico, el SIPCO genera como un complemento de los dos incisos anteriores 3 informes extras, el primero de ellos es: Al oprimir la barra para continuar se indica el avance físico programado y real juntos, con el fin de que el gerente pueda hacer una comparación en una misma pantalla , mostrada en la figura 102; el segundo reporte es similar al primero pero lo envía a la impresora, mostrando al final de las últimas 4 columnas los totales respectivos. El tercer reporte no podia faltar, es el gráfico que se muestra en la Figura 103, le da la pauta a la gerencia para apretar el paso en la obra en caso de que la ejecución de las fases esté lenta o simplemente contemplar el equilibrio del avance físico tanto real como programado.

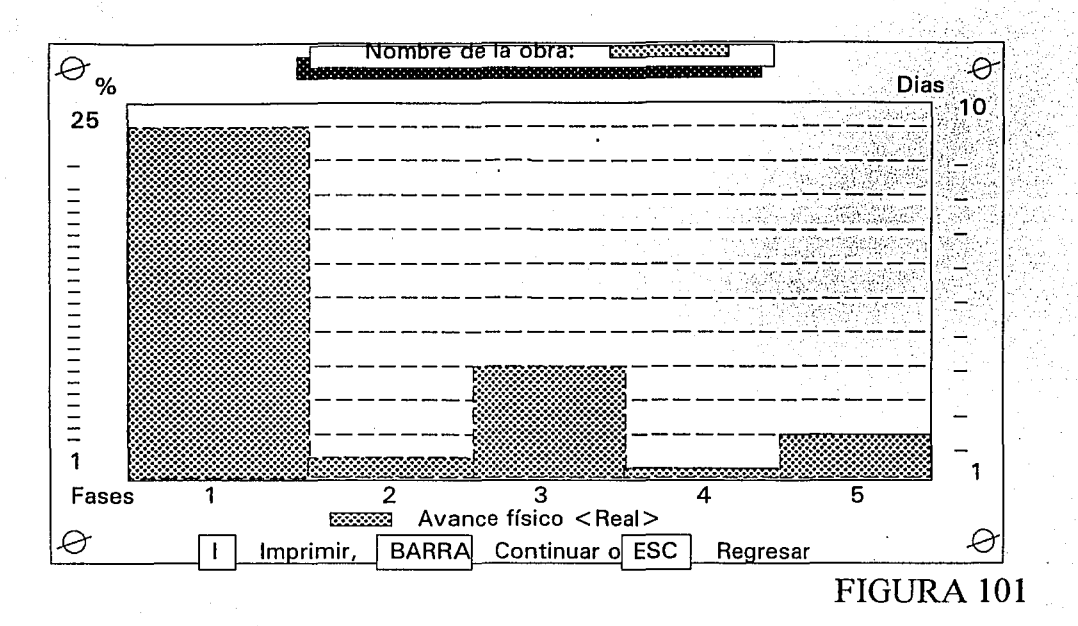

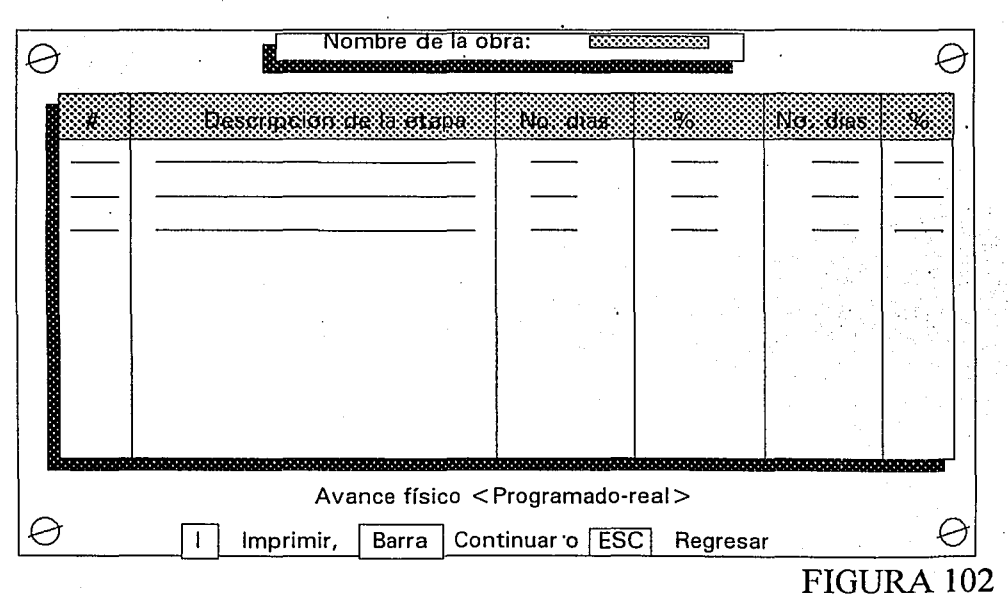

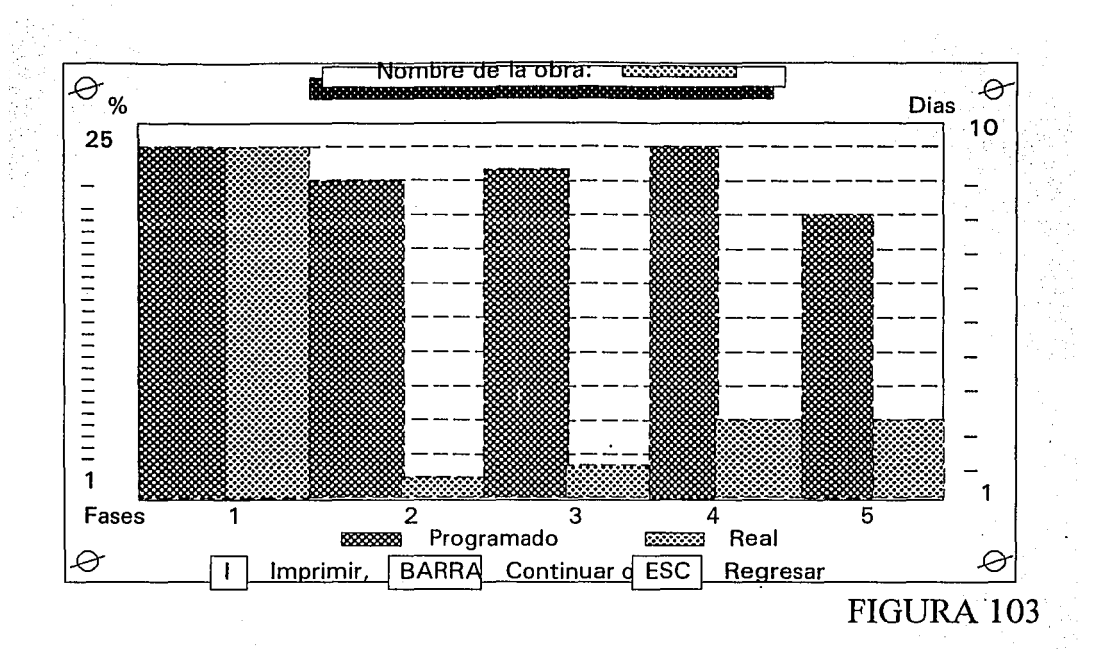

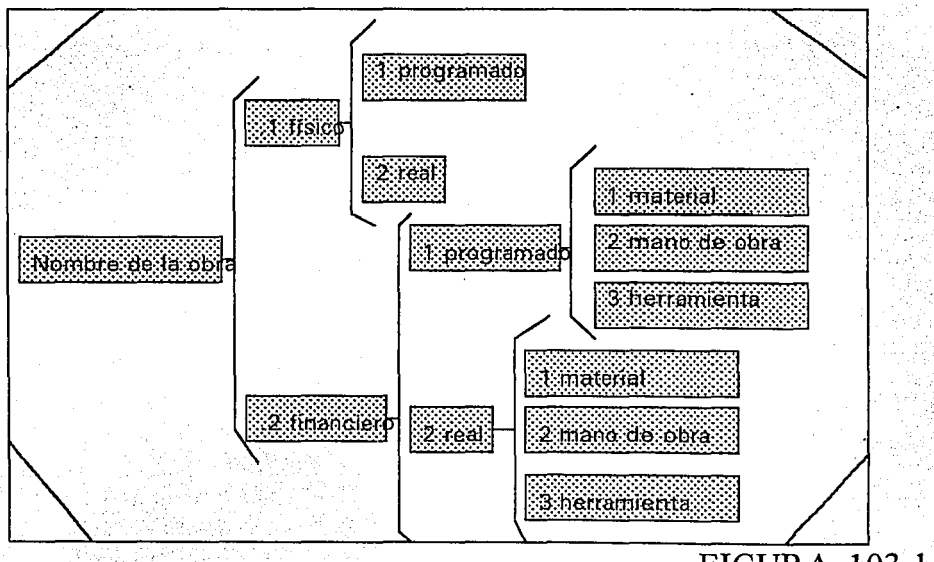

**FIGURA 103.1** 

### **V.2. A V ANCE FINANCIERO**

El avance financiero es traducido al avance económico que implica diferentes factores, en anteriores incisos se mencionó mucho el avance financiero, aquí se trata de sintetizar el como se construye el avance financiero particular, planificado y real.

La construcción de los archivos que contienen todos los aspectos del avance financiero se presentan en el cuadro de la Figura 103. l.

Aunque en el cuadro nos interesa por el momento el aspecto financiero no está de más mencionar la construcción del fisico. Todos estos archivos forman los alimentos que llenan de energía a los reportes. ¿Cómo se construyen?, en el inciso IV.!, IV.2 y IV.3 se describen los métodos para dar de alta, baja o cambiar los archivos mencionados en el cuadro anterior, no se repetirá, pero si se recordará. ·

#### **V.2.1. PLANIFICADO**

EL avance financiero planificado es lo que se estimo que se gastariá en una obra, en los incisos IV.1.1., IV.2.1. y IV.3 se construye y se puede resumir en los siguientes reportes. Dentro del menú principal (Figura 30) seleccionamos la obra y estando en el módulo de "OBRAS" escogemos la opción 2 del menú 1 y la 3 del menú 2 como lo muestra la Figura 104; el módulo que rios traslada nos muestra el avance financiero planificado de cada aspecto (material, mano de obra y herramienta), lo importante de esta sección es trasladarse a la última sección que reporta el balance global de la obra en turno del aspecto financiero planificado (Figura 105), el reporte también se puede enviar a la impresora.

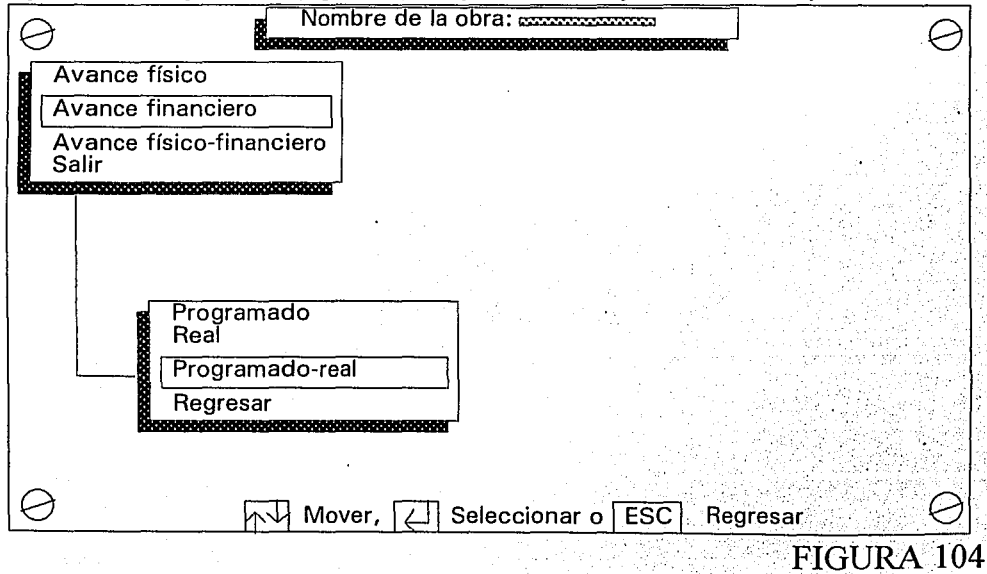

-136-

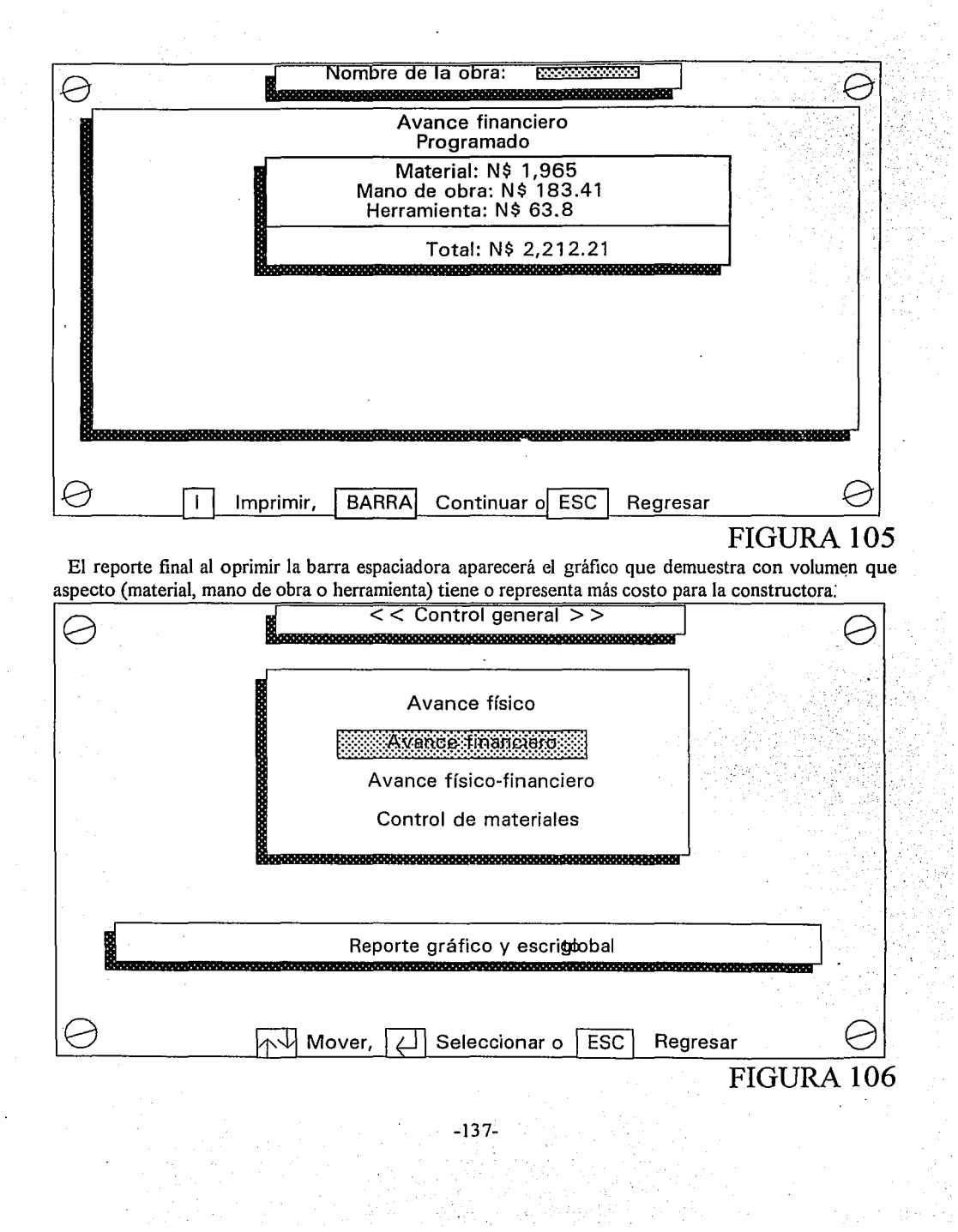

 $\frac{1}{2}$ 

도 있다.<br>기대 : 19

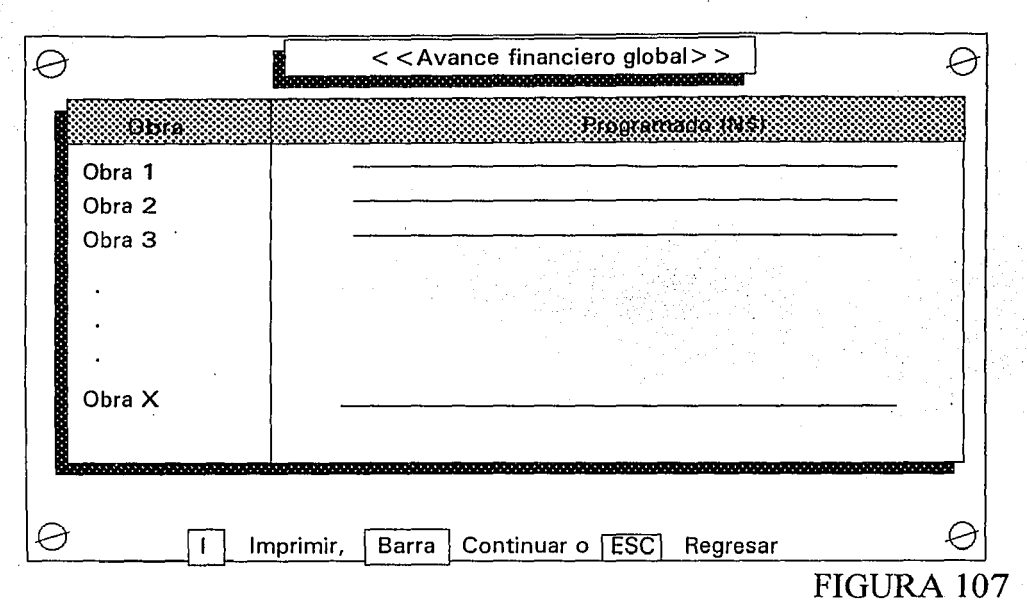

Por otro lado si se desea observar el avance planificado global pero de todas las obras, entonces estando en el menú principal, oprimiendo la tecla "C" nos trasladamos hasta el control general de la constructora y así seleccionamos la opción 2 como lo muestra la figura 106, desplegándose un informe como el de la Figura 107 que también se puede trasladar al papel y a su equivalente gráfico.

#### **V.2.2.REAL**

El avance financiero real, es lo que se está gastando en una obra a Ja fecha, en los incisos IV.1.2., IV.2.2. y V.3 se envían reportes similares a Jos que se tratarán en este inciso, usando la misma información (los mismos archivos); Ja diferencia es que anteriormente se trató a detalle y aquí de forma global, global por obra y global por todas las obras.

Con la ayuda de las flechas y el [ENTER], en el menú principal seleccionamos la obra que nos interesa. En el módulo de "OBRAS" (tradado hasta el desgaste), escogemos en el menú 1 la opción 2 y en el 2 la opción 3 (Figura 104), oprimiendo la barra espaciadora iremos dejando atrás Jos reportes financieros programados y reales de todos los insumos para llegar al último, que es el que nos interesa en este apartado, resume el avance financiero real. Así lo muestra la Figura 108, también se podrá ver en el papel con sólo oprimir la letra [I].

El último reporte del avance financiero real global de una obra es el gráfico construido con base en Jos datos de Ja Figura 105 y cuya imagen es similar a todas las gráficas anteriores (ver SIPCO) y para dar por terminada esta sección , también se puede observar este reporte que envía el SIPCO del avance financiero global, pero ya no por obra sino en general, en el menú principal seleccionamos la opción CONTROL GENERAL, desplegándose un menú como el de Ja figura 106.

Nuevamente seleccionamos avance financiero y nos presenta tanto el reporte numérico por pantalla (Figura 109) como por papel y gráfico (reportes ya explicados)

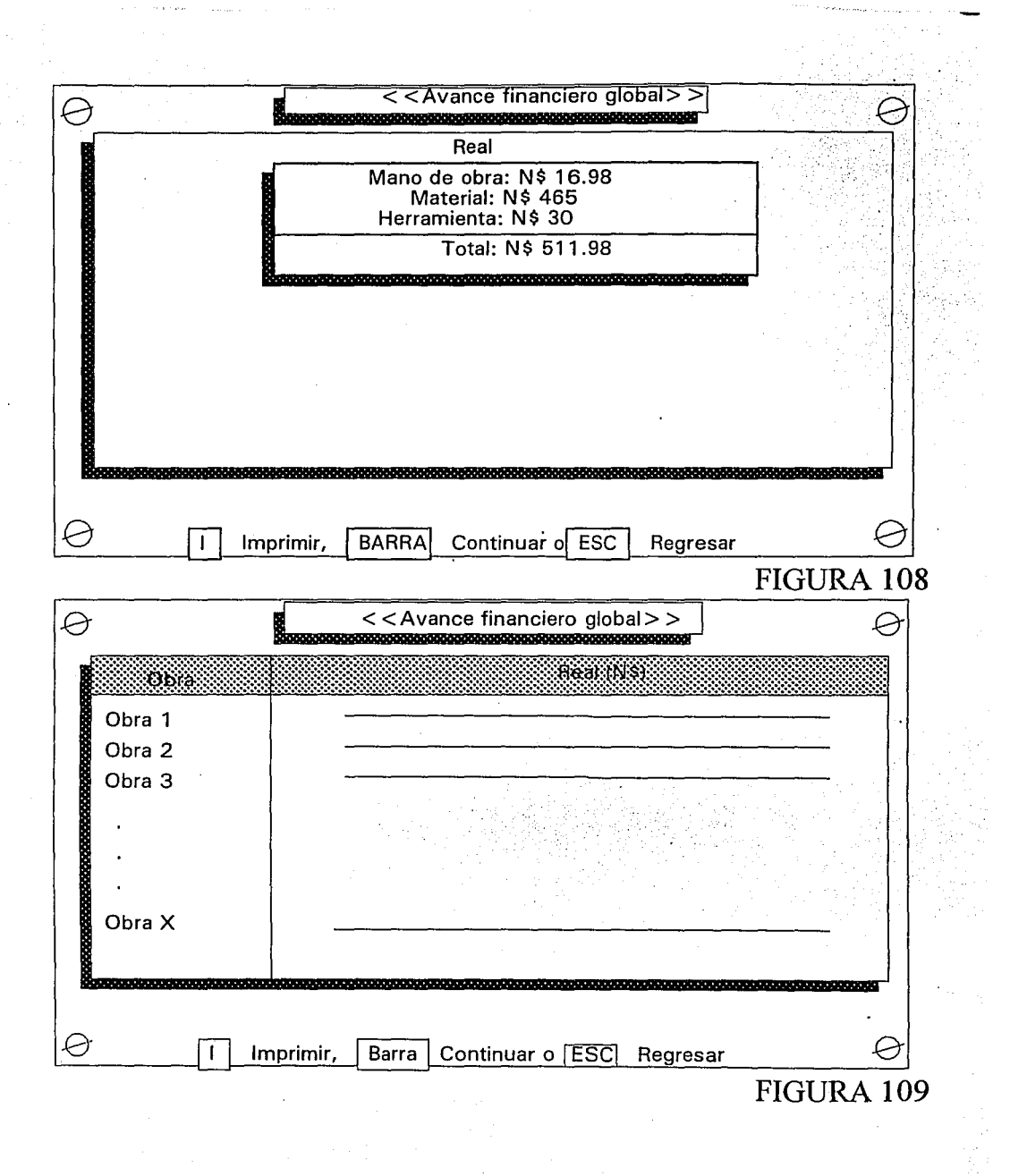

~139-

# **V.3. BALANCE GLOBAL FÍSICO-FINANCIERO**

En otras secciones tratadas en este trabajo se han reportado los estados tanto fisico como financiero, programado y real, pero en la mayoría de estos se habla de una obra en particular, bien en esta última sección del SIPCO y de esta obra se abordarán los reportes, no solo por obra sino de la constructora en general (forma global).

El SIPCO tiene un apartado particularmente diseñado para el control general; a continuación se describe su uso: En el menú principal (Figura 30) seleccionamos la opción CONTROL GENERAL oprimiendo la tecla [C] desplegándose un menú como el de la Figura 68, iniciaremos pues seleccionando la opción 1 del menú que corresponde al avance físico; el SIPCO muestra un balance global de todas las obras, en el aspecto programado (dado en días), el real, y además indica el avance de cada obra en el aspecto flsico dado en porcentajes y finalmente la última columna indica el porcentaje que falta de ejecutarse, este reporte lo muestra la Figura 11 O.

El reporte de la Figura 110 le da más herramientas a la gerencia, que como ya se indicó le ayudan a tomar decisiones; este reporte al oprimir la [I] se enviará al papel, al avanzar nos mostrará el tercer reporte del avance físico global, es decir, el gráfico que muestra la Figura 111, siendo otra forma de interpretar los datos de la Figura 11 O. Al regresar al menú del control general seleccionamos la opción 2, que nos mostrará los mismos tres reportes que el avance físico, pero con datos generados de distinta forma, los cuales son mostrados en la Figura 112; la columna 1 proporciona los nombres de las obras, la 2 el avance financiero programado expresado en nuevos pesos de cada obra, la 3 el avance fínanaciero real también expresado en nuevos pesos, la 4 expresado en porcentajes nos dará lo logrado hasta el momento; siendo la última columna el faltante de cada obra, se podrá enviar este reporte a la impresora y no podía faltar su respectivo gráfico, con una escala tomada en porcentajes, lo muestra la Figura 113.

Para dar por terminado el balance global, dentro del menú de control general seleccionamos la opción 3 como lo muestra la Figura 114.

Nos presentará el avance físico programado y real así como su diferencia en días y en porcentajes. El avance financiero programado y real así como su diferencia en nuevos pesos y en porcentajes, en una misma pantalla, con el fin de que la gerencia pueda comparar los datos, así como interpretarlos, lo muestro en la Figura 115, también se podrá enviar a la impresora. ·

El último reporte global lo exhibe la Figura 116 con la gráfica que usa los mismos datos. De forma secuencial se irán mostrando los reportes de todas y cada una de las obras que la constructora tiene a su cargo y cuyo control lo lleva a través del uso del sistema integral para el control de obra (para una mayor referencia se podrá consultar el código generado por el SIPCO en el apéndice).

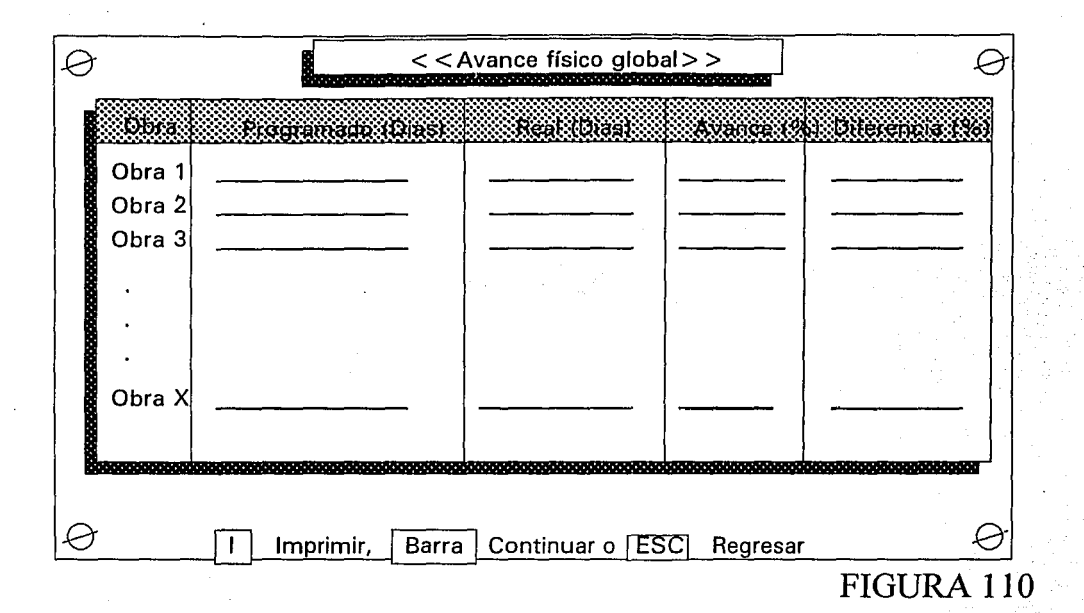

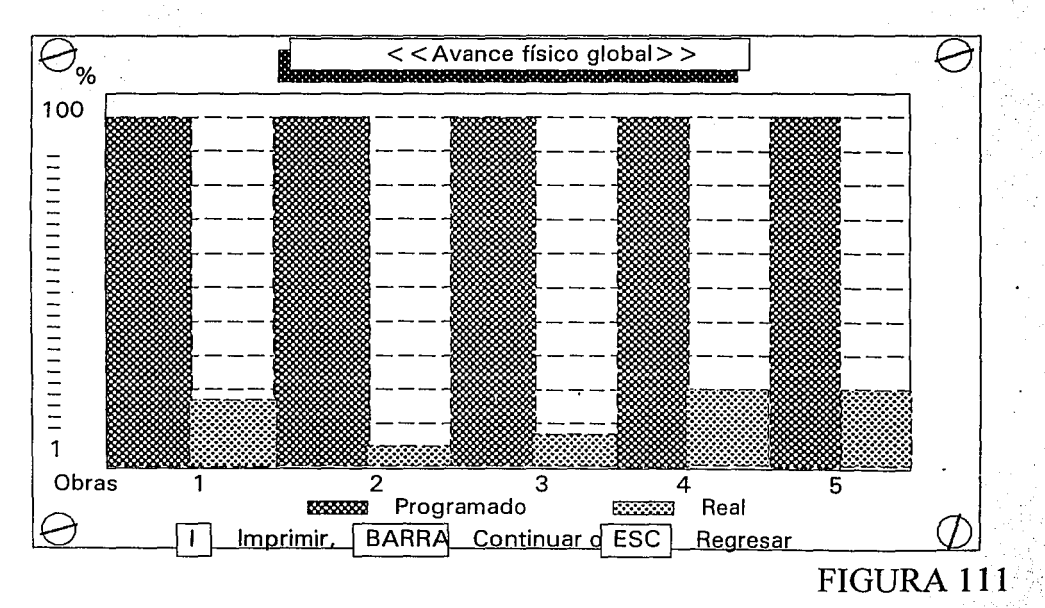

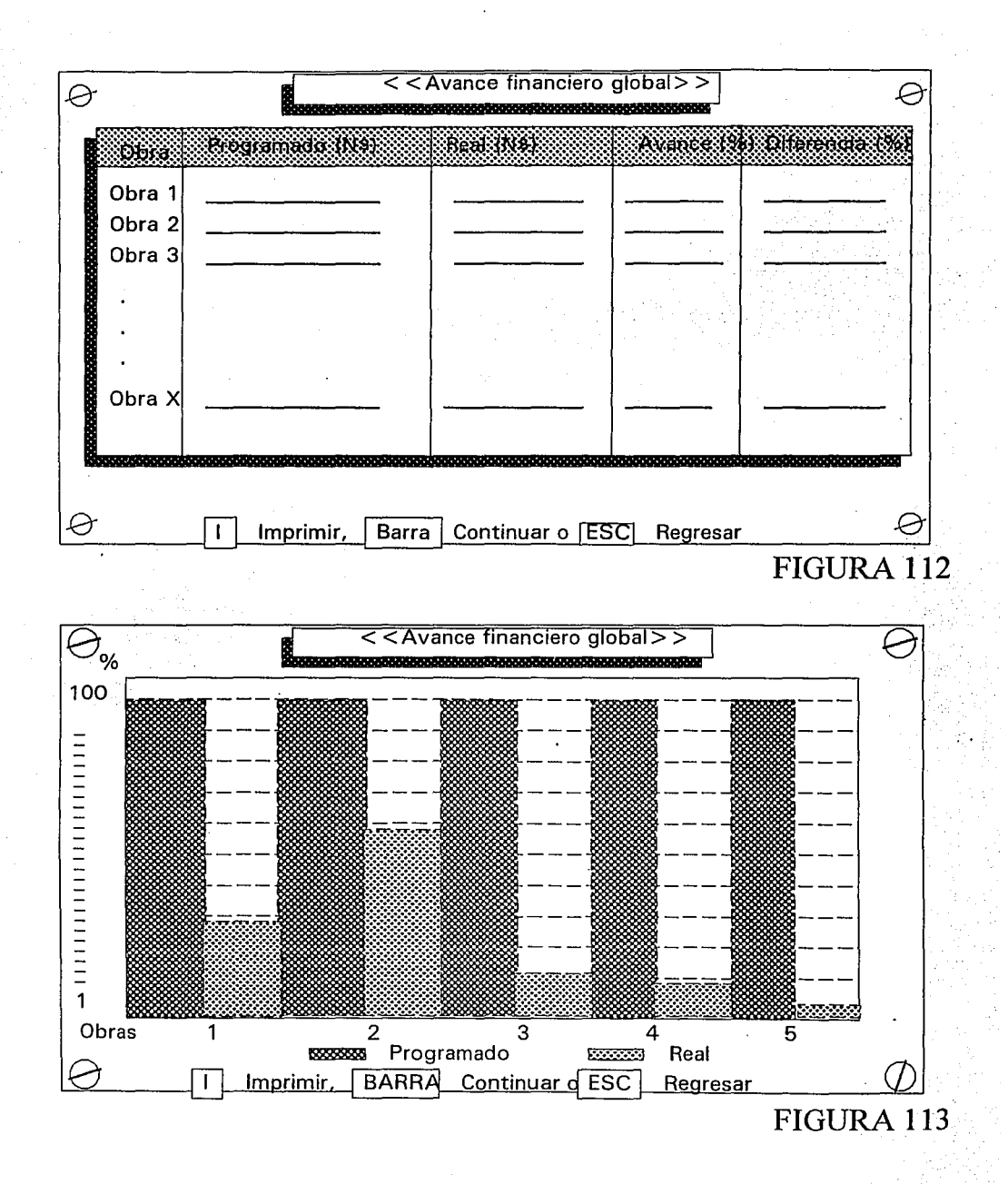

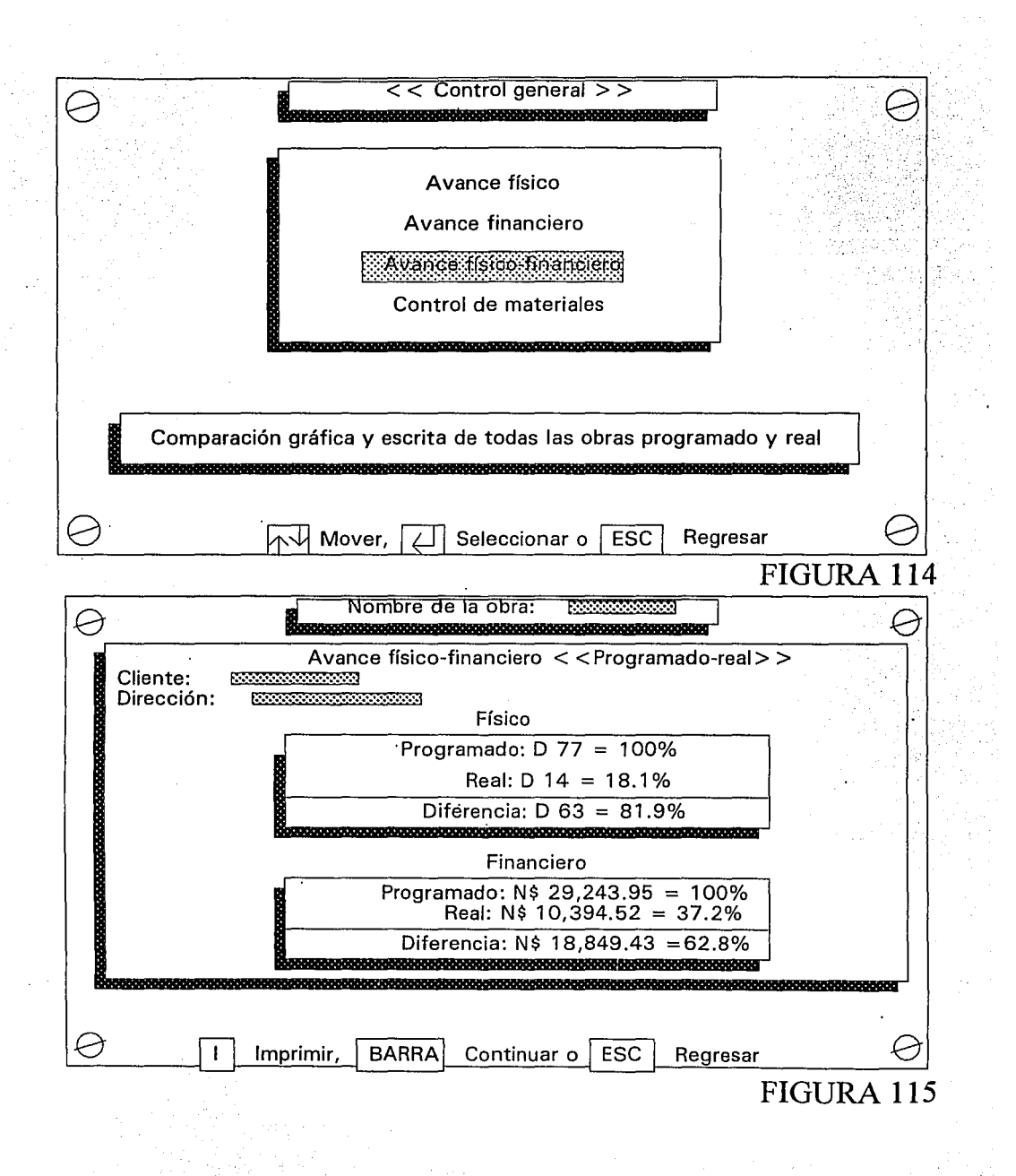

-143-
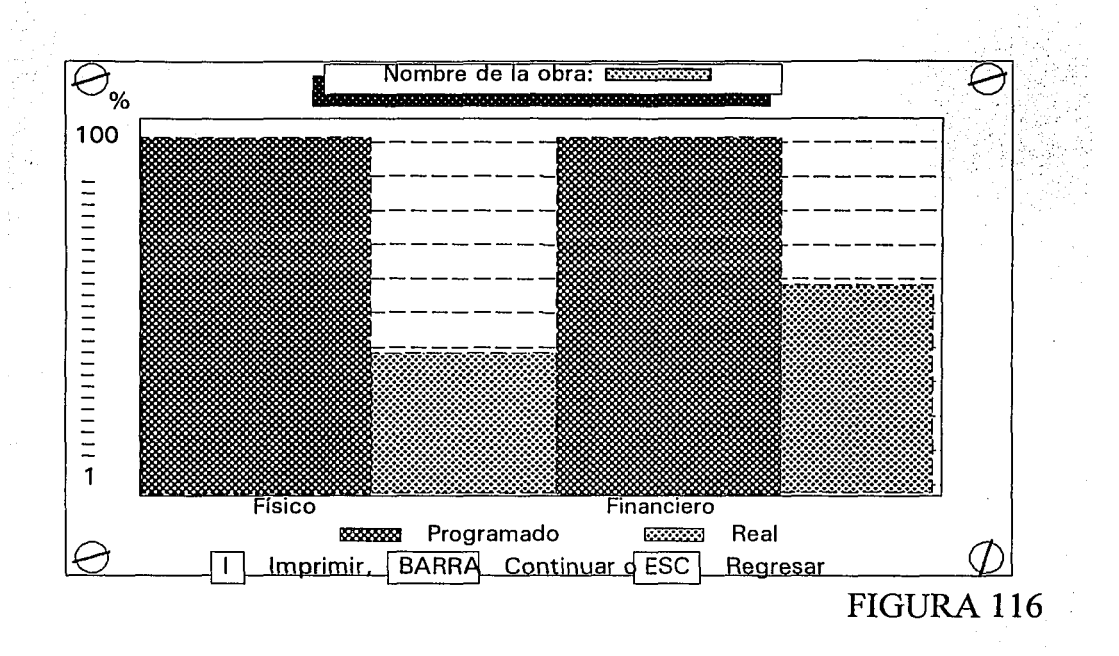

## **CONCLUSIONES**

Todo problema que plantea una dificultad, el cual tiene solución en el área de las matemáticas y la computación , deberá aportar los elementos suficientes como para poderse involucrar de inmediato, es decir, sambullirse en el área misma del problema que se plantea. El licenciado en Matemáticas Aplicadas y Computación se encuentra doblemente preocupado, primeramente por entender el lenguaje que maneja el área sobre la cual deberá trabajar (en nuestro caso, la jerga de los ingenieros civiles, arquitectos y en general de la construcción) y después por centrar su atención en plantear el método y las herramientas a utilizar, para poder resolver de forma eficaz el problema planteado. Retomando la parte positiva de esta doble preocupación, es sin duda la diversidad de áreas del conocimiento sobre las cuales podemos tener injerencia. Esta obra es sin duda un ejemplo de lo antes mencionado.

Esta obra da los elementos suficientes a la gerencia de cualquier constructora (pequeña o mediana) para poder tomar las decisiones (sobre todo correctivas en caso de ser necesarias) adecuadas, pero sobre todo a tiempo, sobre las acciones a desarrollar en todas y cada una de las obras a su cargo. Todo sistema tiene fallas, sobre todo si éstas son buscadas con el fin de sacarles provecho; en el área de la construcción no estamos exentos sobre todo en el factor menos predecible y por ende controlable, que es sin duda la honestidad de las personas que determinan la información que ingresará al Sistema Integral para el Control de Obra (Capataces, Supervisores, Capturistas, etc.).

El futuro de ésta clase de trabajos es sorprendentemente.prometedor, es decir, lo que se podrá realizar en el área de la construcción, con ayuda de la realidad virtual y simulación. Con el desarrollo del hardware y software (en el área de multimedia), poder llegar a visualizar una obra concluida como si ésta ya existiera a detalle, convirtiendose los elementos computacionales en la ventana que nos traslade de forma semirreal a lo que se desea ver.

Estoy convencido de que para resolver un problema, además de comprenderlo, lo más importante es tener la solución en mente (el algoritmo o seudocódigo), saber primero el camino correcto a seguir y segundo utilizar las herramientas adecuadas. Si bien es cierto que para cada tipo especial de problema existen las herramientas más adecuadas para resolverlo, : también es cierto que saber manejar una herramienta de entre varias similares nos da la certeza de que el problema tendrá una solución real.

"Puedo entender lo complicado que es esto o tal vez comprendo vagamente de lo que se está hablando, pero sin duda alguna deberíamos ser capaces de aportar lo necesario a la solución de un problema: real" .

## **APÉNDICE**

\* Debido a que al hablar de computación se maneja un lenguaje con términos poco conocidos, se presentan a manera de diccionario las palabras más comunes. Muchos términos tienen un significado técnico y por tener su origen la mayoría en el idioma inglés, no existe una traducción fidedigna al español, por lo que los anglicismos son muy frecuentes:

-Base de datos: información almacenada por el usuario o adquirida.

-Bit: unidad mínima de información basada en el sistema binario, correspondiente a un sí o a un no.

-Byte: unidad equivalente en términos prácticos a 8 bits. Es un carácter numérico o alfabético, sus múltiplos son el kilobyte (Kb), que aunque en realidad equivale a 1024 bytes, por comodidad se estandariza a 1000 bytes, el megabyte (MB), equivale a 1000 Kb.

-CPU: central process unit, unidad central de proceso (cerebro de la computadora). Recibe datos, los procesa y envía la información.

-Compatible: manejo de lenguajes iguales entre máquinas. Una computadora será compatible con otra si utilizan el mismo equipo y programas.

-Hardware: se refiere a los equipos y maquinaria propios de la computadora como tal.

-Impresora: proporciona salida de información en papel. Existe de matriz de punto, laser, rocio de tinta, electrostática. La resolución de la impresora se mide en DPI (dots per inch, puntos por pulgada cuadrada), a mayor puntaje, mayor calidad de impresión.

-Memoria RAM: parte de la unidad de almacenamiento destinada para guardar información.

-Disquete: almacenador portátil de información, puede borrarse y regrabarse. Existen de 5 1/4" y de 3  $1/2$ " comunmente, almacenan de 360 a 1440 Kb.

- Disco duro: almacenador fijo de información dentro de la computadora.

-File: archivo, clave alfanumérica que permite identificar una cantidad de información de otra, es decir, conjunto de información almacenada bajo un mismo nombre.

-Menú: lista de funciones o comandos dentro de un programa de computación.

-Modem: instrumento que transmite información vía teléfono-satélite, mediante este medio de comunicación es posible conectar computadoras entre sí, con intercambio de información a distancia, incluso entre continentes.

-Mouse: ratón, aparato mediante el cual se puede mover el cursor en toda la pantalla sin la utilización de las flechas del teclado, por medio de sus botones se pueden activar comandos en los menús de la pantalla.

-Multiusuario: computadora que permite la conexión en red, a partir de una unidad central de proceso, utilizada por varios usuarios.

-Periféricos: aparatos conectados al CPU que permiten ingresar o dar salida a información procesable. -Programa: conjunto de instrucciones sistematizadas para procesar resultados.

-Puerto: lugar para conectar periféricos al CPU (impresora; teclado, mouse, plotter, scanner, etc.).

-Plotter: periférico para impresión que transfiere gráficos a partir del CPU a papel por medio de un brazo móvil al que se le adaptan utensilios de dibujo; como rapidógrafos o plumones de color, con diferentes calidades de línea. En los modelos electrostáticos se eliminan las plumillas, ya que la impresión es directa sin la necesidad del brazo móvil o tinta.

-Red: conexión de varias terminales a una computadora central.

-Scanner: instrumento manual de cama plana o adaptado a plotters, consiste en un lector óptico que . mediante un barrido transfiere gráficos en papel a la pantalla, esta información es archivable en lenguajes para computadora.

-Sistema: conjunto de programas relacionados entre si, útiles para un fin común.

-Software: conjunto de instrucciones que describen acciones para que el ordenador o computadora ejecute alguna tarea, de acuerdo con las reglas y especificaciones de un lenguaje de programación en particular, esto se conoce en conjunto como programas y sistemas.

-Terminal: parte de una red operada por un individuo que se convierte en multiusuario.

-Versión: clave numérica, alfabética o combinada que se le asigna a un programa para diferenciar la potencialidad del mismo. En términos generales un programa versión 3.2, ofrecerá más ventajas que el 3.0, el 2.0 o el 1.0.

El hombre inventó las computadoras y sus diversos accesorios. En muchas de las decisiones de ingeniería y diseño tomadas durante el desarrollo de las computadoras, parecieran arbitrarias porque no semejan a campos o áreas como las matématicas donde los teoremas se desarrollan y se comprueban de forma sistematizada, las razones del diseño pueden parecer no obvias aún para una persona especializada. Para el diseño los expertos en computación toman como factores la estimación de funcionamiento y costos del computador. A causa de la naturaleza arbitraria de las desiciones de diseño, se tratará de analizar la generalidad en la que se basa la operación de la mayoría de los sistemas de computo: el equipo es llamado frecuentemente hardware, es decir, aquellas partes del computador que pueden tocarse fisicamente.

El software del computador son instrucciones en forma de programas, que ordenan al hardware que lleve a cabo determinadas actividades. Físicamente un programa se introduce a la computadora mediante: tarjetas perforadas, cinta de papel, cinta magnética, discos, etc.; para dar mayor claridad en la concepción de lo que es un computador, se presentará en seguida un modelo básico:

1. La unidad central de proceso (CPU) mejor conocida como el cerebro de la computadora, es donde se realiza el razonamiento lógico, la CPU contiene una memoria primaria que utiliza para procesar los datos e instrucciones (programas), teniendo entonces una comunicación directa. Existiendo memoria secundaria también que tiene generalmente mayor capacidad de almacenamiento y contrario a lo que se pudiera pensar, es más barata que la primaria.

2. Unidad aritmético-lógica, parte de la computadora donde se realizan las operaciones matemáticas y/o comparaciones lógicas, desahoga al CPU de mucho trabajo.

3. Unidad de entrada de datos. Nos permite comunicamos con la computadora, ejemplos: Teclado, ratón, etc.

4. Unidad de salida de datos. Parte de la computadora con la cual se comunica con el usuario.

-147-

\* Código del sistema integral para el control de obra. Al inicio de cada módulo se menciona el nombre que se le asignó.

```
10 REM PRESENTACION ******************************* -PORTADA- *******************
20 SCREEN 9:KEY OFF: COLOR 15, 1:CLS: DIM L(39, 4), L1(39), O$ (17, 4)
30 ON ERROR GOTO 1050
40 LINE(10.0) - (639, 340), 1, BF: LINE(10, 0) - (639, 340), 15, B
50 LINE (0, 10) - (0, 349): LINE (0, 349) - (629, 349)
60 LINE(0,10) - (10,0): LINE(629,349) - (639,339)
70 LINE (0, 349) - (10, 339).
80 CIRCLE (25, 10), 10: LINE (30, 5) - (20, 15)
90 CIRCLE (624, 10), 10: LINE (629, 5) - (619, 15),
100 CIRCLE (25, 329), 10: LINE (30, 324) - (20, 334)
110 CIRCLE (624, 329), 10: LINE (629, 324) (619, 334)
120 PAINT (0,0), 8, 15: PAINT (639, 349), 8, 15
130 FOR J=1 TO 39: FOR K=1 TO 4: READ L(J; K): NEXT K; J
140 DATA
84, 30, 114, 50, 84, 30, 44, 30, 44, 30, 14, 50, 14, 50, 14, 120, 14, 120, 44, 140, 44, 140, 84, 140, 84, 14
0, 114, 170, 114, 170, 114, 210, 114, 210, 84, 230, 84, 230, 44, 230, 44, 230, 14, 210
150 DATA
242,50,212,30,212,30,172,30,172,30,142,50,192,30,192,230,242,210,212,230,212,230,17
2,230,172,230,142,210
160 DATA
270, 230, 270, 30, 270, 30, 340, 30, 340, 30, 370, 50, 370, 50, 370, 120, 370, 120, 340, 140, 340, 140, 2
70.140170 DATA
398,50,428,30,428,30,468,30,468,30,498,50,398,50,398,210,398,210,428,230,428,230,46
8,230,468,230,498,210
180 DATA
526, 50, 556, 30, 556, 30, 596, 30, 596, 30, 626, 50, 626, 50, 626, 210, 626, 210, 596, 230, 596, 230, 55
6, 230, 556, 230, 526, 210, 526, 210, 526, 50
190 LOCATE 22,40:PRINT Oprima cualquier tecla para continuar
200 A1=310:B1=295:A2=634:GOSUB 1240
210 X$=" SISTEMA INTEGRAL PARA CONTROL DE OBRA "HOCATE 3'20: YY=RND(-TIMER)
220 FOR J=1 TO LEN(XS)
230 B$=INKEY$
240
      A\ = MIDS(X\; J, 1): PRINT(A\;
250
      Y = INT(40 * RND(3))FOR G=1 TO J:IF L1(G) =Y THEN 250 ELSE NEXT G
260
      L1 (J) = Y: LINE (L(Y) 1) L(Y) 2) +20) (L(Y) 3) L(Y) 4) +20) , 14: SOUND 99, 2
270
280
      LINE (L(Y, 1) + 10, L(Y, 2) + 30) - (L(Y, 3) + 10, L(Y, 4) + 30), 14: SOUND 20000, 3
290 IF B$><"" THEN 310
300 NEXT J
310 IF BS="" THEN BS=INKEYS: GOTO 310
330 LINE(11,30) - (638,290), 1, BF
340 FOR K=1 TO 5
350 READ R, XS: C=40
360 FOR J=1 TO LEN(X$)/2
                                       in is fan de die gewone de Stadione d
     Z\= INKEYS : IF Z\S < > "" THEN 490
370
380
     A\frac{1}{2}EEFTS(XS,J): B$=RIGHTS(XS,J): LOCATE R,C: PRINT AS+B$: C=C-1
390 NEXT J.K
400 DATA 3, "Universidad Nacional Autonoma de México".
410 DATA 5, "Escuela Nacional de Estudios Profesionales Acatlán"<br>420 DATA 7, "Matemáticas Aplicadas y Computación"
430 DATA 9, "Roberto Lazcano González"
440 DATA 11, " Sistema Integral Para Control de Obra"
450 LOCATE 15, 5: PRINT "Objetivo:"
460 LOCATE 17,4: PRINT Waximizar el rendimiento de Mano de obra, material, équipo
y herramienta, "
470 LOCATE 19,4 PRINT "evitar la fuga de capital de bodega local y giobal, lograr
predecibilidad"
```
480 LOCATE 19,4: PRINT "en el avance de la obra y minimización de los periodos de ejecución." 490 IF  $Z\$ ="" THEN  $Z\$ = INKEYS: GOTO 490 510 LINE(0,0) - (639,349), 1, BF 520 LOCATE 25, 22: PRINT #78 Mover, 02 Seleccionar o ESC Salir 530 LINE(0,0) - (639,349);15,B 540 Al=167:B1=335:A2=184:GOSUB 1240:A1=248:A2=264:GOSUB 1240 550 Al=383:A2=408:GOSUB 1240 560 CIRCLE (15, 10), 10, 15: LINE (20, 5) - (10, 15) 570 CIRCLE (624, 10) , 10: LINE (629, 5) - (619, 15) 580 CIRCLE (15, 339), 10: LINE (20, 334) - (10, 344) 590 CIRCLE (624, 339), 10: LINE (629, 334) - (619, 344) 600 LINE(215, 5)-(415, 20), 8, BF:LINE(215, 5)-(415, 20), 14, B:LOCATE, 1, 34<br>610 LINE(220, 0) - (420, 15), 1, BF:PRINT ("Mend Principal"(LINE(220, 0) - (420, 15), 14, B 620 LINE (34, 32) - (294, 292) - 6, BF: LINE (334, 32) - (594, 292) - 8, BF<br>630 LINE (34, 32) - (294, 292) , 15, B: LINE (334, 32) - (594, 292) , 15, B 640 LINE(39,27)-(299,287), 1, BF:LINE(339, 27)-(599, 287), 1, BF 650 LINE(39, 27) - (299, 287), 15, B: LINE(339, 27) - (599, 287), 15, B 660 LOCATE 3, 7: COLOR 14, 1: PRINT ("A"): COLOR 15, 1: PRINT " ctualizar obras": LOCATE 4,7:COLOR 14,1:PRINT "C"; COLOR 15,1:PRINT "ontrol general" 670 NO=0:OPEN "MAESTRO" FOR INPUT AS#1 680 WHILE EOF $(1) = 0$ 690 NO=NO+1: INPUT #1, O\$ (NO, 1), O\$ (NO, 2), O\$ (NO, 3), O\$ (NO, 4) 700 WEND: CLOSE 720 FOR J=1 TO NO 730 IF J=9 THEN C=26:R=4 740 LOCATE R.C: PRINT OS (J, 1): R=R+2 750 NEXT J 760 R=6:C=7:J=1:X1=45:Y1=65:X2=115:Y2=87:COLOR 14,1:LOCATE R,C:PRINT O\$(J,1) 770 LINE(X1, Y1) - (X2, Y2), 14, B: GOSUB 1170 780 KEY(11) ON: KEY(14) ON 790 AS=INKEYS 800 ON KEY (14) GOSUB 880 810 ON KEY (11) GOSUB 940 820 IF A\$="" THEN 790 830 IF AS=CHRS(13) THEN 1010 840 IF AS=CHRS (27) THEN SYSTEM 850 IF AS="A" OR AS="a" THEN RUN"actuobra" 860 IF AS="C" OR AS="c" THEN RUN"contgene" 870 BEEP: GOTO 790 880 IF J=NO THEN BEEP: RETURN: REM ABAJO 890 LINE (340, 33) - (598, 286), 1, BF 900 COLOR 15, 1: LOCATE R, C: PRINT OS (J, 1): LINE (X1, Y1) - (X2, Y2), 1, B 910  $J=J+1:R=R+2:IF$   $J=9$  THEN  $R=4:C=26:X1=197:Y1=10:X2=267:Y2=32$ 920 COLOR 14, 1:LOCATE R, C: PRINT O\$ (J, 1): GOSUB 1170 930 Y1=Y1+28:Y2=Y2+28:LINE(X1,Y1)-(X2,Y2),14,B:RETURN 940 IF J=1 THEN BEEP: RETURN: REM ARRIBA 950 LINE (340, 33) - (598, 286), 1, BF 960 COLOR 15, 1:LOCATE R, C:PRINT OS(J, 1); LINE(X1, Y1) - (X2, Y2), 1, B igdys v G 970 J=J-1:R=R-2:IF J=8 THEN R=20:C=7:X1=45:Y1=261:X2=115:Y2=283 980 COLOR 14, 1 LOCATE R, C: PRINT O\$ (J, 1): GOSUB 1170: IF J=8 THEN 1000 990 Y1=Y1-28: Y2=Y2-28: LINE(X1, Y1) (X2, Y2), 14, B: RETURN 1000 LINE(X1, Y1) - (X2, Y2), 14, B: RETURN 1010 REM sección de selección del archivo\*\*\*\*\*\*\*\*\*\*\*\*\*\*\*\*\*\*\*\* 1020 OPEN "INTER" FOR OUTPUT AS#1 1030 WRITE#1, O\$ (J, 1): CLOSE 1040 RUN"obras" 1060 IF ERR=70 OR ERR=71 OR ERR=53 THEN 1110 1000 LE ERR=70 OR ERR=71 OR ERR=53 THEN 1110<br>1070 LINE (120, 100) - (520 225) 4 BF: LINE (160 130) - (480 195) 11 BF 1080 LINE(120, 100) - (520, 225), 15, B.LINE(160, 130) - (480, 195), 15, B 1090 LOCATE 12, 25: PRINT "Error no contemplado ESC Salir"

1100 A1=359:B1=154:A2=384:GOSUB 1240:GOTO 1130 1110 LOCATE 23, 15 PRINT "Verifique disco y drive 08 Reintentar o ESC Salir" 1120 A1=303:B1=308:A2=319:GOSUB 1240:A1=431:A2=455:GOSUB 1240 1130 A\$=INKEY\$:IF A\$="" THEN 1130 1140 IF AS=CHR\$(13) THEN RESUME 1150 IF AS=CHR\$ (27) THEN SYSTEM 1160 BEEP: GOTO 1130 1170 REM PRESENTACION \*\*\*\*\*\*\*\*\*\*\*\*\*\* 1180 COLOR 15, 1:LOCATE 4, 53: PRINT "DATOS DE LA OBRA"; LOCATE 6, 44: PRINT "CLIENTE; 1190 COLOR 14, 1:LOCATE 7, 44: PRINT 05 (J; 2): COLOR 315, 1:LOCATE 6, 44: PRINT "DIRECCION: ":COLOR 14, 1:LOCATE 9, 44: PRINT 0\$ (J, 3): COLOR 15, 1:LOCATE 10, 44: PRINT "BREVE DESCRIPCION: ": COLOR 14, 1 1200 RE=11: $CO=44$ : FOR A=1 TO LEN(O\$ $(J, 4)$ ) 1210 IF A=31 OR A=61 OR A=91 OR A=121 OR A=151 OR A=181 OR A=211 OR A=241 THEN  $RE = RE + 1 : CO = 44$ 1220 LOCATE RE, CO: PRINT MID\$ (O\$ (J, 4), A, 1): CO=CO+1: NEXT A 1230 RETURN 1250 LINE (A1, B1) - (A2, B1+12) , 11, B: LINE (A1-2, B1-2) - (A2+2, B1+14), 7, B: RETURN 10 REM MODULO ACTUALIZAR OBRAS \*\*\*\*\*\*\*\* ACTUOBRA \*\*\*\*\*\*\*\*\*\*\*\*\*\*\*\*\*\*\*\*\*\*\*\*\*\*\*\*\* 20 ON ERROR GOTO 1840 30 COLOR 15, 1:LINE(0,0) (639,349), 1, BF 40 LOCATE 25,22: PRINT "78 Mover, 02 Seleccionar o ESC Regresar". 50 LINE  $(0, 0) - (639, 349)$ , 15, B. 60 A1=167:B1=335:A2=184:GOSUB 1800:A1=248:A2=264:GOSUB 1800 70 A1=383:A2=408:GOSUB 1800 80 CIRCLE (15, 10), 10, 15: LINE (20, 5) = (10, 15)<br>90 CIRCLE (624, 10), 10: LINE (629, 5) = (619, 15)<br>100 CIRCLE (15, 339), 10: LINE (20, 334) = (10, 344), 15 110 CIRCLE (624, 339), 10, 15: LINE (629, 334) (619, 344), 15 120 LINE(215,5) (415,20), 8, BF:LINE(215, 5) (415, 20), 14, B 130 LINE (220, 0) - (420, 15), 1, BF 140 LOCATE 1, 33 PRINT Actualizar obras LINE (220) 0) (420/15), 14, B 150 LINE (25, 85) (125, 215), 8, BF: LINE (25, 85) (125, 215), 15, B 160 LINE (30, 80) - (130, 210), 1, BF: LINE (30, 80) - (130, 210), 15, B 170 NO=4 : RESTORE 180 : FOR  $J=1$  TO NO : READ O\$ (J) : NEXT J 180 DATA ALTAS, BAJAS, CAMBIOS, SALIR 190 LINE (145, 35) - (624, 280), 8, BF: LINE (145, 35) - (624, 280), 15, B<br>200 LINE (150, 30) - (629, 275), 1, BF: LINE (150, 30) - (629, 275), 15, B 210 R=8:C=7:REM MENU\*\*\*\*\*\*\*\*\*\*\*\*\*\*\*\*\*\*\*\*\*\*\*\*\*\* 220 LINE(151, 31) (628, 274), 1, BF 230 FOR J=1 TO NO:LOCATE R, C: PRINT O\$ (J): R=R+2: NEXT J 240 R=8:C=7:J=1:X1=45:Y1=93:X2=115:Y2=115:COLOR:14,1:LOCATE R,C:PRINT O\$(J) 250 LINE (X1, Y1) - (X2, Y2), 14, B; KEY (11) ON; KEY (14) ON 260 AS-INKEYS 270 ON KEY (14) GOSUB 330 280 ON KEY (11) GOSUB 370 290 IF AS="" THEN 260 300 IF AS=CHR\$(13) THEN KEY(11) OFF:KEY(14) OFF:GOTO 420 310 IF AS=CHR\$ (27) THEN RUN PORTADA 320 BEEP: GOTO 260 330 IF J=NO THEN BEEP: RETURN: REM ABAJO 340 COLOR 15, 1: LOCATE R, C: PRINT O\$ (J): LINE (X1, Y1) - (X2, Y2), 1, B. 350  $J=J+1$ :  $R=R+2$ : LOCATE  $R$ , C: COLOR 14: PRINT O\$ $(J)$ 360 Y1=Y1+28:Y2=Y2+28:LINE(X1,Y1)-(X2,Y2),14,B:RETURN 370 IF J=1 THEN BEEP; RETURN; REM ARRIBA 380 COLOR 15, 1: LOCATE R, C: PRINT OS (J): LINE (X1, Y1) (X2, Y2), 1, B 390  $J=J-1:R=R-2:LOCATE:R; C:COLOR:14:PRINT:OS(J)$  $400$  Y<sub>1</sub>=Y<sub>1</sub>-28:Y<sub>2</sub>=Y<sub>2</sub>-28:LINE(X<sub>1</sub>,Y<sub>1</sub>) - (X<sub>2</sub>,Y<sub>2</sub>),14, B:RETURN 410 REM DIRECCION DE OPCIONES \*\*\*\*\*\*\*\*\*\*\*\*\*\*\*\*\*\*\*\*\*\*\*\*\*\*\*\*\*\*\*\* 420 COLOR 15, 1:LOCATE R, C: PRINT OS (J): LINE (X1, Y1) - (X2, Y2) , 1, B 430 ON J GOTO 450, 710, 900 440 SYSTEM

450 REM \*\*\*\*\*\*\*\*\*\*\*\*\*\*\*\*\*\*\*\*\*\*\*\*\* **ALTAS** 460 LOCATE 4.45: PRINT "ALTAS": GOSUB 1540 470 GOSUB 1180:NOM\$=D\$:IF A\$=CHR\$(27) THEN 210 480 OPEN "MAESTRO" FOR INPUT AS#1 490 WHILE EOF(1)=0: INPUT #1, N\$, C\$, D\$, B\$ 500 IF N\$><NOM\$ THEN 560 ELSE CLOSE<br>510 A\$=INKEY\$:LOCATE 23,24:PRINT "Esta obra ya existe!, 0%;Continuar" 520 A1=359:B1=308:A2=376:GOSUB 1800 530 IF A\$<>CHR\$(13) THEN 510 540 LINE (A1-2, B1-2) - (A2+2, B1+14), 1, B 550 LOCATE 23, 24: PRINT ." 560 WEND: CLOSE 570 R=7:GOSUB 1290:CLIS=D\$:IF AS=CHR\$(27) THEN 210 580 R=8:GOSUB 1290:DIR\$=D\$:IF A\$=CHR\$(27) THEN 210<br>590 R=9:GOSUB 1400:DES\$=D\$:IF A\$=CHR\$(27) THEN 210 600 AS=INKEY\$:LOCATE 18,43: PRINT Aceptar los datos S o N " 610 A1=479:B1=238:A2=503:GOSUB 1800:A1=527:A2=551:GOSUB 1800 620 IF AS="" THEN 600 630 IF  $As="N" OR A$="n" THEN 210$ 640 IF AS<>"S" AND AS<>"s" THEN BEEP:GOTO 600 650 OPEN "MAESTRO" FOR APPEND AS#1:WRITE#1, NOM\$, CLIS, DIRS, DESS 660 OPEN NOM\$+".11" FOR OUTPUT AS#2:OPEN NOM\$+".12" FOR OUTPUT AS#3:CLOSE 670 OPEN NOM\$+".211" FOR OUTPUT AS#1:OPEN NOM\$+".212" FOR OUTPUT AS#2 680 OPEN NOMS+".213" FOR OUTPUT AS#3:CLOSE:OPEN NOMS+".221" FOR OUTPUT AS#1 690 OPEN NOMS+".222" FOR OUTPUT AS#2:OPEN NOMS+".223" FOR OUTPUT AS#3:CLOSE 700 OPEN NOMS+".LOC" FOR OUTPUT AS#2:CLOSE:GOTO 210 710 REM \*\*\*\*\*\*\*\*\*\*\*\*\*\*\*\*\*\*\*\*\*\*\*\*\*\*\*\* BAJAS \*\*\*\*\*\*\*\*\*\*\*\*\*\*\*\*\*\*\*\*\*\*\*\*\*\* 720 LOCATE 4, 45: PRINT "BAJAS" 730 GOSUB 1610: REM SUBRUTINA DE SELECCION DE OBRA 740 IF AS=CHR\$ (27) THEN 210 750 A\$=INKEY\$:LOCATE 18,43.PRINT "Esta usted sequro S ON 760 A1=479;B1=238;A2=503;GOSUB 1800;A1=527;A2=551;GOSUB 1800 770 IF AS="" THEN 750 780 IF AS="S" OR AS="s" THEN 810<br>790 IF AS="S" OR AS="s" THEN 810 800 BEEP: GOTO 750 810 NUO=0: OPEN "MAESTRO" FOR INPUT AS#1: OPEN INTER" FOR OUTPUT AS#2 820 WHILE EOF $(1) = 0$ . 830 INPUT  $\#1$ ,  $O5$ ,  $C5$ ,  $D5$ ,  $B5$ :  $NIO=NUO+1$ : IP  $NIO=O$  THEN 850 840 WRITE #2,0\$,C\$, D\$, B\$ 850 WEND: CLOSE 860 OPEN "MAESTRO" FOR OUTPUT AS#1:OPEN"INTER" FOR INPUT AS#2 870 WHILE EOF $(2) = 0$ KINSTAR CAR 870 WHIT #2,05, C\$, D\$, B\$: WRITE #1, O\$, C\$, D\$, B\$ 890 WEND: CLOSE: GOTO 210 910 LOCATE 4, 45: PRINT "CAMBIOS" 920 GOSUB 1610:REM SUBRUTINA DE SELECCION DE OBRA 930 IF AS=CHRS (27) THEN 210 940 AS=INKEYS:LOCATE 18,43: PRINT Esta usted sequro S o N C 950 Al=479;Bl=238;A2=503;GOSUB 1800;Al=527;A2=551;GOSUB 1800 960 IF AS="" THEN 940"<br>970 IF AS="S" OR AS="S" THEN 1000<br>980 IF AS="N" OR AS="n" THEN 210 990 BEEP: GOTO 940 1000 R=7:GOSUB 1290:CLIS=DS 1010 R=8:GOSUB 1290:DIR\$=D\$ 1020 R=9: GOSUB 1400: DESS=DS 1030 AS=INKEYS:LOCATE 18, 43; PRINT "Aceptar los datos S o N " 1040 A1=479:B1=238:A2=503:GOSUB 1800:A1=527:A2=551:GOSUB 1800 1050 IF ASHUM THEN 1030 1060 IF AS="S" OR AS="s" THEN 1090 1070 IF AS="N" OR AS="n" THEN 210 1080 BEEP GOTO 1030

1090 NUO=0:OPEN "MAESTRO" FOR INPUT AS#1:OPEN"INTER" FOR OUTPUT AS#2 1100 WHILE  $EOF(1)=0:NUO=NUO+1$ INPUT #1,0\$,C\$,D\$,B\$:IF NUO=0 THEN WRITE #2,0\$,CLI\$,DIR\$,DES\$:GOTO 1130 1110 WRITE #2,0\$,C\$,D\$,B\$ 1120 1130 WEND: CLOSE 1140 OPEN "MAESTRO" FOR OUTPUT AS#1:OPEN"INTER" FOR INPUT AS#2 1150 WHILE EOF $(2) = 0$ 1160 INPUT #2,0\$,C\$,D\$,B\$:WRITE #1,0\$,C\$,D\$,B\$ 1170 WEND: CLOSE: GOTO 210 1180 REM SUBRUTINA OUE VALIDA CLAVE\*\*\*\*\*\*\*\*\*\*\*\*\*\*\*\*\*\*\*\* 1190  $R=6: C=44: D5=11$  ; NC=0:COLOR 15, 1 1200 AS=INKEYS:LOCATE R.C:PRINT "\_":LOCATE R.C:PRINT " ":IF AS="" THEN 1200 1210 IF AS=CHR\$(27) THEN RETURN 1220 IF AS=CHRS(13) THEN IF DS="" THEN BEEP: GOTO 1200 ELSE RETURN 1230 IF AS=CHR\$(8) THEN 1270 1240 IF AS<"A" OR AS>"Z" THEN BEEP:GOTO 1200 1250 IF NC=8 THEN BEEP:GOTO 1200 1260 LOCATE R.C: PRINT A\$: C=C+1: D\$=D\$+A\$: NC=NC+1: GOTO 1200 1270 IF C=44 THEN BEEP:GOTO 1200 1280 C=C-1:LOCATE R, C: PRINT " ":NC=NC-1:D\$=LEFT\$ (D\$, NC):GOTO 1200 1290 REM SUBRUTINA OUE VALIDA CLIENTE Y DIRECCION \*\*\*\*\*\*\*\*\*\*\*\*\*\*\*\*\* 1300 C=44: D\$="": NC=0: COLOR 15, 1 1310 AS=INKEYS:LOCATE R, C:PRINT "\_":LOCATE R, C:PRINT "\_":IF AS="" THEN 1310 1320 IF AS=CHR\$(27) THEN RETURN 1330 IF AS=CHR\$(13) THEN RETURN 1340 IF AS=CHR\$(8) THEN 1380 1350 IF AS=CHR\$(34) THEN 1310 1360 IF NC=30 THEN BEEP:GOTO 1310 1370 LOCATE R.C.PRINT A\$:C=C+1:D\$=D\$+A\$:NC=NC+1:GOTO 1310 1380 IF C=44 THEN BEEP:GOTO 1310 1390 C=C-1:LOCATE R.C:PRINT " ":NC=NC-1:DS=LEFTS(DS,NC):GOTO 1310 1400 REM SUBRUTINA QUE VALIDA LA DESCRIPCION \*\*\*\*\*\*\*\*\*\*\*\*\*\*\*\*\*\*\*\* 1410 C=44:D\$="":NC=0:COLOR 15,1 1420 A\$=INKEY\$:LOCATE R, C:PRINT " LOCATE R, C:PRINT " . IF A\$="" THEN 1420 1430 IF A\$=CHR\$(13) THEN RETURN 1440 IF AS=CHR\$(27) THEN RETURN 1450 IF AS=CHR\$(8) THEN 1500 1460 IF A\$=CHR\$(34) THEN 1420 1470 IF NC=240 THEN BEEP: GOTO 1420 1480 IF C=74 THEN R=R+1:C=44 1490 LOCATE R.C: PRINT A\$: C=C+1: D\$=D\$+A\$: NC=NC+1: GOTO 1420 1500 IF C=44 AND R=9 THEN BEEP:GOTO 1420 1510 IF C=44 THEN R=R-1:C=75:NC=NC+1 1520 C=C-1:LOCATE R.C:PRINT " ":NC=NC-1:DS=LEFTS(DS.NC) 1530 GOTO 1420 1550 COLOR 14, 1: LOCATE 6, 28: PRINT Nombre o clave: 1560 LOCATE 7,35: PRINT "Cliente: 1570 LOCATE 8,33: PRINT "Direccion: 1590 LINE (336, 67) - (416, 67)  $14$ : LINE - STEP (0714): LINE - STEP (176, 0) 1600 LINE -STEP(0,144):LINE -STEP(-256,0):LINE -(336,67): COLOR:1571;RETURN 1610 REM SUBRUTINA DE SELECCION DE LA OBRA PARA CAMBIAR O DAR DE BAJAX \* \* \* \* \* \* \* \* \* \* 1620 OPEN "MAESTRO" FOR INPUT AS#2:0=0 SAN TARA MARA 1630 WHILE EOF $(2) = 0$ 1640  $O=O+1$ : INPUT #2,  $O$$ ;  $C$$ ;  $D$$ ;  $B$$ <br>1650 LINE (151, 60) = (628, 274); 1, BF: GOSUB 1540 1660 LOCATE 6, 44: PRINT OS: LOCATE 7, 44: PRINT CS: LOCATE 8, 44: PRINT DS  $1670$  RE=9:CO=44:FOR A=1 TO LEN (BS)  ${\bf 1680} \quad {\bf TF: A=31 \: \: OR: A=61 \: \: OR: A=91 \: \: OR: A=121 \: \: OR: A=151 \: \: OR: A=181 \: \: OR: A=211 \: \: OR: A=241 \: \: THEN\:A=211 \: \: OR: A=241 \: \: THEN: A=211 \: \: OR: A=211 \: \: OR: A=241 \: \: THEN: A=211 \: \: OR: A=211 \: \: OR: A=241 \: \: THEN: A=211 \: \: OR: A=241 \: \: THEN: A=211 \: \: OR:$  $RE-RE+1:CO=44$ 1690 LOCATE RE, CO:CO=CO+1: PRINT MID\$ (B\$, A, 1): NEXT A 1700 A\$=INKEY\$:LOCATE 18,40: PRINT TAB Avanzar y 03 Seleccionar" 1710 A1=312:B1=238:A2=336:GOSUB 1800:A1=440:A2=456:GOSUB 1800

1720 IF A\$="" THEN 1700 1730 Al=312:Bl=238:A2=336:GOSUB 1820:A1=440:A2=456:GOSUB 1820 1740 IF A\$=CHR\$(9) THEN 1780 1750 IF AS=CHR\$(27) THEN 1790 IF AS=CHR\$ (13) THEN 1790 1760 1750 IF AS=CHRS(13)<br>1770 BEEP:GOTO 1700 1780 WEND: CLOSE: GOTO 1620 ": CLOSE: RETURN 1790 LOCATE 18,40: PRINT " 1810 LINE(A1, B1) - (A2, B1+12), 11, B:LINE(A1-2, B1-2) - (A2+2, B1+14), 7, B:RETURN 1830 LINE(A1, B1) - (A2, B1+12), 1, B:LINE(A1-2, B1-2) (A2+2, B1+14), 1, B:RETURN 1850 IF ERR=70 OR ERR=71 OR ERR=53 THEN 1900 1860 LINE(120, 100) - (520, 225), 4, BF: LINE(160, 130) (480, 195), 1, BF 1870 LINE(120, 100) - (520, 225), 15, B:LINE(160, 130) (480, 195), 15, B 1880 LOCATE 12,25: PRINT "Error no contemplado ESC Salir" 1890 A1=359:B1=154:A2=384:GOSUB 1800:GOTO 1920 1900 LOCATE 23, 15: PRINT "Verifique disco y drive 08 Reintentar o ESC Salir" 1910 A1=303:B1=308:A2=319:GOSUB 1800:A1=431:B1=308:A2=455:GOSUB 1800 1920 AS=INKEY\$: IF AS="" THEN 1920 1930 IF A\$=CHR\$ (13) THEN RESUME 1940 IF AS=CHR\$(27) THEN SYSTEM 1950 BEEP: GOTO 1920 10 REM MODULO AVANCE TODAS LAS OBRAS FIS-FIN PROG-REAL \*\*\*\*\* CONTGENE-20 DIM 0\$ (17, 4) : ON ERROR GOTO 2270 30 FOR J=1 TO 4: FOR K=1 TO 2: READ M\$ (J, K): NEXT K: NEXT J 40 DATA " AVANCE FISICO ", "COMPARACION GRAFICA Y ESCRITA DE TODAS LAS OBRAS, PROGRAMADO Y REAL" 50 DATA " AVANCE FINANCIERO " COMPARACION GRAFICA Y ESCRITA DE TODAS LAS OBRAS, PROGRAMADO Y REAL" 60 DATA "AVANCE FISICO-FINANCIERO", "COMPARACION GRAFICA Y ESCRITA DE CADA OBRA. PROGRAMADO Y REAL  $\sim$  11  $\sim$ 70 DATA " CONTROL DE MATERIALES (1, 11 ESTADO GENERAL DE LA EXISTENCIA Y USO DE MATERIALES  $\mathbf{B}^{\mathrm{A}}$ 80 OPEN "MAESTRO" FOR INPUT AS#1:NO=0 90 WHILE EOF(1)=0:NO=NO+1 100 FOR  $J=1$  TO  $4$ : INPUT #1, O\$ (NO, J): NEXT J 110 WEND: CLOSE: DIM O (NO, 3) 130 INF\$="78 Mover, 0% Seleccionar O ESC Regresar": T\$="<< CONTROL GENERAL >>":GOSUB 1350:A1=159:B1=335:A2=178:GOSUB 2230:A1=240:A2=258:GOSUB 2230 140 A1=375:A2=400:GOSUB 2230 150 LINE (150, 60) - (450, 169), 8, BF: LINE (150, 60) - (450, 169), 15, B 160 LINE(160, 50) - (460, 159), 1, BF: LINE(160, 50) - (460, 159), 15, B 170 LINE (24, 230) - (594, 251), 8, BF: LINE (24, 230) - (594, 251), 15, B  $180$  LINE(34,220)-(604,241),  $1$ , BF: LINE(34,220)-(604, 241), 15, B 190 R=5:C=28:COLOR 15,1 200 FOR  $J=1$  TO 4: LOCATE R, C: PRINT M\$ (J, 1):  $R=$ R+2: NEXT J 210 OP=1:R=5:COLOR.14,1:LOCATE R,C:PRINT M\$ (OP,1):LOCATE 17,7:PRINT M\$ (OP,2) 220 Y1=54.Y2=70.LINE(200, Y1) (420, Y2), 14, B: KEY(11) ON: KEY (14) ON 230 A\$=INKEYS 240 ON KEY (11) GOSUB 340 250 ON KEY (14) GOSUB 300 260 IF A\$="" THEN 230  $270$  IF AS=CHRS (13) THEN KEY (11) OFF KEY (14) OFF GOTO 380 280 IF AS=CHR\$ (27) THEN RUN PORTADA" 290 BEEP: GOTO 230 300 IF OP=4 THEN BEEP: RETURN: REM BAJA 310 COLOR 15, 1: LOCATE R, C: PRINT M\$ (OP, 1): OP=OP+1: LINE (200; Y1) - (420, Y2), 1, B 320 R=R+2: COLOR 14, 1: LOCATE R, C: PRINT M\$ (OP, 1): LOCATE 17, 7: PRINT M\$ (OP, 2) 330 Y1=Y1+28:Y2=Y2+28:LINE(200, Y1) - (420, Y2), 14, B:RETURN 340 IF OP=1 THEN BEEP: RETURN: REM SUBE

```
350 COLOR 15, 1: LOCATE R, C: PRINT M$ (OP, 1): OP=OP-1: LINE(200, Y1) - (420, Y2), 1, B
360 R=R-2:COLOR 14, 1:LOCATE R, C: PRINT M$ (OP, 1):LOCATE 17, 7: PRINT M$ (OP, 2)
370 Y1=Y1-28: Y2=Y2-28: LINE (200, Y1) - (420, Y2), 14, B: RETURN
380 ON OP GOTO 400,470,540
390 RUN"BODEGLO"
410 FOR J=1 TO NO: NOBRAS=OS (J, 1): GOSUB 1520: O(J, 1)=A:O(J, 2)=B:O(J, 3)=C: NEXT J
420 INF$="I Imprimir, BARRA Continuar o ESC Regresar": T$="<< AVANCE FISICO GLOBAL
>>":GOSUB 1350
430 A1=143:B1=335:A2=154:GOSUB 2230:A1=240:A2=282:GOSUB 2230
440 A1=383:A2=408:GOSUB 2230:OP=1:GOSUB 1710
450 GOSUB 1780:REM ESCRITO -------------
460 GOSUB 1980:GOTO 120:REM GRAFICO -----
480 FOR J=1 TO NO:NOBRAS=OS(J)1):GOSUB 1610:O(J)1)=D:O(J)2)=B:O(J)3)=F:NEXT J
490 INF$="I Imprimir, BARRA Continuar o ESC Regresar : T$="<< AVANCE FINANCIERO
GLOBAL >>":GOSUB 1350
500 A1=143:B1=335:A2=154:GOSUB 2230:A1=240:A2=282:GOSUB 2230
510 A1=383:A2=408:GOSUB 2230:GOSUB 1710
520 GOSUB 1780:REM ESCRITO -----------
550
       FOR 0=1 TO NO
                                                          COM PARA
560 NOBRAS=0$(0.1):GOSUB 1520:GOSUB 1610
570 INFS="I Imprimir, BARRA Continuar o BSC Regresar : T$="NOMBRE DE LA OBRA:
"+NOBRAS: GOSUB 1350
580 A1=143:B1=335:A2=154:GOSUB 2230:A1=240:A2=282:GOSUB 2230
590 A1=383:A2=408:GOSUB 2230
600 LINE(4,30) - (630,305), 8, BF: LINE(4,30) - (630,305), 15, B
610 LINE (12, 25) - (635, 300), 1, BF: LINE (160, 88) - (450, 159), 8, BF
620 LINE(160,88) (450,159), 15, B:LINE(160, 199) (450, 271), 8, BF
630 LINE(160,199) (450,271),15,B.LINE(165,83) (455,154),1, BF
640 LINE(165,194) - (455,266), 1, BF
650 LOCATE 3, 21: T1$="AVANCE FISICO-FINANCIERO <<<FROGRAMADO-REAL>>>": PRINT T1$
660 LOCATE 4, 3 PRINT CLIENTE: :: COLOR 14, 1 PRINT OS (0, 2) : COLOR 15, 1
670 LOCATE 5, 3: PRINT DIRECCION: ", COLOR 14, 1: PRINT 08 (0, 3) COLOR 15, 1
680 LOCATE 6, 34 : PRINT \mathbb{P} \mathbb{F} is it co.
690 LOCATE 7, 24 PRINT "PROGRAMADO: D"A"= 100 %"
720 LOCATE 14, 30 PRINT "F I NANCIEROL"
730 LOCATE 15, 24: PRINT "PROGRAMADO: N$"D"= 100 %"
740 LOCATE 17, 30: PRINT "REAL: N$"E"="E"%"
750 LOCATE 19, 24: PRINT "DIFERENCIA: N$"D-E"="100-F"$"
760 LINE(12,25) - (635,300), 15, B: LINE(165,83) - (455, 133), 15, B
770 LINE (165, 133) - (455, 154), 15, B. LINE (165, 194) - (455, 245), 15, B
780 LINE(165, 245) - (455, 266), 15, B
790 AS=INKEYS: IF AS="" THEN 790
800 IF AS=" THEN 1000
810 IF AS="i" OR AS="I" THEN 840
820 IF AS=CHR$ (27) THEN 120
830 BEEP: GOTO 790
                 فأقصا وراجها
840 LOCATE 23, 5
850 PRINT "Verifique la impresora, Cualquier tecla para imprimir o ESC Ignorar"
860 Al=478:B1=308:A2=505:GOSUB 2230
870 AS=INKEYS: IF AS="" THEN 840
880 GOSUB 2250: IF AS=CHR$ (27) THEN 1000
890 CO=INT ((40-LEN(T$))/2): LERINT CHR$(27) WI 'TRB (CO); T$; CHR$(27) "WO"
900 CO=INT ((80-LEN(T1$))/2) : LPRINT
CHR$(27) "4"CHR$(27) "E"; TAB(CO); T1$; CHR$(27) "5"CHR$(27) "F"
910 LPRINT LPRINT "CLIENTE: 70$ (0, 2) LPRINT "DIRECCION: ", 0$ (0, 3)
920 LPRINT :LPRINT TAB (33) "-FILS INCIO-"
930 LPRINT : LPRINT TAB (24) "PROGRAMADO: D"A"= 100 %"
940 LPRINT TAB (30) "REAL: D"B"="C"%"
```
 $-154-$ 

```
950 LPRINT : LPRINT TAB(24) "DIFERENCIA: D"A-B"="100-C"%"
960 LPRINT :LPRINT TAB(29) "-F I N A N C I E R O-"
980 LPRINT TAB (30) "REAL: NS"E"="F"%"
                                                                         أوعأد
990 LPRINT : LPRINT TAB(24) "DIFERENCIA: NS"D-E"="100-F"$"
1010 LINE(2,25) - (638,320), 1, BF
1020 LOCATE 2, 5: PRINT "%": R=21
1030 FOR J=1 TO 100 STEP 100/18
1040 LOCATE R. 4: PRINT MIDS (STRS (J), 2, 4): R=R-1: NEXT J: LOCATE R, 4: PRINT "100"
1050 LOCATE 22, 22: PRINT "F I S I C O", TAB (55), "F IN A N C I E R O"
1060 LINE (72, 30) - (632, 292), 15, B
1070 FOR J=276 TO 30 STEP -14: FOR K=72 TO 632 STEP 5
1080 LINE (K.J) - (K.J) . 15: NEXT K.J
1090 REM ANCHO 560 PIXELES ALTO 253
1100 INX=560/4: INY=253
1110 X1=73: Y1=291: X2=X1+INX: Y2=Y1-INY
1120 LINE (X1, Y1) - (X2, Y2), 5, BF
1130 LINE(X1, Y1) - (X2, Y2), 15, B
1140 IF A=0 THEN Y2=Y1 ELSE Y2=Y1-(B*INY/A)
1150 X1=X2:X2=X1+INXLetter (1970)
1160 LINE (X1, Y1) - (X2, Y2), 3, BF
1170 LINE (X1, Y1) - (X2, Y2), 15) B
1180 X1 = X2 : X2 = X1 + INX : Y2 = Y1 - INY1190 LINE (X1, Y1) = (X2, Y2), 5, BP<br>1200 LINE (X1, Y1) = (X2, Y2), 15, B
1210 IF D=0 THEN Y2=Y1 ELSE Y2=Y1-(E*INV/D)1220
        X1 = X2 : X2 = X1 + INXLINE(X1,Y1) - (X2,Y2),3,BF<br>LINE(X1,Y1) - (X2,Y2), 15, B
1230
1240^{\circ}1250 LINE (145, 310) - (195, 320), 5, BF: LINE (145, 310) - (195, 320), 15, B
1260 LOCATE 23, 27: PRINT "PROGRAMADO"
1270 LINE (345, 310) - (395, 320), 3, BF: LINE (345, 310) - (395, 320), 15, B
1280 LOCATE 23, 52: PRINT "REAL"
1290 A$=INKEY$: IF A$="" THEN 1290
1300 IF AS=" " THEN 1340
1310 REM IF AS-"1" OR AS-"I" THEN
1320 IF AS=CHRS (27) THEN 120
1330 BEEP: GOTO 1290
      NEXT O:GOTO 120
1340
1350 REM SUBRUTTNA DE FONDO ****************************
1360 COLOR 15.1:LINE(0.0)-(639.349).1.BF
1370 CO= (80-INT (LEN (INFS))) /2: LOCATE 25, CO: PRINT INFS
1380 LINE(0,0)-(639,349),15,B
1390 CIRCLE (15, 10), 10, 15: LINE (20, 5) - (10, 15), 15
1400 CIRCLE (624, 10), 10, 15: LINE (629, 5) (619, 15), 15
1410 CIRCLE (15, 339), 10, 15: LINE (20, 334) (10, 344), 15
1420 CIRCLE (624, 339), 10, 15: LINE (629, 334) (619, 344), 15
1430 LINE (150, 5) - (480, 20), 8, BF
1440 LINE (150, 5) - (480, 20), 14, B: LINE (155, 0) - (485, 15), 1, BF
1450 CO=INT((80-LEN(T$))/2) LOCATE 1, CO:PRINT T$:LINE(155,0) (485,15), 14, B
1460 RETURN
                                   er a egy és a péles szerepeletet a a
1470 REM SUBRUTINA DE LECTURA DE ARCHIVO***************************
1480 OPEN ARCHIVOS FOR INPUT AS#1:T=0
1490 WHILE EOF(1)=0:INPUT #1,A$,B$,C$,D$,B$,F$:T=T+VAL(F$):WEND
1500 IF MT<T THEN MT=T
1510 CLOSE: RETURN
1520 REM SUBRUTINA RECOLECCION DE DATOS FISICOS ******************************
1530 OPEN NOBRAS+".11" FOR INPUT AS#1:OPEN NOBRAS+".12" FOR INPUT AS#2
1540 A=0:B=0:C=01550 WHILE EOF(1) = 01560 INPUT #1, N$, E$, D1, P1$: A=A+D1
1580 WEND: CLOSE
```

```
33 S.C. 155-1
```
1922년

```
1590 IF A<> 0 THEN C=VAL(LEFT$ (STR$ (B*100/A), 5))
1600 RETURN
1610 REM SUBRUTINA RECOLECCION DE DATOS FINANCIEROS************
1620 D=0:E=0:F=0
1630 ARCHIVO$=NOBRA$+".211";GOSUB 1470:D=D+T:REM MATERIAL
1640 ARCHIVOS=NOBRAS+".212":GOSUB 1470:D=D+T:REM MANO DE OBRA
1650 ARCHIVOS=NOBRAS+".213":GOSUB 1470:D=D+T:REM HERRAMIENTA
1660 ARCHIVOS=NOBRAS+".221":GOSUB 1470:E=E+T:REM MATERIAL
1670 ARCHIVOS=NOBRAS+".222":GOSUB 1470:E=E+T:REM MANO DE OBRA
1680 ARCHIVO$=NOBRA$+".223":GOSUB 1470:E=E+T:REM HERRAMIENTA
1690 IF D<>0 THEN F=VAL(LEFT$(STR$(E*100/D), 5))
1700 RETURN
1710 REM SUBRUTINA DEL SEGUNDO FONDO******************
1720 LINE(4,30) - (630,303), 8, BF:LINE(4,30) - (630, 303), 15, B
1730 LINE(12, 25) - (635, 298), 1, BF: LINE(12, 25) - (635, 298), 15, B
1740 IF OP=1 THEN 1760
1750 LOCATE 3,5: PRINT "OBRA"; TAB (15); "PROGRAMADO (N$) "; TAB (35); "REAL (N$)
";TAB(49); "AVANCE (%)";TAB(62); "DIFERENCIA (%)": GOTO 1770
      LOCATE 3, 5: PRINT "OBRA"; TAB(15); "PROGRAMADO (DIAS)"; TAB(35); "REAL
1760
(DIAS) "; TAB(49); "AVANCE (%)"; TAB(62); "DIFERENCIA"(%)"
1770 LINE(12,43)-(635,43),15,B:RETURN<br>1780 REM SUBRUTINA DE IMPRESION DEL FISICO Y FINANCIERO************************
1790 FOR J=1 TO NO:LOCATE 4+J, 5: PRINT
O$ (J, 1) , TAB (15) , O(J, 1) , TAB (35) , O(J, 2) , TAB (49) O(J, 3) , TAB (62) , 100-O(J, 3) : NEXT J
1800 A$=INKEY$:IF A$="" THEN 1800.
1810 IF AS=" " THEN RETURN
1820 IF AS="i" OR AS="I" THEN 1850
1830 IF AS=CHRS(27) THEN 120
1840 BEEP: GOTO 1800
1850 LOCATE 23,5
1860 PRINT "Verifique la impresora, Cualquier tecla para imprimir o ESC Ignorar"
1870 A1=478:B1=308:A2=505:GOSUB 2230
1880 AS=INKEY$: IF AS="" THEN 1850
1890 GOSUB 2250: IF AS=CHRS (27) THEN RETURN
1900 CO=INT((45-LEN(T$))/2):LPRINT:CHR$(27) WI :; TAB(CO); T$;CHR$(27) WO"
1910 LPRINT CHR$ (27) "4"CHR$ (27) "E"
1920 IF OP=1 THEN 1940
1930 LPRINT TAB (5) "OBRA", TAB (15) ; "PROGRAMADO (N$)", TAB (35); "REAL (N$)"
(DIAS) ", TAB(49), "AVANCE (%)", TAB(62), "DIFERENCIA (%)"
1950 LPRINT CHR$ (27) "5"; CHR$ (27) "F"
1960 FOR J=1 TO NO: LPRINT
TAB(5) O(1, 1); TAB(15), O(1, 1); TAB(35); O(1, 2); TAB(49); O(1, 3); TAB(62); 100-O(1, 3); NEXT
J
1970 RETURN
1980 REM SUBRUTINA DE LA GRAFICA *************
1990 LINE(2,25) (638,320), 1, BF
2000 LOCATE, 2, 4: PRINT, 18, 1212010 FOR J=1 TO 100 STEP 100/18
2020 LOCATE R, 2: PRINT MIDS (STR$ (J), 2, 4): R = R - 1: NEXT J: LOCATE R, 2: PRINT "100"
2030 IN = 74/NO:C=6: FOR: J=1 TO NO: LOCATE: 22, C: PRINT: O$ (J, 1) : C=C+IN : NEXT: J
2040 LINE (40, 30) - (635, 292), 15, B
2050 FOR J=276 TO 30 STEP - 14: FOR K=40 TO 635 STEP 5
2060 LINE (K, J) - (K, J) - 15 NEXT K, J
2070 IN=INT(315/NO):X1=41:Y1=291:X2=41:Y2=291
2080 FOR J=1 TO NO
2090 IN2=253 IN3=INT (O(J,3)+253/100)
2100 X2=X2+IN:Y2=Y1=IN2:LINE(X1,Y1) (X2,Y2),5,BF:LINE(X1,Y1) (X2,Y2),15,B
2110 X1=X2 X2=X2+IN:Y2=Y1-IN3:LINE(X1, Y1) (X2)Y2); 3, BF:LINE(X1, Y1) (X2, Y2), 15, B
2120 X1=X1+IN:NEXT J
2130 LINE(145, 310) (195, 320), 5, BF
2140 LINE(400,310) (450,320), 3, BF
2150 LINE (145, 310) (195, 320), 15, B. LOCATE 23, 30: PRINT PROGRAMADO
```
-156-

2160 LINE(400.310)-(450.320).15.B:LOCATE 23.60: PRINT "REAL" 2170 LINE(40,30) - (635,292), 15, B 2180 AS=INKEYS: IF AS="" THEN 2180 2190 IF AS=" " THEN RETURN 2200 REM IF AS="i" OR AS="I" THEN 2210 IF AS=CHR\$ (27) THEN RUN"PORTADA" 2220 BEEP:GOTO 2180 2230 REM SUB DE MARCO----------------------------2240 LINE(A1, B1) - (A2, B1+12), 11, B:LINE(A1-2, B1-2) - (A2+2, B1+14), 7, B: RETURN 2260 LINE(A1, B1) - (A2, B1+12), 1, B:LINE(A1-2, B1-2) - (A2+2, B1+14), 1, B:RETURN 2280 IF ERR<>25 AND ERR<>27 AND ERR<>57 THEN 2360 2290 LOCATE 23,2 :PRINT " Verifique la impresora, R Reintentar o ESC Tonorar 2300 A1=287:B1=308:A2=295:GOSUB 2230:A1=407:A2=431:GOSUB 2230 2310 A\$=INKEY\$:IF A\$="" THEN 2290 2320 Al=287:B1=308:A2=295:GOSUB 2250:A1=407:A2=431:GOSUB 2250 2330 IF AS="R" OR AS="r" THEN RESUME 2340 IF AS=CHR\$ (27) THEN RESUME 120 2350 BEEP: GOTO 2310 2360 IF ERR=70 OR ERR=71 OR ERR=53 THEN 2410 2370 LINE(120, 100) (520, 225) 4, BF: LINE(160, 130) (480, 195), 1, BF 2380 LINE(120,100) - (520,225), 15, B.LINE(160,130) - (480,195), 15, B<br>2390 LOCATE 12, 25: PRINT "Error no contemplado ESC Salir" 2400 Al=359:B1=154:A2=384:GOSUB 2230:GOTO 2430 2410 LOCATE 23, 15 PRINT "Verifique disco y drive 0% Reintentar o ESC Salir" 2420 A1=303: B1=308: A2=319: GOSUB 2230: A1=431: B1=308: A2=455: GOSUB 2230 2430 AS=INKEYS: IF AS="" THEN 2430  $2440$  IF AS=CHR\$(13) THEN RESUME 2450 IF AS=CHR\$(27) THEN SYSTEM 2460 BEEP: GOTO 2430 10 'MODULO DE CONTROL DE MATERIALES \*\*\*\*\*\*\*\*\*\*\*\*\*\*\*\*\*\*\* -BODEGLO- \*\*\*\*\*\*\*\*\*\*\*\*\*\*\* 20 DIM A\$ (180), B\$ (180), C\$ (180), D\$ (180), B\$ (180), F\$ (180), BAJA (180), N\$ (17), N2\$ (17) 30 ON ERROR GOTO 2470 - 1355311 423252 50 DATA BODEGA GLOBAL, "INCREMENTAR, DECREMENTAR, CAMBIAR O CONSULTAR LOS MATERIALES", BODEGAS LOCALES, "INCREMENTAR, DECREMENTAR, CAMBIAR O CONSULTAR LOS MATERIALES", NUEVA SOLICITUD, PEDIR MATERIALES A LA BODEGA GLOBAL, SALIR, SALIR DEL **SISTEMA** 60 T\$="<< CONTROL GENERAL DE MATERIALES >>":GOSUB 550 65 IF OP=4 THEN SYSTEM 70 IF AS=CHR\$(27) THEN RUN"CONTGENE" 80 LOCATE 15,10: PRINT"ESCRIBA SU CLAVE: ";: C=27: D\$="" 90 OPEN "0" FOR INPUT AS#1:INPUT #1, CLAS:CLOSE 100 FOR J=1 TO LEN (CLAS): PRINT "\_"; NEXT J 110 FOR J=1 TO LEN (CLAS) 120 AS=INKEYS: IF AS="" THEN 120 130 LOCATE 15, C: PRINT "\*": D\$=D\$+A\$: C=C+1: SOUND 100, .1: NEXT J 140 IF DS=CLAS THEN CS="CLAVE ACEPTADA" ELSE CS="CLAVE NO ACEPTADA" 150 LOCATE 15, 55: PRINT C\$ 160 A\$=INKEY\$:LOCATE 21,31:PRINT 03 PARA CONTINUAR":A1=247:B1=280:A2=263 170 GOSUB 2430: IF AS="" THEN 160 180 LOCATE 21.31: PRINT "  $"$ : GOSUB 2450 190 IF AS=CHRS(13) AND DS=CLAS THEN 220 200 IF AS=CHRS(13) AND DS<>CLAS THEN 40 210 BEEP: GOTO 160 220 IF OP=1 THEN T\$="<< BODEGA GLOBAL >>":ARCHIVO\$="BODEGA GLO": GOTO 350 230 IF OP=3 THEN RUN"SOLIMATE" 240 IF OP=4 THEN SYSTEM 250 'SECCION DE LAS BODEGAS LOCALES \*\*\*\*\*\*\*\*\*\*\*\*\*\*\*\*\*\*\*\*\*\*\*\*\*\* 260 OPEN "MAESTRO" FOR INPUT AS#1:NO=0:KEY(11) ON:KEY(14) ON 270 WHILE EOF(1)=0:NO=NO+1:INPUT #1,N\$(NO),N2\$(NO),N3\$,N4\$;WEND:CLOSE

```
280 0=1:ST$="SELECCIONE OBRA: ["+N$(0)+"] CLIENTE: ["+N2$(0)+"]":C%=((80-
LEN(ST$))/2):LOCATE 20, C%: PRINT ST$
290 A$=INKEY$:0N KEY(11) GOSUB 310:0N KEY(14) GOSUB 310:IF A$="" THEN 290
300 IF A$=CHR$(13) THEN 340 ELSE IF A$=CHR$(27) THEN 40 ELSE BEEP:GOTO 290
310 O=O+1:LOCATE 20,2:PRINT " ";SPC(75)
320 IF O>NO THEN RETURN 280
330 STS="SELECCIONE OBRA: ["+N$(O)+"] CLIENTE: ["+N2$(O)+"]":C$=((80-
LEN(STS))/2):LOCATE 20.C%:PRINT STS:RETURN 290
340 T$="<<BODEGA LOCAL:"+N$(O)+">>":ARCHIVO$=N$(O)+".LOC":KEY(11) OFF:KEY(14) OFF
350 RESTORE 360: MENU DE ALTAS, BAJAS, CAMBIOS E IMPRESION **********************
360 DATA ALTAS, INCREMENTAR EL NUMERO DE MATERIALES, BAJAS, DECREMENTAR EL NUMERO DE
MATERIALES, CAMBIOS, CAMBIAR O CONSULTAR LOS MATERIALES, IMPRIMIR, DESPLEGAR EN PAPEL
EL ESTADO ACTUAL DE LA BODEGA
370 GOSUB 550: IF A$=CHR$(27) THEN 40
380 ON OP GOSUB 800, 970, 1190, 1430: GOTO 350
400 COLOR 15, 1: LINE (0,0) - (639, 349), 1, BF
410 C=INT((80-LEN(INFS))/2):LOCATE 25.C:PRINT INFS
420 LOCATE 2,5: PRINT DATES: LINE (0,0) - (639, 349), 15, B
430 CIRCLE (15,10), 10, 15: LINE (20, 5) - (10, 15), 15
440 CIRCLE(624,10),10,15:LINE(629,5) - (619,15),15
450 CIRCLE (15, 339), 10, 15: LINE (20, 334) (10, 344), 15
460 CIRCLE (624, 339), 10, 15: LINE (629, 334) - (619, 344), 15
470 LINE (150, 5) - (480, 20), 8, BF.
480 LINE(150,5)-(480,20),14,B:LINE(155,0)-(485,15),1,BF
490 C=INT((80-LEN(TS))/2):LOCATE I,C+2:PRINT-TS;LINE(155,0)-(485,15),14,B:RETURN
510 COLOR 14, 1:LOCATE 2, 65: PRINT ST$:LINE(7,30) - (630,305), 8, BF:LINE(4,30) -
(630, 305), 8, BF:LINE(4, 30) - (630, 305), 15, B:LINE(12, 25) - (635, 300), 1, BF
520 LINE (12, 25) - (635, 300), 15, B: COLOR 15, 1: LOCATE 3, 3: PRINT "CLAVE"
                         UNIDAD PRECIO U CANTIDAD FECHA !
MATEPTAL
530 LINE (12, 40) - (635, 40) LINE (60, 25) - (60, 300) LINE (364, 25) - (364, 300)
540 LINE (420, 25) - (420, 300) :LINE (492, 25) - (492, 300) :LINE (564, 25) - (564, 300) :RETURN
560 FOR J-11 TO 4:FOR K=1 TO 2:READ M$(J,K):NEXT K:NEXT J<br>560 FOR J-1 TO 4:FOR K=1 TO 2:READ M$(J,K):NEXT K:NEXT J-30
580 Al=150:Bl=335:A2=169:GOSUB 2430:A1=230:A2=248:GOSUB 2430
590 A1=366:A2=392:GOSUB 2430
600 LINE(150,60) - (450,168), 8, BF: LINE(150, 60) - (450, 168), 15, B
610 LINE(160,50)-(460,158),1,BF:LINE(160,50)-(460,158),15,B
620 LINE (44, 230) - (574, 251), 8, BF: LINE (44, 230) - (574, 251), 15, B
630 LINE (54, 220) - (584, 241) . 1, BF: LINE (54, 220) (584, 241) 15, B: COLOR 15, 1: R=5
640 FOR J=1 TO 4
650 C = INT((80 - LEN(M$(J,1)))/2) : LOCATE: R, C: PRINT: M$(J,1): R=R+2: NEXT: J660 OP=1:R=5:COLOR 14, 1:C=INT((80-LEN(M$(OP,1)))/2):LOCATE R, C: PRINT
M$(OP,1):C=INT((80-LEN(M$(OP,2))))/2):LOCATE<sup>'17</sup>;C:PRINT'M$(OP,2)<br>670 Y1=54:Y2=70:LINE(200,Y1)-(420,Y2))/4,B:COLOR:15;1':REY(11) ON:REY(14) ON<br>680 A$=INKEY$:LOCATE 2,69:PRINT TIME$:ON KEY(11) GOSUB 760:ON KEY(14) GOSUB 72
690 IF AS="" THEN 680
700 IF AS=CHRS(13) OR AS=CHRS(27) THEN KEY(11) OFF: KEY(14) OFF: RETURN
710 BEEP: GOTO 680
720 IF OP=4 THEN BEEP: RETURN: BAJA
                                                                      NAMES
730 COLOR 15,1:C=INT((80-LEN(M$(OP,1)))/2):LOCATE R,C:PRINT
130 COLOR: 15, 1: C=INT (180-LEN (M$ (OP, 1)) 1/2): LOCATE: R, C: PRINT<br>M$ (OP, 1): OP=OP+1: LINE (200, Y1) = (420, Y2); 1; B: LOCATE: 17, 9: PRINT: " :"; } SPC (63)
740 R=R+2:COLOR 14, 1:C=INT((80-LEN(M$(OP, 1)))/2):LOCATE R, C; PRINT
M$ (OP, 1) : C=INT ((80-LEN (M$ (OP, 2))) / 2) : LOCATE : 17, C: PRINT M$ (OP, 2)
750 Y1=Y1+28:Y2=Y2+28:LINE(200, Y1)-(420, Y2), 14, B:RETURN
760 IF OP=1 THEN BEEP: RETURN: SUBE
770 COLOR 15, 1: C=INT ((80-LEN (M$ (OP, 1))))/2): LOCATE R, C: PRINT M$ (OP, 1): OP=OP-
1: LINE(200, Y1) (420, Y2), 1, B: LOCATE 17, 9: PRINT \cdots, SPC(63)
780 R=R-2:COLOR 14, 1:C=INT((80-LEN(M$(OP,1)))/2):LOCATE R, C:PRINT
M$(OP,1):C=INT((80-LEN(M$(OP,2))))/2):LOCATE 17,C:PRINT M$(OP,2)<br>790 Y1=Y1-28:Y2=Y2-28:LINE(200,Y1)-(420,Y2);14,B:RETURN
800 SUBRUTINA ALTA DEL MATERIAL **********************************
         ng Kemiling
```
bist)

810 ST\$="ALTAS": INF\$="ESCRIBA LO SOLICITADO, ESC PARA TERMINAR": A1=334:B1=335 820 A2=360:GOSUB 390:GOSUB 500:GOSUB 1890:GOSUB 2430: PLANTILLA Y LEC. DE ARCHI 830 R=3:IF NE=0 THEN 870 840 IF NE<18 THEN IN=1:FIN=NE ELSE IN=1:FIN=18 850 GOSUB 2310: PRESENTAR 860 IF FIN<NE THEN IN=FIN+1:FIN=FIN+18:GOSUB 2260:R=3:GOTO 850 870  $NE = NE + 1 : R = R + 1$  $C=3:GOSUB 1940: A$ (NE) = D$: 'CLAVE$ 880 890 IF A\$=CHR\$(27) THEN NE=NE-1:GOSUB 1790:RETURN: 'REGRESA AL MENU 900 IF REGRE=1 THEN IF R=4 THEN 880 ELSE R=R-1:NE=NE-1:GOTO 940 910 C=9:NM=37:GOSUB 1450:B\$(NE)=D\$:IF REGRE=1 THEN 880: 'MATERIAL 920 C=47:NM=6:GOSUB 1450:CS(NE)=DS:IF REGRE=1 THEN 910: UNIDAD DEL MATERIAL 930  $C=54:NM=8:GOSUB$  1590:D\$(NE)=D\$:IF REGRE=1 THEN 920: PRECIOU 940 C=63:NM=8:GOSUB 1590:E\$ (NE)=D\$:IF REGRE=1 THEN 930: 'CANTIDAD 950 F\$=MID\$(DATE\$,4,3):F\$=F\$+MID\$(DATE\$,1,3):F\$=F\$+MID\$(DATE\$,9,2):F\$(NE)=F\$:LOCATE  $R.72$ : PRINT FS (NE) 960 IF R<21 THEN 870 ELSE GOSUB 2260:R=3:GOTO 870 980 ST\$="BAJAS": INF\$="ESC Para terminar": A1=238: B1=335: A2=264 990 GOSUB 390:GOSUB 500:GOSUB 1890:GOSUB 2430: PLANTILLA Y LEC DE ARCHIVO 1000 R=3:IF NE><0 THEN 1040 1010 LOCATE 23, 17: PRINT "La obra no contiene insumos, 0% Para continuar" 1020 A\$=INKEY\$:A1=359:B1=308:A2=375:GOSUB 2430:IF A\$=""THEN 1010 1030 IF AS<>CHR\$(13) THEN BEEP:GOTO 1020 ELSE RETURN: REGRESA AL MENU 1040 IF NE>18 THEN IN=1:FIN=18 ELSE IN=1:FIN=NE 1050 GOSUB 2310:OP=0 1060 COLOR 14.1:  $R=4$ : OP=IN: LOCATE R.3: PRINT AS (OP): LOCATE R.9: PRINT BS (OP) 1070 AS=INKEYS: COLOR 15, 1: LOCATE 23, 26: PRINT " TAB Mover, 02 Seleccionar" 1080 A1=207:B1=308:A2=231:GOSUB 2430:A1=295:A2=311:GOSUB 2430:IF A\$="" THEN 1070 1090 A1=207:B1=308:A2=231:GOSUB 2450:A1=295:A2=311:GOSUB 2450 1100 IF AS-CHR\$ (9) THEN 1150 1110 IF AS<>CHRS(13) THEN 1130 ELSE BAJA(OP)=1 1120 LOCATE R, 3: COLOR 14, 1: PRINT A\$ (OP): LOCATE R, 9: PRINT B\$ (OP): GOTO 1160 1130 IF AS=CHR\$ (27) THEN GOSUB 2170 RETURN: REGRESA AL MENU 1140 BEEP: GOTO 1070  $1150$  BAJA(OP)=0:LOCATE R, 3:COLOR 15, 1:PRINT AS(OP):LOCATE R, 9:PRINT BS(OP) 1160 IF NE>18 THEN IF R=21 THEN GOSUB 2260:IN=IN+18:FIN=FIN+18:GOSUB 2310:GOTO 1060 1170 IF OP-NE THEN 1060 ELSE R=R+1:OP=OP+1 1180 COLOR 14, 1: LOCATE R, 3: PRINT A\$ (OP) : LOCATE R, 9: PRINT B\$ (OP) : GOTO 1070 1200 ST\$="CAMBIOS":INF\$="ESC Para terminar":A1=238:B1=335:A2=264 1210 GOSUB 390 GOSUB 500 GOSUB 2430, PLANTILLA Y LEC DE ARCHIVO 1220 R=3:GOSUB 1890:IF NE=0 THEN 1010 1230 IF NE>18 THEN IN=1: FIN=18 ELSE IN=1: FIN=NE 1240 GOSUB 2310:OP=0 1250 COLOR 14, 1; R=4: OP=IN: LOCATE R, 3; PRINT AS (OP): LOCATE R, 9; PRINT BS (OP) 1260 AS=INKEY\$:COLOR 15, 1:LOCATE 23, 26: PRINT TAB Mover, 08 Seleccionar 1270 A1=207:B1=308:A2=231:GOSUB 2430:A1=295:A2=311:GOSUB 2430:IF AS=""THEN 1260 1280 Al=207:B1=308:A2=231:GOSUB 2450:A1=295:A2=311:GOSUB 2450 1290 IF AS=CHR\$ (9) THEN 1330 1300 IF AS=CHR\$ (13) THEN 1370 1310 IF A\$=CHR\$(27) THEN GOSUB 1790 RETURN: REGRESA AL MENU 1320 BEEP:GOTO 1260 1330 LOCATE R, 3: COLOR 15, 1: PRINT AS (OP): LOCATE R, 9: PRINT BS (OP) 1340 IF NE>18 THEN IF R=21 THEN GOSUB 2260; IN=IN+18 FIN=FIN+18 GOSUB 2310: GOTO 1250 1350 IF OP=NE THEN 1250 1360 R=R+1:OP=OP+1:COLOR 14, 1:LOCATE R, 3: PRINT A\$ (OP):LOCATE R, 9: PRINT BS (OP): GOTO 1260 1370 C=3: GOSUB 1940: IF AS=CHRS (27) THEN 1330 ELSE AS (OP) =DS CLAVE 1380 C=9:NM=37:GOSUB 1450:B\$(OP)=D\$:IF REGRE=1 THEN 1370: MATERIAL 1390 C=47:NM=6:GOSUB 1450:CS(OP)=D\$:TF REGRE=1 THEN 1380: UNIDAD DEL MATERIAL<br>1400 C=54:NM=8:GOSUB 1590:D\$(OP)=D\$:TF REGRE=1 THEN 1390: PRECIO U.<br>1410 C=63:NM=8:GOSUB 1590:ES(OP)=D\$:TF REGRE=1 THEN 1400: EXISTENCIA

 $-159-$ 

1420  $F\xi$ =MID\$(DATE\$, 4, 3):  $F\xi$ =F\$+MID\$(DATE\$, 1, 3):  $F\xi$ =F\$+MID\$(DATE\$, 9, 2): F\$(NE)=F\$: LOCATE R. 72: PRINT FS (NE) : GOTO 1260 ......<br>MATERIAL UNIDAD PRECIO U CANTIDAD 1440 STS="CLAVE FECHA ":GOSUB 1890:GOSUB 2350:RETURN: 'REGRESA AL MENU 1460 D\$="": NC=0: REGRE=0: CO=C 1470 AS=INKEY\$:LOCATE R, CO: PRINT " " · 1480 IF A\$=CHR\$(34) THEN 1470 1490 IF  $A\frac{1}{2}$ CHR\$(8) THEN 1570<br>1500 IF  $A\frac{2}{2}$ CHR\$(13) THEN RETURN 1510 IF AS=CHR\$(27) THEN RETURN 1520 IF AS=CHRS(9) THEN REGRE=1:RETURN 1530 LOCATE R, CO: PRINT "-": IF AS="" THEN 1470 1540 LOCATE R.CO: PRINT AS:CO=CO+1:NC=NC+1:DS=DS+AS 1550 IF NC<NM THEN 1470 1560 RETURN 1570 IF CO=C THEN BEEP:GOTO 1470 1580 CO=CO-1:LOCATE R, CO:PRINT " ":NC=NC-1:DS=LEFTS(DS, NC):GOTO 1470  $1590 'SUBRUTING QUE VALIDA NUMEROS   
1590 'SUBRUTINA QUE VALIDA NUMEROS   
1600 DS="".  
REGRB=0 : CO=C:NC=0:NUME=0$ 1600 D\$="":REGRE=0:CO=C:NC=0:NUME=0 1610 AS=INKEY\$:LOCATE R, CO: PRINT " " 1620 IF AS=CHR\$(8) THEN 1710 1630 IF AS=CHR\$(13) THEN RETURN 1630 IF AS=CHRS(13) THEN RETURN<br>1640 IF AS=CHRS(9) THEN REGRE=1:RETURN 1650 LOCATE R, CO: PRINT "-": IF A\$="" THEN 1610<br>1660 IF A\$>="0" AND A\$<="9" THEN 1690 1660 IF A\$>="0" AND A\$<="9" THEN 1690<br>1670 IF A\$="." THEN NUME=NUME+1 ELSE BEEP:GOTO 1610 1680 IF NUME>1 THEN BEEP:GOTO 1610 1690 LOCATE R.CO: PRINT AS: CO=CO+1: NC=NC+1: D\$=D\$+A\$ na<br>Maria Maria Maria 1700 IF NC=NM THEN 1740 ELSE GOTO 1610 1710 IF CO=C THEN BEEP:GOTO 1610 1720 IF RIGHT\$ (D\$, 1) =". " THEN NUME=0. 1720 IF RIGHTS (DS, 1) = ". "THEN NUME = 0.3 = 0.3 = 0.3 = 0.3 NC) : GOTO 1610 1740 AS=INKEYS: IF AS="" THEN 1740 로 남북에 대한 사람이 있는 가능한 사람이다.<br>1972년 1월 1일 : 대한 대한 대한 사람이 있는 사람이<br>1972년 1월 12일 : 대한 대한 대한 사람이 있는 사람이 있다 1750 IF AS=CHR\$(8) THEN 1710<br>1760 IF AS=CHR\$(8) THEN REGRE=1:RETURN<br>1770 IF AS=CHR\$(13) THEN REGRE=1:RETURN 1780 BEEP: GOTO 1740 1900 AS=INKEYS:LOCATE 23, 25:COLOR 15, 1: PRINT "Desea guardar los cambios S o N " 1810 A1=429:B1=308:A2=441:GOSUB 2430:A1=397:A2=409:GOSUB 2430:IF AS=""THEN 1800 1820 IF A\$="S" OR A\$="s" THEN 1850 1830 IF AS="N" OR AS="n" THEN 1860 1840 BEEP: GOTO 1800 1850 OPEN ARCHIVOS FOR OUTPUT AS#1. 1860 FOR J=1 TO NE 1860 FOR  $J=1$  TO NE<br>1870 IF AS="S" OR AS="S" THEN WRITE#1, AS(J), BS(J), CS(J), DS(J), BS(J), FS(J) 1880 AS (J) = " + BS (J) = " + CS (J) = " + DS (J) = " + BS (J) = " FS (J) = " + NEXT J : CLOSE RETURN 1900 OPEN ARCHIVOS FOR INPUT AS#1:NE=0 1910 WHILE EOF $(1) = 0$ : NE=NE+1 1920 INPUT #1, AS(NE), B\$(NE), C\$(NE), D\$(NE), E\$(NE), F\$(NE) 1930 WEND: CLOSE: RETURN-1960  $\overline{A}$  =  $\overline{A}$  =  $\overline{A}$ 1980 IF AS-CHRS (13) AND DSS ("THEN 2080<br>1990 IF AS-CHRS (27) THEN RETURN ("THEN" 2080<br>2000 IF AS-CHRS (9) THEN REGRE-1:RETURN 2010 LOCATE R, CO: PRINT "-": IF A\$="" THEN 1960 2020 IF AS>="A" AND AS<="Z" THEN 2060

```
2030 IF A$>="0" AND A$<="9" THEN 2060
2040 IF AS="N" OR AS="-" THEN 2060
2050 BEEP: GOTO 1960
2060 LOCATE R.CO: PRINT A$:CO=CO+1:NC=NC+1:DS=DS+A$
2070 IF NC<5 THEN 1960
2080 FOR J=0 TO NE-1
2090 IF D$<>A$(J) THEN 2140
2100 LOCATE 23, 19: PRINT "ESTE MATERIAL YA EXISTE! : 0% PARA CONTINUAR"
2110 A$=INKEY$:A1=351:B1=308:A2=367:GOSUB 2430:IF A$="" THEN 2100
2120 GOSUB 2450
2130 IF AS><CHRS(13) THEN 2110 ELSE LOCATE 23, 17: PRINT \sqrt{n} , SPC(55): GOTO 1950.
2140 NEXT J:RETURN
2150 IF CO=C THEN BEEP:GOTO 1960
2160 CO=CO-1:LOCATE R, CO:PRINT " ":NC=NC-1:D$=LEFT$(D$,NC):GOTO 1960
2170 'SUBRUTINA DE ESCRITURA DE LAS BAJAS *****************************
2180 AS=INKEY$:LOCATE 23, 25:COLOR 15, 1: PRINT "Desea guardar los cambios S'O N "
2190 A1=429:B1=308:A2=441:GOSUB 2430:A1=397:A2=409:GOSUB 2430:IF A$=""THEN 2180
2200 IF A$="S" OR A$="s" THEN 2230
2210 IF A\overline{s}="N" OR A\overline{s}="n" THEN RETURN
2220 BEEP: GOTO 2180
2230 OPEN ARCHIVO$ FOR OUTPUT AS#1
2240 FOR J=1 TO NE: IF BAJA(J) = 0 THEN WRITE#1. AS(J), BS(J), CS(J), DS(J), ES(J), FS(J)
2250 AS(J) = " ' BS(J) = " ' CS(J) = " ' DS(J) = " ' BS(J) = " " BS(J) = " ' ES(J) = " ' NEXT J; CLOSE; RETURN
2260 'SUB DE BORRADO *********************
2270 LOCATE 23, 22: PRINT "OPRIMA CUALQUIER TECLA PARA CONTINUAR"
2280 AS=INKEYS: IF AS="" THEN 2280
2290 LOCATE 23, 22: PRINT "
2250 DOCATE 23, 22: FAINT<br>2300 R=3: FOR J=1 TO 18: R=R+1: LOCATE R, 3: PRINT"
"; SPC(36): LOCATE R, 47: PRINT " : LOCATE R, 54: PRINT" : LOCATE R, 63: PRINT"
":LOCATE R. 72: PRINT"
                         ": NEXT J: RETURN
2320 R=3:FOR J=IN TO FIN:IF A$(J) = 2320 RETURN
2330 R=R+1:LOCATE R, 3: PRINT AS (J):LOCATE R, 9: PRINT BS (J):LOCATE R, 47: PRINT
C$ (J) : LOCATE R, 54: PRINT D$ (J) : LOCATE R, 63: PRINT E$ (J) : LOCATE R, 72: PRINT F$ (J)
2340 NEXT J:RETURN
2360 AS=INKEYS: COLOR 15, 1: LOCATE 23, 6
2370 PRINT "Verifique la impresora, Cualquier tecla para imprimir o ESC Ignorar".
2380 A1=479:B1=308:A2=503:GOSUB 2430:IF A$=""THEN 2360"
2390 GOSUB 2450: IF A$=CHR$(27) THEN RETURN
2400 CO=INT ((40-LEN(T$))/2)+3: LPRINT CHR$(27) WI"; TAB(CO); T$; CHR$(27) WO"
2410 LPRINT: LPRINT CHR$ (27); "-1"; CHR$ (27); "E"; ST$; CHR$ (27); "-0"; CHR$ (27); "E"
2420 FOR J=1 TO NE:LPRINT
A$(J);TAB(70);B$(J);TAB(45);C$(J);TAB(52);D$(J);TAB(61);E$(J);TAB(70);F$(J);NEXT
J:RETURN
2440 LINE (A1, B1) - (A2, B1+12); 11, B:LINE (A1-2, B1-2) - (A2+2, B1+14); 7, B:RETURN
2460 LINE (A1, B1) - (A2, B1+12), 1, B: LINE (A1-2, B1-2) - (A2+2, B1+14), 1, B: RETURN
2480 IF ERR<525 AND ERR<527 AND ERR<557 THEN 2560
Ignorar
2500 Al=287:B1=308:A2=295:GOSUB 2430:Al=407:A2=431:GOSUB 2430
2510 AS=INKEYS: IF AS="" THEN 2490.
2520 GOSUB 2450:A1=287:A2=295:GOSUB 2450
2530 IF A\ = "R" OR A\ = "r" THEN RESUME,
2540 IF AS=CHRS (27) THEN RESUME 40
2550 BEEP: GOTO 2510
2560 IF ERR=70 OR ERR=71 OR ERR=53 THEN 2610
2570 LINE (120, 100) (520, 225), 4, BF: LINE (160, 130) (480, 195), 1, BF
2580 LINE(120,100)-(520,225), 15, B:LINE(160, 130)-(480, 195), 15, B
2590 LOCATE 12, 25: PRINT "Error no contemplado ESC Salir"
2600 A1=359:B1=154:A2=384:GOSUB 2430:GOTO 2630
```

```
-161-
```

```
2610 LOCATE 23,15: PRINT "Verifique disco y drive OX Reintentar o ESC Salir"
2620 A1=302:B1=308:A2=319:GOSUB 2430:Al=430:A2=456:GOSUB 2430 
2630 A$=INKEY$:IF A$="" THEN 2630 
2640 IF A$=CHR$(13) THEN RESUME 
2650 IF A$=CHR$(27) THEN SYSTEM 
2660 BEEP:GOTO 2630 
10 'SOLICITUD DE MATERIAL DE BODEGA LOCAL A LA GLOBAL *****-SOLIMATE-*********** 
20 DIM A$(180),B$(180),C$(180),D$(180) ,E$(180),F$(180) 
30 DIM E1$(180) ,Fl$(180),0$(17,4) :ON ERROR GOTO 1470 
50 T$="<< SOLICITUD A LA BODEGA GLOBAL' >>":INF$="78 Mover, 0% Seleccionar la obra
que desea material o ESC Regresar":GOSUB 730:Al=45:Bl=335:A2=66:GOSUB 1430 
60 Al=l25:A2=143:GOSUB l430:Al=477:A2=505:GOSUB 1430' 
70 LINE (34, 35) - (294, 292) , 8,BF:LINE (334, 35) - (594; 292), 8, BF 
80 LINE(34,35) - (294,292), 15, B:LINE(334, 35) - (594, 292), 15, B
90 LINE(39,30) - (299,287),1,BF:LINE(339,30) - (599,287),1,BF
100 LINE(39,30)- (299,287) ,l5,B:LINE(339,30) ~(599,2B7) ,15,B 
110 OPEN "MAESTRO" FOR INPUT AS#1:NO=0
120 WHILE EOF(1)=0:NO=NO+1:INPUT #1,0$(NO,1),0$(NO,2),0$(NO,3),0$(NO,4) :WEND<br>130 CLOSE
140 R=6:C=7:FOR J=1 TO NO150 IF J=9 THEN C=26:R=4<br>160 LOCATE R, C:PRINT O$(J, 1):R=R+2
170 NEXT J:LOCATE 4,7:PRINT ">>OBRAS<<":A1=45:B1=42:A2=125:GOSUB-1430
180 R=6: C=7: J=1: X1=45: Y1=65: X2=115: Y2=87: COLOR; 14; 1: LOCATE:R; C: PRINT O$ (J, 1)<br>190 LINE (X1, Y1) - (X2, Y2), 14, B: GOSUB 370: KEY (11): ON: KEY (14): ON:
1900 A$=INKEY$:ON KEY(14) GOSUB 240:ON KEY(11): GOSUB 300: IF A$="" THEN 200
210 IF AS=CHR$(13) THEN KEY(11) OFF:KEY(14) OFF:GOTO 430
220 IF AS=CHR$ (27) THEN RUN"BODEGLO"
230 BEEP:GOTO 200<br>240 IF J=NO THEN BEEP:RETURN:'ABAJO
250 LINE (340,33) - (598,286),1,BF
260 COLOR 15, 1: LOCATE R, C:PRINT OS (J, 1) ; LINE (X1:Y1)=(X2:Y2) ; 1: B.
270 J=J+1:R=R+2: IF J=9 THEN R=4: C=26: X1=197: Y1=10: X2=267: YZ=32280 COLOR 14, 1:LOCATE R, C:PRINT 0$(J, 1): GOSUB 370 ...
290 Y1=Y1+28 : Y2=Y2+28 : LINE(X1, Y1) - (X2, Y2), 14, B: RETURN
300 IF J=1 THEN BEEP:RETURN: 'ARRIBA 310 LINE (340.33) - (598.286).1.BF
320 COLOR 15, 1:LOCATE R, C:PRINT OS(0, 1):LINE(X1, Y1) - (X2, Y2); 1, B
330 J=J-1:R=R-2:IF J=8 THEN R=20:C=7:X1=45:Y1=261:X2=115:Y2=283
340 COLOR 14, 1:LOCATE R, C:PRINT OS (J, 1):GOSUB 370:IF J=8 THEN 360<br>350 Y1=Y1-28:Y2=Y2-28:LINE(X1, Y1):(X2, Y2):14, B:RETURN<br>360 LINE(X1, Y1) - (X2, Y2), 14, B:RETURN
3 7 O ' PRESENTACION * * * :" *:"°·~**~.*:A"~·~·*.*::~:·**'~.'*:~·*'~·~·"*-":-:* .. * ,j..'~-* ·~--*_~~- ~ *-~,'*'~·* ."!!_ *-·~ -~ .. ~, * * *·* ~*·* ~:* * ~ * * * *·~ <
380 COLOR 15, 1:LOCATE 4, 53: PRINT PATOS DE LA OBRA ::LOCATE 6, 44: PRINT. •CLIENTE:"
390 COLOR 14, 1:LOCATE 7, 44: PRINT. OS (J, 2):: COLOR:15; 1:LOCATE: B, 44: PRINT
"DIRECCION: " :COLOR 14, 1: LOCARE-9, 44: PRINT:OS (J, 3):COLOR 15, 1:LOCARE 10, 44: PRINT: <br/>\n"BREVB DESCRIPCTION: " :COLOR 44:1:...............400 RE=11:CO=44:FOR A=1 TO LEN(0$(J,4))
410 IF A=31 OR A=61 OR A=91 OR A=121 OR A=151 OR A=181 OR A=211 OR A=241 THEN
RE = RE + 1 : CO = 44420 LOCATE RE, CO: PRINT MIDS (OS (0, 4), A, 1) : CO=CO+1: NEXT A: RETURN
430 'SECCION PRINCIPAL ---------
440 T$="<< BODEGA GLOBAL -> "+0$ (J, 1)+ ">>"
·· ·:-;.;';~;;;;::¡¡',o;::'.)~,:)::i'.;é)';;;\·',:_::< ., ..... 450 INF$="ESC Para terminar" :Al=238 !Bl=335':A2=264 iARCHIVO$;.O$ (J.i'·l')'.¡:n·:LOC'!:.;,·· 
!~ g ~~!~~~*: ~!;~i~ ~~!~1~:~:¡~·~:~~!:1d~~Eb~-;f.~~{~:iW;fg~~¿¡~lri:,'.":··:·.:• 490 A$=INKEY$ :Al=359 :Bl=308 :A2=375 :GOSUB 1430 :TF'A$=""•THEN 490"::::::::::<br>500 IF A$<>CHR$(13) THEN BEEP:GOTO 490.•ELSE-GOTO 400.
510 IF NE>18 THEN IN=1:FIN=18 ELSE IN=1:FIN=NE<br>520 OP=0:GOSUB 1390:'PRESENTAR
530 R=4:0P=IN:COLOR 14,l:LOCATE R;3iPRINT'.A$-(OP.) :LOCATE·Ii;ii:PRINT B$(OP). 
~ ~r~·:i;::~;~' .'. ·::~
```

```
540 A$=INKEY$:COLOR 15,1:LOCATE 23,26:PRINT " TAB Mover, 0% Seleccionar"
550 A1=207:B1=308:A2=231:GOSUB 1430:A1=295:A2=311:GOSUB 1430:IF A$="" THEN 540
560 Al=207:B1=308:A2=231:GOSUB 1450:A1=295:A2=311:GOSUB 1450
570 IF AS=CHR$ (9) THEN 610
580 IF AS=CHR$ (13) THEN 650
590 IF AS=CHRS(27) THEN GOSUB 1120:GOTO 40:REM REGRESA AL MENU-
600 BEEP: GOTO 540
610 COLOR 15, 1: LOCATE R, 3: PRINT A$ (OP): LOCATE R, 9: PRINT B$ (OP)
620 IF NE>18 THEN IF R=21 THEN GOSUB 1340: IN=IN+18: FIN=FIN+18: GOSUB 1390:
GOTO 530
630 IF OP=NE THEN 530
640 R=R+1:OP=OP+1:COLOR 14, 1:LOCATE R, 3: PRINT AS (OP):LOCATE R, 9: PRINT BS (OP):
GOTO 540
650 C=72:NM=8:GOSUB 910:REM VALIDA SOLICITUD
660 IF AS<>CHR$(27) THEN 680 670 LOCATE R, 72: PRINT "
                              \frac{10}{2}: E1.5 (OP) = \frac{10}{2}: F1.5 (OP) = \frac{10}{2}: GOTO 540
    IF VAL(DS) > VAL(ES(OP)) THEN BEEP: GOTO 650
680
690 E1$ (OP) = D$: F1$ (OP) = "GLOBAL": E$=STR$ (VAL (E$ (OP)) = VAL (D$))
700 LOCATE R, 63: PRINT " ILOCATE R, 63: PRINT MIDS (E$, 2, 8)
710  F$=MID$(DATE$, 4, 3): F$=F$+MID$(DATE$, 1, 3): F$=F$+MID$(DATE$, 9, 2): F$(OP)=F$
720 GOTO 540
740 COLOR 15, 1:LINE(0,0) (639, 349), 1, BF
750 C=INT ((80-LEN (INF$)) /2) LOCATE 25 C: PRINT INFS
760 LOCATE 2,5: PRINT DATES: LINE(0,0) (639,349); 15, B
770 CIRCLE (15, 10), 10, 15: LINE (20, 5), (10, 15), 15
780 CIRCLE (624, 10), 10, 15: LINE (629, 5) (619, 15), 15
790 CIRCLE (15, 339), 10, 15: LINE (20, 334) - (10, 344), 15
800 CIRCLE (624, 339), 10, 15: LINE (629, 334) = (619, 344), 15
810 LINE(150, 5) - (480, 20), 8, BF: LINE(150, 5) - (480, 20), 14, B
820 LINE(155,0) - (485,15); 1; BF: C=INT((80-LEN(T$))/2)
830 LOCATE 1, C+2: PRINT T$: LINE(155,0) (485, 15), 14, B: RETURN
850 LOCATE 2, 65: PRINT ST$:LINE(7,30)-(630,305),8,BF:LINE(4,30)-(630,305),8,BF
860 LINE(4,30)-(630,305),15,B:LINE(12,25)-(635,300),1,BF
870 LINE(12,25) - (635,300), 15, B
                                                            UNIDAD PRECIO U
880 LOCATE 3, 3: PRINT "CLAVE
CANTIDAD CEDER":LINE(12,40) (635,40) LINE(60,25) (60,300)
890 LINE (364, 25) - (364, 300) : LINE (420, 25) - (420, 300) : LINE (492, 25) - (492, 300)
900 LINE (564, 25) - (564, 300): RETURN
920 D$="":CO=C:NC=0:NUME=0:LOCATE R, C:PRINT "
930 AS=INKEYS: LOCATE R, CO: PRINT "
940 IF AS=CHRS(8) THEN 1040
950 IF AS=CHRS(13) THEN RETURN
960 IF AS=CHRS (27) THEN RETURN
970 IF AS=CHRS(9) THEN REGRE=1:RETURN
980 LOCATE R, CO: PRINT "-": IF AS="" THEN 930
990 IF A$>="0" AND A$<="9" THEN 1020
1000 IF AS="." THEN NUME=NUME+1 ELSE BEEP:GOTO 930
1010 IF NUME>1 THEN BEEP:GOTO 930
1020 LOCATE R.CO: PRINT AS: CO=CO+1: NC=NC+1: DS=DS+AS
1030 IF NC=NM THEN 1070 ELSE GOTO 930
1040 IF CO=C THEN BEEP:GOTO 930
1050 IF RIGHT$ (D$, 1) = ". " THEN NUME=0
1060 CO=CO-1:LOCATE R, CO: PRINT \cdots NC=NC-1:DS=LEFTS (DS, NC): GOTO 930
1070 A$=INKEY$:IF A$="" THEN 1070
1080 IF A$=CHR$(8) THEN 1040
1090 IF A$=CHR$(27) THEN RETURN
1100 IF AS=CHR$ (13) THEN RETURN
1110 BEEP: GOTO 1070
1130 A$=INKEY$:LOCATE 23, 25:COLOR 15, 1: PRINT "Desea guardar los cambios S o N "
1140 A1=429:B1=308:A2=441:GOSUB 1430:A1=397:A2=409:GOSUB 1430:IF AS=""THEN 1130
```

```
1150 IF A$="S" OR A$="s" THEN 1180
1160 IF AS="N" OR AS="n" THEN RETURN
1170 BEEP: GOTO 1130
1180 OPEN "BODEGA.GLO" FOR OUTPUT AS#1
1190 FOR J=1 TO NE
1200 E$(3)=MID$(STR$ (VAL (E$ (J)) - VAL (E1$ (J))), 2.8)1210 WRITE#1, A$(J), B$(J), C$(J), D$(J), B$(J), F$(J): NEXT J
1220 OPEN ARCHIVOS FOR APPEND AS#2
1230 FOR J=1 TO NE
1240 IF E1$(J) = "" THEN 1260
1250 WRITE#2, A$(J), B$(J), C$(J), D$(J), E1$(J), F1$(J)
1260 NEXT J
1270 CLOSE: RETURN
1280 'SUBRUTINA DE LECTURA DE ARCHIVO ********************************
1290 OPEN "BODEGA.GLO" FOR INPUT AS#1:NE=0
1300 WHILE EOF (1) = 0: NE=NE+1
1310 INPUT #1.AS(NE).BS(NE).CS(NE).DS(NE).BS(NE).FS(NE).
1320 WEND
1330 CLOSE: RETURN
1350 LOCATE 23, 22: PRINT "OPRIMA CUALQUIER TECLA PARA CONTINUAR"
1360 A$=INKEY$: IF A$="" THEN 1360
1370 LOCATE 23, 22: PRINT "
";SPC(36):LOCATE R, 47: PRINT " LOCATE R, 54: PRINT" (LOCATE R, 63: PRINT"
                     \blacksquare : NEXT J : RETURN
":LOCATE R.72: PRINT"
1390 'SUB DE IMPRESION DE EXISTENCIAS ********
1400 R=3:FOR J=IN TO FIN:IF A$(J)="" THEN RETURN
1410 R=R+1:LOCATE R.3:PRINT AS (J):LOCATE R 9: PRINT BS (J):LOCATE R 47:PRINT
C\c (J): LOCATE R, 54: PRINT DS (J): LOCATE R, 63: PRINT ES (J)
1420 NEXT J:RETURN
1440 LINE(A1, B1) - (A2, B1+12), 11, B; LINE(A1-2, B1-2) - (A2+2, B1+14), 7, B; RETURN
1460 LINE(A1, B1) - (A2, B1+12), 1, B: LINE(A1-2, B1-2) - (A2+2, B1+14), 1, B: RETURN
1480 IF ERR=70 OR ERR=71 OR ERR=53 THEN 1530
1490 LINE(120, 100) - (520, 225), 4, BF: LINE(160, 130) - (480, 195), 1, BF
15, 15, 16, 199) (480, 199) (520, 199) (15, 15, 15, 15, 16, 160, 190) (480, 195)
1510 LOCATE 12, 25: PRINT "Error no contemplado ESC Salir"
1520 A1=359:B1=154:A2=384:GOSUB 1430:GOTO 1550
1530 LOCATE 23, 15: PRINT "Verifique disco y drive 0% Reintentar o ESC Salir"
1540 A1=302: B1=308: A2=319: GOSUB 1430: A1=430: A2=456: GOSUB 1430
1550 AS=INKEY$: IF A$="" THEN 1550
1560 IF AS=CHRS (13) THEN RESUME
1570 IF AS=CHR$(27) THEN SYSTEM
1580 BEEP: GOTO 1550
10 'TODAS LAS OBRAS ********************** -OBRAS- ****************************
20 DIM N$ (18), E$ (18), D(18), D1 (18), P$ (18), P16 (18), BAJA (18): ON ERROR GOTO 2450
30 OPEN "INTER" FOR INPUT AS#1: INPUT #1, NOBRAS: CLOSE
40 INF$="78 Mover, 0% Seleccionar o ESC Regresar" TS="NOMBRE DE LA OBRA :
"+NOBRA$:GOSUB 1590:A1=366:B1=335:A2=392:GOSUB 2410
50 A1=150:B1=335:A2=169:GOSUB 2410:A1=230:A2=248:GOSUB 2410
70 NO=4:RESTORE 80: FOR J=1 TO NO: READ O$ (J): NEXT J
80 DATA AVANCE FISICO, AVANCE FINANCIERO, FISICO-FINANCIERO, SALIR
90 R=4:C=9:A=50:B=40:GOSUB 1410:M1=J: GUARDA LA OPCION
100 IF AS=CHRS(27) THEN RUN"PORTADA"
110 ON M1 GOTO 140,140
120 IF M1=3 THEN RUN"FISFINPR": 'RESULTADOS ESCRITOS Y GRAFICOS
130 IF M1=4 THEN SYSTEM
                                        1997-1919 P.C. WARDON
150 LINE(120,150)-(120,230),15:LINE-(200,230),15
```
 $-164-$ 

160 NO=4:RESTORE 170:FOR J=1 TO NO:READ OS(J):NEXT J 170 DATA PROGRAMADO, REAL, PROGRAMADO-REAL, REGRESAR 180 R=13:C=24:A=170:B=166:GOSUB 1410:M2=J: GUARDA OPCION 190 IF AS=CHR\$(27) THEN 240 200 IF M1=1 AND M2=2 THEN 1100 210 ON M2 GOTO 250.250 220 IF M1=1 AND M2=3 THEN RUN"FISPRORE" 230 IF M1=2 AND M2=3 THEN RUN"FINREPRO" 240 LINE(120,150) - (352,294), 1, BF: GOTO 60 260 LINE(250,160)-(250,84),15:LINE -(290,84),15 270 NO=4:RESTORE 280:FOR J=1 TO NO:READ O\$(J):NEXT J 280 DATA ALTAS, BAJAS, CAMBIOS-CONSULTA, REGRESAR 290 R=4:C=39:A=290:B=40:GOSUB 1410:M3=J:'SE GUARDA LA OPCION 300 IF AS=CHRS(27) THEN 330 310 IF M1=1 THEN ON M3 GOTO 430,660,810,330 320 ON M3 GOTO 340, 340, 340 330 LINE (250, 160) - (450, 30), 1, BF: GOTO 140 350 LINE(360,150) - (360,230),15:LINE - (440,230),15 360 NO=4: RESTORE 370: FOR J=1 TO NO READ OS (J): NEXT (J) 370 DATA MATERIAL, MANO DE OBRA, HERRAMIENTA, REGRESAR 380 R=13:C=54:A=410:B=166:GOSUB 1410:M4=J: GUARDA LA OPCION 390 IF A\$=CHR\$(27) THEN 410 400 ON M4 GOTO 420, 420, 420 410 LINE(360,150) - (592,294), 1, BF: GOTO 250 420 OPEN "INTER" FOR OUTPUT AS#1: WRITE#1, NOBRAS, M2, M3, M4: CLOSE: RUN "FINANCI" 440 TS="ALTA DEL AVANCE FISICO <PROGRAMADO>": ARCHIVOS=NOBRAS+" :11" 450 GOSUB 2120:R=3:GOSUB 2190:IF NE=0 THEN 510: PLANTILLA Y LEC. DE ARCHIVO 460 FOR J=1 TO NE:R=R+1:LOCATE R, 3: PRINT N\$ (J):LOCATE R, 6: PRINT E\$ (J):LOCATE R, 73: PRINT MID\$ (STR\$ (D(J)), 2, 3): LOCATE R, 77: PRINT MID\$ (STR\$ (P% (J)), 2, 3): NEXT J 470 IF NE<18 THEN 510 480 LOCATE 23, 20: PRINT "No caben más fases, 0% Para continuar" 490 AS-INKEYS: A1-310: B1-308: A2-326: GOSUB 2410: IF AS-"" THEN 480 500 IF AS<>CHR\$(13) THEN BEEP:GOTO 490 ELSE GOTO 30 - 440  $510$  NE=NE+1:  $R = R + 1$ :  $S = 0$ 520 C=3:NM=2:GOSUB 1700:N\$ (NE)=D\$: 'NO. DE ETAPA 530 IF AS=CHR\$(27) THEN GOSUB 1990:GOTO 30: REGRESAR AL MENU 640 IF D\$="" OR D\$=" "OR D\$=" THEN BEEP:GOTO 520 550 IF REGRE=1 THEN IF NE=1 THEN 520 ELSE R=R-1:NE=NE-1:GOTO 570 560 C=6:NM=66:GOSUB 1700:E\$(NE)=D\$:IF REGRE=1 THEN 520: DESCRIPCION  $570^\circ$  C=73: GOSUB 1820: D(NE) = VAL(D\$): IF REGRE=1 THEN 560: No. DE DIAS 580 IF VAL (D\$) = 0 AND NE=1 THEN 570 590 FOR J=1 TO NE:  $S = S + D(J)$ : NEXT J 600  $FOR$   $J=1$  TO NE 610 LOCATE 3+J, 77:LET P% (J) = D(J) \*100/S: PRINT 620 LOCATE 3+J, 77: PRINT MIDS (STRS (P% (J) ), 2, 3)  $630$  NEXT  $J$ with Parties, 640 IF R<21 THEN 510 650 NE=NE+1: GOSUB 1990: GOTO 30: WYA NO SE PUEDEN METER MAS ETAPAS " 670 T\$="BAJA DEL AVANCE FISICO <PROGRAMADO>": ARCHIVO\$=NOBRA\$+".11" 680 GOSUB 2120:R=3:GOSUB 2190:IF NE=0 THEN 840: PLANTILLA Y LEC DE ARCHIVO 690 FOR  $J=1$  TO NE: R=R+1: LOCATE R/3: PRINT NS(J): LOCATE R/6: PRINT ES(J): LOCATE R, 73: PRINT MIDS (STRS  $(D(J))$ , 2, 3): LOCATE R, 77: PRINT MIDS (STRS  $(P*(J))$ , 2, 3): NEXT J 700 R=4:0P=1:COLOR 14:1:LOCATE R;3:PRINT N\$(OP):LOCATE R;6:PRINT E\$(OP) 710 AS=INKEYS:COLOR 15,1;LOCATE 23,26;PRINT TAB Mover, 08 Seleccionar" 720 A1=207:B1=308:A2=231:GOSUB 2410:A1=295:A2=311:GOSUB 2410:IF A\$="" THEN 710 730 Al=207:B1=308:A2=231:GOSUB 2430:A1=295:A2=311:GOSUB 2430 740 IF AS=CHR\$(9) THEN 780 750 IF AS=CHR\$(13) THEN BAJA(OP)=1;LOCATE R, 3: COLOR 14, 1: PRINT N\$(OP);LOCATE  $R, 6$ : PRINT ES (OP): GOTO 790 760 IF A\$=CHR\$(27) THEN GOSUB 2240; GOTO 30

```
770 BEEP: GOTO 710
780 BAJA (OP) = 0: LOCATE R, 3: COLOR 15, 1: PRINT N$ (OP): LOCATE R, 6: PRINT E$ (OP)
790 IF OP=NE THEN 700 ELSE R=R+1:OP=OP+1
800 COLOR 14, 1:LOCATE R, 3: PRINT N$ (OP): LOCATE R, 6: PRINT E$ (OP): GOTO 710
810 'CAMBIOS-CONSULTA DEL AVANCE FISICO-PROGRAMADO ************************
820 TS="CAMBIOS DEL AVANCE FISICO <PROGRAMADO>":ARCHIVOS=NOBRAS+".11"
830 GOSUB 2120:R=3:GOSUB 2190:IF NE>0 THEN 870:'PLANTILLA Y LEC DE ARCHIVO
840 LOCATE 23, 14: PRINT "La obra no contiene etapas, 0% Para continuar"
850 A$=INKEY$:A1=320:B1=308:A2=348:GOSUB 2410:IF A$="" THEN 840
860 IF AS<>CHR$(13) THEN 840 ELSE GOTO 30
870 FOR J=1 TO NE
880 R=R+1:LOCATE R, 3: PRINT N$(J):LOCATE R, 6: PRINT E$(J):LOCATE R, 73: PRINT
MIDS (STRS (D (J)), 2, 3): LOCATE R, 77: PRINT MIDS (STRS (P*(J)), 2, 3)
890 NEXT J
900 R=4:OP=1:COLOR 14.1:LOCATE R.3:PRINT NS(OP):LOCATE R.6:PRINT ES(OP)
910 A$=INKEY$:COLOR 15, 1:LOCATE 23, 26: PRINT TAB Mover, 0% Seleccionar"
920 Al=207:B1=308:A2=231:GOSUB 2410:A1=295:A2=311:GOSUB 2410:IF AS= TERM 910
930 Al=207:B1=308:A2=231:GOSUB 2430:A1=295:A2=311:GOSUB 2430
940 IF AS=CHRS(9) THEN 980
950 IF AS=CHR$ (13) THEN 1010
960 IF AS<>CHR$(27) THEN BEEP:GOTO 910
970 LOCATE 23, 25: PRINT " "; SPC(40): NE=NE+1: GOSUB 1990: GOTO 30
980 COLOR 15, 1: LOCATE R, 3: PRINT N$ (OP): LOCATE R, 6: PRINT E$ (OP)
990 IF OP=NE THEN 900 ELSE R=R+1:OP=OP+1
1000 COLOR 14, I; LOCATE R, 3: PRINT N$ (OP): LOCATE R, 6: PRINT E$ (OP): GOTO 910
1010 C=3:NM=2:GOSUB 1700:N$(OP)=D$:REM VALIDA No. DE ETAPA
1020 IF DS="" OR DS=" " OR DS=" " THEN BEEP:GOTO 1010
1030 C=6:NM=66:GOSUB 1700:E$(OP)=D$:REM VALIDA DESCRIPCION
1040 C=73: GOSUB 1820: D(OP) = VAL(D$): REM VALIDA NO. DE DIAS
1050 S=0:FOR J=1 TO NE: S=S+D(J):NEXT J
1060 FOR J=1 TO NE
1070 LOCATE 3+J, 77: LET P% (J) = D(J) * 100/S: PRINT "
1080 LOCATE 3+J, 77: PRINT MIDS (STR$ (P% (J) ), 2, 3)
1090 NEXT J:GOTO 900
1100 'CAMBIOS-CONSULTA DEL AVANCE FISICO REAL ****
                                                 1110 ARCHIVOS=NOBRAS+", 11":GOSUB 2190:TOTAL=T
1120 T$="CAMBIOS DEL AVANCE FISICO <REAL>":ARCHIVO$=NOBRA$+":12"
1130 GOSUB 2120: PLANTILLA
1140 R=3:GOSUB 2190:IF NE=0 THEN 840
1150 FOR J=1 TO NE
1160 R=R+1:LOCATE R, 3: PRINT N$(J):LOCATE R, 6: PRINT E$(J): LOCATE R, 73: PRINT
MIDS (STRS (D(J)), 2, 3): LOCATE R, 77: PRINT MIDS (STRS (PS (J)), 2, 3)
1170 NEXT J.
1180 R=4:OP=1:COLOR 14; I:LOCATE R, 3: PRINT N$ (OP):LOCATE R, 6: PRINT E$ (OP)
1190 AS=INKEY$:COLOR 15,1:LOCATE 23,26:PRINT TAB Mover, 0% Seleccionary
1200 A1=207:B1=308:A2=231:GOSUB 2410:A1=295:A2=311:GOSUB 2410:IF A$=" THEN 1190
1210 A1=207:B1=308:A2=231:GOSUB 2430:A1=295:A2=311:GOSUB 2430
1220 IF AS=CHR$(9) THEN 1330
1230 IF AS-CHR$(13) THEN 1360<br>1240 IF AS->CHR$(27) THEN 1320 ELSE LOCATE 23, 25 PRINT" ISPC(40)
1250 AS=INKEYS:LOCATE 23, 25:COLOR 15, 1: PRINT Desea guardar los cambios S o N ...
1260 Al=429:Bl=308:A2=441:GOSUB 2410:A1=397:A2=409:GOSUB 2410:IF AS=""THEN 1250
1270 IF A$="S" OR A$="s" THEN 1300
1280 IF A\frac{1}{2}="N" OR A\frac{1}{2}="n" THEN 30"
1290 BEEP: GOTO 1250
1300 OPEN NOBRAS+".12" FOR OUTPUT AS#2
1310 FOR J=1 TO NE: WRITE#2, NS(J), ES(J), D(J), P%(J), NEXT J; CLOSE; GOTO 30
1320 BEEP:GOTO 1190
1330 COLOR 15, 1: LOCATE R, 3: PRINT N$ (OP): LOCATE R, 6: PRINT ES (OP)
1340 IF OP=NE THEN 1180 ELSE R=R+1:OP=OP+1
1350 COLOR 14, 1:LOCATE R73: PRINT N$ (OP):LOCATE R, 6: PRINT ES (OP): GOTO 1190
1360 C=73: GOSUB 1820: D(OP) =VAL (D$) : REM VALIDA No. DE DIAS
1370 FOR J=1 TO NEW
1380 LOCATE 3+J, 77: LET P% (J) = D(J) *100/TOTAL: PRINT "
```

```
770 BEEP: GOTO 710
780 BAJA (OP) = 0:LOCATE R, 3: COLOR 15, 1: PRINT N$ (OP) : LOCATE R, 6: PRINT E$ (OP)
790 IF OP=NE THEN 700 ELSE R=R+1:OP=OP+1
800 COLOR 14, 1:LOCATE R, 3: PRINT N$ (OP) :LOCATE R, 6: PRINT E$ (OP) : GOTO 710
810 'CAMBIOS-CONSULTA DEL AVANCE FISICO-PROGRAMADO ************************
820 TS="CAMBIOS DEL AVANCE FISICO <PROGRAMADO>":ARCHIVO$=NOBRA$+".11"
830 GOSUB 2120:R=3:GOSUB 2190:IF NE>0 THEN 870:'PLANTILLA Y LEC DE ARCHIVO
840 LOCATE 23,14: PRINT "La obra no contiene etapas, 0% Para continuar" 850 A$=INKEY$: A1=320: B1=308: A2=348: GOSUB 2410: IF A$="" THEN 840
860 IF AS<>CHR$ (13) THEN 840 ELSE GOTO 30
870 FOR J=1 TO NE
880 R=R+1:LOCATE R, 3: PRINT N$(J):LOCATE R, 6: PRINT E$(J):LOCATE R, 73: PRINT
MID$ (STR$ (D (J)), 2, 3); LOCATE R, 77: PRINT MID$ (STR$ (P$(J)), 2, 3)
890 NEXT J
900 R=4:OP=1:COLOR 14, 1:LOCATE R, 3: PRINT N$(OP):LOCATE R, 6: PRINT E$(OP)
910 AS=INKEY$:COLOR 15, 1:LOCATE 23, 26: PRINT " TAB Mover, 0% Seleccionar"
920 Al=207:B1=308:A2=231:GOSUB 2410:A1=295:A2=311:GOSUB 2410:IF A$="" THEN 910
930 A1=207:B1=308:A2=231:GOSUB 2430:A1=295:A2=311:GOSUB 2430
940 IF A$=CHR$(9) THEN 980
950 IF AS=CHR$(13) THEN 1010
960 IF AS<>CHR$(27) THEN BEEP:GOTO 910
970 LOCATE 23.25: PRINT " ": SPC (40): NE=NE+1: GOSUB 1990: GOTO 30
980 COLOR 15, 1:LOCATE R, 3: PRINT N$ (OP):LOCATE R, 6: PRINT E$ (OP)
990 IF OP=NE THEN 900 ELSE R=R+1:OP=OP+1
1000 COLOR 14, 1: LOCATE R, 3: PRINT N$ (OP) LOCATE R, 6: PRINT E$ (OP) : GOTO 910
1010 C=3 \cdot NM=2 \cdot GOSUB 1700N5 (OP) = DS \cdot REM VALIDA N6 = DE ETAPA 1020 IF DS = " " OR DS = " " OR B = " " THEN-BEBP: GOTO 10101030 C=6:NM=66:GOSUB 1700:E$(OP)=D$:REM VALIDA DESCRIPCION
1040 \text{ C} = 73; GOSUB 1820; D(OP) = VAL(D$); REM; VALIDA; No; DE DIAS
1050 S=0:FOR J=1 TO NE:S=S+D(J) :NEXT J
1060 FOR J=1 TO NE
1070 LOCATE 3+J, 77:LET P% (J) =D(J) *100/S:PRINT ^{\circ}1080 LOCATE 3+J, 77: PRINT MIDS (STR$ (P% (J)), 2, 3)
1090 NEXT J:GOTO 900
1100 'CAMBIOS-CONSULTA DEL AVANCE FISICO REAL **
                                                       ************************
                                                      Sang person
1110 ARCHIVOS=NOBRAS+".11":GOSUB 2190:TOTAL=T
1120 TS="CAMBIOS DEL AVANCE FISICO <REAL>":ARCHIVOS=NOBRAS+":12"
1130 GOSUB 2120: PLANTILLA
1140 R=3:GOSUB 2190:IF NE=0 THEN 840
1150 FOR J=1 TO NE
1160 R=R+1:LOCATE R, 3: PRINT N$ (J):LOCATE R, 6: PRINT E$ (J):LOCATE R, 73: PRINT
MID$ (STR$ (D (J) ), 2, 3) : LOGATE R, 77 : PRINT MID$ (STR$ (P$(J)) , 2, 3)1170 NEXT J
1180 R=4:OP=1:COLOR 14, 1; LOCATE R; 3; PRINT N$ (OP); LOCATE R; 6; PRINT E$ (OP);
1190 A$=INKEY$:COLOR 15, 1; LOCATE 23, 26 PRINT WAR Mover, 08 Seleccionary
1200 A1=207:B1=308:A2=231:GOSUB 2410:A1=295:A2=311:GOSUB 2410:IF A$=""THEN 1190
1210 A1-207:B1-308:A2-231:GOSUB 2430:A1-295:A2-311:GOSUB 2430
1220 IF AS=CHR$ (9) THEN 1330
1230 IF AS=CHRS (13) THEN 1360
1240 IF AS<>CHR$(27) THEN 1320 ELSE LOCATE 23, 25: PRINT (40) SPC (40)
1250 A$=INKEY$:LOCATE 23, 25: COLOR 15, 1: PRINT Desea guardar los cambios S o N
1260 A1=429:B1=308:A2=441:GOSUB 2410:A1=397:A2=409:GOSUB 2410:IF AS="" THEN 1250
1270 IF A$="S" OR A$="s" THEN 1300
1280 IF AS="N" OR AS="n" THEN 30
1290 BEEP:GOTO 1250
1300 OPEN NOBRAS+".12" FOR OUTPUT AS#2
1310 FOR J=1 TO NE: WRITE#2, N$ (J), E$ (J), D(J), P$ (J): NEXT J: CLOSE: GOTO 30
1320 BEEP: GOTO 1190
1330 COLOR 15, 1: LOCATE R, 3: PRINT N$ (OP): LOCATE R, 6: PRINT E$ (OP)
1340 IF OP=NE THEN 1180 ELSE R=R+1:OP=OP+11350 COLOR 14, 1:LOCATE R, 3: PRINT N$ (OP): LOCATE R, 6: PRINT E$ (OP): GOTO 1190
1360 C=73: GOSUB 1820: D(OP)=VAL(D$): REM VALIDA No. DE DIAS
1370 FOR J=1 TO NE.
1380 LOCATE 3+J, 77: LET P% (J) = D(J) *100/TOTAL: PRINT
```

```
1390 LOCATE 3+J.77: PRINT MIDS (STR$ (P% (J)), 2,3)
1400 NEXT J:GOTO 1190
1420 LINE(A, B) - (A+155, B+110), 8, BF: LINE(A, B) - (A+155, B+110), 15, B
1430 LINE (A+5, B-5) - (A+160, B+105), 1, BF. LINE (A+5, B-5) - (A+160, B+105), 15, B
1440 COLOR 15, 1:RE=R:CO=C:KEY(11) ON:KEY(14) ON
1450 FOR J=1 TO NO:LOCATE RE, CO: PRINT OS (J): RE=RE+2: NEXT J
1460 RE=R:CO=C:J=1:X1=A+12:Y1=B-3:X2=A+152:Y2=B+19:COLOR:14:1:LOCATE RE:CO
1470 PRINT OS (J) : LINE (X1, Y1) - (X2, Y2) , 14, B
1480 AS-INKEYS: ON KEY (11) GOSUB 1550; ON KEY (14) GOSUB 1510: IF AS="" THEN 1480
1490 IF AS=CHR$(13) OR AS=CHR$(27) THEN KEY(11) OFF KEY(14) OFF RETURN
1500 BEEP: GOTO 1480
1510 IF J=NO THEN BEEP: RETURN: BAJA
1520 COLOR 15, 1:LOCATE RE, CO:PRINT O$ (J):LINE(X1,Y1) (X2,Y2), 1, B:J=J+1:RE=RE+2
1530 COLOR 14, 1:LOCATE RE, CO: PRINT OS (J)
1540 Y1=Y1+28:Y2=Y2+28:LINE(X1-Y1) (X2,Y2) 14-B:RETURN<br>1550 IF J=1 THEN BEEP:RETURN: SUBE
1560 COLOR 15, 1:LOCATE REFCO: PRINT OS (J):LINE (X1, X1) - (X2, X2), 1, B: J=J-1:RE=RE-2 1570 COLOR 14, I:LOCATE RE, CO: PRINT OS (J)
1580 Y1=Y1-28:Y2=Y2-28:LINE(X1,Y1) (X2,Y2), 14, B:RETURN
1610 C=INT((80-LEN(INF$))/2):LOCATE 25, C: PRINT INF$
1620 LINE(0,0) - (639,349), 15, B
1630 CIRCLE (15, 10), 10, 15: LINE (20, 5) (10, 15), 15
1640 CIRCLE (624, 10), 10, 15, LINE (629, 5) (619, 15, 15, 15, 1650 CIRCLE (15, 339), 10, 15, LINE (20, 334), (10, 344), 15
1660 CIRCLE (624, 339), 10, 15: LINE (629, 334) (619, 344), 15
1670 LINE(150, 5) - (480, 20), 8, BF
1680 LINE(150, 5) - (480, 20), 14, B: LINE(155, 0) - (485, 15), 1, BF
1690 C=(80-INT(LEN(T$)))/2:LOCATE I,C:PRINT T$:LINE(155,0)-(485,15);14,B:RETURN
1700 ' SUBRUTINA QUE VALIDA DESCRIPCION DE LA ETAPA Y SU NUMERO**************
                                                               gan an an Tallach
1710 D$ = " " : NC = 0 : REGRE = 0 : CO = C1720 AS=INKEYS:LOCATE R, CO: PRINT "
1730 IF AS=CHR$ (34) THEN 1720
1740 IF AS=CHR$ (8) THEN 1800
1750 IF AS=CHRS (13) OR AS=CHRS (27) THEN RETURN
1760 IF AS=CHR$(9) THEN REGRE=1:RETURN
1770 LOCATE R, CO: PRINT "-": IF A$="" THEN 1720
1780 LOCATE R, CO: PRINT A$: CO=CO+1: NC=NC+1: D$=D$+A$
1790 IF NC<NM THEN 1720 ELSE RETURN
1800 IF CO=C THEN BEEP: GOTO 1720<br>1810 CO=CO-1:LOCATE R, CO:PRINT " NC=NC=1:D$=LEFT$(D$, NC): GOTO 1720
1830 D\text{S} = " " : NC = 0 : REGRE = 0 : CO = C1840 AS=INKEYS: LOCATE R. CO: PRINT
1850 IF AS=CHR$(8) THEN 1920
1860 IF AS=CHR$ (13) THEN RETURN
1870 IF AS=CHR$(9) THEN REGRE=1:RETURN
1880 LOCATE R, CO: PRINT "-"; IF AS="" THEN 1840
1890 IF A$>="0" AND A$<="9" THEN 1900 ELSE BEEP: GOTO 1840
1900 LOCATE R. CO: PRINT A$: CO=CO+1: NC=NC+1: D$=D$+A$
1910 IF NC=3 THEN 1940 ELSE GOTO 1840
1920 IF CO=C THEN BEEP:GOTO 1840
1930 CO=CO-1:LOCATE R, CO: PRINT ":":NC=NC-1:D$=LEFT$(D$, NC):GOTO 1840
1940 AS=INKEYS: IF AS="" THEN 1940
1950 IF A$=CHR$ (8) THEN 1920
                                              zgyzatodtome Sko
1960 IF AS=CHR$(9) THEN REGRE=1:RETURN
1970 IF A$=CHR$ (13) THEN RETURN
1980 BEEP: GOTO 1940
2000 AS=INKEY$:LOCATE 23, 25:COLOR 15, 1: PRINT "Desea guardar los cambios S o N "
2010 Al=429:Bl=308:A2=441:GOSUB 2410:A1=397:A2=409:GOSUB 2410:IF A$="" THEN 2000
2020 IF A\frac{1}{7}="S" OR A\frac{1}{7}="s" THEN 2050
```

```
2030 IF As="N" OR As="N" THEN RETURN
2040 BEEP: GOTO 2000
2050 OPEN NOBRAS+".11" FOR OUTPUT AS#1
2060 FOR J=1 TO NE-1:WRITE#1, N$(J), E$(J), D(J), P$(J):D1(J)=0:P$(J)=0:NEXT J
2070 OPEN NOBRAS+".12" FOR INPUT AS#2:J=0
2080 WHILE EOF(2)=0: J=J+1: INPUT #2. NS. ES. D1(J), P1%(J); WEND: CLOSE 2
2090 OPEN NOBRAS+".12" FOR OUTPUT AS#2
2100 FOR J=1 TO NE-1: WRITE#2, N$(J), E$(J), D1(J), P1%(J): NEXT J
2110 CLOSE: RETURN
2120 'SUBRUTINA DE PLANTILLA DE ALTAS, BAJAS Y CAMBIOS **************************
2130 LINE(7.30) - (630.305).8.BF
2140 INFS="ESCRIBA LO SOLICITADO, ESC PARA TERMINAR":GOSUB 1590:A1=334:B1=335
2150 A2 = 360; GOSUB 2410; LINE(4, 30) - (630; 305), 8, BF; LINE(4, 30) - (630, 305), 15, B
2160 LINE(12,25) - (635,300), 1, BF: LINE(12, 25) - (635, 300), 15, B
2170 LOCATE 3.3: PRINT "#
                                           DESCRIPCION DE LA ETAPA
No.DIAS \frac{1}{3} : LINE (12.40) - (635.40) : LINE (35.40) - (35.300)
2180 LINE(570,40) - (570,300) : LINE(605,40) - (605,300) : RETURN.
2200 OPEN ARCHIVOS FOR INPUT AS#1:NE=0:T=0
2210 WHILE EOF(1) = 02220 NE=NE+1: INPUT #1, NS (NE), ES (NE), D (NE), P& (NE): T = T + D (NE)
2230 WEND: CLOSE: RETURN
2250 AS=INKEYS:LOCATE 23, 25:COLOR:15, 1: PRINT Pesea quardar los cambios S o N "
2260 Al=429:Bl=308:A2=441:GOSUB 2410:Al=397:A2=409:GOSUB 2410:IF A$="" THEN 2250
2270 IF AS="S" OR AS="s" THEN 2300
2280 IF A$="N" OR A$="n" THEN 2400
2290 BEEP:GOTO 2250
2300 OPEN ARCHIVOS FOR OUTPUT AS#1
                                                               心病法の失敗
2310 FOR J=1 TO NE
2320 D1 (J) = 0: P1% (J) = 0: IF BAJA (J) = 0 THEN WRITE #1, N$ (J), E$ (J), D (J), P% (J)
2330 NEXT J
                                                    SA SANT
                                                           1200년 - 1200년<br>대한민국의 대한민국의 대한민국의 대한민국의 대한민국의 대한민국의 국제 대한민국의 대한민국의 대한민국의 대한민국의 대한민국의 대한민국의 대한민국의 대한민국의 대한민국의 대한민국의 대한민국의 대한민국의
2340 OPEN NOBRAS+".12" FOR INPUT AS#2:J=0
2350 WHILE EOF(2)=0:J=J+1:INPUT #2,N$,E$,DI(J),P1%(J):WEND:CLOSE 2
2360 OPEN NOBRAS+".12" FOR OUTPUT AS#2%
2370 FOR J=1 TO NE
2380 IF BAJA (J) = 0 THEN WRITE#2, N$ (J); E$ (J); D1 (J); P1% (J)
2390 NEXT J
2400 FOR J=1 TO NE: BAJA (J) = 0: NEXT J: CLOSE: RETURN
2430 MARCO ARANA ARABIA (A1, 1, 1, 1, 1, 1, 1, 1, 1, 1, 1, 1, 2, 1, 1, 2) (A2, 2) (A2, 2, B1414) (1, B. RETURN
din Katagorian ya
2460 IF ERR=70 OR ERR=71 OR ERR=53 THEN 2510
2470 LINE(120, 100) - (520, 225), 4, BF: LINE(160, 130) - (480, 195), 1, BF
2480 LINE(120,100) - (520,225), 15, B.LINE(160,130) (480,195), 15, B.
2490 LOCATE 12, 25: PRINT "Error no contemplado ESC Salir"
2500 A1=359:B1=154:A2=384:GOSUB 2410:GOTO 2530
2510 LOCATE 23,15:PRINT "Verifique disco y drive 02 Reintentar o ESC Salir"
2520 A1=302:B1=308:A2=319:GOSUB 2410:A1=430:A2=456:GOSUB 2410
2530 A$=INKEY$:IF A$="" THEN 2530
2540 IF A$=CHR$ (13) THEN RESUME
2550 IF A$=CHR$(27) THEN SYSTEM
2560 BEEP: GOTO 2530
10 'AVANCE FINANCIERO <PROGRAMADO-REAL> *************** FINANCI- ****************
20 DIM A$ (18), B$ (18), C$ (18), D$ (18), E$ (18), F$ (18), BAJA(18), E1$ (18), F1$ (18)
30 ON ERROR GOTO 1990
40 OPEN "INTER" FOR INPUT AS#1:INPUT #1, NOBRAS, M2, M3, M4: CLOSE
50 IF (M2=1 OR M2=2) AND M4=1 THEN ARCHIVOS=NOBRAS+":211":STS="CLAVE
MATERIAL
                         UNIDAD PRECIO U CANTIDAD SUBTOTAL": INDEX$=NOBRA$+", 221"
60 IF (M2=1 OR M2=2) AND M4=2 THEN ARCHIVOS=NOBRAS ".212"; STS="CLAVE
```
MANO DE OBRA (222") S/DIA IMPUESTO CANTIDAD SUBTOTAL": INDEXS=NOBRAS+".222"

70 IF (M2=1 OR M2=2) AND M4=3 THEN ARCHIVOS=NOBRAS+".213":ST\$="CLAVE PRECIO G.DEPRE. DIAS SUBTOTAL": INDEX\$=NOBRA\$+".223" **HERRAMIENTA** 80 IF M2=2 THEN 750:REM SOLO CAMBIOS PARA EL FINANCIERO REAL 90 ON M3 GOTO 100, 290, 450, 240 .100 'ALTA DEL AVANCE FINANCIERO PROGRAMADO-REAL \*\*\*\*\*\*\*\*\*\*\*\*\*\*\*\*\*\*\*\*\*\*\*\*\*\*\*\*\*\*\*\* 110 TS="ALTA DEL AVANCE FINANCIERO <PROGRAMADO>":GOSUB 1530:'PLANTILLA 120 GOSUB 1610:R=3:IF NE=0 THEN 140: 'LECTURA DE ARCHIVO 130 FOR  $J=1$  TO  $NE:R=R+1:LOGATE$  R, 3: PRINT A\$(J): LOCATE R, 9: PRINT B\$(J): LOCATE R, 47: PRINT C\$ (J) : LOCATE R, 54: PRINT D\$ (J) : LOCATE R, 63: PRINT E\$ (J) : LOCATE R, 72: PRINT F\$(J):NEXT J 140 NE=NE+1:R=R+1 150  $C=3:GOSUB 1670:AS(NE)=DS: 'CLAVE$ 160 IF AS=CHR\$(27) THEN GOSUB 1420: RUN"OBRAS": 'REGRESA AL MENU 170 IF REGRE=1 THEN IF NE=1 THEN 150 ELSE R=R-1:NE=NE-1:GOTO 230 180 C=9:NM=37:GOSUB 1090:B\$(NE)=D\$:IF REGRE=1 THEN 150: 'MAT, M. DE O., HERR. 190 IF M4<>1 THEN 210 200 C=47: NM=6: GOSUB 1090: C\$ (NE) = D\$: IF REGRE=1 THEN 180 ELSE 220: 'UNIDAD MATERIAL 210 C=47:NM=6:GOSUB 1220:C\$(NE)=D\$:IF REGRE=1 THEN 180: 'PRECIO, \$/DIA 220  $C = 54$ : NM=8: GOSUB 1220: D\$ (NE) = D\$: IF REGRE=1 THEN 190 230 C=63:NM=8:GOSUB 1220:E\$(NE)=D\$:IF REGRE=1 THEN 220 240 IF  $M4=1$  THEN F\$ (NE) = STR\$ (VAL (D\$ (NE)) \*VAL (E\$ (NE)) ) : LOCATE R, 72: PRINT  $MID$ (F$ (NE), 2, 8)$ 250 IF  $M4=2$  THEN F\$ (NE) = STR\$ ((VAL (C\$ (NE)) - $(VAL (C5 (NE)) * (VAL (D5 (NE)) / 100)) * VAL (ES (NE))$  : LOCATE R, 72: PRINT F5 (NE) 260 IF M4=3 THEN F\$ (NE) = STR\$ (VAL (C\$ (NE) ) \*VAL (D\$ (NE) ) \*VAL (E\$ (NE) ) ): LOCATE R. 72: PRINT  $MID$$  (F\$ (NE), 2,8) 270 IF R<21 THEN 140 280 GOSUB 1420; RUN"OBRAS": 'REGRESA AL MENU 290 'BAJAS DEL AVANCE FINANCIERO PROGRAMADO \*\*\*\*\*\*\*\*\*\*\*\*\*\*\*\*\*\*\*\*\*\*\*\*\* 300 TS="BAJA DEL AVANCE FINANCIERO <PROGRAMADO>";GOSUB 1530; PLANTILLA 310 R=3:GOSUB 1610:IF NE=0 THEN 480 320 FOR  $J=1$  TO NE: R=R+1: LOCATE R, 3: PRINT A\$ (J): LOCATE R, 9: PRINT EB\$ (J): LOCATE R, 47: PRINT C\$(J): LOCATE R, 54: PRINT D\$(J): LOCATE R, 63: PRINT E\$(J): LOCATE R, 72: PRINT  $MID\xi$  (F $\xi$ (J), 2, 8) : NEXT J 330 R=4:OP=1:COLOR 14, 1:LOCATE R, 3: PRINT AS (OP):LOCATE R, 9: PRINT BS (OP) 340 AS-INKEYS: COLOR 15, 1:LOCATE 23, 26: PRINT. TAE MOVET, 02, Seleccionar "<br>340 AS-INKEYS: COLOR 15, 1:LOCATE 23, 26: PRINT. TAE MOVET, 02, Seleccionar "<br>350 A1=207:B1=308:A2=231:GOSUB 1950:A1=295:A2=311:GOSUB 1950:IF A 360 Al=207:Bl=308:A2=231:GOSUB 1970:Al=295:A2=311:GOSUB 1970 - 57 370 IF AS=CHR\$(9) THEN 420 380 IF AS<>CHRS(13) THEN 400 ELSE BAJA(OP)=1 390 LOCATE R, 3: COLOR 14, 1: PRINT AS (OP): LOCATE R, 9: PRINT BS (OP): GOTO 430 400 IF A\$=CHR\$(27) THEN GOSUB 1830: RUN"OBRAS": 'REGRESA AL MENU 410 BEEP: GOTO 340 420 BAJA (OP) = 0: LOCATE R, 3: COLOR 15, 1: PRINT A\$ (OP): LOCATE R, 9: PRINT B\$ (OP) 430 IF OP=NE THEN 330 ELSE R=R+1:OP=OP+1 440 COLOR 14, 1: LOCATE R, 3: PRINT A\$ (OP): LOCATE R, 9: PRINT B\$ (OP): GOTO 340 450 CAMBIOS-CONSULTA DEL AVANCE FINANCIERO PROGRAMADO \*\*\*\*\*\*\*\*\*\*\*\*\*\*\*\*\*\*\*\*\*\*\*\*\*\*\* 460 T\$="CAMBIOS DEL AVANCE FINANCIERO <PROGRAMADO>":GOSUB 1530: PLANTILLA 470 R=3:GOSUB 1610:IF NE>0 THEN 510 480 LOCATE 23, 13: PRINT "La obra no contiene insumos, 0% Para continuar" 490 A\$=INKEY\$:A1=320:B1=308:A2=348:GOSUB\_1950:IF\_A\$=""\"THEN 480 500 IF A\$<>CHR\$(13) THEN 480 ELSE RUN"OBRAS": 'REGRESA AL MENU R, 47: PRINT C\$(J): LOCATE R, 54: PRINT D\$(J): LOCATE R, 63: PRINT E\$(J): LOCATE R, 72: PRINT  $MID$ \$ $(F$ \$ $(J), 2, 8)$ : NEXT J 520 R=4:OP=1:COLOR 14, 1:LOCATE R, 3:PRINT A\$ (OP):LOCATE R, 9:PRINT B\$ (OP) 530 AS=INKEY\$:COLOR 15, 1: LOCATE 23, 26: PRINT TAB Mover, 08 Seleccionary 540 Al=207:Bl=308:A2=231:GOSUB\_1950:A1=295:A2=311:GOSUB\_1950;IF+A\$= THEN 530 550 Al=207:B1=308:A2=231:GOSUB 1970:A1=295:A2=311:GOSUB 1970 560 IF A\$=CHR\$(9) THEN 600 570 IF A\$=CHR\$(13) THEN 630) 580 IF AS<>CHR\$(27) THEN BEEP:GOTO 530 590 LOCATE 23, 25, PRINT #: 5PC(40); NE=NE+1, GOSUB 1420, RUN "OBRAS" : REGRESA AL, MENU

 $600$  COLOR 15, 1:LOCATE R, 3:PRINT AS (OP) LOCATE R, 9: PRINT BS (OP)

 $-169-$ 

610 IF OP=NE THEN 520 ELSE R=R+1:OP=OP+1 620 COLOR 14.1:LOCATE R.3: PRINT A\$(OP):LOCATE R.9: PRINT B\$(OP): GOTO 530 630 C=3: GOSUB 1670: A\$ (OP) = D\$: 'CLAVE 640 C=9:NM=37:GOSUB 1090:B\$(OP)=D\$:IF REGRE=1 THEN 630: MAT, M. DE O., HERR. 650 IF M4<>1 THEN 680  $660 \text{ Ca}47 \cdot \text{NM}_{\text{B}}6 \cdot \text{GOSUB }1090 \cdot \text{CS } (OP) = DS \cdot 'UNIDAD DEL MATERIAL$ 670 IF REGRE=1 THEN 640 ELSE GOTO 690 680 C=47:NM=6:GOSUB 1220:C\$(OP)=D\$:IF REGRE=1 THEN 640:'PRECIO, \$/DIA 690 C=54:NM=8:GOSUB 1220:D\$(OP)=D\$:IF REGRE=1 THEN 650 a shekarar 1970.<br>Manazarta 700 C=63:NM=8:GOSUB 1220:E\$(OP)=D\$:IF REGRE=1 THEN 690 710 IF M4=1 THEN F\$(OP)=STR\$(VAL(D\$(OP)) \*VAL(E\$(OP))):LOCATE R. 72: PRINT MID\$(F\$(OP), 2,8) 720 IF  $M4 = 2$  THEN F\$ (OP) = STR\$ ((VAL (C\$ (OP)) -(VAL (C\$ (OP) ) \* (VAL (D\$ (OP) ) /100) ) ) \* VAL (E\$ (OP) ) ) : LOCATE R, 72: PRINT F\$ (OP) 730 IF  $M4 = 3$  THEN F\$ (OP) = STR\$ (VAL (C\$ (OP)) \* VAL (D\$ (OP)) \* VAL (E\$ (OP))) : LOCATE R, 72; PRINT. MID\$ (F\$ (OP), 2, 8) 740 GOTO 530 750 'CAMBIOS-CONSULTA DEL AVANCE FINANCIERO REAL \*\*\*\*\*\*\*\*\*\*\*\*\*\*\*\*\*\*\* 760 T\$="AVANCE FINANCIERO <REAL>":GOSUB 1530: 'PLANTILLA 770 R=3:GOSUB 1610:IF NE>0 THEN 810 780 LOCATE 23, 13: PRINT "La obra no contiene insumos, 0% Para continuar" 790 AS=INKEYS: A1=320: B1=308: A2=348: GOSUB 1950: IF AS="" THEN 780 800 IF AS<>CHR\$(13) THEN 790 ELSE RUN"OBRAS": 'REGRESA AL MENU 810 FOR J=1 TO NE:R=R+1:LOCATE R, 3: PRINT A\$(J):LOCATE R, 9: PRINT B\$(J):LOCATE R, 47: PRINT C\$(J):LOCATE R, 54: PRINT D\$(J):LOCATE R, 63: PRINT E1\$(J):LOCATE R. 72: PRINT MID\$ (F1\$(J), 2, 8) : NEXT J 820 R=4:OP=1:COLOR 14, 1:LOCATE R, 3: PRINT A\$ (OP):LOCATE R, 9: PRINT B\$ (OP) 830 A\$=INKEY\$:COLOR 15,1:LOCATE 23,26:PRINT " TAB Mover, 0% Seleccionar" 840 A1=207:B1=308:A2=231:GOSUB 1950:A1=295:A2=311:GOSUB 1950:IF AS=""THEN 830 850 A1=207:B1=308:A2=231:GOSUB 1970:A1=295:A2=311:GOSUB 1970 860 IF A\$=CHR\$(9) THEN 900 870 IF AS=CHR\$ (13) THEN 930 880 IF AS<>CHRS(27) THEN BEEP:GOTO 830. 890 LOCATE 23, 25: PRINT", 'SPC(40): NE=NE+1: GOSUB 1420: RUN"OBRAS": 'REGRE AL MENU 900 COLOR 15, 1:LOCATE R, 3: PRINT AS (OP): LOCATE R, 9: PRINT BS (OP) 910 IF OP=NE THEN 820 ELSE R=R+1:OP=OP+1 920 COLOR 14, 1:LOCATE R, 3: PRINT AS (OP):LOCATE R, 9: PRINT BS (OP): GOTO 830 930 C=63:NM=8:GOSUB 1220:E1\$ (OP)=D\$ 940 IF M4=1 THEN F1\$ (OP) STR\$ (VAL (D\$ (OP)) \*VAL (E1\$ (OP))) : LOCATE R 72: PRINT  $MIDS$  $(F1S$  $(OP)$ ,  $2.8$ ). 950 IF M4=2 THEN F1\$ (OP) = STR\$ ((VAL(C\$ (OP)) =  $(VAL(C5 (OP)) * (VAL(D5 (OP)) / 100)) * VAL(E15 (OP))$ : LOCATE R, 72: PRINT F15 (OP) 960 IF M4=3 THEN FIS (OP)=STRS (VAL (CS (OP)) \*VAL (DS (OP)) \*VAL (E1S (OP)) ): LOCATE R, 72: PRINT MIDS (F1\$ (OP), 2, 8) 970 GOTO 830 990 COLOR 15, 1:LINE (0,0) - (639, 349), 1, BP  $1000$  C=INT((80-LEN(INF\$))/2):LOCATE 25, C: PRINT, INF\$ 1010 LINE  $(0, 0) - (639, 349)$ , 15, B  $1020$  CIRCLE  $(15, 10)$ ,  $10, 15$ , LINE  $(20, 5)$  (10, 15), 15 1030 CIRCLE (624,10), 10, 15; LINE (629, 5) (619, 15), 15<br>1040 CIRCLE (15, 339), 10, 15; LINE (20, 334) - (10, 344), 15 1050 CIRCLE (624, 339), 10, 15: LINE (629, 334) - (619, 344), 15 1060 LINE(130, 5) - (480, 20), 8, BF 1070 LINE (130, 5) - (480, 20), 14, B: LINE (135, 0) - (485, 15), 1, BF 1080 C=INT ((80-LEN(T\$))/2):LOCATE 1, C: PRINT T\$:LINE(135, 0) - (485, 15), 14, B: RETURN  $1100 D$ = " " : NC = 0 : REGRE = 0 : CO = C$ 1110 A\$=INKEY\$:LOCATE R.CO: PRINT " 1120 IF A\$=CHR\$(34) THEN 1110 1130 IF AS=CHR\$(8) THEN 1200 1140 IF AS=CHR\$(13) THEN RETURN<br>1150 IF AS=CHR\$(27) THEN RETURN 1160 IF AS=CHRS(9) THEN REGRE=1:RETURN

1170 LOCATE R, CO: PRINT "-": IF AS="" THEN 1110 1180 LOCATE R, CO: PRINT A\$: CO=CO+1: NC=NC+1: DS=D\$+A\$ 1190 IF NC<NM THEN 1110 ELSE RETURN 1200 IF CO=C THEN BEEP:GOTO 1110 1210 CO=CO-1:LOCATE R, CO: PRINT " ": NC=NC-1: D\$=LEFT\$ (D\$, NC): GOTO 1110 1230  $DS = " " : REGRE = 0 : CO = C : NC = 0 : NUME = 0$ 1240 AS=INKEY\$:LOCATE R, CO: PRINT " " 1250 IF AS=CHRS(8) THEN 1340 1260 IF AS=CHR\$ (13) THEN RETURN 1270 IF AS=CHR\$(9) THEN REGRE=1:RETURN 1280 LOCATE R, CO: PRINT "-": IF AS="" THEN 1240 1290 IF A\$>="0" AND A\$<="9" THEN 1320 1300 IF A\$="." THEN NUME=NUME+1 ELSE BEEP:GOTO 1240 1310 IF NUME>1 THEN BEEP:GOTO 1240 1320 LOCATE R, CO: PRINT A\$: CO=CO+1: NC=NC+1: D\$=D\$+A\$ 1330 IF NC=NM THEN 1370 ELSE GOTO 1240 1340 IF CO=C THEN BEEP: GOTO 1240 1350 IF RIGHTS  $(D5, 1) =$ ". " THEN NUME=0 1360  $CO=CO-1:LOCATE$  R.CO: PRINT " ": NC=NC-1: DS=LEFTS (DS.NC): GOTO: 1240 1370 A\$=INKEY\$: IF A\$="" THEN 1370 1380 IF  $A\hat{s}$  = CHR\$(8) THEN 1340<br>1390 IF  $A\hat{s}$  = CHR\$(8) THEN REGRE=1;RETURN<br>1400 IF  $A\hat{s}$  = CHR\$(13) THEN REGRE=1;RETURN 1410 BEEP:GOTO 1370 1430 A\$=INKEY\$:LOCATE 23,25:COLOR 15,1:PRINT Desea quardar Los cambios s o N ... 1440 A1=429:B1=308:A2=441:GOSUB 1950:A1=397:A2=409:GOSUB 1950:IF A\$=""THEN 1430" 1450 IF A\$="S" OR A\$="s" THEN 1480 stagen Bar 1460 IF  $As="N" OR AS="n" THEN RETURN$ 1470 BEEP: GOTO 1430 1480 OPEN ARCHIVOS FOR OUTPUT AS#1:OPEN INDEXS FOR OUTPUT AS#2 1490 FOR J=1 TO NE-1 1500 WRITE#1, A\$ $(J)$ , B\$ $(J)$ , C\$ $(J)$ , D\$ $(J)$ , E\$ $(J)$ , F\$ $(J)$ 1510  $WRITE#2, A$ (J) , B$ (J) , C$ (J), D$ (J), E1$ (J), F1$ (J)$ 1520 NEXT J: CLOSE: RETURN 1530 'SUBRUTINA DE PLANTILLA DE ALTAS, BAJAS Y CAMBIOS \*\*\*\*\*\*\*\*\*\*\*\*\*\*\*\*\*\*\*\*\*\*\*\*\*\* 동작성 김 동문 남편 1540 LINE(7,30) - (630,305), 8, BF 1550 INFS="ESCRIBA LO SOLICITADO, ESC PARA TERMINAR"; GOSUB 980; A1=334: B1=335 1560 A2=360 GOSUB 1950 LINE (4, 30) (630, 305) 8, BF LINE (4, 30) (630, 305), 15, B 1570 LINE(12,25) - (635,300), 1, BF: LINE(12, 25) - (635, 300), 15, B 1580 LOCATE 3, 3: PRINT ST\$:LINE(12,40) (635,40):LINE(60,25) (60,300) 1590 LINE(364, 25) - (364, 300): LINE(420, 25) - (420, 300) 1600 LINE(492, 25) - (492, 300) LINE(564, 25) - (564, 300) RETURN 1610 'SUBRUTINA DE LECTURA DE ARCHIVO\*\*\*\*\*\*\*\*\*\*\*\*\*\*\*\*\*\*\*\*\*\*\* 1620 OPEN ARCHIVOS FOR INPUT AS#1:OPEN INDEXS FOR INPUT AS#2:NE=0 1630 WHILE  $EOF(1)=0:NE=NE+1$ 1640 INPUT #1, A\$ (NE), B\$ (NE), C\$ (NE), D\$ (NE), E\$ (NE), F\$ (NE), I\$50 INPUT #2, A\$, B\$, C\$, D\$, E1\$ (NE), F1\$ (NE), F2\$ (NE), F2\$ (NE) 1660 WEND: CLOSE: RETURN Samuel Bally Corner  $\sqrt{2}$ 1680 D\$="":REGRE=0:CO=C:NC=0 1680 D\$="":REGRE=0:CO=C:NC=0"<br>1690 A\$=INKEY\$:LOCATE R,CO:PRINT "" 1700 IF AS-CHRS (8) THEN 1810<br>1710 IF AS-CHRS (8) THEN RETURN<br>1720 IF AS-CHRS (27) THEN RETURN 1730 IF AS-CHRS (9) THEN REGRE=1; RETURN 1740 LOCATE R.CO. PRINT "-": IF AS="" THEN 1690 1750 IF AS>="A" AND AS<="2" THEN 1790 1760 IF AS>="0" AND AS<="9" THEN 1790 1770 IF AS="N" OR AS="-" THEN 1790 1780 BEEP: GOTO 1690 1790 LOCATE R.CO. PRINT AS:CO=CO+1;NC=NC+1:DS=D\$+AS 1800 IF NC45 THEN 1690 ELSE RETURN

```
1810 IF CO=C THEN BEEP: GOTO 1690
1820 CO=CO-1:LOCATE R.CO:PRINT " ":NC=NC-1:D$=LEFT$(D$,NC):GOTO 1690
1840 A$=INKEY$:LOCATE 23, 25: COLOR 15, 1: PRINT "Desea guardar los cambios S o N "
1850 A1=429:B1=308:A2=441:GOSUB 1950:A1=397:A2=409:GOSUB 1950:IF A5=""THEN 1840
1860 IF AS="S" OR AS="s" THEN 1890
1870 IF AS="N" OR AS="n" THEN 1980
1880 BEEP: GOTO 1840
1890 OPEN ARCHIVOS FOR OUTPUT AS#1:OPEN INDEXS FOR OUTPUT AS#2
1900 FOR J=1 TO NE
1910 IF BAJA (J) >< 0 THEN 1940
       WRITE#1, A$(J), B$(J), C$(J), D$(J), E$(J), F$(J)
1920
       WRITE#2, A$ (J), B$ (J), C$ (J), D$ (J), E1$ (J), F1$ (J)
1930
1940 NEXT J: CLOSE: RETURN
1960 LINE(A1, B1) - (A2, B1+12), 11, B:LINE(A1-2, B1-2) - (A2+2, B1+14), 7, B:RETURN
1980 LINE (A1, B1) - (A2, B1+12), 1, B:LINE (A1-2, B1-2) - (A2+2, B1+14), 1, B:RETURN
2010 LINE(120,100) - (520,225), 4, BF: LINE(160,130) - (480,195), 1, BF
2020 LINE(120, 100) - (520, 225), 15, B: LINE(160, 130) - (480, 195), 15, B
2030 LOCATE 12,25: PRINT "Error no contemplado ESC Salir"
2040 A1=359:B1=154:A2=384:GOSUB 1950:GOTO 2070
2050 LOCATE 23,15: PRINT "Verifique disco y drive 02 Reintentar o ESC Salir"
2060 Al=302:B1=308:A2=319:GOSUB 1950:A1=430:A2=456:GOSUB 1950
2070 A$=INKEY$:IF A$="" THEN 2070
2080 IF AS=CHR$ (13) THEN RESUME
2090 IF AS=CHR$(27) THEN SYSTEM
2100 BEEP:GOTO 2070
10 'AVANCE FISICO-FINANCIERO PROGRAMADO-REAL **************** -FISFINPR- *******
20 ON ERROR GOTO 1050: OPEN"INTER" FOR INPUT AS#1: INPUT #1, NOBRAS: CLOSE
40 OPEN NOBRA$+".11" FOR INPUT AS#1:OPEN NOBRA$+".12" FOR INPUT AS#2:A=0:B=0:C=0
50 WHILE EOF (1) = 060 INPUT #1, N$, E$, D1, P1%: A=A+D1
70 INPUT #2, N$, E$, D1, P1% : B=B+D1: C=C+P1%
80 WEND: CLOSE
100 MT=0:D=0:E=0:F=0:ARCHIVO$=NOBRA$+".211":GOSUB 960:D=D+T: MATERIAL
110 ARCHIVOS=NOBRAS+".212":GOSUB 960:D=D+T: 'MANO DE OBRA
120 ARCHIVOS=NOBRAS+".213":GOSUB 960:D=D+T: 'HERRAMIENTA
130 ARCHIVOS=NOBRAS+".221":GOSUB 960:E=E+T: 'MATERIAL
140 ARCHIVOS=NOBRAS+".222":GOSUB 960:E=E+T: 'MANO DE OBRA
150 ARCHIVOS=NOBRAS+".223":GOSUB 960:E=E+T: 'HERRAMIENTA
160 F=VAL(LEFT$(STR$(E*100/D), 5))
170 'AVANCE FINANCIERO PROGRAMADO-REAL ********************** ESCRITO ***********
180 INF$="I Imprimir, BARRA Continuar o ESC Regresar": T$="NOMBRE DE LA OBRA:
 "NOBRA$:GOSUB 850:A1=143:B1=335:A2=152:GOSUB 1010:A1=237:A2=281:GOSUB 1010
190 A1=381:A2=409:GOSUB 1010
200 LINE(4,30) - (630,305), 8, BF: LINE(4,30) - (630, 305), 15, B
 210 LINE(12, 25) - (635, 300), 1, BF: LINE(12, 25) - (635, 300), 15, B
220 LINE (160, 88) - (450, 159), 8, BF: LINE (160, 88) (450, 159), 15, B
230 LINE(160, 199) - (450, 271), 8, BF: LINE(160, 199) (450, 271), 15, B
240 LINE(165, 83) - (455, 154), 1, BP; LINE(165, 194) - (455, 266), 1, BP; 250 LINE(165, 83) - (455, 133), 15, B; LINE(165, 133), (455, 134), 15, B
260 LINE(165, 194) - (455, 245), 15, B.LINE(165, 245) - (455, 266), 15, B.
 270 LOCATE 3, 21: T1$="AVANCE FISICO-FINANCIERO <<<PROGRAMADO-REAL>>>": PRINT T1$
 280 LOCATE 5, 34: PRINT "F IS ICO"
 290 LOCATE 7, 24: PRINT PROGRAMADO: D"A"= 100 %"
 300 LOCATE 9, 30: PRINT "REAL: D"B"="C"%"
 310 LOCATE 11, 24: PRINT "DIFERENCIA: D"A-B"="100-C"$"
 320 LOCATE 13, 30: PRINT "FINANCIERO".
```

```
-172-
```

```
330 LOCATE 15, 24: PRINT "PROGRAMADO: N$"D"= 100 %"
340 LOCATE 17,30: PRINT "REAL: NS"E"="F"%"
350 LOCATE 19, 24: PRINT "DIFERENCIA: N$"D-E"="100-F"%"
360 A$=INKEY$:IF A$="" THEN 360
370 IF AS=" " THEN 550
380 IF AS="i" OR AS="I" THEN 410
390 IF AS=CHR$(27) THEN RUN"obras"
400 BEEP: GOTO 360
410 LOCATE 23, 6: A1=485: B1=308: A2=513
420 PRINT "Verifique la impresora, Cualquier tecla para imprimir o ESC Ignorar"
430 AS=INKEYS:GOSUB 1010:IF AS="" THEN \overline{410}발전 고객들이
440 GOSUB 1030:IF A$=CHR$(27) THEN 550
450 CO=INT ((40-LEN(T$))/2): LPRINT CHR$(27) "W1"; TAB(CO): T$; CHR$(27) "W0"
460 CO = INT( (80 - LEN(T1.5) ) / 2) : LPRINT\sim 100CHR$(27) "4"CHR$(27) "E"; TAB(CO); T1$; CHR$(27) "5"CHR$(27) "F"
470 LPRINT :LPRINT :LPRINT TAB(33)"-F I S I C O-WARD 480 LPRINT :LPRINT TAB(24)"PROGRAMADO: D"A"= 100 %"
500 LPRINT :LPRINT TAB (24) "DIFERENCIA: D"A-B"="100-C"%"
510 LPRINT :LPRINT :LPRINT TAB(29) "-F I N A N C I E R O-"
520 LPRINT :LPRINT TAB(24) "PROGRAMADO: N$"D"= 100 %"
530 LPRINT TAB (30) "REAL: N$"E"="F"%"
                                                                             540 LPRINT : LPRINT TAB(24) "DIFERENCIA: NS"D-E"="100-F"{"
560 LINE(2,25) - (638,320), 1, BF: LOCATE 2, 5: PRINT "*": R=21
570 FOR J=1 TO 100 STEP 100/18
580 LOCATE R, 4: PRINT MIDS (STR$ (J), 2, 4): R=R-1: NEXT J: LOCATE R, 4: PRINT 100
590 LOCATE 22, 22: PRINT "F I S I C O", TAB (55), TRAIN CITER OWN CARE
                                                                                  600 LINE (72, 30) - (632, 292), 15, B
610 FOR J=276 TO 30 STEP -14: FOR K=72 TO 632 STEP 5: LINE (K, J) (K, J) 15: NEXT K, J
620 'ANCHO 560 PIXELES ALTO 253
                                                  0202039.42
630 INX=560/4:INY=253
640 X1=73:Y1=291:X2=X1+INX:Y2=Y1-INY
650 LINE(X1, Y1) - (X2, Y2), 5, BF
670 X1 = X2 : X2 = X1 + INX : Y2 = Y1 - (B * INY/A)680 LINE(X1, Y1) - (X2, Y2), 3, BF
690 LINE(X1, Y1) - (X2, Y2), 15, B
700
      X1 = X2 : X2 = X1 + INX : Y2 = Y1 - TNY710
       LINE (X1, Y1) - (X2, Y2), 5, BF
720
       LINE(X1, Y1) - (X2, Y2), 15, B770
        X1 = X2 : X2 = X1 + INX : Y2 = Y1 - (E * INY/D)LINE(X1, Y1) - (X2, Y2), 3, BF
740
                                                                LINE(X1, Y1) - (X2, Y2), 15, B
750
760 LINE(145,310) - (195,320), 5, BF: LINE(145,310) - (195,320), 15, B<br>770 LOCATE 23, 27: PRINT "PROGRAMADO"
780 LINE(345, 310) - (395, 320), 3, BF: LINE(345, 310) - (395, 320), 15, B
790 LOCATE 23, 52: PRINT FREALMANT CONTRACTER 23, 52: PRINT FREALMANT
810 IF As=" "THEN 170"810 IF AS=" " THEN + (1) THEN 170.<br>
820 IF AS="1" OR AS="1" THEN RUN"ODTAS".<br>
830 IF AS=CHR$(27) THEN RUN"ODTAS".
                                                                        transportation (1992–1995)<br>Anglica (1993–1996)<br>Anglica (1994–1996) (1994–1996)
880 LINE(0,0) - (639, 349), 15, B
890 CIRCLE (15, 10) , 10, 15; LINE (20, 5) - (10, 15), 15<br>900 CIRCLE (624, 10), 10, 15; LINE (629, 5) - (619, 15), 15<br>910 CIRCLE (15, 339), 10, 15; LINE (20, 334) - (10, 344), 15
920 CIRCLE(624, 339), 10, 15: LINE(629, 334) - (619, 344), 15
930 LINE (150,5) - (480,20) 14, B:LINE (155,0) - (485,15) , 1, BF<br>940 LINE (150,5) - (480,20) 14, B:LINE (155,0) - (485,15) , 1, BF<br>950 C=INT ((80-LEN(T$)) /2) : LOCATE 1, C:PRINT T$:LINE (155,0) - (485,15) , 14, B:RETURN
```

```
960 'SUBRUTINA DE LECTURA DE ARCHIVO **************************
970 OPEN ARCHIVOS FOR INPUT AS#1:T=0
980 WHILE EOF(1)=0:INPUT #1,A$,B$,C$,D$,E$,F$:T=T+VAL(F$):WEND
990 IF MT<T THEN MT=T
1000 CLOSE: RETURN
1020 LINE(A1, B1) - (A2, B1+12), 11, B:LINE(A1-2, B1-2) - (A2+2, B1+14), 7, B:RETURN
1040 LINE(A1, B1) - (A2, B1+12), 1, B: LINE(A1-2, B1-2) - (A2+2, B1+14), 1, B: RETURN
1060 IF ERR<>25 AND ERR<>27 AND ERR<>57 THEN 1140
1070 LOCATE 23,2 : PRINT " Verifique la impresora, R Reintentar o ESC
                     \mathbf{u}Iqnorar
1080 Al=287:B1=308:A2=295:GOSUB 1010:A1=407:A2=431:GOSUB 1010
1090 AS=INKEY$:IF AS="" THEN 1070
1100 GOSUB 1030:A1=287:A2=295:GOSUB 1030
1110 IF AS="R" OR AS="r" THEN RESUME
1120 IF A$=CHR$(27) THEN RESUME 20
1130 BEEP:GOTO 1090
1140 IF ERR=70 OR ERR=71 OR ERR=53 THEN 1190
1150 LINE(120, 100) - (520, 225), 4, BF: LINE(160, 130) - (480, 195), 1, BF
1160 LINE(120, 100) - (520, 225), 15, B:LINE(160, 130) - (480, 195), 15, B
1170 LOCATE 12, 25: PRINT "Error no contemplado ESC Salir"
                                                                  t Page S
1180 A1=359:B1=154:A2=384:GOSUB 1010:GOTO 1210
1190 LOCATE 23, 15: PRINT "Verifique disco y drive 0% Reintentar o ESC Salir"
1200 A1=302:B1=308:A2=319:GOSUB 1010:A1=430:A2=456:GOSUB 1010
1210 AS=INKEYS: IF AS="" THEN 1210
1220 IF A$=CHR$(13) THEN RESUME<br>1230 IF A$=CHR$(27) THEN SYSTEM
1240 BEEP:GOTO 1210
10 'AVANCE FISICO PROGRAMADO-REAL *************** -FISPRORE- *******************
20 DIM NS(18), ES(18), D(18), P%(18), D1(18), P1%(18); ON ERROR GOTO 1610
30 OPEN "INTER" FOR INPUT AS#1: INPUT #1, NOBRA$: CLOSE
40 T$="NOMBRE DE LA OBRA: "+NOBRA$:GOSUB 230
50 'AVANCE FISICO PROGRAMADO ***************** ESCRITO *************************
60 T1$="AVANCE FISICO <PROGRAMADO>" :ARCHIVO$=NOBRA$+".11"<br>70 OP=1:GOSUB 500:TOT=T:MPT=MP:MDT=MD: 'IMPRIMIR EN PANTALLA E IMPRESORA
80 'AVANCE FISICO PROGRAMADO ***************** GRAFICO **********************
90 OP=1:COLO=5:GOSUB 920:'GRAFICA
100 GOSUB 230: FONDO
110 'AVANCE FISICO REAL ********************** ESCRITO **************************
120 T15="AVANCE FISICO <REAL>": ARCHIVO$=NOBRA$+"-12"<br>130 OP=1:GOSUB 500: 'IMPRIMIR EN PANTALLA E IMPRESORA
140 'AVANCE FISICO REAL *********************** GRAFICO *************************
150 T=TOT:MP=MPT:MD=MDT:OP=1:COLO=3:GOSUB 920: GRAFICA
160 GOSUB 230: FONDO
170 'AVANCE FISICO PROGRAMADO-REAL ************ ESCRITO ************************
180 T1$="AVANCE FISICO <PROGRAMADO-REALS":ARCHIVO$=NOBRA$+":11"
200 'AVANCE FISICO PROGRAMADO-REAL *************GRAFICO *************************
210 T=TOT:MP=MPT:MD=MDT:OP=2:GOSUB 920: GRAFICA
220 RUN 20
230 'SUBRUTINA DE FONDO ****************
                                          ********************
240 COLOR 15, 1:LINE(0,0)-(639, 349) T.BE COLOR 15, 1:LINE(0,0)-(639, 349) T.BE COLORE 25, 19:PRINT "I Imprimir, BARRA Continuar o ESC
                                                                 진한 '초'의 한다.
Regresar":Al=143:Bl=335:A2=152:GOSUB 1570:Al=237:A2=281:GOSUB
1570:A1=381:A2=409:GOSUB 1570
260 LINE(0,0) - (639,349), 15, B
270 CIRCLE(15,10),10,15:LINE(20,5)-(10,15),15
280 CIRCLE (624, 10), 10, 15, LINE (629, 5) (619, 15), 15
290 CIRCLE (15, 339), 10, 15: LINE (20, 334) (10, 344), 15
300 CIRCLE(624,339), 10, 15:LINE(629, 334) - (619, 344), 15
310 LINE (150, 5) -(480, 20), 8, BF
```

```
320 LINE(150,5)-(480,20),14,B:LINE(155,0)-(485,15),1,BF
330 C=INT((80-LEN(T$))/2):LOCATE 1, C:PRINT T$:LINE(155,0)-(485,15), 14, B:RETURN
340 'SUBRUTINA DE PLANTILLA ****************************
350 LINE(4,30) - (630,305), 8, BF: LINE(4,30) - (630,305), 15, B
360 LINE(12, 25) - (635, 300), 1, BF: LINE(12, 25) - (635, 300), 15. B
370 IF OP=1 THEN 390
380 LOCATE 3, 3: PRINT "#
                                              DESCRIPCION DE LA ETAPA
              %":GOTO 400
      P D.
R D
390 LOCATE 3, 3: PRINT "#
                                              DESCRIPCION DE LA ETAPA
No.DIAS %"
400 LINE(12, 40) - (635, 40)
410 IF OP=2 THEN LINE(539, 40) - (539, 300) : LINE(507, 40) - (507, 300)
420 LINE (35, 40) - (35, 300) : LINE (571, 40) - (571, 300) : LINE (603, 40) - (603, 300) : RETURN
440 OPEN ARCHIVOS FOR INPUT AS#1:NE=0
450 WHILE EOF(1)=0:NE=NE+1:INPUT #1,N$(NE),E$(NE),D(NE),P$(NE):WEND
460 IF OP=1 THEN 490
470 OPEN NOBRAS+".12" FOR INPUT AS#2:NE=0
480 WHILE EOF(2)=0:NE=NE+1:INPUT #2,N$,E$,D1(NE),P1%(NE):WEND
490 CLOSE: RETURN
500 'SUBRUTINA QUE MANEJA EL AVANCE FISICO REAL Y PROGRAMADO ****
510 GOSUB 340:LOCATE 23, 2: PRINT " "; SPC(77) : 'PLANTILLA
520 CO=INT((80-LEN(T15))/2):LOCATE 23.CO:PRINT T15
530 GOSUB 430: IF NE<>0 THEN 570: 'LECTURA DEL ARCHIVO
540 LOCATE 23, 21: PRINT "No existen etapas!, 0% Para continuar"
550 AS=INKEY$:A1=320:B1=308:A2=344:GOSUB 1570:IF A$="" THEN 540
560 GOSUB 1590:LOCATE 23, 15: PRINT " "; SPC(40) : RETURN
570 IF OP=2 THEN NCE=57 ELSE NCE=67
580 R=4: T=0: MD=0: MP=0590
        FOR J=1 TO NE
600 LOCATE R, 3: PRINT N$(J): LOCATE R, 6: PRINT LEFT$(E$(J), NCE)
610 IF OP=2 THEN LOCATE R, 65: PRINT MID$ (STR$ (D1 (J)), 2, 3): LOCATE R, 69: PRINT
MID$(STR$(P1%(J)), 2, 3)
620 LOCATE R. 73: PRINT MIDS (STRS (D(J)), 2, 3): LOCATE R. 77: PRINT MIDS (STRS (P*(J)), 2, 3)
630 IF MP < P*(J) THEN MP = P*(J)640 IF MD<D(J) THEN MD=D(J)
650 T=T+D(J) : R=R+1
660
       NEXT J
670 A$=INKEY$:IF A$="" THEN 670
680 IF AS=" " THEN RETURN
690 IF AS="1" OR AS="I" THEN 720
700 IF AS=CHRS(27) THEN RUN"obras"
710 BEEP: GOTO 670
720 LOCATE 23, 6:A1=485:B1=308:A2=513
730 PRINT "Verifique la impresora, Cualquier tecla para imprimir o ESC Ignorar"
740 A$=INKEY$:GOSUB 1570: IF A$="" THEN 720
750 GOSUB 1590: IF AS=CHRS (27) THEN RETURN
760 CO=INT((40-LEN(T$))/2):LPRINT CHR$(27) WI";TAB(CO);T$;CHR$(27) WWO"
770 CO=INT((80-LEN(T1$))/2):LPRINT
CHR$ (27) "4"CHR$ (27) "E"; TAB (CO); T1$; CHR$ (27) "5"CHR$ (27) "F".
780 IF OP=1 THEN 800
790 LPRINT CHR$ (27) 4-1"; " 4 LEE
                                                    DESCRIPCION DE LA ETAPA
      % P D %":GOTO 810
R D
800 LPRINT CHR$ (27) "-1"; " #
                                                    DESCRIPCION DE LA ETAPA
No.DIAS % "
810 LPRINT CHR$(27) "-0":ND=0:NP=ND1=NP1=0
       FOR J=1 TO NE
820
830 IF OP=1 THEN 850
840 LPRINT
TAB(3); N$(J); TAB(6); LEFT$(E$(J); NCE); TAB(65); MID$(STR$(D1(J)); 2, 3); TAB(69); MID$(STR
$(P1%(J)),2,3);TAB(73);MID$(STR$(D(J));2,3);TAB(77);MID$(STR$(P%(J)),2,3):MD=MD+D(J)
\sum_{i=1}^{n} (J) \sum_{i=1}^{n} (J) \sum_{i=1}^{n} (J) \sum_{i=1}^{n} (J) \sum_{i=1}^{n} (J) \sum_{i=1}^{n}
```
850 LPRINT TAB(3); N\$(J); TAB(6); LEFT\$(E\$(J), NCE); TAB(73); MID\$(STR\$(D(J), 2,3); TAB(77); MID\$(STR\$  $(P*(J))$ , 2, 3): ND=ND+D(J): NP=NP+P $*(J)$ NEXT J 860 870 IF OP=1 THEN 890 880 LPRINT CHR\$(27); "E"; TAB(50); "TOTALES: "; TAB(65); MID\$(STR\$(ND1); 2, 3); TAB(69); MID\$(STR\$(NP1); 2, 3); TAB(73); MID\$(STR\$(ND), 2, 3); TAB(77); "100"; CHR\$(27); "F": GOTO 310 890 IF T15="AVANCE FISICO <PROGRAMADO>" THEN NP=100 900 LPRINT CHR\$(27); "E"; TAB(60); "TOTALES: "; TAB(73); MID\$(STR\$(ND); 2, 3); TAB(77); MID\$(STR\$(NP), 2, 4); CHR\$ (27); " $F$ " 910 RETURN 920 SUBRUTINA DE LA GRAFICA \*\*\*\*\*\*\*\*\*\*\*\*\*\*\*\*\*\*\*\*\*\*\*\*\*\*\*\* 930 LINE(2,25) - (638,320), 1, BF 940 LOCATE 2, 4: PRINT "%": LOCATE 2, 74: PRINT "DIAS": LOCATE 22, 2: PRINT "FASE" 950 R=3:IN1=MP/19:IN2=MD/19:I1=MP:I2=MD 960 FOR J=1 TO 19 :LOCATE R, 2: PRINT LEFT\$ (STR\$ (I1), 4): I1=I1-IN1:LOCATE R, 75: PRINT LEFTS (STRS (I2).5):  $I2=I2-IN2:R=R+1:NEXT$  J 970 IN&=69/NE:C=7:FOR J=1 TO NE:LOCATE 22, C:PRINT N\$(J):C=C+IN%:NEXT J 980 LINE(40, 30) - (600, 292), 15, B 990 FOR J=276 TO 30 STEP -14: FOR K=40 TO 600 STEP 5: LINE (K, J) (K, J), 15: NEXT K, J 1000 IF OP=1 THEN 1120 1010 IN=INT (285/NE) : X1=41: Y1=291: X2=41: Y2=291  $1020$  FOR J=1 TO NE 1030 IN2=INT (P% (J) \*253/MP) 1040 IN3=INT (P1% (J) \*253/MP) 1050 X2=X2+IN:Y2=Y1-IN2:LINE(X1,Y1)-(X2,Y2),5,BF:LINE(X1,Y1)-(X2,Y2),15,B 15, BE;LINE(X1,Y1) - (X2,Y2), 3, 2010 - (X2, Y1) (X2, Y2), 3, 2011 - (X2, Y2), 15, 2012 (X1, Y1) - (X2, Y2), 15, B 1070 X1=X1+IN:NEXT J. 1080 LINE(145, 310) - (195, 320), 5, BF: LINE(400, 310) - (450, 320), 3, BF 1090 LINE(145,310) - (195,320), 15, B: LOCATE 23, 30: PRINT PROGRAMADO" 1100 LINE(400,310) - (450,320), 15, B: LOCATE 23, 60: PRINT "REAL" 1110 GOTO 1200 1120 IN=INT (558/NE) : X1=41: Y1=291: X2=41: Y2=291 1130 FOR J=1 TO NE 1140 IN2=INT (P% (J) \*253/MP) 1150 X2=X2+IN: Y2=Y1-IN2: LINE(X1, Y1)-(X2, Y2), COLO, BF 1160 LINE(X1, Y1) - (X2, Y2), 15, B 1170 X1=X1+IN:NEXT J 1180 LINE(145, 310) - (195, 320), COLO, BF 1190 LINE(145, 310) - (195, 320), 15, B: LOCATE 23, 30: PRINT T15 1200 LINE(40,30) - (600,292), 15, B 1210 A\$=INKEY\$:IF A\$="" THEN 1210 1220 IF AS=" " THEN RETURN 1230 IF AS="i" OR AS="I" THEN RETURN 1240 IF AS=CHR\$(27) THEN REM run"obras" 1250 BEEP: GOTO 1210 1260 'SUBRUTINA OUE MANEJA EL AVANCE FISICO REAL Y PROGRAMADO \*\*\*\*\*\* 1270 GOSUB 340:LOCATE 23, 2: PRINT " "; SPC(77): PLANTILLA 1280 CO=INT((80-LEN(T\$))/2):LOCATE 23, CO:PRINT T1\$ 1290 GOSUB 430: IF NE<>0 THEN 570: 'LECTURA DE ARCHIVO 1300 LOCATE 23, 21: PRINT "No existen etapas!, 0% Para continuar" 1310 A\$=INKEY\$:A1=320:B1=308:A2=344:GOSUB\_1570:IF A\$="" THEN 1300 1320 GOSUB 1590:LOCATE 23, 15: PRINT " "; SPC(50): RETURN 1330 R=3:T=MD=MP=0:FOR J=1 TO NE:T=T+D(J) 1340 R=R+1:LOCATE R, 3: PRINT N\$(J):LOCATE R, 6: PRINT E\$(J):LOCATE R, 73: PRINT MID\$ (STR\$ (D(J)), 2, 3): LOCATE R, 77: PRINT MID\$ (STR\$ (P\$ (J)), 2, 3) 1350 IF MP<P% (J) THEN MP=P% (J) 1360 IF MD<D(J) THEN MD=D(J) 1370 NEXT J 1380 AS=INKEYS: IF AS="" THEN 1380. 1390 IF AS=" " THEN RETURN 1400 IF AS="i" OR AS="I" THEN 1430

```
1410 IF A$=CHR$(27) THEN RUN"obras"
1420 BEEP:GOTO 1380
1430 LOCATE 23, 6: A1=485: B1=308: A2=513
1440 PRINT "Verifique la impresora, Cualquier tecla para imprimir o ESC Ignorar"<br>1450 A$=INKEY$:GOSUB 1570:IF A$="" THEN 1430
1460 GOSUB 1590: IF A$=CHR$ (27) THEN RETURN
1470 CO=INT ((40-LEN(T$))/2): LPRINT CHR$(27) "W1"; TAB(CO); T$; CHR$(27) "WO"
1480 CO=INT ((80-LEN(T$))/2): LPRINT
CHR$ (27) "4"CHR$ (27) "E"; TAB (CO); T1$; CHR$ (27) "5"CHR$ (27) "F"
                                               DESCRIPCION DE LA ETAPA
1490 LPRINT CHRS (27) "-1"; "\#No.DIAS \frac{1}{6} "
1500 LPRINT CHR$ (27) "-0": ND=0: NP=0
1510 FOR J=1 TO NE
1520 LPRINT
TAB(3): N$(J): TAB(6): E$(J): TAB(73): MID$(STR$(D(J)), 2, 3): TAB(77): MID$(STR$(P\(J)), 2, 3
) : ND = ND + D(J) : NP = NP + P*(J)1530 NEXT J
1540 IF T1$="AVANCE FISICO <PROGRAMADO>" THEN NP=100
1550 LPRINT
CHR$(27); "E"; TAB(60); "TOTALES: "; TAB(73); MID$(STR$(ND), 2, 3); TAB(77); MID$(STR$(NP), 2,
4); CHR$ (27); "F"
1560 RETURN
1580 LINE(A1, B1) - (A2, B1+12), 11, B:LINE(A1-2, B1-2) - (A2+2, B1+14), 7, B:RETURN
1600 LINE(A1, B1) - (A2, B1+12), 1, B: LINE(A1-2, B1-2) - (A2+2, B1+14), 1, B: RETURN
1620 IF ERR<>25 AND ERR<>27 AND ERR<>57 THEN 1700
1630 LOCATE 23,2 :PRINT " Verifique la impresora, R Reintentar o ESC<br>Ignorar
Ignorar
1640 A1=287:B1=308:A2=295:GOSUB 1570:A1=407:A2=431:GOSUB 1570
1650 AS=INKEYS:IF AS="" THEN 1630
1660 GOSUB 1590:A1=287:A2=295:GOSUB 1590
1670 IF A$="R" OR A$="r" THEN RESUME
1680 IF AS=CHR$ (27) THEN RUN 20
1690 BEEP: GOTO 1650
1700 IF ERR=70 OR ERR=71 OR ERR=53 THEN 1750
1710 LINE(120, 100) - (520, 225), 4, BF: LINE(160, 130) - (480, 195), 1, BF
1720 LINE(120, 100) - (520, 225), 15, B:LINE(160, 130) - (480, 195), 15, B
1730 LOCATE 12,25: PRINT "Error no contemplado ESC Salir"
1740 A1=359; B1=154; A2=384; GOSUB 1570: GOTO 1770
1750 LOCATE 23, 15: PRINT "Verifique disco y drive 0% Reintentar o ESC Salir"
1760 A1=302:B1=308:A2=319:GOSUB 1570:A1=430:A2=456:GOSUB 1570
1770 A$=INKEY$:IF A$="" THEN 1770
1780 IF AS=CHRS(13) THEN RESUME
1790 IF AS=CHRS(27) THEN SYSTEM
1800 BEEP: GOTO 1770
10 'AVANCE FINANCIERO PROGRAMADO-REAL *************** -FINREPRO- ***************
20 DIM A$(18), B$(18), C$(18), D$(18), E$(18), F$(18), E1$(18), F1$(18)
30 ON ERROR GOTO 2110:OPEN "INTER" FOR INPUT AS#1:INPUT #1, NOBRAS:CLOSE
40 T$="NOMBRE DE LA OBRA: "+NOBRA$:GOSUB 1020
50 'AVANCE FINANCIERO PROGRAMADO-MATERIAL ******************* ESCRITO **********
60 T1$="AVANCE FINANCIERO <PROGRAMADO-MATERIAL>";ARCHIVO$=NOBRA$+".211"
70 ST$="CLAVE MATERIAL MATERIAL SUBTOTAL":GOSUB 1250:MPT=MT:'IMPRIMIR EN PANTALLA E IMPRESORA
80 'AVANCE FINANCIERO PROGRAMADO-MATERIAL ********************* GRAFICO **********
90 COLO=5:GOSUB 1630:GOSUB 1020: GRAFICA Y FONDO
100 'AVANCE FINANCIERO REAL-MATERIAL *********************** ESCRITO ***********
110 T1$="AVANCE FINANCIERO <REAL-MATERIAL>":ARCHIVO$=NOBRA$+"221"
120 GOSUB 1250: 'IMPRIMIR EN PANTALLA E IMPRESORA
140 MT=MPT:COLO=3:GOSUB 1630:GOSUB 1020: GRAFICA Y FONDO
150 'AVANCE FINANCIERO PROGRAMADO-REAL-MATERIAL **************ESCRITO ***********
```

```
160 T1$="AVANCE FINANCIERO PROGRAMADO-REAL <MATERIAL>":ARCHIVO$=NOBRA$+".211"
                                                    CANTIDAD SUBTOTAL CANTIDAD
170 STS="CLAVE
                           MATERIAL
SUBTOTAL": INDEX$=NOBRA$+".221": OP=1: GOSUB 1250: 'IMPRIMIR EN PANTALLA E IMPRESORA
180 'AVANCE FINANCIERO PROGRAMADO-REAL-MATERIAL ************* GRAFICO ***********
190 MT=MPT:GOSUB 1630:OP=0:GOSUB 1020:'GRAFICA Y FONDO
200 'AVANCE FINANCIERO PROGRAMADO-MANO DE OBRA. ************** ESCRITO **********
210 T1$="AVANCE FINANCIERO <PROGRAMADO-MANO DE OBRA>":ARCHIVO$=NOBRA$+".212"
220 STS="CLAVE
                          MANO DE OBRA
                                                $/DIA IMPUESTO CANTIDAD
SUBTOTAL": GOSUB 1250: MPT=MT: 'IMPRIMIR EN PANTALLA E IMPRESORA
230 'AVANCE FINANCIERO PROGRAMADO-MANO DE OBRA ************** GRAFICO ***********
240 COLO=5:GOSUB 1630:GOSUB 1020:'GRAFICA Y FONDO
250 'AVANCE FINANCIERO REAL-MANO DE OBRA ******************** ESCRITO ***********
260 T1$="AVANCE FINANCIERO <REAL-MANO DE OBRA>":ARCHIVO$=NOBRA$+".222"
270 GOSUB 1250: 'IMPRIMIR EN PANTALLA E IMPRESORA
280 'AVANCE FINANCIERO REAL-MANO DE OBRA ******************* GRAFICO **********
290 MT=MPT: COLO=3: GOSUB 1630: GOSUB 1020: 'GRAFICA Y FONDO
300 'AVANCE FINANCIERO PROGRAMADO-REAL-MANO DE OBRA ********* ESCRITO **********
310 T1$="AVANCE FINANCIERO PROGRAMADO-REAL <MANO DE OBRA>":ARCHIVO$=NOBRA$+".212"
320 STS="CLAVE
                           MATERIAL
                                                    CANTIDAD SUBTOTAL CANTIDAD
SUBTOTAL":INDEX$=NOBRA$+".222":OP=1:GOSUB 1250:'IMPRIMIR EN PANTALLA E IMPRESORA
330 'AVANCE FINANCIERO PROGRAMADO-REAL-MANO DE OBRA ********* GRAFICO ***********
340 MT=MPT:GOSUB 1630:OP=0:GOSUB 1020:'GRAFICA Y FONDO
350 'AVANCE FINANCIERO PROGRAMADO-HERRAMIENTA *************** ESCRITO ***********
360 T1$="AVANCE FINANCIERO <PROGRAMADO-HERRAMIENTA>";ARCHIVO$=NOBRA$+".213"
370 STS="CLAVE
                          HERRAMIENTA
                                                    PRECIO G.DEPRE.
                                                                       DTAS
SUBTOTAL": GOSUB 1250: MPT=MT: 'IMPRIMIR EN PANTALLA E IMPRESORA
380 'AVANCE FINANCIERO PROGRAMADO-HERRAMIENTA *************** GRAFICO ***********
390 COLO=5:GOSUB 1630:GOSUB 1020:'GRAFICA Y FONDO
400 'AVANCE FINANCIERO REAL-HERRAMIENTA ******************** ESCRITO ***********
410 T1$="AVANCE FINANCIERO <REAL-HERRAMIENTA>":ARCHIVO$=NOBRA$+".223"
420 GOSUB 1250: 'IMPRIMIR EN PANTALLA E IMPRESORA
430 'AVANCE FINANCIERO REAL-HERRAMIENTA ******************** GRAFICO ***********
440 MT=MPT: COLO=3: GOSUB 1630: GOSUB 1020: 'GRAFICA Y FONDO'
450 'AVANCE FINANCIERO PROGRAMADO-REAL-HERRAMIENTA ********** ESCRITO **********
460 T1$="AVANCE FINANCIERO PROGRAMADO-REAL <HERRAMIENTA>":ARCHIVO$=NOBRA$+".213"
470 STS="CLAVE
                           MATERIAL
                                                     DIAS SUBTOTAL DIAS
SUBTOTAL":INDEX$=NOBRA$+".223":OP=1:GOSUB 1250:'IMPRIMIR EN PANTALLA E IMPRESORA
480 'AVANCE FINANCIERO PROGRAMADO-REAL-HERRAMIENTA ********** GRAFICO ***********
490 MT=MPT:GOSUB 1630:OP=0:GOSUB 1020: 'GRAFICA Y FONDO
500 'AVANCE FINANCIERO PROGRAMADO-REAL ********************* ESCRITO ***********
510 LINE (4, 30) - (630, 305), 8, BF: LINE (4, 30) - (630, 305), 15, B
520 LINE(12, 25) - (635, 300), 1, BF: LINE(12, 25) - (635, 300), 15, B
530 LINE(195,88)-(415,159),8,BF:LINE(195,88)-(415,159),15,B
540 LINE(195,199) - (415,271), 8, BF: LINE(195, 199) - (415, 271), 15, B
550 LINE(200, 83) - (420, 154), 1, BF: LINE(200, 194) - (420, 266), 1, BF
560 LINE(200,83) - (420,133), 15, B: LINE(200, 133) - (420, 154), 15, B
570 LINE(200,194) - (420,245), 15, B: LINE(200, 245) - (420, 266), 15, B
580 LOCATE 3, 21: T1S="AVANCE FINANCIERO <<<PROGRAMADO-REAL>>>":PRINT T1S:OP=1
590 MT=0:ARCHIVO$=NOBRA$+".211":INDEX$=NOBRA$+".221":GOSUB 1130:PMATE=T:RMATE=T1
600 ARCHIVOS=NOBRAS+".212":INDEX$=NOBRA$+".222":GOSUB 1130:PMDO=T:RMDO=T1
610 ARCHIVOS=NOBRAS+".213":INDEX$=NOBRA$+".223":GOSUB 1130:PHE=T:RHE=T1
620 SUBT1=PMATE+PMD0+PHE:SUBT2=RMATE+RMD0+RHE:TOTAL=SUBT1-SUBT2
630 LOCATE 5,30: PRINT "P R O G R A M A D O"
640 LOCATE 7, 31: PRINT "MATERIAL: N$"PMATE
650 LOCATE 8,27: PRINT "MANO DE OBRA: N$"PMDO
660 LOCATE 9,28: PRINT "HERRAMIENTA: N$"PHE
670 LOCATE 11, 34: PRINT "TOTAL: N$"SUBT1
680 LOCATE 13, 36: PRINT "R E A L"
690 LOCATE 15, 31: PRINT "MATERIAL: N$"RMATE
700 LOCATE 16,27: PRINT "MANO DE OBRA: N$"RMDO ·
710 LOCATE 17, 28: PRINT "HERRAMIENTA: N$"RHE
720 LOCATE 19,34: PRINT "TOTAL: NS"SUBT2
730 LOCATE 21,55: PRINT "DIFERENCIA: N$"TOTAL
740 A$=INKEY$:IF A$="" THEN 740
```

```
-178-
```
```
750 IF AS=" " THEN 960
760 IF AS="i" OR AS="I" THEN 790
770 IF AS=CHR$(27) THEN REM run"obras"
780 BEEP: GOTO 740
790 LOCATE 23, 6:A1=485:B1=308:A2=513
800 PRINT "Verifique la impresora, Cualquier tecla para imprimir o ESC Ignorar"<br>810 A$=INKEY$:GOSUB 2070:IF A$="" THEN 790
820 GOSUB 2090: IF A$=CHR$(27) THEN 960
830 CO=INT ((40-LEN(T$))/2): LPRINT CHR$(27) "W1"; TAB(CO); T$; CHR$(27) "W0"
840 CO=INT ((80-LEN(T1$))/2):LPRINT
CHR$(27) "4"CHR$(27) "E"; TAB(CO); T1$; CHR$(27) "5"CHR$(27) "F"
850 LPRINT: LPRINT TAB (30) "P R O G R A M A D O"
860 LPRINT: LPRINT TAB (31) "MATERIAL: N$"PMATE
870 LPRINT TAB (27) "MANO DE OBRA: N$"PMDO
880 LPRINT TAB(28) "HERRAMIENTA: NS"PHE
890 LPRINT: LPRINT TAB(34) "TOTAL: N$"SUBT1<br>900 LPRINT: LPRINT TAB(36) "R E A L"
910 LPRINT: LPRINT TAB(31) "MATERIAL: N$"RMATE
920 LPRINT TAB(27) "MANO DE OBRA: NS"RMDO
930 LPRINT TAB(28) "HERRAMIENTA: N$"RHE
940 LPRINT: LPRINT TAB (34) "TOTAL: N$"SUBT2
950 LPRINT: LPRINT TAB(55) "DIFERENCIA: N$"TOTAL
960 'AVANCE FINANCIERO PROGRAMADO-REAL ************************** GRAFICO *****
970 F$(1)=STR$(PMATE): F$(2)=STR$(PMDO): F$(3)=STR$(PHE)980 F1$(1)=STR$(RMATE): F1$(2)=STR$(RMDO): F1$(3)=STR$(RHE)
990 A$(1) = "MATERIAL": A$(2) = "MANO DE OBRA": A$(3) = "HERRAMIENTA":
1000 OP=2:NE=3:GOSUB 1630:REM GRAFICA
1010 OP=0:GOTO 40
1030 COLOR 15, 1: LINE(0,0) - (639, 349), 1, BF
1040 LOCATE 25, 19: PRINT "I Imprimir, BARRA Continuar o ESC
Regresar": A1=143: B1=335: A2=152: GOSUB 2070: A1=237: A2=281: GOSUB
2070:A1=381:A2=409:GOSUB 2070
1050 LINE(0,0) - (639,349), 15, B
1060 CIRCLE (15,10), 10, 15: LINE (20, 5) - (10, 15), 15
1070 CIRCLE (624, 10), 10, 15; LINE (629, 5) (619, 15), 15
1080 CIRCLE (15, 339), 10, 15; LINE (20, 334) (10, 344), 15
1090 CIRCLE (624, 339), 10, 15: LINE (629, 334) - (619, 344), 15
1100 LINE (150, 5) - (480, 20), 8, BF.
1110 LINE (150, 5) - (480, 20), 14, B: LINE (155, 0) (485, 15), 1, BF
1120 C=INT((80-LEN(T$))/2) LOCATE 1, C:PRINT T$ [LINE(155, 0) (485, 15), 14, B:RETURN
1140 OPEN ARCHIVOS FOR INPUT AS#1:NE=0:T=0
1150 WHILE EOF(1)=01160 NE=NE+1: INPUT #1, A$ (NE), B$ (NE), C$ (NE), D$ (NE), E$ (NE), F$ (NE)
1170 T=T+VAL (F$ (NE))
1180 WEND
1190 IF MT<T THEN MT=T
1200 IF OP=0 THEN CLOSE: RETURN
                                      الموضوع والبرادية والمالية
1210 OPEN INDEXS FOR INPUT AS#2:T1=0
1220 FOR J=1 TO NE : INPUT #2, A$, B$, C$, D$, E1$(J), F1$(J): T1=T1+VAL(F1$(J)): NEXT J
1230 IF MT<T1 THEN MT=T1
1240 CLOSE: RETURN
1250 'SUBRUTINA QUE MANEJA EL AVANCE FINANCIERO REAL Y PROGRAMADO **************
1260 GOSUB 1990:LOCATE 23, 2: PRINT ", ", SPC(77): PLANTILLA
1270 CO=INT((80-LEN(T1$))/2):LOCATE 23, CO:PRINT T1$
1280 GOSUB 1130:IF NE<>0 THEN 1320: lectura del archivo
1290 LOCATE 23, 21: PRINT WO existen etapasi (0% Para continuar"
1300 A$=INKEY$:A1=320:B1=308:A2=344:GOSUB 2070:IF A$<>CHR$(13) THEN 1290
1310 GOSUB 2090:LOCATE 23, 21: PRINT ", ", SPC (40) RETRUN
1320 R=4: T=0: MT=01330
        FOR J=1 TO NE
1340 IF OP=0 THEN NC=37 ELSE NC=35
```

```
1350 LOCATE R, 3: PRINT AS (J): LOCATE R, 9: PRINT LEFTS (B$ (J), NC)
```
 $-179-$ 

```
1360 IF OP=0 THEN LOCATE R.47: PRINT CS(J): LOCATE R.54: PRINT D$(J): LOCATE R.63: PRINT
E$(J):LOCATE R.72: PRINT MID$(F5(J), 2, 8): GOTO 1380
1370 LOCATE R, 45: PRINT E$(J): LOCATE R, 54: PRINT MID$(F$(J), 2, 8): LOCATE R, 63: PRINT
E1$(J): LOCATE R.72: PRINT MID$(F15(J), 2, 8)1380 IF MT<VAL (F$(J)) THEN MT=VAL (F$(J))
1390 R=R+1
1400
         NEXT J
1410 A$=INKEY$:IF A$="" THEN 1410
1420 IF AS=" " THEN RETURN
1430 IF As="u \circ R OR As="u \circ THEN 1460
1440 IF AS=CHR$(27) THEN RUN"obras"
1450 BEEP: GOTO 1410
1460 LOCATE 23, 6: A1=485: B1=308: A2=513
1470 PRINT "Verifique la impresora, Cualquier tecla para imprimir o ESC Ignorar"<br>1480 A$=INKEY$:GOSUB 2070:IF A$="" THEN 1460
1490 GOSUB 2090:IF AS=CHR$ (27) THEN RETURN
1500 CO=INT ((40-LEN(T$))/2): LPRINT CHR$(27)"W1"; TAB(CO); T$; CHR$(27)"W0"
1510 CO=INT ((80-LEN(T1$))/2):LPRINT
CHRS(27) "4" CHRS(27) "E" ; TAB(CO) ; T1S; CHRS(27) "5" CHRS(27) "F"
1520 LPRINT CHR$(27); "-1"; ST$
1530 LPRINT CHR$(27); "-0": T1=0: T=0
1540 FOR J=1 TO NE
1550 IF OP=0 THEN 1570
1560 LPRINT
A$(J);TAB(7);LEFT$(B$(J),35);TAB(43);E$(J);TAB(52);MID$(F$(J),2,8);TAB(61);E1$(J);T
AB(70); MIDS(F1$(J), 2, 8): T=T+VAL(F$(J)): T1=T1+VAL(F1$(J))
                                                                         : GOTO.1580.31570 LPRINT
AS (J) : TAB (7) : BS (J) : TAB (45) : CS (J) : TAB (52) : DS (J) : TAB (61) : ES (J) : TAB (70) : MIDS (FS (J) : 2: 8
): T = T + VAL(FS(J))1580 NEXT J
1590 IF OP=0 THEN 1610
1600 LPRINT
CHR$(27) "E";TAB(44); "TOTALES; ";TAB(53);MID$(STR$(T); 2, 8);TAB(71);MID$(STR$(T1); 2, 8)
: CHR$(27) "F": GOTO 1620
1610 LPRINT CHR$(27) "E"; TAB(60); "TOTALES; "; TAB(71); MID$(STR$(T); 2,8); CHR$(27)"F"
1620 RETURN
1630 'SUBRUTINA DE LA GRAFICA *********************************
1640 LINE(2,25)-(638,320), 1, BF: LOCATE 2, 5: PRINT "SUBTOTAL"
1650 R=21: IN1=MT/19: I1=MT
1660 FOR J=1 TO MT-IN1 STEP IN1
1670 LOCATE R, 2: PRINT LEFTS (STRS (INT (J)), 8): R=R-1: NEXT J: LOCATE R, 2: PRINT MT.
1680 IF NE<12 THEN TCLAVE=5 ELSE TCLAVE=3
1690 IF OP=2 THEN TCLAVE=15
1700 IN%=69/NE:C=10:FOR J=1 TO NE:LOCATE 22, C:PRINT
LEFT$ (A$ (J), TCLAVE) : C=C+IN% : NEXT J
1710 LINE(72,30) - (632,292), 15, B
1720 FOR J=276 TO 30 STEP - 14: FOR K=72 TO 632 STEP 5
1730 LINE (K, J) - (K, J), 15: NEXT K, J1740 IN=INT (560/NE) : X1=73: Y1=291: X2=73: Y2=291
1750 IN3=INT(560/(NE*2)).
1760 FOR J=1 TO NE
1770 IN2=INT (VAL (F$(J)) *253/MT)
1780 IN4=INT (VAL (F1$(J)) *253/MT)
1790 IF OP=0 THEN 1840<br>1800 X2=X2+IN3:Y2=Y1-I
      X2 = X2 + IN3 : Y2 = Y1 - IN2 : LINE (X1, Y1) - (X2, Y2), 5, BF: LINE (X1, Y1) - (X2, Y2), 15, B
1810 X1=X1+IN3
1820 X2=X2+IN3:Y2=Y1-IN4:LINE(X1, Y1) (X2, Y2), 3, BF:LINE(X1, Y1) (X2, Y2), 15, B
1830 X1=X1+IN3:GOTO 1860
1840 X2=X2+IN:Y2=Y1-IN2:LINE(X1, Y1) - (X2, Y2), COLO, BF:LINE(X1, Y1) - (X2, Y2), 15, B
1850 X<sub>1</sub>=X<sub>1</sub>+IN
1860 NEXT J
1870 IF OP=0 THEN 1920
1880 LINE(145, 310) - (195, 320), 5, BF: LINE(145, 310) - (195, 320), 15, B
1890 LOCATE 23, 27: PRINT "PROGRAMADO"
```

```
1900 LINE (345, 310) - (395, 320), 3, BF: LINE (345, 310) - (395, 320), 15, B.
1910 LOCATE 23.52: PRINT "REAL": GOTO 1940
1920 LINE (145, 310) - (195, 320), COLO, BF
1930 LINE(145, 310) - (195, 320), 15, B: LOCATE 23, 30: PRINT T1$
1940 AS=INKEY$: IF AS="" THEN 1940
1950 IF As = " " THEN RETURN
1960 IF AS="i" OR AS="I" THEN RETURN
1970 IF AS=CHR$ (27) THEN REM run "obras"
1980 BEEP: GOTO 1940
2000 LINE(7,30) - (630,305), 8, BF: LINE(4,30) - (630,305), 8, BF
2010 LINE(4,30) - (630,305), 15, B: LINE(12, 25) - (635, 300), 1, BF
2020 LINE (12, 25) - (635, 300), 15, B: LOCATE 3, 3: PRINT STS
2030 LINE(12, 40) - (635, 40) : LINE(60, 25) - (60, 300)
2040 IF OP=0 THEN LINE(364,25) - (364,300) ELSE LINE(348,25) - (348,300)
2050 LINE (420, 25) - (420, 300) : LINE (492, 25) - (492, 300)
                                                 9일의
2060 LINE (564, 25) - (564, 300) : RETURN
2080 LINE(A1, B1) - (A2, B1+12), 11, B: LINE(A1-2, B1-2) - (A2+2, B1+14), 7, B: RETURN
2100 LINE(A1, B1) - (A2, B1+12), 1, B: LINE(A1-2, B1-2) - (A2+2, B1+14), 1, B: RETURN
2120 IF ERR<>25 AND ERR<>27 AND ERR<>57 THEN 2200
                                                   أنفرا ويوم
2130 LOCATE 23,2 : PRINT "
                          Verifique la impresora, R Reintentar o ESC
Iqnorar
2140 A1=287:B1=308:A2=295:GOSUB 2070:A1=407:A2=431:GOSUB 2070
2150 A$=INKEY$:IF A$="" THEN 2130
2160 GOSUB 2090:A1=287:A2=295:GOSUB 2090
2170 IF AS="R" OR AS="r" THEN RESUME
2180 IF AS=CHRS (27) THEN RUN 20
2190 BEEP: GOTO 2150
                                             24 : 30 23 32 33 3
2200 IF ERR=70 OR ERR=71 OR ERR=53 THEN 2250
2210 LINE (120, 100) - (520, 225), 4, BF: LINE (160, 130) - (480, 195), 1, BF
2220 LINE (120, 100) - (520, 225), 15, B:LINE (160, 130) - (480, 195), 15, B
2230 LOCATE 12, 25: PRINT "Error no contemplado ESC Salir"
2240 A1=359:B1=154:A2=384:GOSUB 2070:GOTO 2270
2250 LOCATE 23, 15: PRINT "Verifique disco y drive 0% Reintentar o ESC Salir"
2260 A1=302:B1=308:A2=319:GOSUB 2070:A1=430:A2=456:GOSUB 2070
2270 A$=INKEY$: IF A$="" THEN 2270
2280 IF AS=CHR$ (13) THEN RESUME
2290 IF AS=CHR$(27) THEN SYSTEM
2300 BEEP: GOTO 2270
```
## **BIBLIOGRAFÍA**

-Sanchez, Manuel, *"CONTROL DE GASTOS DE LA CONSTRUCCIÓN",* CEAC S:A:, Barcelona, España 1982, vol. 1, décima tercera edición.

-Garcia R., Gonzalo, *"ORGANIZACIÓN DE OBRAS",* CEAC S.A., Barcelona España 1984, vol. 1, décima cuarta edición.

-Wagner, Gerhard, *"LOS SISTEMAS DE PLANIFICACIÓN CPM Y PERT APLICADOS A LA CONSTRUCCIÓN",* Gustavo Gilli S.A., Barcelona España 1980, vol 1, segunda edición.

-C. Lucas, Henry, *"CONCEPTOS DE LOS SISTEMAS DE INFORMACIÓN PARA LA ADMINISTRACIÓN",* Me. Graw Hill, New York, USA 1983, vol. 1, primera edición.

-C. West, Churchman, *"EL ENFOQUE DE SISTEMAS",* Editorial Diana, 1984, vol. 1, segunda edición.

-Sanchez, Manuel, *"ORGANIZACIÓN Y METODOS FUNCIONALES DE LA MODERNA EMPRESA CONSTRUCTORA",* TH145/534.

-V.B., John, "CONOCIMIENTO DE MATERIALES EN INGENIERIA", TH403/J64.

-Tamez Tejerla, Antonio, *"EL ABASTECIMIENTO DE MATERIALES Y LA VIVIENDA",* primera edición, TA403/.6T35. *:'\_* 

-R. Hine, Charles, "MACHINE TOOLS AND PROCESSES FOR ENGINEERS", **TJ1185/H5**.

-Martin, James, "DISEÑO DE SISTEMAS DE COMPUTADORES EN TIEMPO REAL", OA76/M295;

-J. Donovan, John, "PROGRAMACIÓN DE SISTEMAS", segunda edición, QA76.6/D654.

-C. Lucas Jr:, Henry, "SISTEMASDEI~FdRMACIÓN-ANÁLISIS-DISEÑO-PUESTA *A PUNTO",*  QA76/L8218.

-Wiederhold, Gio, "*DISEÑO DE BASE DE DATOS"*, OA76.9D3/W5418.

-M. Antill, James, "*MÉTODO DE LA RUTA CRÍTICA Y SUS APLICACIONES A LA*<br>*CONSTRUCCIÓN*", TA194 A5718. *CONSTRUCCIÓN",* TAl94 A5718. . ' 1

-Phillips, Moder, "*PROJECT MANAGEMENT WITH CPM AND PERT*", segunda edición, HD69<br>P7M61970

-Montaño, Agustin, "CAMINO CRÍTICO", *HD69 M64*.

-182-

-Battersby, Albert, *"PLANIFICACIÓN Y PROGRAMACIÓN DE PROYECTOS COMPLEJOS",*  HD69.P7B38.

~A. Welch, Glenn, *"PLANIFICACIÓN Y CONTROL DE UTILIDADES",* Prentice Hall, quinta edición, HF5500 W443.

-Argenti, John, *"PLANIFICACIÓN DE LA EMPRESA",* HD38 A72.

-R. Canada, John, *"TECNICAS Y ANÁLISIS ECONÓMICO",* sexta edición, HG4028 C342.

-Urquijo, J.L., *"PLANIFICACIÓN FINANCIERA DE LA EMPRESA",* quinta edición, HG4026 U76.

-Hartman W., *"MANUAL DE LOS SISTEMAS DE INFORMACIÓN",* octava edición, T58.6 H37.

-Me Millan, *"ANÁLISIS DE SISTEMAS",* primera edición, T57.62 M32.

-C. T. Mao, James, *"ANÁLISIS FINANCIERO",* cuarta edición, HG l 73lL47.

-Levy, Haim, *"FINANCIAL DEC!SION MAKING UNDER UNCERTAJNJY",* HGI 74/L47.

-A. Senn, James, *"ANÁLISIS Y DISEÑO DE SISTEMAS DE INFORMACIÓN",* segunda edición, QA 76.9588/84418.

-G. Burch, John, *"SISTEMAS DE INFORMACIÓN TÉOR!A Y PRÁCTICA",* quinta edición,. T58.6/B863.

-Dressel, Gerhard, *"MEDIOS DEORGANIZACIÓNDE LA EMPRESA CONSTRUCTORÁ",* . HD9715.A2/D715.

-S. Orilia, Lawrence, "COMPUTACIÓN APLICADA A LOS NEGOCIOS". HF5548.2/O68918.

-S. Orilia, Lawrence, "LAS COMPUTÁDORAS Y LA INFORMACIÓN", HF5548.2/O68318.

-Wirt, Niklaus, "ALGORITHMS & DATA STRUCTURES", QA76.9/D35.

-Ceballos, Francisco Javier, "*TURBO BASIC*"; QA76,73/R3;

-Lipschutz, Seymour, "ESTRUCTURA DE DATOS"; QA76.9D35/L54618.

-Maya, Joel, "BASIC III", primera edición 1991

-Sethi, Ravi, "LENGUAJES DE PROGRAMACIÓN", primera edición en español, Adison-Wesley Iberoamericana, 1992.

-Orus Asso, Felix, "*MATERIALES DE CONSTRUCCIÓN*", TA403/O71.

*-"MATEIUALES PARA LA CONSTRUCCIÓN",* Enciclopedia CEAC, segunda edición.

· -L. Gutiérrez, Martín, *"MATEIUALES Y PROCEDIMIENTOS DE CONSTRUCCIÓN",* primera edición, TA403/B3.

-Barbara Z., Fernando, *"CONSTRUCCIÓN",* quinta edición, TA403/B32.

-Sánchez, Nicolás, "POBLACIÓN Y MANO DE OBRA EN AMERICA LATINA", HD8110.5/P62.

-Somrnerville, Ian, *"INGENIEIUA DE SOFTWARE",* Segunda edición, Addison-wesley Iberoamericana, 1988. . .

Ŋ